# JD Edwards EnterpriseOne Applications

**Fixed Assets Implementation Guide** 

9.2

JD Edwards EnterpriseOne Applications Fixed Assets Implementation Guide

9.2

Part Number: E63912-16

Copyright © 2011, 2023, Oracle and/or its affiliates.

This software and related documentation are provided under a license agreement containing restrictions on use and disclosure and are protected by intellectual property laws. Except as expressly permitted in your license agreement or allowed by law, you may not use, copy, reproduce, translate, broadcast, modify, license, transmit, distribute, exhibit, perform, publish, or display any part, in any form, or by any means. Reverse engineering, disassembly, or decompilation of this software, unless required by law for interoperability, is prohibited.

The information contained herein is subject to change without notice and is not warranted to be error-free. If you find any errors, please report them to us in writing.

If this is software or related documentation that is delivered to the U.S. Government or anyone licensing it on behalf of the U.S. Government, then the following notice is applicable:

U.S. GOVERNMENT END USERS: Oracle programs (including any operating system, integrated software, any programs embedded, installed or activated on delivered hardware, and modifications of such programs) and Oracle computer documentation or other Oracle data delivered to or accessed by U.S. Government end users are "commercial computer software" or "commercial computer software documentation" pursuant to the applicable Federal Acquisition Regulation and agency-specific supplemental regulations. As such, the use, reproduction, duplication, release, display, disclosure, modification, preparation of derivative works, and/or adaptation of i) Oracle programs (including any operating system, integrated software, any programs embedded, installed or activated on delivered hardware, and modifications of such programs), ii) Oracle computer documentation and/or iii) other Oracle data, is subject to the rights and limitations specified in the license contained in the applicable contract. The terms governing the U.S. Government's use of Oracle cloud services are defined by the applicable contract for such services. No other rights are granted to the U.S. Government.

This software or hardware is developed for general use in a variety of information management applications. It is not developed or intended for use in any inherently dangerous applications, including applications that may create a risk of personal injury. If you use this software or hardware in dangerous applications, then you shall be responsible to take all appropriate fail-safe, backup, redundancy, and other measures to ensure its safe use. Oracle Corporation and its affiliates disclaim any liability for any damages caused by use of this software or hardware in dangerous applications.

Oracle and Java are registered trademarks of Oracle and/or its affiliates. Other names may be trademarks of their respective owners.

Intel and Intel Inside are trademarks or registered trademarks of Intel Corporation. All SPARC trademarks are used under license and are trademarks or registered trademarks of SPARC International, Inc. AMD, Epyc, and the AMD logo are trademarks or registered trademarks of Advanced Micro Devices. UNIX is a registered trademark of The Open Group.

This software or hardware and documentation may provide access to or information about content, products, and services from third parties. Oracle Corporation and its affiliates are not responsible for and expressly disclaim all warranties of any kind with respect to third-party content, products, and services unless otherwise set forth in an applicable agreement between you and Oracle. Oracle Corporation and its affiliates will not be responsible for any loss, costs, or damages incurred due to your access to or use of third-party content, products, or services, except as set forth in an applicable agreement between you and Oracle.

# **Contents**

| n to JD Edwards EnterpriseOne Fixed Assets | 1                                                                                                    |
|--------------------------------------------|----------------------------------------------------------------------------------------------------|
| rpriseOne Fixed Assets Overview            |                                                                                                    |
| rpriseOne Fixed Assets Business Processes  | •                                                                                                    |
| rpriseOne Fixed Assets Integrations        | Ź                                                                                                    |
| rpriseOne Fixed Assets Implementation      | 5                                                                                                    |
| te Integration Objects                     | 7                                                                                                    |
| ling Fixed Assets                          | 9                                                                                                    |
|                                            | 9                                                                                                    |
|                                            | ς                                                                                                    |
| cess                                       | 1                                                                                                    |
| mary Tables                                | 12                                                                                                    |
| ondary Tables                              | 13                                                                                                    |
| the Fixed Assets System                    | 15                                                                                                    |
|                                            | 15                                                                                                    |
| ystem Setup                                | 16                                                                                                    |
| Used in This Chapter                       | 30                                                                                                    |
| Asset Constants                            | 37                                                                                                    |
| eciation Rules                             | 40                                                                                                    |
| Acquisition Years                          | 57                                                                                                    |
| eciation Default Values                    | 58                                                                                                    |
| ry Codes                                   | 6                                                                                                    |
| er Type Rules for Fixed Assets             | 62                                                                                                    |
| sal Account Rules                          | 64                                                                                                    |
| ining Balances                             | 66                                                                                                    |
| uation Indexes                             | 69                                                                                                    |
| of Production Schedules                    | 7                                                                                                    |
|                                            | rpriseOne Fixed Assets Business Processes rpriseOne Fixed Assets Business Processes rpriseOne Fixed Assets Integrations rpriseOne Fixed Assets Implementation e Integration Objects  ing Fixed Assets  ing Fixed Assets  ing Balances  ing Balances  ing Indexes |

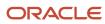

| 4 Creating Asset Identification Information                                     | 73                                     |
|---------------------------------------------------------------------------------|----------------------------------------|
|                                                                                 | 73                                     |
| Understanding the Asset Master Record                                           | 73                                     |
| Understanding Category Codes                                                    | 74                                     |
| Understanding Identification Numbers                                            | 75                                     |
| Understanding Parent and Component Relationships                                | 75                                     |
| Mobile Applications for Location Transfer                                       | 76                                     |
| Common Fields Used in This Chapter                                              | 76                                     |
| Creating an Asset Master Record                                                 | 78                                     |
| Locating Information                                                            | 87                                     |
| Verifying Depreciation Information                                              | 89                                     |
| Entering Additional Asset Information                                           | 94                                     |
| Working with Parent and Component Information                                   | 101                                    |
| Working with Equipment Locations                                                | 106                                    |
| Revising Location Information                                                   | 111                                    |
| 5 Processing GL to Fixed Assets                                                 | 115                                    |
| Understanding Fixed Asset Processing                                            | 115                                    |
| Understanding GL Journal Entries                                                | 116                                    |
| Prerequisite                                                                    | 118                                    |
| Common Field Used in This Chapter                                               | 118                                    |
| Revising Unposted Journal Entries                                               | 119                                    |
| Posting a Batch of Journal Entries                                              | 123                                    |
| Posting Transactions                                                            | 124                                    |
| Correcting Balances                                                             | 127                                    |
| Reviewing Asset and Maintenance Costs                                           | 129                                    |
| Working with Asset Cost Analysis (Release 9.2 Update)                           | 134                                    |
| 6 Using Asset Depreciation                                                      | 137                                    |
|                                                                                 | 137                                    |
| Understanding Asset Depreciation                                                | 137                                    |
| Understanding Asset Depreciation Methods                                        | 137                                    |
| Entering Units of Production                                                    | 143                                    |
| Calculating Asset Depreciation                                                  | 146                                    |
| Reviewing and Approving the Depreciation Journal                                | 152                                    |
| Posting Depreciation to the General Ledger                                      | 153                                    |
|                                                                                 | 154                                    |
| Calculating Asset Depreciation Reviewing and Approving the Depreciation Journal | 137<br>137<br>143<br>146<br>152<br>153 |

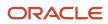

|    | Creating Depreciation Projections                          | 156 |
|----|------------------------------------------------------------|-----|
| 7  | Managing Fixed Asset Journal Entries                       | 163 |
| _  | Understanding Fixed Asset Journal Entries                  | 163 |
|    | Splitting Fixed Assets                                     | 163 |
|    | Transferring Fixed Assets                                  | 168 |
|    | Disposing of Single Assets                                 | 175 |
|    | Performing Mass Asset Disposals                            | 184 |
| 8  | Revaluating Assets                                         | 189 |
|    |                                                            | 189 |
|    | Understanding Revaluation                                  | 189 |
|    | Revaluating Assets                                         | 192 |
|    | Working with Revaluation Journal Entries                   | 196 |
| 9  | Running Year-End Processes                                 | 197 |
|    |                                                            | 197 |
|    | Understanding Year-End Processes                           | 197 |
|    | Closing Annual Account Balances                            | 197 |
|    | Closing Units of Production                                | 200 |
| 0  | Performing Fixed Asset Global Updates                      | 203 |
|    | Updating Asset Information                                 | 203 |
|    | Updating Global Depreciation Rules                         | 206 |
|    | Updating Accounts and Ledgers                              | 209 |
|    | Purging Assets and Asset Information                       | 216 |
| 11 | Appendix A - Understanding Predefined Depreciation Methods | 221 |
|    | Standard Depreciation Methods                              | 221 |
|    | Method 00, No Depreciation Method Used                     | 222 |
|    | Method 01, Straight Line Depreciation                      | 222 |
|    | Method 02, Sum of the Year's Digits                        | 223 |
|    | Methods 03, 04, and 05, Declining Balance with Cross-Over  | 224 |
|    | Method 06, Fixed Percentage on Declining Balance           | 225 |
|    | Method 07, ACRS Standard Depreciation                      | 225 |

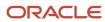

|    | Method 08, ACRS Optional Depreciation                            | 226 |
|----|------------------------------------------------------------------|-----|
|    | Method 09, Units of Production Method                            | 227 |
|    | Method 11, Fixed Percentage of Luxury Cars                       | 228 |
|    | Method 12, MACRS Standard Depreciation                           | 228 |
|    | Method 13, MACRS Alternative Depreciation                        | 230 |
|    | Method 14, ACRS Alternate Real Property                          | 23′ |
|    | Method 15, Fixed Percentage on Cost                              | 231 |
|    | Method 16, Fixed Percentage on Declining Balance with Cross-Over | 23′ |
| 12 | Appendix B - Understanding International Depreciation Methods    | 233 |
|    | French Straight Line (Method 19)                                 | 233 |
|    | French Declining Balance (Method 20)                             | 234 |
|    | French Derogatory (Method 21)                                    | 236 |
|    | German Building (Method 22)                                      | 240 |
|    | German Declining Balance (Method 23)                             | 242 |
|    | German Compound (Method 24)                                      | 243 |
|    | German Investment Tax Credit (Method 25)                         | 246 |
|    | German Replacement Cost (Method 26)                              | 249 |
|    | Italy Straight Line (Method 27)                                  | 250 |
|    | Italy Anticipated (Method 28)                                    | 251 |
|    | Italy Complete (Method 29)                                       | 253 |
|    | Spain Declining Balance (Method 30)                              | 254 |
|    | Czech Republic Percentage Rate (Method 31)                       | 255 |
|    | Japan Fixed Installment (Method 32)                              | 257 |
|    | Japan Declining Balance (Method 33)                              | 258 |
|    | Japan Beginning Special (Method 34)                              | 259 |
|    | Japan Accelerated (Method 35)                                    | 261 |
|    | Japan Increased (Method 36)                                      | 263 |
|    | Japan Excess (Method 37)                                         | 266 |
|    | Japan Salvage (Method 38)                                        | 268 |
|    | Japan Reserve Reduction (Method 39)                              | 270 |
|    | Japan Composite (Method 40)                                      | 272 |
|    | Korea Straight Line (Method 41)                                  | 274 |
|    | Korea Revaluation SL (Method 42)                                 | 276 |
|    | Korea Capital Expenditure SL (Method 43)                         | 278 |
|    | Korea Special Rate SL (Method 44)                                | 279 |
|    | Korea Declining Balance (Method 45)                              | 281 |

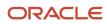

|    | Korea Revaluation Declining (Method 46)                             | 282 |
|----|---------------------------------------------------------------------|-----|
|    | Korea Capital Expenditure DB (Method 47)                            | 283 |
|    | Korea Special Rate SL (Method 48)                                   | 285 |
|    | Primary Secondary Tertiary (Method 49)                              | 287 |
|    | Frimary Secondary Terdary (Method 47)                               | 207 |
| 13 | Appendix C - Understanding Formula Elements                         | 291 |
|    | Formula Elements                                                    | 291 |
| 14 | Appendix D - Understanding Initial Term Apportionment Codes         | 303 |
|    | Initial Term Apportionment Codes                                    | 303 |
| 15 | Appendix E - JD Edwards EnterpriseOne Fixed Assets Reports          | 305 |
|    | Fixed Assets Reports                                                | 305 |
|    | JD Edwards EnterpriseOne Fixed Assets Reports: A to Z               | 306 |
|    | JD Edwards EnterpriseOne Fixed Assets Reports: Selected Reports     | 311 |
| 16 | Glossary                                                            | 333 |
|    | Business Unit and Responsible Bus. Unit (responsible business unit) | 333 |
|    | Company Number                                                      | 333 |
|    | Fiscal Year                                                         | 333 |
|    | Ledger Type and LT (ledger type)                                    | 333 |
|    | Index                                                               | 335 |

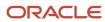

JD Edwards EnterpriseOne Applications Fixed Assets Implementation Guide

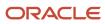

# **Preface**

Welcome to the JD Edwards EnterpriseOne documentation.

### **Documentation Accessibility**

For information about Oracle's commitment to accessibility, visit the Oracle Accessibility Program website at <a href="http://www.oracle.com/pls/topic/lookup?ctx=acc&id=docacc">http://www.oracle.com/pls/topic/lookup?ctx=acc&id=docacc</a>.

### Access to Oracle Support

Oracle customers that have purchased support have access to electronic support through My Oracle Support. For information, visit <a href="http://www.oracle.com/pls/topic/lookup?ctx=acc&id=info">http://www.oracle.com/pls/topic/lookup?ctx=acc&id=info</a> Or visit <a href="http://www.oracle.com/pls/topic/lookup?ctx=acc&id=trs">http://www.oracle.com/pls/topic/lookup?ctx=acc&id=trs</a> if you are hearing impaired.

### **Related Information**

For additional information about JD Edwards EnterpriseOne applications, features, content, and training, visit the JD Edwards EnterpriseOne pages on the JD Edwards Resource Library located at:

http://learnjde.com

#### Conventions

The following text conventions are used in this document:

| Convention          | Meaning                                                                                                    |
|---------------------|----------------------------------------------------------------------------------------------------|
| Bold                | Boldface type indicates graphical user interface elements associated with an action or terms defined in text or the glossary.                                                                                                    |
| Italics             | Italic type indicates book titles, emphasis, or placeholder variables for which you supply particular values.                                                                                                    |
| Monospace           | Monospace type indicates commands within a paragraph, URLs, code examples, text that appears on a screen, or text that you enter.                                                                                                    |
| > Oracle by Example | Indicates a link to an Oracle by Example (OBE). OBEs provide hands-on, step- by-step instructions, including screen captures that guide you through a process using your own environment. Access to OBEs requires a valid Oracle account. |

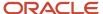

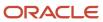

# 1 Introduction to JD Edwards EnterpriseOne Fixed Assets

## JD Edwards EnterpriseOne Fixed Assets Overview

JD Edwards EnterpriseOne Fixed Assets provides an effective way to track assets for your critical financial and reporting needs, enabling you to produce fixed asset reports, maintain purchase requests for assets, reconcile assets, and maintain tax information. With the JD Edwards EnterpriseOne Fixed Assets system from Oracle, you can control the fixed asset accounting lifecycle, from acquisition and depreciation to revaluation and eventual disposal. For example, you can:

- · Add, depreciate, split, revalue, and dispose of fixed assets.
- Ensure compliance with tax and accounting requirements.
- · Configure and maintain an unlimited number of depreciation methods.
- Use predefined or custom depreciation methods.
- Use the most advantageous depreciation method for each asset.
- Value assets by using an unlimited number of currencies.
- · Maintain insurance and tax information by asset.
- Automate asset definition and configuration.
- Update asset information daily, monthly, quarterly, or annually.

# JD Edwards EnterpriseOne Fixed Assets Business Processes

This process flow illustrates the JD Edwards EnterpriseOne Fixed Assets business processes:

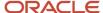

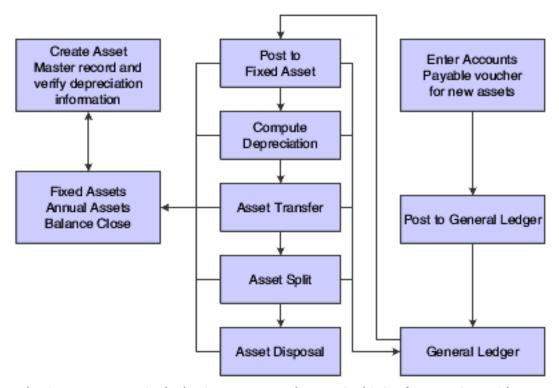

We discuss these business processes in the business process chapters in this implementation guide.

# JD Edwards EnterpriseOne Fixed Assets Integrations

The JD Edwards EnterpriseOne Fixed Assets system integrates with these JD Edwards EnterpriseOne systems from Oracle:

- JD Edwards EnterpriseOne Address Book
- JD Edwards EnterpriseOne General Accounting
- JD Edwards EnterpriseOne Procurement
- JD Edwards EnterpriseOne Accounts Payable
- JD Edwards EnterpriseOne Service Management
- JD Edwards EnterpriseOne Equipment Plant Maintenance
- JD Edwards EnterpriseOne Interoperability

System integration helps ensure that asset information and account transactions are consistent. You need to enter fixed asset and account information only once throughout the company. This one-time action saves considerable time and money, especially when you need to record numerous and complex business transactions daily, and update or revise asset information, such as depreciation rates and account numbers. We discuss integration considerations in the implementation chapters in this implementation guide. Supplemental information about third-party application integrations is located on the Customer Connection website.

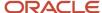

### JD Edwards EnterpriseOne Address Book

JD Edwards EnterpriseOne Fixed Assets accesses the JD Edwards EnterpriseOne Address Book system from Oracle to retrieve up-to-date name and address information for:

- Tax authorities.
- · Lessors, financiers, and insurers.
- Employees who are responsible for the asset.

### JD Edwards EnterpriseOne General Accounting

The JD Edwards EnterpriseOne Fixed Assets and JD Edwards EnterpriseOne General Accounting system systems from Oracle access and store detailed transaction information in the F0911 table. To maintain integrity between the two systems, process all transactions through both the general ledger (GL) and fixed assets.

### JD Edwards EnterpriseOne Procurement

The JD Edwards EnterpriseOne Fixed Assets and JD Edwards EnterpriseOne Procurement systems from Oracle access and store information in both the F0911 table and the F1201 table to keep company purchases and asset records concurrent and up-to-date. When you purchase assets, you must create asset master records in the Asset Master File table to identify the new assets in the system. The system creates the necessary general ledger accounts in the Account Ledger.

### JD Edwards EnterpriseOne Accounts Payable

The JD Edwards EnterpriseOne Fixed Assets and JD Edwards EnterpriseOne Accounts Payable systems from Oracle are integrated through the Account Ledger table (F0911). You can enter charges that are associated with fixed assets through JD Edwards EnterpriseOne Accounts Payable. The system automatically enters the asset number from the purchase order to the accounts payable voucher and updates table F0911.

### JD Edwards EnterpriseOne Service Management

In JD Edwards EnterpriseOne Service Management, an installed base record can be created to track products that you have sold or leased to customers. When these records are created, they are stored in the Asset Master File table (F1201). Before the records are created, the accounts that are used to track this information must be set up within the FX range of AAIs for the JD Edwards EnterpriseOne Fixed Assets system. These accounts must also have the default coding set up as regular cost accounts in the JD Edwards EnterpriseOne Fixed Assets system. Typically, installed base records are not depreciated; therefore, depreciation methods do not need to be created for these accounts.

Asset Master records for JD Edwards EnterpriseOne Service Management can be segregated from the regular Asset Master File records (F1201) by using the warranty date field. The JD Edwards EnterpriseOne Service Management

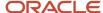

system fills in the warranty date field as installed base records are created. Regular fixed asset master records do not use this field.

### JD Edwards EnterpriseOne Equipment Plant Maintenance

The JD Edwards EnterpriseOne Equipment Plant Maintenance system from Oracle shares information from many tables in the JD Edwards EnterpriseOne Fixed Assets system, including:

Asset Master table (F1201).

This table stores the equipment master and fixed asset master information.

Asset Account Balances File table (F1202).

This table stores the equipment account balance and asset account balance information.

Location Tracking Table (F1204).

This table stores the current, historical, and planned location information for fixed assets and equipment.

The JD Edwards EnterpriseOne Equipment Plant Maintenance system from Oracle also shares Fixed Assets Constants and automatic accounting instructions (AAIs). All accounts that are part of the JD Edwards EnterpriseOne Equipment Plant Maintenance system must be set up in the FX range of AAIs. Other AAIs are used in the JD Edwards EnterpriseOne Equipment Plant Maintenance system to track additional cost and statistical information that is not normally used on regular fixed assets.

Fixed assets items and equipment items share the same category codes. If you use the JD Edwards EnterpriseOne Equipment Plant Maintenance system, you might want to reserve some of the category codes for equipment. For example, you could set aside the first ten category codes to use with equipment.

In addition to sharing tables and setup information, the JD Edwards EnterpriseOne Equipment Plant Maintenance and JD Edwards EnterpriseOne Fixed Assets systems have other similar features. For example, when entering, inquiring, and running reports for equipment and fixed asset master items, you use many of the same programs, such as Cost Summary, Supplemental Data, Location Search and Transfer, Asset Master Revisions, and so on.

Equipment items are similar to fixed asset items; however, the JD Edwards EnterpriseOne Equipment Plant Maintenance system enables you to add and track maintenance issues through work orders and maintenance schedules. The JD Edwards EnterpriseOne Equipment Plant Maintenance system tracks statistical information such as meter readings and other equipment-related detail.

### Interoperability

To fulfill the information requirements of an enterprise, companies sometimes use products from different software and hardware providers. Interoperability among products is key to successfully implementing an enterprise solution. Full interoperability among different systems results in a flow of data among the different products that is seamless to the user.

You can access Interoperability programs from the Asset Interoperability menu (G1233).

For Fixed Assets interoperability transactions, enter **JDEFA** in the Transaction field and **F1201Z1** in the File Name field.

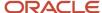

# JD Edwards EnterpriseOne Fixed Assets Implementation

This section provides an overview of the steps that are required to implement the JD Edwards EnterpriseOne Fixed Assets system.

In the planning phase of your implementation, take advantage of all JD Edwards EnterpriseOne sources of information, including the installation guides and troubleshooting information.

When determining which electronic software updates (ESUs) to install for JD Edwards EnterpriseOne Fixed Assets, use the EnterpriseOne and World Change Assistant. EnterpriseOne and World Change Assistant, a Java-based tool, reduces the time required to search and download ESUs by 75 percent or more and enables you to install multiple ESUs at one time.

See JD Edwards EnterpriseOne Tools Software Updates Guide .

For information about the Oracle Business Accelerator solution for implementation of JD Edwards EnterpriseOne Fixed Assets, review the documentation available.

See http://docs.oracle.com/cd/E24705\_01/index.htm

### Global Implementation Steps

The suggested global implementation steps for the JD Edwards EnterpriseOne Fixed Assets system are:

- Set up companies, fiscal date patterns, and business units.
  - See "Setting Up Organizations" in the JD Edwards EnterpriseOne Applications Financial Management Fundamentals Implementation Guide .
- Set up accounts, and the chart of accounts.
  - See "Creating the Chart of Accounts" in the JD Edwards EnterpriseOne Applications Financial Management Fundamentals Implementation Guide .
- Set up the General Accounting constants.
  - See "Setting Up the General Accounting System" in the JD Edwards EnterpriseOne Applications General Accounting Implementation Guide .
- Set up multicurrency processing, including currency codes and exchange rates.
  - See "Setting Up General Accounting for Multicurrency Processing" in the JD Edwards EnterpriseOne Applications Multicurrency Processing Implementation Guide .
  - See "Setting Up Exchange Rates" in the JD Edwards EnterpriseOne Applications Multicurrency Processing Implementation Guide .
- Set up ledger type rules.
  - See "Setting Up Ledger Type Rules for General Accounting" in the JD Edwards EnterpriseOne Applications General Accounting Implementation Guide .
- Enter address book records.

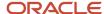

See "Entering Address Book Records" in the JD Edwards EnterpriseOne Applications Address Book Implementation Guide .

### Core Implementation Steps

The core implementation steps for the JD Edwards EnterpriseOne Fixed Assets system are:

Set up Fixed Assets constants.

See Setting Up the Fixed Assets System.

· Define customized UDCs.

See Setting Up the Fixed Assets System.

• Set up depreciation rules. Specify rule conventions and set up life year rules, depreciation formulas and spread patterns, date pattern overrides, and short years in Fixed Assets.

See Setting Up the Fixed Assets System.

Define AAIs when Fixed Assets interacts with General Accounting.

See Setting Up the Fixed Assets System.

· Set up next numbers for Fixed Assets.

See Setting Up the Fixed Assets System.

• Set up asset acquisition years.

See Setting Up the Fixed Assets System.

Set up depreciation default values.

See Setting Up the Fixed Assets System.

(COL) Set up cost accounts for depreciation inflation adjustments.

See "Setting Up Cost Accounts for Depreciation and Inflation Adjustments for Colombia" in the JD Edwards EnterpriseOne Applications Localizations for Colombia Implementation Guide .

Map business unit category codes to specific asset category codes.

See Setting Up the Fixed Assets System.

· Set up ledger type rules.

See Setting Up the Fixed Assets System.

Set up disposal account rules.

See Setting Up the Fixed Assets System.

Set up beginning balances.

See Setting Up the Fixed Assets System.

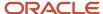

• (RUS) Create a revaluation code.

See "Creating a Revaluation Code" in the JD Edwards EnterpriseOne Applications Localizations for Russia Implementation Guide .

(Optional) Set up supplemental data type categories.

See Setting Up the Fixed Assets System.

Set up revaluation indexes.

See Setting Up the Fixed Assets System.

• (PER) Set up revaluation accounts and limits.

See "Setting Up Revaluation Accounts and Limits for Peru" in the JD Edwards EnterpriseOne Applications Localizations for Peru Implementation Guide .

(CHL and PER) Set up the Fixed Asset ledger.

See "Setting Up the Fixed Asset Ledger for Peru" in the JD Edwards EnterpriseOne Applications Localizations for Peru Implementation Guide .

See "Setting Up the Fixed Asset Ledger for Chile" in the JD Edwards EnterpriseOne Applications Localizations for Chile Implemenation Guide .

Set up units of production schedules.

See Setting Up the Fixed Assets System.

# **Business Interface Integration Objects**

A business interface is a set of components that implementation teams can use to create an integration between JD Edwards EnterpriseOne and an external system. Business interfaces can include one or more of these business interface components:

- Business Services
- · Real-Time Events
- Batch Import and Export Programs

For additional information about business interfaces, and the business objects available for this product area, see these topics in the JD Edwards EnterpriseOne Applications Business Interface Reference Guide:

- Business Interfaces Overview
- Asset Master

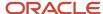

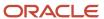

# **2** Understanding Fixed Assets

# **Understanding Fixed Assets**

Note: Country-specific functionality for fixed assets exists for Chile, Colombia, Peru, and Russia.

#### Note:

- "Working With Fixed Assets for Peru" in the JD Edwards EnterpriseOne Applications Localizations for Peru Implementation Guide .
- "Working With Fixed Assets for Chile" in the JD Edwards EnterpriseOne Applications Localizations for Chile Implementation Guide .
- "Working with Fixed Assets for Colombia" in the JD Edwards EnterpriseOne Applications Localizations for Colombia Implementation Guide .
- "Fixed Assets and Inventory Management for Russia" in the JD Edwards EnterpriseOne Applications Localizations for Russia Implementation Guide .

### **Fixed Assets**

Financials are the backbone of corporations, and play an integral role in all levels and aspects of business. Many businesses require an efficient method of managing their assets. The JD Edwards EnterpriseOne Fixed Assets system provides an effective way to track assets for financial and reporting needs.

This section provides overview information about the financials industry, as well as overview information about how the JD Edwards EnterpriseOne Fixed Assets system operates.

The JD Edwards EnterpriseOne Fixed Assets system is a flexible system that can assist you in managing information and costs that are related to your fixed assets. Many companies delay processing fixed asset information until they are ready to compute period depreciation. You can use JD Edwards EnterpriseOne Fixed Assets system integration and features, such as automated asset setup, to update asset information on a daily, monthly, quarterly, or annual basis, depending on the needs of the organization.

This section discusses:

- Multiple depreciation books and methods.
- User-defined depreciation.
- Automated asset setup.

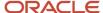

- Asset location.
- · Insurance and financing information.
- Asset transfers, splits, and disposals.

### Multiple Depreciation Books and Methods

You can maintain multiple sets of depreciation books for an asset. You can depreciate assets in different ways for different purposes. For example, you might set up the books for an asset to reflect a three-year life for taxation purposes and a five-year life for financial statement purposes. Or you might have a set of depreciation books for different currencies.

For each set of books that you maintain for an asset, you can assign either a user-defined depreciation method or one of the provided predefined depreciation methods, in addition to null depreciation.

You can calculate depreciation daily, weekly, monthly, quarterly, or annually. You can also base the depreciation calculations on a 4-4-5 fiscal pattern or a 13-period pattern.

### **User-Defined Depreciation**

Although the JD Edwards EnterpriseOne Fixed Assets system provides a wide range of depreciation rules, you might need a specific depreciation combination other than those provided with the standard depreciation rules. With user-defined depreciation, you can substitute various depreciation conventions, formulas, and spread patterns to define depreciation methods that are specific to the company without using custom programming. For example, you can copy an existing rule and modify it to create a depreciation method for your specific needs.

You can set up user-defined depreciation methods to establish:

- User-specific depreciation formulas without custom program modifications.
- · User-specific depreciation rules and conventions.
- Depreciation methods for specific categories of assets.
- Specific depreciation methods for assets placed in service during certain periods.
- Specific depreciation methods for certain years.

### **Automated Asset Setup**

You can use default rules to define default depreciation instructions for individual asset cost accounts by company. When you add newly acquired assets to the JD Edwards EnterpriseOne Fixed Assets system, the information that you establish in default rules is included automatically in the new asset records. You can override the defaults for special cases. Using default rules saves time, especially if you frequently add assets to the system. You can define default values for:

- Accounting class
- Equipment class
- Depreciation accounts
- Revenue accounts
- Depreciation information

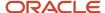

### **Asset Location**

You can locate assets based on any of this information:

- Company
- · Equipment status
- Description
- Responsible business unit
- Current location
- · Category codes

You can also track the history of an asset's movement from location to location.

### Insurance and Financing Information

You can record and access the insurance information for an asset, such as insurance company, policy number, premium cost, value, and replacement cost. You can also account for leased and mortgaged assets; and track monthly payments, purchase options, and contract information.

### Asset Transfers, Splits, and Disposals

You can use the JD Edwards EnterpriseOne Fixed Assets system to record asset transfers, splits, and disposals in the accounting ledgers, as described in this table:

#### **Asset transfers**

Transfer assets from one account to another, or from one business unit and account to another. You can transfer assets individually or in groups. You can also use the transfer program to change asset information globally without actually transferring assets.

#### **Asset splits**

Split an asset into one or more new assets. The system prorates the asset's cost and accumulated depreciation to the new assets, and creates the appropriate journal entries. Use asset splits when you want to dispose of or transfer part of an asset.

#### Asset disposals

Dispose of assets individually or in groups. The system automatically creates the journal entries for each asset disposal, based on your specifications.

### Fixed Assets Process

The process follows an asset from its purchase to its disposal and includes the yearly close. Specific steps and procedures vary from company to company. Use this example as a guideline only:

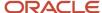

#### Master and depreciation information

Enter the master information for the newly acquired asset and verify the default depreciation information.

#### **Voucher entry**

Enter an accounts payable voucher for the asset.

#### Post vouchers to the G/L and fixed assets

Post the batch that contains the voucher for the asset.

#### **Compute depreciation**

Compute depreciation in preliminary mode to review journal entries that will be posted to fixed assets and the GL when you compute depreciation in final mode.

#### Transfer assets

Transfer assets in preliminary mode to review journal entries that will be posted to fixed assets and the GL when you transfer assets in final mode.

#### **Asset split**

Create and post journal entries automatically through the split program to the GL and then to fixed assets.

#### Asset disposal

Dispose of assets in preliminary mode to review journal entries that will be posted to GL and fixed assets when you dispose of assets in final mode.

#### Annual assets balances close

Close asset balances on a yearly basis after you run the final depreciation. The close program creates the balance records for the next year with cumulative and net balance forward amounts. The close program also carries forward depreciation information.

# Fixed Assets Primary Tables

The JD Edwards EnterpriseOne Fixed Assets system stores asset and transaction information in three primary tables:

#### **Asset Master File (F1201)**

Stores basic information about each asset, such as:

- Asset number
- Asset description
- Account coding
- Category codes

#### Asset Account Balances File (F1202)

Stores the balance amount for each asset account by ledger type for each year. This table also stores the depreciation information for each asset.

#### Account Ledger (F0911)

Stores audit trails of general ledger journal entries for both the Asset Account Balances File table (F1202) and the Account Balances table (F0902).

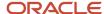

# Fixed Assets Secondary Tables

The JD Edwards EnterpriseOne Fixed Assets system also accesses these secondary tables:

- Location Tracking Table (F1204).
- Equipment Messages (F1205).
- Units of Production Schedule Master File (F1208).
- Location History Text (F1210).
- Parent History (F1212).
- Default Accounting Constants (F12002).
- Default Depreciation Constants (F12003).
- Depreciation Rules (F12851).
- Annual Depreciation Rules (F12852).
- Depreciation Formulas (F12853).
- Depreciation Period Spread Rules (F12854).
- User-Defined Codes (F0005).
- Ledger Type Master File (F0025).
- Address Book Master (F0101).
- Account Master (F0901).
- Automatic Accounting Instructions Master (F0012).
- Business Unit Master (F0006).
- Supplemental Data (F12090, F12092).
- Specification Data (F1216).
- · Specification Cross Reference (F1215).
- Status History File (F1307).

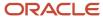

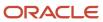

# **3** Setting Up the Fixed Assets System

# Setting Up the Fixed Assets System

**Note:** Setup tasks for fixed assets for country-specific functionality exist for Chile, Colombia, Peru, and Russia.

#### Note:

- "Setting Up Organizations" in the JD Edwards EnterpriseOne Applications Financial Management Fundamentals Implementation Guide .
- "Revising Accounts" in the JD Edwards EnterpriseOne Applications Financial Management Fundamentals Implementation Guide .
- "Setting Up Depreciation for Russia" in the JD Edwards EnterpriseOne Applications Localizations for Russia Implementation Guide .
- "Creating a Revaluation Code" in the JD Edwards EnterpriseOne Applications Localizations for Russia Implementation Guide .
- "Setting Up the Fixed Asset Ledger for Peru" in the JD Edwards EnterpriseOne Applications Localizations for Peru Implementation Guide .
- "Setting Up the Fixed Asset Ledger for Chile" in the JD Edwards EnterpriseOne Applications Localizations for Chile Implemenation Guide .
- "Setting Up Revaluation Accounts and Limits for Peru" in the JD Edwards EnterpriseOne Applications Localizations for Peru Implementation Guide .
- "Setting Up Cost Accounts for Depreciation and Inflation Adjustments for Colombia" in the JD Edwards EnterpriseOne Applications Localizations for Colombia Implementation Guide .

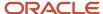

# **Understanding System Setup**

This section discusses:

- Setup tasks
- User-defined codes
- · User-defined depreciation
- Automatic accounting instructions (AAIs)
- Next numbers
- Supplemental data

# Setup Tasks

In the setup, you will need to configure these elements:

| System Element            | Setup Tasks                                                                                                    |
|---------------------------|----------------------------------------------------------------------------------------------------|
| Fixed Assets constants    | Establish system basics, such as:                                                                                                    |
|                           | <ul> <li>Default business units for asset cost, accumulated depreciation, depreciation expense, and<br/>revenue accounts for an asset.</li> </ul>                                                         |
|                           | <ul> <li>The category code number that you use to define the depreciation category for use in the<br/>depreciation rules.</li> </ul>                                                                      |
|                           | <ul> <li>Symbols that identify the three types of asset identification numbers, including the company's<br/>primary number.</li> </ul>                                                                    |
|                           | <ul> <li>The category code number that you use to define the asset class for use in the supplemental<br/>database.</li> </ul>                                                                             |
| User-defined codes (UDCs) | Define customized codes, such as:                                                                                                    |
|                           | <ul> <li>Asset category codes, including major accounting class and major asset class.</li> </ul>                                                                                                    |
|                           | Finance methods.                                                                                                    |
|                           | Asset status codes.                                                                                                    |
|                           | Asset message types.                                                                                                    |
| User-defined depreciation | Set up user-defined depreciation methods when you need specific depreciation algorithms other than the standard depreciation rules that are included in the JD Edwards EnterpriseOne Fixed Assets system. |
| AAls                      | Define accounting information and general ledger relationships when the JD Edwards EnterpriseOne Fixed Assets system interacts with the JD Edwards EnterpriseOne General Accounting system.               |
| Next numbers              | Enable the system to automatically assign numbers to various items in the system that require unique numbers.                                                                                             |

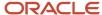

| System Element                | Setup Tasks                                                                                                    |
|-------------------------------|----------------------------------------------------------------------------------------------------|
| Asset acquisition years       | Define date patterns in the system for every fiscal year in which assets are acquired and each year thereafter for any asset that you want to depreciate.                                                                                                    |
| Depreciation default values   | Simplify the creation of new asset master records by establishing default values for the Master Information form, such as:                                                                                                    |
|                               | Major accounting class                                                                                                    |
|                               | Major equipment class                                                                                                    |
|                               | Depreciation accounts                                                                                                    |
|                               | Revenue account                                                                                                    |
|                               | Depreciation information                                                                                                    |
| Category code mapping         | Map specific business unit category codes to specific asset category codes.                                                                                                    |
| Ledger type rules             | Control processing for specific ledger types. Specify any necessary ledger dependencies and associated transaction creation. Further define:                                                                                                    |
|                               | Currency codes                                                                                                    |
|                               | Date pattern overrides                                                                                                    |
|                               | Period number overrides                                                                                                    |
|                               | Rounding rules                                                                                                    |
| Disposal account rules        | Specify the accounts used for asset disposal.                                                                                                    |
| Beginning balances            | Simplify the initial conversion to the JD Edwards EnterpriseOne Fixed Assets system by recording beginning balances for assets in the Asset Account Balances table (F1202).                                                                                           |
| Supplemental data             | Further define the assets in the system by setting up supplemental data type categories. After you establish these supplemental data types, you can track information about an asset that is important to the company but is not included in the asset master record. |
| Revaluation indexes           | Automate revaluation so that you can easily keep pace with inflation or market fluctuations.                                                                                                    |
| Units of production schedules | Establish units of production schedules so that the system can calculate depreciation by the measurements of production that you track and record in the system for the company.                                                                                      |

### **User-Defined Codes**

Many fields throughout the JD Edwards EnterpriseOne Fixed Assets system accept only UDCs. You can customize the JD Edwards EnterpriseOne Fixed Assets system by setting up UDCs to meet the needs of the business environment.

UDCs are stored in tables that are related to a specific system and code type. For example, 12/FM represents system 12 (Fixed Assets) and UDC type FM (Finance Method). UDC tables determine what codes are valid for the individual fields in the system. If you enter a code that is not valid for a field, the system displays an error message. For example, you can

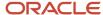

only enter codes in the Major Accounting Class Code field on the Work with Assets form that exist in the UDC table for system 12 and code type C1.

You can access all UDC tables through a single user-defined code form. After you select a user-defined code form from a menu, change the System Code field and the User Defined Codes field to access another UDC table.

**Note:** UDC table 12/LT (Fixed Assets Ledger Type for Depr. J.E.s) has been replaced by the Ledger Type Master File table (F0025). You can access fixed asset ledger types that were formerly defined in this UDC table through Ledger Type Master Setup from the Fixed Asset System Setup menu (G1241).

Equipment Plant Management uses the category codes from the JD Edwards EnterpriseOne Fixed Assets system (12). Many forms throughout Equipment Plant Management display the first 10 of 23 category codes. In general, you assign specific equipment needs to as many of the first ten category codes as you need. This process helps you to perform online searches for equipment. You can then use the remaining codes for fixed asset reporting needs.

**Note:** UDCs are central to JD Edwards EnterpriseOne systems. You must be thoroughly familiar with UDCs before you change them. The effort that you put into designing the UDCs that the company uses can greatly affect the overall satisfaction with the system.

These UDCs are the primary codes for the JD Edwards EnterpriseOne Fixed Assets system:

| UDCs Table                                                        | Description                                                                                                    |
|-------------------------------------------------------------------|----------------------------------------------------------------------------------------------------|
| Major Accounting Class (12/C1)                                    | Use to group assets into categories, such as office equipment, furniture, heavy equipment, plant equipment, and so on.                                           |
|                                                                   | In general, you set up a one-to-one relationship between major accounting class and the asset cost account to assist in running user-defined depreciation.       |
| Major Equipment Class (12/C2)                                     | Use to further divide assets into subclasses. For example, set up codes to divide office equipment into groups, such as copiers, computers, printers, and so on. |
| Additional classification codes (12/C3 - C0 and F1 - F0, 21 - 23) | Use these classification codes for any additional business requirements that you might have:                                                                     |
| ,                                                                 | Manufacturer (Class Code 3).                                                                                                    |
|                                                                   | Model Year (Class Code 4).                                                                                                    |
|                                                                   | Usage Miles or Hours (Class Code 5).                                                                                                    |
|                                                                   | Equipment Code (Class Code 6).                                                                                                    |
|                                                                   | Category Code 7.                                                                                                    |
|                                                                   | Division (Class Code 8).                                                                                                    |
|                                                                   | Category Code 9.                                                                                                    |
|                                                                   | Rate Group (Class Code 10).                                                                                                    |
|                                                                   | Class Code 11-23.                                                                                                    |
|                                                                   | If you use Equipment Billing, you must use category code 10 to define billing rate groups.                                                                       |
| Finance Method (12/FM)                                            | Use to specify how an asset was acquired, such as leased or purchased outright. Finance method information is stored in the Asset Master File table (F1201).     |

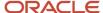

| UDCs Table                          | Description                                                                                                    |
|-------------------------------------|----------------------------------------------------------------------------------------------------|
| Revaluation Code (12/RI)            | Use to identify revaluation index tables. For example, set up codes to identify revaluation tables for separate countries.                                                                                                    |
| Depreciation Method (12/DM)         | Use to define depreciation methods. In addition to the standard depreciation methods 00 - 18, you can define your own depreciation methods with user-defined depreciation. Standard depreciation methods use numeric code identifiers. You must use alphabetic code identifiers for any user-defined depreciation methods that you set up.  Both standard and user-defined depreciation methods are stored in UDC table 12/DM. When you run depreciation computation programs, the system distinguishes user-defined depreciation methods from standard methods by a 1 in the Special Handling Code field. |
| Status or Disposal Code (12/ES)     | Use to specify types of disposals, such as sold, scrapped, or charity. Status and disposal information is stored in the Asset Master File table (F1201).  You can also use this category code to specify the operational status of equipment status, such as available, working, down, or disposed.                                                                                                    |
| Equipment Message Type Code (12/EM) | Use to define and group different types of messages, such as planned maintenance, problem reporting, lease terms, and so on.                                                                                                    |

The JD Edwards EnterpriseOne Fixed Assets system includes two classification codes that are hard coded, and cannot be changed or deleted:

- DP (Type of Disposal)
- DM (Depreciation Method)

#### Note:

- JD Edwards EnterpriseOne Tools Foundation Guide
- · Setting Up Ledger Type Rules for Fixed Assets

### **User-Defined Depreciation**

The system uses depreciation rules to calculate depreciation. When you set up user-defined depreciation methods, you must define the depreciation rules, formulas, and date spreads that you want the system to use to calculate depreciation for your fixed assets.

You can define as many specific depreciation methods as the company needs without custom programming. Set up user-defined depreciation methods when you need specific depreciation algorithms other than the standard depreciation rules that are included in the JD Edwards EnterpriseOne Fixed Assets system. For example, you can copy an existing straight-line rule and insert the appropriate life period information to create a depreciation method for your specific needs.

The system stores both standard and user-defined depreciation methods in UDC table 12/DM. When you run the program to calculate depreciation, the system distinguishes user-defined methods from standard methods by a special handling code of 1. In addition, the predefined depreciation methods have a two-character numeric code. Predefined

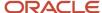

depreciation methods that you change or new depreciation methods that you create must have a two-character alpha code.

After you create a user-defined depreciation method, you must set up depreciation default values to include the new depreciation method. When you create new asset master records, the system automatically assigns a depreciation method based on the asset cost account. After you create the asset master record, you should verify the depreciation method.

The User Defined Depreciation program uses processing similar to the Job Status Inquiry program (P512000) through the use of elements within an expression formula. The spread patterns are similar to those in the Global Pattern Code Update program (P1441). User Defined Depreciation can help eliminate localization for calculating depreciation.

Consider these requirements when you calculate depreciation.

#### **Asset Life**

These functions determine the length of an asset's life:

| Function                                                | Description                                                                                                    |
|---------------------------------------------------------|----------------------------------------------------------------------------------------------------|
| Life Periods (ADLM)                                     | (Asset Life Days) = ((Life Periods) / (Normal Number of Period)) * 365.25  Use the over/under convention to stop depreciating at the end of the asset's life. |
| Continue Depreciation Beyond the Asset's<br>Life (OUDC) | Use the over/under convention to continue depreciation.  Set up the Thru Life Year to 998 (Methods 06, 09, 15, 17, 18).                                       |
| Life Year Reference (LYRC)                              | The default is determined by the Fiscal Year.  The asset life year is determined by the modified start date and is calculated by period.                      |

### **Balance Adjustments**

Balance adjustments can be daily, monthly, or annual. These values for the Compute Direction field (DIR1) determine how balance adjustments, or depreciation journal entries are made:

| Value                                                            | Description                                                                                                    |
|------------------------------------------------------------------|----------------------------------------------------------------------------------------------------|
| Calculate by Period Adjustments (DIR1 = P)                       | Depreciation is calculated by period with no catch up.  The depreciation amount is apportioned each period (100 percent).                                                      |
| Calculate Annual Amount and Apportion<br>by Period (DIR1 = C, R) | Depreciation is calculated by the annual amount.  Depreciation is apportioned by period. For example, 12 periods = 8.3333 percent.                                             |
| Calculate Amount from the start of an assets life (DIR1 = I)     | Use inception-to-date for the first time to catch up, and then change the compute direction.  If Compute Direction = I, then depreciation:  Starts at the modified start date. |

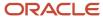

| Value | Description                                                                                                    |
|-------|----------------------------------------------------------------------------------------------------|
|       | <ul> <li>Is calculated by the annual amount.</li> <li>Is adjusted for inception-to-date through the current year.</li> <li>Is apportioned by period. For example, 12 Periods = 8.3333 percent.</li> </ul> |

#### **Modified Start Date**

The modified start date is determined by the Initial Term Apportionment field (ITAC). The modified start date determines the end date of an asset. You can set the modified start date as:

- Start/Middle/End of the Month/Period.
- Start/Middle/End of the Year.
- Actual Date, Quarter Date, and so on.

Most depreciation formulas require an Initial Year (or Period) Apportionment percent. When using a formula that requires this, you should use Element 50 to apply to the first year's percent and for period calculations.

#### Calculations

You can use one of several methods to calculate depreciation, including:

| Calculation Method                   | Description                                                                                                    |
|--------------------------------------|----------------------------------------------------------------------------------------------------|
| Demonstration data                   | Use existing demonstration (predefined) data that has existing depreciation rules.                                                                                  |
| Copy an existing depreciation rule   | If you copy an existing rule, you need to change these fields:  Life Periods.  Initial Term Apportionment  Any other appropriate fields to meet the business needs. |
| Define the exact calculation formula | You can use:  Formula Multiplier or Annual Rule Multiplier.  Other elements listed in the formula definition.                                                       |
| Calculated formulas                  | Calculation is completed in this order:  Salvage Value Upper Limit Lower Limit Basis Depreciation Formula Default Value                                             |

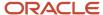

#### **Disposals**

Depreciation must be run before you dispose of cost. The disposal date creates this processing order:

- 999 Life Year Rule calculated.
- Specific Life Year Rule calculated (SPCN).
- Copy back to Current Life Year Rule.

Most tax ledgers keep cost through year end. Do not dispose of these ledgers.

Use Life Year Rule 999 only for the disposal year of an asset.

#### Technical Considerations

User Defined Depreciation is a powerful and flexible feature that enables you to define how the system computes depreciation. The program provides numeric depreciation rules as models that you can copy and modify to meet the business needs. Then, when depreciation amounts are not being calculated correctly, you can resolve the problem by adjusting the depreciation rule.

When you set up user-defined depreciation rules, you define depreciation methods, compute direction, conventions, life year rules, requirements, and formulas.

In general, you observe these guidelines when using User Defined Depreciation:

- Keep track of requirements such as the asset's life, the compute direction to use, the life years of the asset, any modified start date requirements, and the conventions to use for the assets.
- Try to find a similar existing formula that you can copy when creating a new formula.
- Know what you want the result to be before setting up a formula.
- Know which element in the depreciation equation to use in the formula.
- Create the formula, using the elements, and keep track of it (for example, write it down on a separate piece of paper) to help you follow it through and understand the results.
- Select the processing options to print the formulas and the elements.
- Always run depreciation in proof mode when working with live data.
- Test the depreciation rule through the entire life of the asset, based on various fiscal date patterns.
- Use projections to automate the process.

#### Note:

- "Understanding Budget Patterns" in the JD Edwards EnterpriseOne Applications General Accounting Implementation Guide
- Setting Up Depreciation Rules
- Setting Up Depreciation Default Values
- Verifying Depreciation Information
- Updating Global Depreciation Rules

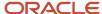

### **Automatic Accounting Instructions**

Many JD Edwards EnterpriseOne programs need information about the account structure and specific account values to process business transactions properly. You define the account structure and specific account values using AAIs. The system stores the AAI values that you define for the company in the Automatic Accounting Instructions Master table (F0012). Whenever a program performs an accounting function, it accesses this table.

Some of the fixed assets AAIs can be set up as specific to the company, based on ranges of account numbers. The system includes predefined ranges. You must specify the business unit, object, and subsidiary accounts for the ranges as necessary.

The system uses single AAI values to find individual accounts and AAI ranges to find account ranges. When you set up AAI ranges, note that:

- You can set up a maximum of 49 account ranges for a single company.
- The maximum number of account ranges that you can set up for all of the companies combined is 200.
- Do not skip AAI ranges.

For example, do not set up FX range 01-02 and FX range 05-06, and leave FX range 03-04 blank for later use. If the system searches the AAIs for an account and finds a gap in a range, it stops searching.

 You must set up the AAI ranges consecutively, but you are not required to set up the object accounts in numerical order.

You must set up these AAI ranges for the JD Edwards EnterpriseOne Fixed Assets system:

| AAI Range | Description                                                                                                    |
|-----------|----------------------------------------------------------------------------------------------------|
| FX        | Identifies accounts that post to fixed assets and equipment.                                                                              |
| FA        | Identifies accounts for which the system can automatically create any necessary asset master records when you run a post to fixed assets. |
| FC        | Identifies asset cost accounts.                                                                                                    |
| FD        | Identifies accumulated depreciation accounts.                                                                                             |
| AT        | Identifies accounts and descriptive text that define totals for summary reporting.                                                        |
| SDA       | Identifies the secondary accumulated depreciation account.                                                                                |
| SDE1      | Identifies the secondary depreciation expense account.                                                                                    |
| SDE2      | Identifies the tertiary depreciation expense account.                                                                                     |
| DS1 - DS4 | Identifies depreciation statistics accounts.                                                                                              |

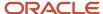

| AAI Range | Description                                                 |
|-----------|-------------------------------------------------------------|
| DSA       | Identifies the asset balance for the specified ledger type. |
| FR1 - FR3 | Identifies revaluation offset accounts.                     |

**Note:** Many programs in the JD Edwards EnterpriseOne Fixed Assets system use specific AAIs and AAI ranges. You should be thoroughly familiar with the use of an AAI or AAI range before you make any changes to the AAI values.

### **FX Range**

The system uses the FX range of accounts to determine which journal entries in the general ledger can be posted to fixed assets. You must specify all fixed asset accounts within the FX range of accounts. For example:

| Range       | Description                                                       |
|-------------|-------------------------------------------------------------------|
| FX01 - FX02 | Beginning and ending range for asset cost accounts.               |
| FX03 - FX04 | Beginning and ending range for accumulated depreciation accounts. |
| FX05 - FX06 | Beginning and ending range for depreciation expense accounts.     |

When you set up the FX range of AAIs, you must use these guidelines:

- Define up to 49 FX ranges per company, starting with FX01-FX02 and ending with FX97-FX98 for each company.
- Use even numbers for ending ranges, such as FX02 and FX98.
- Set up company-specific FX ranges, or use the default company 00000 to set up the FX range for all of the companies at one time.

If you set up a company-specific FX range for one company, you must set up the FX ranges (starting with FX01-FX02) for all companies.

- Specify an object account for each FX range.
- Include subsidiary accounts as needed.

Subsidiary accounts are optional. If you want to include all subsidiaries in the FX range, include .99999999 in the ending range. For example, if you use subsidiary accounts, you might have a range of accounts that includes accounts 3000-4000.99999999. Then, if you add other subsidiaries to the chart of accounts at a later time, you do not have to change the AAIs.

### FA Range

The system uses the FA range to identify which asset cost accounts allow the system to create necessary asset master records when you run a post to fixed assets. If you post a transaction with a cost account in the FA range for an asset, and you do not identify an asset with the transaction, the fixed asset post program automatically creates a master record for the unidentified asset.

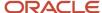

The system creates master records by using the default information that is specified for accounts and depreciation. The description of the asset is derived from these sources:

- Line 1 Explanation 1 from the Account Ledger table (F0911).
- Line 2 Explanation 2 from the Account Ledger table (F0911).
- Line 3 Account Description from the Account Master table (F0901).

**Note:** If you set up the FA range and you enter a general ledger transaction without a value in the Asset Number field, the system automatically creates a new master record. If you have two transactions that are related to the same asset, the system creates two new assets.

When you set up the FA range of AAIs, you must use these guidelines:

- Define up to 49 FA ranges, starting with FA01-FA02 and ending with FA97-FA98 for each company.
- Define only asset cost accounts for this AAI range.
- Set up Depreciation Rules for the asset cost account.

The system uses the default values on the Depreciation Information form to create asset master records.

• Set up company-specific FA ranges, or use the default company 00000 to set up the FA range for all of the companies at one time.

If you set up a company-specific FA range for one company, you must set up the FA ranges (starting with FA01-FA02) for all companies.

**Note:** In general, you do not set up the FA ranges until you have finished converting to the JD Edwards EnterpriseOne Fixed Assets system.

### FC Range

The system uses the FC range in the AAIs to determine which account ranges are reserved for asset cost accounts.

When you set up the FC range of AAIs, you must use these guidelines:

- Define up to 49 FC ranges.
- Define account ranges for all asset cost accounts.
- Set up FC account ranges for company 00000 only.

The FC range is not company specific.

### FD Range

The system uses the FD range in the AAIs to determine which account ranges are reserved for accumulated depreciation accounts.

When you set up the FD range of AAIs, you must apply these rules:

- Define up to 49 FD ranges.
- Define account ranges for all accumulated depreciation accounts.
- Set up FD account ranges for company 00000 only.

The FD range is not company specific.

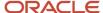

#### AT AAIs

The system uses the AT AAIs to determine which general ledger accounts are included in the summary lines on the Work with Cost Summary form. Use AT01-AT99 to specify these interim total accounts and wording that the system displays for each total on the Work with Cost Summary form. Use AT00 to define the account in which to store statistical information for hours. The AT range of AAIs is optional.

For example, you might specify that the balance sheet accounts are in account range 1000-3999, and the income and expense accounts are in account range 4000-8999. You could set up the AT AAIs as follows:

| AT AAI | Description                                                                                                    |
|--------|----------------------------------------------------------------------------------------------------|
| ATO1   | Object account 4000. This interim total sums all object accounts below 4000, or accounts 0-3999. The system does not include object account 4000. |
| ATO2   | Object account 9000. This interim total sums all object accounts between 4000-8999. The system does not include object account 9000.              |

The system automatically creates a grand total on the Work with Cost Summary form. You do not need to specify an interim total for the Cost Summary grand total.

Using the AT AAIs is optional. If you set up the AT AAIs, you must apply these rules:

- Define interim totals between AT01-AT99.
- Use AT00 to define the account number that stores statistical information, such as hours or miles.

### AAIs for User-Defined Depreciation

If you set up user-defined depreciation for the assets, you must set up these AAIs:

- SDA AAI
- SDE AAI
- DSxxx AAI
- DSA AAI

The system uses the SDA AAI to determine which account to use as the secondary accumulated depreciation account.

The system uses the SDE AAIs to determine which accounts to use as the secondary and tertiary depreciation expense accounts. In general, you set up the SDE AAIs as follows:

| SDE AAI | Description                                         |
|---------|-----------------------------------------------------|
| SDE1    | Use for the secondary depreciation expense account. |
| SDE2    | Use for the tertiary depreciation expense account.  |

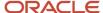

The system uses the DSxxx AAIs (where xxx is the depreciation category code that you specify on Fixed Asset Constants) to determine which accounts to use for depreciation statistical amounts. You must specify accounts for these DSxxx AAIs:

| DSxxx AAI | Description                                    |  |  |  |
|-----------|------------------------------------------------|--|--|--|
| DS1xxx    | Use for year-to-date depreciation statistic.   |  |  |  |
| DS2xxx    | Use for original-value depreciation statistic. |  |  |  |
| DS3xxx    | Use for base-value depreciation statistic.     |  |  |  |
| DS4xxx    | Use for general-ledger depreciation statistic. |  |  |  |

The system uses the DSA AAIs to distinguish the Inception to Date asset balance for the ledger type that is specified in the AAI from either the Asset Account Balances File table (F1202) or the Account Balances table (F0902).

| DSA AAI | Description                                                                                 |  |  |
|---------|---------------------------------------------------------------------------------------------|--|--|
| DSA1    | Use for Formula Element 57 for the AA ledger from table F1202.                              |  |  |
| DSA2    | Use for Formula Element 58 for the current ledger from table F1202.                         |  |  |
| DSA3    | Use for Formula Element 59 for the ledger specified in Description Line 4 from table F1202. |  |  |
| DSA4    | Use for Formula Element 60 for the AA ledger from table F0902.                              |  |  |
| DSA5    | Use for Formula Element 61 for the current ledger from table F0902.                         |  |  |
| DSA6    | Use for Formula Element 62 for the ledger specified in Description Line 4 from table F0902. |  |  |

If you compute revaluation for the assets, you must set up the FRxxx AAIs.

The system uses the FRxxx AAIs (where xxx is the revaluation code that you specify on Revaluation Index) to determine which accounts to use for revaluation offset amounts. You must specify accounts for these FRxxx AAIs:

| FRxxx AAI | Description                                                                                                    |  |
|-----------|----------------------------------------------------------------------------------------------------|--|
| FR1xxx    | Use for the cost revaluation offset account. This AAI is mandatory if you compute revaluation.                                                     |  |
| FR2xxx    | Use for the offset account for the current year portion of accumulated depreciation revaluation. This AAI is mandatory if you compute revaluation. |  |

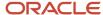

| FRxxx AAI | Description                                                                                                    |  |
|-----------|----------------------------------------------------------------------------------------------------|--|
| FR3xxx    | Use for the offset account of the prior year portion of accumulated depreciation revaluation. This AAI is optional if you compute revaluation. |  |

The revaluation program calculates revaluation amount and adjustment on an account-by-account basis, based on the nature of the account. The revaluation program calculates the adjustment for all of the cost accounts, accounts that have a balance character code of 1, and adds the adjustment amount for the cost accounts. Create the entry to adjust the cost account with the offsetting entry to go to the account that is specified in the AAI for item FR1xxx. Accumulated depreciation accounts, accounts that have a balance character code of 2 and 3, are handled in a similar manner with the current year adjustment calculated separately from the beginning balance adjustment. Accumulated depreciation accounts are offset to two separate accounts as specified by the AAIs for FR2xxx; the current year portion; and for FR3xxx, the prior year portion.

If you direct the revaluation program to use the inception-to-date method, the adjustment for each AAI is calculated by year. Within each year, the adjustment is calculated for the year-to-date activity for these three account types:

- Cost
- Accumulated depreciation
- Secondary accumulated deprecation

Amounts for prior year accumulated depreciation are added together to update AAI FR3xxx, the prior year account. The current year portion updates AAI FR2xxx, the current year offset account.

The secondary accumulated depreciation account uses the same business unit and object accounts as AAIs FR2xxx and FR3xxx, along with the SDA AAI subsidiary value.

AAIs FR1xxx and FR2xxx are required. If FR3xxx is not set up, the system uses FR2xxx. The xxx corresponds to the Revaluation Code UDC (12/RI) values. A different set of offset accounts can be defined for each index. You can set up FR1, FR2, and FR3 as defaults. For AAIs FR1, FR2, and FR3, the Object field is a required field. If the Business Unit field is empty, the offset uses the Responsible Business Unit from the Asset Master table (F1201). The offset accounts are updated with Balance Character Codes of A, B, and C.

#### Note:

- "Understanding AAIs" in the JD Edwards EnterpriseOne Applications Financial Management Fundamentals Implementation Guide .
- "Setting Up AAIs" in the JD Edwards EnterpriseOne Applications Financial Management Fundamentals Implementation Guide .
- · Formula Elements.

### **Next Numbers**

The Next Number program controls the automatic numbering in many JD Edwards EnterpriseOne systems. When you set up equipment next numbers, you enable the system to automatically assign unique numbers for certain items. For example, when you create an equipment master for a new piece of equipment, the system assigns a unique equipment

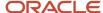

number to the equipment. The JD Edwards EnterpriseOne Fixed Assets system automatically assigns numbers to these items:

| Item                                     | Description                                                                                                    |  |  |
|------------------------------------------|----------------------------------------------------------------------------------------------------|--|--|
| Asset number                             | Use to identify the assets in the system by a number. The system generates an equipment (asset) number to uniquely identify each piece of equipment. Depending on how you set up equipment constants, you can use the equipment number as the primary number by which equipment is identified on forms and reports throughout Equipment Plant Management. |  |  |
| Fixed asset documents                    | Use to identify documents that the system creates when you run various Fixed Assets programs, including:                                                                                                    |  |  |
|                                          | Compute Depreciation                                                                                                    |  |  |
|                                          | Single/Mass Asset Transfer                                                                                                    |  |  |
|                                          | Single/Mass Asset Disposal                                                                                                    |  |  |
|                                          | Enter Beginning Balances                                                                                                    |  |  |
|                                          | Asset Splits                                                                                                    |  |  |
| Location information and associated text | Use to identify individual lines of location information and the associated text. The system assigns a text number to every location tracking record, whether you enter text for the record or not. Various programs in the system use the text key number internally.                                                                                    |  |  |
| Location tracking information            | Use to group location tracking records. The transfer number can include multiple location information lines for multiple pieces of equipment. For example, when you enter location tracking information for several pieces of equipment on one form, the system generates a transfer number to group lines of information together as one transfer order. |  |  |
| Equipment number                         | The system generates an equipment (asset) number to uniquely identify each piece of equipment. Depending on how you set up equipment constants, you can use the equipment number as the primary number by which equipment is identified on forms and reports throughout Equipment Plant Management.                                                       |  |  |

**Note:** You must specify the first next number for the Asset ID Number. The number must have a value of 1 or greater.

If you convert to the JD Edwards EnterpriseOne Fixed Assets system, you must specify an Asset ID Number that is greater than the highest asset identification number. Other next number specifications are optional.

In general, you assign next numbers for the JD Edwards EnterpriseOne Fixed Assets system by company or by company and fiscal year for selected original documents.

The system stores these next numbers in the JD Edwards EnterpriseOne Fixed Assets system (system 12). The system generates next numbers from the Next Numbers - Automatic table (F0002).

**Note:** In general, you do not use blank as a next number value. In addition, to ensure data integrity and prevent the system from assigning duplicate next numbers, you must never change a next number to a lesser value.

#### Note:

• "Setting Up Next Numbers" in the JD Edwards EnterpriseOne Applications Financial Management Fundamentals Implementation Guide .

### Supplemental Data

You might need to store information about an asset that is not included in the standard master tables. This is supplemental data. You can use supplemental data to further define the assets in the system. After you set up supplemental data, you can use it to report and track asset details that are important to the company, but are not included on the asset master record. You can define as many types of supplemental data as you need.

You define and maintain supplemental data by asset class. For example, you might set up supplemental data for an asset class that includes motor graders. The data might include fuel capacities, horsepower, oil readings, and so on. The system stores the supplemental data types that you set up in the Asset Mgmt Supplemental Database Types table (F12090).

You can use that information to set up supplemental data for the JD Edwards EnterpriseOne Fixed Assets system, but select Supplemental Data Setup from the Fixed Asset System Setup menu (G1241)instead of choosing Supplemental Data Setup from the CIF Supplemental Data menu.

#### Note:

 "Setting Up Supplemental Data" in the JD Edwards EnterpriseOne Applications Address Book Implementation Guide

# Common Fields Used in This Chapter

#### **Accumulated Depreciation**

Specify the value that identifies an account in the general ledger. Use one of these formats to enter account numbers:

- Standard account number (business unit.object.subsidiary or flex format).
- o Third GL number (maximum of 25 digits).
- Account ID number.
  - The number is eight digits long.
- Speed code, which is a two-character code that you concatenate to the AAI item SP.

You can then enter the code instead of an account number.

The first character of the account number indicates its format. You define the account format in the General Accounting constants.

#### **Allow Negative Depreciation**

Specify the code that indicates whether you want to allow depreciation formulas to calculate negative amounts. Values are:

**0:** No, negative depreciation not allowed.

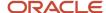

1: Yes, accumulated depreciation may be less than adjusted basis.

You can enter a 1 for yes (Y) or a 0 for no (N). The default value is N.

#### **Allow Over Depreciation**

Specify whether you want the system to stop depreciation at the remaining basis or calculate the depreciation beyond the normal life of an asset. Remaining basis is defined as cost less accumulated depreciation less salvage. The system uses this field in conjunction with the Allow Negative Depreciation field. Values are:

Blank: Depreciation beyond remaining basis is not allowed.

Calculate remaining basis at the end of asset life. This is the default.

**1:** Depreciation may exceed remaining basis during asset life.

Calculate remaining basis at the end of asset life.

**2:** Depreciation beyond remaining basis is not allowed.

Allow depreciation beyond asset life.

3: Depreciation may exceed remaining basis during asset life.

Allow depreciation beyond asset life.

#### Asset Cost Obj/Subsidiary (asset cost object.subsidiary)

Specify the number that indicates the general ledger account (object number) used to record a fixed asset's acquisition cost. Within each company, you define default coding instructions for asset cost accounts. Then, based on these default codes, when you set up a new asset, the system automatically assigns:

- Major and subclass codes.
- o GL accounts for depreciation and revenue.
- Depreciation books.

#### **Date Fiscal Year Begins**

Specify the first day of the fiscal year.

#### **Depreciation Expense**

Specify the value that identifies an account in the general ledger. Use one of these formats to enter account numbers:

- Standard account number (business unit.object.subsidiary or flex format).
- Third GL number (maximum of 25 digits).
- Account ID number.

The number is eight digits long.

Speed code, which is a two-character code that you concatenate to the AAI item SP.

You can then enter the code instead of an account number.

The first character of the account number indicates its format. You define the account format in the General Accounting constants.

#### **Depreciation Expense Business Unit**

Specify the code that allows an override of the destination of the depreciation expense. Values are:

Blank: No Override.

1: Responsible Business Unit.

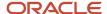

#### 2: Location Business Unit.

#### **Depr Info (depreciation information)**

Specify the code for additional depreciation information. This code is used for investment tax credit (ITC) and averaging conventions. The system validates the code you enter in this field against UDC table (12/AC). Values are:

- **A:** Actual Depreciation Start.
- **F:** First-half/2nd-half convention.
- H: Half-Year.
- M: Mid-Month Convention.
- N: 1st Day of Next Period.
- P: Middle of Period.
- Q: Mid-Quarter Convention.
- R: 1st Day of Next Year.
- **S:** 1st Actual/2nd Period Start.
- Y: Mid-Year Convention.
- W: Whole Year Convention.
- 0: No ITC Taken.
- 1: Three Year Method (3 1/3 percent).
- 2: Five Year Method (6 2/3 percent).
- 3: Seven Year Method (10 percent).
- 4: ACRS with Basis Reduction 10 percent ITC.
- 5: ACRS without Basis Reduction.

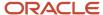

#### Note:

Numeric codes apply to standard depreciation methods only. To determine the date for F (First-half/Second-half), use these guidelines:

If the asset was placed in service in the first half of the year, then the adjusted depreciation start date is the first day of the year.

If the asset was placed in service in the second half of the year, then the adjusted depreciation start date is the first day of the succeeding year.

The first half of the year expires at the close of the last day of the calendar month that is closest to the middle of the tax year.

The second half of the year begins the day after the expiration of the first half of the tax year.

#### **Depreciation Method and Depr Meth (depreciation method)**

Specify the UDC (12/DM) that indicates the method of depreciation for the specified book. In addition to any userdefined depreciation methods that you set up for the company, these standard depreciation methods are available in the JD Edwards EnterpriseOne Fixed Assets system:

**00:** No Depreciation Method Used.

01: Straight Line Depreciation.

**02:** Sum of the Year's Digits.

03: 125 percent Declining Balance with Cross Over.

**04:** 150 percent Declining Balance with Cross Over.

05: 200 percent Declining Balance with Cross Over.

**06:** Fixed percent on Declining Balance.

07: ACRS Standard Depreciation.

**08:** ACRS Optional Depreciation.

09: Units of Production Method.

10: MACRS Luxury Cars.

11: Fixed percent Luxury Cars.

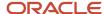

- 12: MACRS Standard Depreciation.
- 13: MACRS Alternative Depreciation.
- **14:** ACRS Alternate Real Property.
- 15: Fixed percent on Cost.
- **16:** Fixed percent on Declining Balance with Cross Over.
- 17: AMT Luxury Cars.
- 18: ACE Luxury Cars

**Note:** Any additional depreciation methods that you create for the organization must have an alpha code.

#### **Disposal Year**

Specify the code that designates how you want the system to apportion depreciation when you dispose of the asset. Values are:

Blank: To End of Disposal Period.

- A: Actual Disposal Date.
- C: Continue.
- F: First-Half / Second-Half.
- H: Half-Year.
- I: Inverse of ITAC.
- L: Last Day of Previous Period.
- M: Mid-Month.
- N: None.
- P: Middle of Period.
- Q: Mid-Quarter.
- Y: Mid-Year.

#### **Edit Disable**

Select this option to indicate that the depreciation rule is a protected rule and to prevent changes to the rule.

You can use a processing option to disable this option for additional security.

#### **Effective Thru Date**

Specify the date on which the item, transaction, or table becomes inactive, or through which you want transactions to appear. This field is used generically throughout the system. It could be a lease effective date, a price or cost effective date, a currency effective date, a tax rate effective date, or whatever is appropriate.

#### **End Date**

Complete for each period in the date pattern.

#### First Year Spread

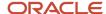

Specify the code that designates how you want the system to apportion the first year of depreciation for an asset. Values are:

Blank: Modified Depreciation Start.

1: Entire Year.

2: Actual Depreciation Start Date.

3: Placed in Service Period.

#### **Fiscal Date Pattern**

Specify the code that identifies date patterns. You can use one of 15 codes. You must set up special codes (letters A through N) for 4-4-5, 13-period accounting, or any other date pattern unique to the environment. An R, the default, identifies a regular calendar pattern.

#### In Service From Date

Specify the beginning date for which the transaction or code is applicable.

#### **Last Year Spread**

Specify the code that designates how you want the system to apportion the last year of depreciation for an asset. Values are:

Blank: Modified depreciation end date.

1: Entire Year.

#### Life Mos (life months)

Specify the life of an asset in months or periods. The system uses months or periods only to express the life of an asset. For example, if the company uses a 12 month calendar, then a five year ACRS asset has a 60 month life. If the company uses a 13 month calendar, then a five year ACRS asset has a 65 month life, and so on. You must specify a life month value for all user-defined depreciation methods and for all standard depreciation methods.

#### Life Year Reference

Specify the code that designates the beginning reference point from which you want the system to determine the current life year of an asset. This requires a compute direction of **P**. Values are:

Blank: 1st day of depreciation start.

1: Depreciation start (modified).

#### **Major Accounting Class**

Specify the UDC (12/C1) that determines the accounting class category code. You use this accounting category code to classify assets into groups or families, for example, 100 for land, 200 for vehicles, and 300 for general office equipment.

In general, you set up major class codes that correspond to the major general ledger object accounts in order to facilitate the reconciliation to the general ledger.

**Note:** If you do not want to use the major accounting class code, you must set up a value for blank in the UDC table.

#### Meth % (method percentage)

Specify what percentage you want the system to use when calculating depreciation. You must use whole numbers. For example, enter **10** for 10 percent. The system uses a percentage when computing these methods of depreciation:

06: Fixed percent on Declining Balance.

(This method of depreciation is commonly used by Canadian and utility companies.)

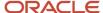

- o 11: Fixed percent Luxury Car Foreign.
- 15: Fixed percent of Cost.
- o 16: Fixed percent on Declining Balance to Cross-Over.

The system also uses this field to compute any user-defined depreciation method in which you specify a percentage.

#### Meth 9 Sch No (method 9 schedule number)

Specify the alphanumeric code you assign to a units of production schedule. You must set up the schedules you want to use for method 09 (Units of Production Depreciation) in advance on the Units of Production Schedule form.

#### Meth Comp (method of computation)

Specify the method that the system uses to calculate depreciation based on the depreciation method you specify. Values are:

**C:** Current year to date.

Calculates only the current year's depreciation.

**I:** Inception to date.

Recalculates the entire depreciation amount from the start date through the current year. Prior year depreciation is then subtracted to determine current year depreciation. This method results in a one-time current period correction for any errors in prior period depreciation.

**F:** Inception to date - first rule.

Calculates inception to date (rule I) for the first rule (if there are two rules) and calculates current year to date (rule C) for the second rule.

P: Current period.

Calculates depreciation for the current period and then extrapolates the annual amount based on the cumulative percentage from the period pattern and year-to-date posting. Any depreciation calculated for the current period is subtracted.

R: Remaining months.

Depreciates the net book value as of the beginning of the current tax year over the remaining life of the asset. This results in the amortization of prior period calculation errors over the remaining life of the asset.

#### **Revenue Credit**

Identify an account in the general ledger. Use one of these formats to enter account numbers:

- o Standard account number (business unit.object.subsidiary or flex format).
- Third GL number (maximum of 25 digits).
- Account ID number.
  - The number is eight digits long.
- Speed code, which is a two-character code that you concatenate to the AAI item SP.

You can then enter the code instead of an account number.

The first character of the account number indicates its format. You define the account format in the General Accounting constants.

#### Secondary Acct/% (secondary account/percent)

Specify how the system uses the amount calculated by the Secondary Account/Percent rule when determining the annual depreciation amount. Values are:

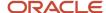

Blank: No secondary percentage.

- 1: Greater of amounts calculated by Rule 1 or Rule 2.
- 2: Lesser of amounts calculated by Rule 1 or Rule 2.
- 6: Amount from Rule 1 to Accumulated Depreciation Account 1.

Amount from Rule 2 to Accumulated Depreciation Account 2.

7: Amount from Rule 1 to Accumulated Depreciation Account 1 and Depreciation Expense Account 1.

Amount from Rule 2 to Accumulated Depreciation Account 2 and Depreciation Expense Account 2.

**8:** ((Rule 1 Amount) + (Rule 2 Amount)) - ((Accumulated Depreciation Account 1) + (Accumulated Depreciation Account 2) + (Depreciation Expense Account 1) + (Depreciation Expense Account 3).

The system uses this field in conjunction with the Secondary Percent Continuation field.

# Setting Up Fixed Asset Constants

This section provides an overview of fixed asset constants and discusses how to set up constants.

### **Understanding Fixed Asset Constants**

Fixed asset constants control how the business environment uses the features in the JD Edwards EnterpriseOne Fixed Assets system. For example, when you define a default business unit for depreciation expense in Fixed Asset Constants, the system automatically supplies the value to Depreciation Information whenever you add a new asset to the system. You can also specify the business unit that appears as a default value for the various asset accounts when you create a master record for a new asset.

Set up fixed asset constants only one time for the entire JD Edwards EnterpriseOne Fixed Assets system. You set up constant values for company 00000 so that all of the companies in the organization that access the JD Edwards EnterpriseOne Fixed Assets system use the same constant values.

In general, you do not change the fixed asset constants. However, some situations might occur in which you might need to change a fixed asset constant, and you must understand the consequences:

- For example, if you change the default business unit for asset accounts, the change affects only the assets that you add to the system after the change.
  - If you must change a fixed asset constant and that change needs to be updated for previous assets, you must perform an additional process to update the system with the latest change.
- For example, if you change the symbol for the primary asset number in Fixed Asset Constants, you must run
  the Global Update program.

**Note:** The values that you set up for the JD Edwards EnterpriseOne Fixed Assets system in Fixed Asset Constants also affect the Equipment/Plant Management system.

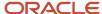

### Forms Used to Set Up Fixed Asset Constants

| Form Name                | FormID   | Navigation                                                                                                    | Usage             |
|--------------------------|----------|----------------------------------------------------------------------------------------------------|-------------------|
| Fixed Asset<br>Constants | W001012B | Fixed Asset System Setup<br>(G1241), Fixed Asset Constants<br>Plant & Equipment Management<br>Setup (G1341), Equipment<br>Constants | Set up constants. |

### **Setting Up Constants**

Access the Fixed Asset Constants form.

#### Accumulated Depreciation, Depreciation Expense, and Revenue

Select to establish where the business units for each fixed asset account come from when you add a new asset.

#### **Symbol to Identify Asset Number**

Specify the value that identifies an asset. You can assign one of three different types of numbers:

- o Asset Number an eight digit, system assigned number.
- Serial Number a 25 digit model or serial number.
- o Unit Number a 12 digit, alphanumeric, user-defined number

When you enter an asset number, you may use a prefix or symbol to designate the type of number you enter. For the type of asset number you use most often, you should use no prefix, so that you just need to enter the number. For the other two types of asset numbers, you should define a symbol for each, such as / or \*, that you will enter as a prefix before the number to identify which type of number you are representing. For example, if you enter serial numbers most often, you should use no prefix for serial numbers. Then you might use / as a prefix for asset numbers and \* as a prefix for unit numbers.

**Note:** You can leave only one type of asset number with no prefix. The other two must have a symbol so that all three numbers are unique. Verify that the symbols that you use are not significant for any other purposes of data entry, for example, a period or comma.

#### Symbol to Identify Serial Number

Specify the value that identifies an asset. You can assign one of three different types of numbers:

- Asset Number an eight digit, system assigned number.
- Serial Number a 25 digit model or serial number.
- Unit Number a 12 digit, alphanumeric, user-defined number

When you enter an asset number, you may use a prefix or symbol to designate the type of number you enter. For the type of asset number you use most often, you should use no prefix, so that you just need to enter the number. For the other two types of asset numbers, you should define a symbol for each, such as / or \*, that you will enter as a prefix before the number to identify which type of number you are representing. For example, if you enter serial numbers

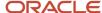

most often, you should use no prefix for serial numbers. Then you might use / as a prefix for asset numbers and \* as a prefix for unit numbers.

**Note:** You can leave only one type of asset number with no prefix. The other two must have a symbol so that all three numbers are unique. Verify that the symbols that you use are not significant for any other purposes of data entry, for example, a period or comma.

#### **Symbol to Identify Unit Number**

Specify the value that identifies an asset. You can assign one of three different types of numbers:

- Asset Number an eight digit, system assigned number.
- Serial Number a 25 digit model or serial number.
- o Unit Number a 12 digit, alphanumeric, user-defined number

When you enter an asset number, you may use a prefix or symbol to designate the type of number you enter. For the type of asset number you use most often, you should use no prefix, so that you just need to enter the number. For the other two types of asset numbers, you should define a symbol for each, such as / or \*, that you will enter as a prefix before the number to identify which type of number you are representing. For example, if you enter serial numbers most often, you should use no prefix for serial numbers. Then you might use / as a prefix for asset numbers and \* as a prefix for unit numbers.

**Note:** You can leave only one type of asset number with no prefix. The other two must have a symbol so that all three numbers are unique. Verify that the symbols that you use are not significant for any other purposes of data entry, for example, a period or comma.

#### **Depreciation Category Code**

Specify the code that classifies assets into depreciation categories. Inquiries, reports, journals, and other processes that depend on the depreciation category refer to the value in this category code.

**Note:** You must set up a default value for this category code.

#### **Supplemental Category Code**

Enter the number of the equipment category code that controls which supplemental data types the system displays on the Equipment Management supplemental data forms.

When you set up supplemental data, you use Data Type Cross Reference to specify which types of data appear on supplemental data forms. For example, on Equipment Constants, you can specify equipment category code 2 (Major Equipment Class) as the supplemental data category code. Then, on Data Type Cross Reference, you can specify which data types are appropriate for each class of equipment you set up under Major Equipment Class, such as specification sheets and transportation notes for heavy equipment.

#### **Inclusion Version**

Specify the UDC (40/RV) that determines whether the system submits capacity planning interactively when you create a work order or when you change the status of a work order. The value you enter defines which version of the supply/demand inclusion rules the system uses to update the capacity plan.

If you leave this field blank, the system does not update the capacity plan when you create a work order or change the status of a work order.

Complete this field if you use JD Edwards EnterpriseOne Capital Asset Management to maintain equipment.

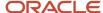

The Manufacturing and Warehouse Management systems use inclusion rules as follows:

- For Manufacturing:
  - Allows multiple versions of resource rules for running MPS, MRP, or DRP.
- o For Warehouse Management:
  - Allows multiple versions of inclusion rules for running putaway and picking. The system processes only those order lines that match the inclusion rule for a specified branch/plant.

#### **Maintenance Loop**

Specify the work order record type that stores the associated equipment you define for maintenance loops. For example, if you enter record type **E** on this form, when you set up a maintenance loop, the system includes all equipment contained in record type E on the work order.

Complete this field if you use JD Edwards EnterpriseOne Capital Assert Management to maintain equipment.

# Setting Up Depreciation Rules

This section provides an overview of depreciation rules, lists a prerequisite, and discusses how to:

- Add depreciation methods.
- Add rules.
- · Specify rule conventions.
- Set up life year rules.
- Set processing options for Depreciation Rule Revisions (P12851).
- Set up depreciation formulas.
- Set processing options for Depreciation Formulas (P12853).
- Set up depreciation spread patterns.
- Set up date pattern overrides.
- Set up short years for fixed assets.

### **Understanding Depreciation Rules**

Depreciation rules control how the system calculates depreciation for an asset. You must specify the rules that you want the system to follow when making calculations for user-defined depreciation methods. When you set up rules for a depreciation method, you define a hierarchy of conventions that you want the system to apply to the cost of an asset.

The JD Edwards EnterpriseOne Fixed Assets system includes the base rules for computing standard depreciation methods. You cannot change the standard rules that are included in the JD Edwards EnterpriseOne Fixed Assets system, but you can copy and modify these rules to define depreciation methods that are specific to the company. For example, if you want to set up a depreciation rule for straight-line depreciation with a life period combination that is not included in the JD Edwards EnterpriseOne Fixed Assets system, you can use Depreciation Rule Revisions to copy an existing straight-line rule and change the life periods.

User-defined depreciation rules must have alpha identifiers to distinguish them from JD Edwards EnterpriseOne base depreciation rules. When you set up depreciation rules, the system stores the information in the Depreciation Rules (F12851), Annual Depreciation Rules (F12852), and Depreciation Formulas (F12853) tables.

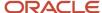

**Note:** Numeric methods 00-18 are provided in the system. Additional numeric methods beyond method 18 exist for country-specific reporting needs. Do not create additional numeric methods for 19 and above, or you risk the system overlaying its method 19 with the newly created method 19. You can add as many combinations to 00-18 as you need, and those will not be overlaid. No edit option exists to prohibit overlaying in the event you do not want a demonstration data refresh.

At the highest level, you can set up depreciation rules to apply to the entire period of time over which you want the cost of an asset to be apportioned. Or you can define rules for the period in which the asset in service. You can generate a report to review the depreciation rules.

When you set up user-defined depreciation rules, you must address each part of the rule. A depreciation rule consists of the rule header information, rule conventions, and life year rules.

#### Rule Header Information

Rule header information references the depreciation method in which the rule is used, such as:

- · The code that identifies the method.
- The special characteristics of the rule.
- The period over which the asset cost is to be apportioned.
- The placed-in-service date for the asset.
- · The date through which the method is effective.

You use the information in the header to tie a specific depreciation rule to an asset.

### **Rule Conventions**

Rule conventions dictate how the system calculates depreciation, based on the life year rules and formulas that you specify for the rule. These conventions apply to the entire apportionment period that is referenced by the rule. You can set up rule conventions to:

- Override the business unit destination of the depreciation expense.
- Spread the first and last year of cost apportionment.

For example, you can designate a rule to spread depreciation throughout the year or spread the depreciation proportionately, beginning with the depreciation start or end date.

- · Allow the use of a second annual rule.
- Use the asset's life periods or the fiscal year as the beginning reference point in determining the current life
  year of an asset.
- Depreciate more cost than exists for an asset.
- Allow negative depreciation amounts to be computed in the formula during the life of an asset.

#### Life Year Rules

The basic equation for computing depreciation for a life year consists of a multiplier that is applied to a cost or basis. The resulting amount is subject to a minimum (base) and a maximum (limit). The basis amount that is multiplied might be subject to an overall floor or salvage value. The same rule might apply to multiple life years, or it might apply to a single life year of a cost.

You can define a rule for any asset life year. You can also define a separate rule for the disposal year of an asset.

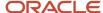

The formulas that are used by the life year rules can be applied to any element in the depreciation equation, such as:

- Multiplier
- · Depreciable basis
- · Upper Limit
- Lower Limit
- Salvage value

Asset life years must be contiguous. For example, if the value in the Life Year Thru field for a given Life Year Rule is 1, then the Life Year From value in the subsequent Life Year Rule should be either 1 or 2, depending on whether the Secondary Account Percentage is being used or if In Service Months are specified.

If a depreciation rule uses In Service Months, the same In Service Month should be used consistently for all life years in the depreciation rule. For example, if In Service Months 1 and 2 are used for the first life year of a depreciation rule, then they should also be set up for every year of the depreciation rule. The Life Year From and Life Year Thru values must be the same for a life year that has an In Service Month specified.

### **Compute Direction**

Typically, when you convert to JD Edwards EnterpriseOne software, you can decide which compute direction to use. If you are comfortable with how depreciation was computed in the old system, you can convert by using a compute direction of R (Remaining Life). This direction takes the remaining net book value and amortizes it over the remaining life periods of the asset. The system uses the Beginning Balance Forward field from the Asset Account Balances File table (F1202) during the computation of depreciation. This field determines the depreciable amount for the current year.

You might determine that you need to adjust the depreciation. For example, you might need to adjust the depreciation if the old system was not correct or a change in methods occurred. If you need to adjust depreciation, use a compute direction of I (Inception-to-Date). This compute direction causes the system to calculate depreciation for each previous year of the asset's life to determine the current depreciation amount. Inception-to-Date can result in a catch-up amount that is amortized over the first year that the asset is in the JD Edwards EnterpriseOne Fixed Assets system. A compute direction of I should be used only for the first year of the asset's life. After the first year, the compute direction should be changed to **C** (Current Year Depreciation). Due to the numerous years of formulas through which the system must compute, older assets require longer processing time. Therefore, using a compute direction of **C** improves processing.

### Disposal Life Year Rules

Use disposal year rules to calculate depreciation on an asset to meet the requirements of a disposal year convention in the year that the asset was disposed. This type of disposal occurs during the life of the asset and not in the year that the asset is placed in service, nor in the final year that an asset becomes fully depreciated. In the first and final years in the life of an asset, the First Year Spread and Last Year Spread values override the disposal rules.

Disposal year rules only apply to a Compute Direction of I or C. If you are using a Compute Direction of R or P, disposal year processing is already set up; you do not have to create disposal year rules.

You can use two methods to set up a disposal year rule:

- Set up different disposal year rules by the life year in which that the asset is disposed.

  You must create life year rules that have a value of **9** in the Secondary % Continuation field on the Display tab on the Life Year Rules form.
- Set up a disposal year with a depreciation calculation that covers all life years.
   You must create a 999 life year rule.

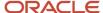

Adding disposal year rules to an existing depreciation rule does not affect other assets that are using the depreciation rule and have not yet been disposed. The User Defined Depreciation program (R12855) only calls the disposal year rules for assets that have a value in the Effective From field, which allows all other assets to continue to depreciate as normal. You must manually enter the date disposed field. Therefore, you do not need to create new depreciation rules; you can change the existing rules to meet the disposal year depreciation calculation needs.

For example, an asset that has a disposed-of date of April 30thand uses a depreciation rule set up for a mid-year disposal continues to depreciate through the middle of the year per the convention. If the asset has a disposed-of date in October and uses the mid-year disposal convention, then depreciation starts at the mid-year point when you compute depreciation.

After depreciation has been calculated, you can use one of the Asset Disposal programs (R12104, P12105) to dispose of the asset. You do not have to remove the date disposed that you manually entered prior to disposal.

### **Depreciation Formulas**

You can define or revise depreciation formulas. You can then attach the formulas to the elements of the depreciation equation in a life year rule. Use the four basic mathematical functions (+ - \* /) and parentheses for nesting amounts or quantities to construct depreciation formulas in algebraic format.

The JD Edwards EnterpriseOne Fixed Assets system includes codes that you can use to represent the elements that the system uses to retrieve the related amounts or quantities from the Asset Account Balances File table (F1202), Asset Master File table (F1201), Date Fiscal Patterns table (F0008), and so on. For example, you can define a depreciation method that is based on a formula that you create to subtract salvage value from cost.

You can access the Depreciation Formula Revisions form (W12853H) directly from the Set Up User Defined Depreciation menu (G1232), or you can access the form from the Depreciation Rule Revisions program (P12851). For example, if you are revising depreciation rules and you want to update a formula that is associated with the rule, you can access the Depreciation Formula Revisions form to review and revise formulas that you have previously defined without exiting the Depreciation Rule Revisions program.

**Note:** User-defined depreciation formulas must have alpha identifiers to distinguish them from JD Edwards EnterpriseOne base depreciation formulas. You can modify only the alpha formulas, but you can use the numeric formulas as a starting point to create your own formulas with alpha identifiers.

The Digit Precision option divides the current number by the scale range chosen. Scale ranges are determined by the ratio of the size of the number to digit precision. For example:

- <0 to 1</li>
- >1 to 10
- >10 to 100
- >100 to 1000

To calculate digit precision, start at the left-most number and determine how precise you want the number to be. Typically, you need to use 9-digit precision.

This chart demonstrates how digit precision is calculated:

| Without 1-Digit Precision | With 1-Digit Precision |  |
|---------------------------|------------------------|--|
| 100.50                    | 100.00                 |  |

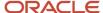

| Without 1-Digit Precision | With 1-Digit Precision |  |  |
|---------------------------|------------------------|--|--|
| 858,585.8585              | 900,000.00             |  |  |
| 1.00                      | 1.00                   |  |  |

You can adjust the formula results to the next decimal or whole number, depending on the size of the number. For example:

- A decimal value of 5 = 0.00001.
- A decimal value of 4 = 0.0001.
- A decimal value of 3 = 0.001.
- A decimal value of 2 = 0.01.
- A decimal value of 1 = 0.1.
- A decimal value of 6 = 1.
- A decimal value of 7 = 10.
- A decimal value of 8 = 100.
- A decimal value of 9 = 1000.

### **Depreciation Spread Patterns**

When you run depreciation, the system calculates an annual depreciation amount. Then the system calculates depreciation for a particular period, based on a percentage. You set up period pattern spread rules to specify how to recognize the annual depreciation amount within a year. If you do not set up a spread pattern for the depreciation rule, the system spreads the annual depreciation amount equally among the normal number of periods that you set up for the organization.

You can enter spread amounts for periods 01 through 14. The total of the spread percentages that you enter must sum to 100 before the system allows the pattern to be added or an existing pattern changed. You can print the spread patterns.

The system stores depreciation spread patterns in the Depreciation Period Spread Rules table (F12854).

#### Date Pattern Override

The JD Edwards EnterpriseOne Fixed Assets system can track depreciation with a different date pattern or number of periods from what the company is set up with through the Ledger Type Master Setup program. You can use date pattern override if the company has a fiscal date pattern with an irregular number of periods, such as 13, and you need to report depreciation on a calendar date pattern for government requirements.

You cannot use date pattern override on ledger types AA, CA, and AZ.

The ledger that you specify in data pattern overrides can derive cost from the AA ledger so that the system posts cost in the same manner as other ledger types.

You can also post cost from the ledger type that is specified in date pattern override. You can post the journal entry directly to the JD Edwards EnterpriseOne Fixed Assets system. To post the journal entry, use the Post G/L Entries to Assets program (R12800), and use version ZJDE0004. The G/L Post code does not need to be **P** (Posted) to post the amount to the Fixed Assets balances.

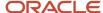

User-defined depreciation calculates and posts depreciation to the date pattern that is specified in the Ledger Type Master. These programs and features work with date pattern override:

- Beginning Balances
- Asset Split
- Asset Transfer
- Asset Disposal
- Balance inquiries (including reports)

### Short Years in Fixed Assets

When changing the fiscal year or setting up a new company within the fiscal year, you need to address setup issues for the short year minus the normal number of operating periods. For example, you must change the fiscal date pattern to reflect the short year and the new fiscal year format for subsequent years. Changing the date pattern might be a result of:

- A change in the company's policy to end the fiscal year at a different time.
- · A company merger or acquisition.

You can also set up a short year for an existing company.

Date patterns are associated with a date pattern code that you set up on the Work with Companies form.

You can set up fiscal date patterns for the current fiscal year, the preceding fiscal year, and the next fiscal year.

Short-year issues create a short-tax-year issue that involves depreciation beginning in the first year under the new date pattern. Based on guidelines established by the tax code, you must change the assets with a remaining net book value (NBV) or the assets that exist in a short or prior year to a method of computation R. This change begins in the first year of the new date pattern following the short year and subsequent years. In addition, you cannot use depreciation methods that are based on the tax tables (for example, ACRS or MACRS depreciation methods 12 and 13) because the date pattern change prevents the system from tracking by using the tax tables. The system cannot align columns and rows for tax table values. Method of computation R cannot be used with all tax table methods. Therefore, you must change to methods 03, 04, or 05 for personal property as appropriate, or 01 for real property.

To change the method of computation, you can change Item Setup Default Coding and then run the Update of Depreciation Values program, which uses the defaults for the first full fiscal year under the new date pattern. After updating the necessary assets, change the default coding back to the desired value for new assets that are being added to the system in the first year of the new date patterns and into future years.

If you repost the general ledger because of the change in fiscal years, you should run the repost in the JD Edwards EnterpriseOne Fixed Assets system to update the Asset Account Balances File table (F1202). A short year will not actually exist because you are updating the system's records to appear as though the system has always been on the new date pattern.

However, the Repost option does not work if depreciation entries have been summarized because the Account Ledger table (F0911) detail does not exist. To post back to Fixed Assets, the detail in the Account Ledger must exist.

If you cannot use the Repost option because of summarized depreciation, you can set up a parallel environment to run the JD Edwards EnterpriseOne Fixed Assets system. This action enables you to copy the fixed asset records from the production environment as though you are doing a Fixed Asset conversion. You can also use this method if you have a new date pattern that is in the same fiscal year as the old date pattern. If this scenario exists, you might want a JD Edwards EnterpriseOne consultant to help you with the process.

If you can repost, some depreciation consequences might occur. You might need to adjust the depreciation methods for assets using mid-year, mid-quarter, or mid-month conventions because assets can be misstated as a result of the

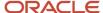

repost change. In addition, you have to manipulate the depreciation setup to correctly reflect the depreciation balances and to change to a method of computation R.

**Note:** After this adjustment has been completed, depreciation should be run in preliminary mode, and the values should be checked for the first period of the new year. A tax advisor should confirm all depreciation setup issues.

The short-year process described in this section is merely a guideline to help you achieve the desired results and is not meant to represent U.S. Tax Code Regulations.

#### Technical Considerations for New Date Patterns

Keep in mind these considerations:

| Consideration                  | Description                                                                                                    |
|--------------------------------|----------------------------------------------------------------------------------------------------|
| 4/4/5 Accounting               | Set up the correct number of periods, usually 13, on the Company Names and Numbers/Asset Acquisition Years programs.  You must also set up one year into the future.                                                                                                    |
| Reconciliation periods         | Set up the reconciliation period as a separate period when in the fiscal date patterns. The 13th or 14th period is usually the reconciliation period, depending on whether you have regular periods or 4/4/5, respectively. The reconciliation period is not used for computing depreciation on an asset because it is usually a 1-day or 2-day period that is used for reconciliation adjustments only. When using a 4/4/5 date pattern, the system computes 13 periods of depreciation. The life months on the asset must be changed.  For example, a 5-year (60-month) asset is now a 5-year (65-life-month) asset. To globally change the assets and their life months, change the item default coding; then run Update of Depreciation Values. |
| Annual Close program (R098201) | After the date pattern is set up, verify that all postings have been completed for year end. Then change the date pattern code to the new date pattern code and run the Asset Account Balance Close program for the short year. This process moves balances forward.  After you change to a new date pattern code, run the Annual Close, which populates the Balance Forward field in the new table F1202 with balances. The Asset Account Balance Close program recognizes that period 1 of the new year is now associated with the new date pattern and not with the old pattern. Therefore, by performing this process, you ensure that the system uses the new and correct period.                                                              |

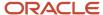

#### Note:

- R12851P Depreciation Rules Report.
- Updating Global Depreciation Rules.
- Setting Up Depreciation Spread Patterns.
- "Setting Up Fiscal Date Patterns" in the JD Edwards EnterpriseOne Applications Financial Management Fundamentals Implementation Guide .

### Prerequisite

Before setting up data pattern overrides, ensure that you use a valid ledger type set up in UDC 09/LT.

### Forms Used to Set Up Depreciation Rules

| Form Name                       | FormID  | Navigation                                                                                                    | Usage                                                     |
|---------------------------------|---------|----------------------------------------------------------------------------------------------------|-----------------------------------------------------------|
| Work With Depreciation<br>Rules | W12851A | Set Up User Defined<br>Depreciation (G1232),<br>Depreciation Rule Revisions                                                                                                | Select rules to work with or add new rules.               |
| Work With User Defined<br>Codes | W0004AA | On the Work With Depreciation<br>Rules form, search for a<br>depreciation method. Then, on<br>the Select User Define Code<br>form, select Revisions from the<br>Form menu. | Select a depreciation code to work with or add new codes. |
| User Defined Codes              | W0004AI | On the Work With User<br>Defined Codes form, click Add.                                                                                                    | Add user-defined codes.                                   |
| Add Depreciation Rules          | W12851D | On the Work With Depreciation<br>Rules form, click Add.                                                                                                    | Add depreciation rules.                                   |
| Rule Conventions                | W12851B | On the Work With Depreciation<br>Rules form, select a rule, and<br>then select Rule Conventions<br>from the Row menu.                                                      | Specify rule conventions.                                 |
| Life Year Rules                 | W12851E | On the Work With Depreciation<br>Rules form, select a rule, and                                                                                                    | Specify life year rules.                                  |

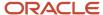

| Form Name                                 | FormID  | Navigation                                                                                          | Usage                                                     |
|-------------------------------------------|---------|----------------------------------------------------------------------------------------------------|-----------------------------------------------------------|
|                                           |         | then select Life Year Rules from the Row menu.                                                      |                                                           |
| Work With Depreciation<br>Formulas        | W12853B | Set Up User Defined<br>Depreciation (G1232),<br>Depreciation Formula<br>Revisions                   | Select an existing formula to modify or add new formulas. |
| Depreciation Formula<br>Revisions         | W12853H | On the Work With Depreciation Formulas form, click Add.                                             | Enter depreciation formula information.                   |
| Work With Depreciation<br>Spread Patterns | W12854A | Set Up User Defined<br>Depreciation (G1232),<br>Depreciation Spread Pattern                         | Select an existing pattern to modify or add new patterns. |
| Depreciation Spread<br>Pattern Revisions  | W12854C | On the Work With Depreciation<br>Spread Patterns form, click<br>Add.                                | Set up depreciation spread patterns.                      |
| Work With Ledger<br>Types                 | W0025FQ | Fixed Asset System Setup<br>(G1241), Ledger Type Master<br>Setup                                    | Set up data pattern overrides.                            |
| Work With Companies                       | W0010C  | Organization & Account Setup<br>(G09411), Company Names &<br>Numbers                                | Select a company.                                         |
| Work With Fiscal Date<br>Patterns         | W0008B  | On the Work With Companies form, select a company, and then select Date Pattern from the Form menu. | Select a date pattern to modify or add a new pattern.     |
| Set Up Fiscal Date<br>Pattern             | W0008A  | On the Work With Fiscal Date<br>Patterns form, click Add.                                           | Add a new fiscal date pattern.                            |

# **Adding Depreciation Methods**

Access the User Defined Codes form.

#### Codes

Specify the valid code for a specific UDC list.

New depreciation methods must be identified with a 2-character alpha code.

#### **Description 1**

Enter a description for the depreciation method.

#### **Description 2**

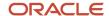

Enter additional text to further describes or clarifies a field in the system.

#### **Special Handling**

Specify the code that indicates special processing requirements for certain UDC values. The value that you enter in this field is unique for each UDC type.

The system uses the special handling code in many ways. For example, special handling codes defined for Language Preference specify whether the language is double-byte or does not have uppercase characters. Programming is required to activate this field.

To identify the depreciation method as a user-defined method, enter 1.

### Adding Rules

Access the Add Depreciation Rules form.

#### **Initial Term Apportionment**

Specify the code for additional depreciation information. This code is used for investment tax credit (ITC) and averaging conventions. The system validates the code you enter in this field against UDC table (12/AC).

Values are:

A: Actual Depreciation Start.

**F:** First-half/2nd-half convention.

H: Half-Year.

M: Mid-Month Convention.

N: 1st Day of Next Period.

P: Middle of Period.

Q: Mid-Quarter Convention.

R: 1st Day of Next Year.

S: 1st Actual/2nd Period Start.

Y: Mid-Year Convention.

W: Whole Year Convention.

0: No ITC Taken.

1: Three Year Method (3 1/3 percent).

2: Five Year Method (6 2/3 percent).

3: Seven Year Method (10 percent).

4: ACRS with Basis Reduction - 10 percent ITC.

5: ACRS without Basis Reduction.

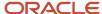

#### Note:

Numeric codes apply to standard depreciation methods only. To determine the date for F (First-half/Second-half), use these guidelines:

If the asset was placed in service in the first half of the year, then the adjusted depreciation start date is the first day of the year.

If the asset was placed in service in the second half of the year, then the adjusted depreciation start date is the first day of the succeeding year.

The first half of the year expires at the close of the last day of the calendar month that is closest to the middle of the tax year.

The second half of the year begins the day after the expiration of the first half of the tax year.

#### **Compute Direction**

Specify the method that the system uses to calculate depreciation based on the depreciation method you specified. Values are:

C: Current year to date.

Calculates only the current year's depreciation.

I: Inception to date.

Recalculates the entire depreciation amount from the start date through the current year. Prior year depreciation is then subtracted to determine current year depreciation. This method results in a one-time current period correction for any errors in prior period depreciation.

**F:** Inception to date - first rule.

Calculates inception to date (rule I) for the first rule (if there are two rules) and calculates current year to date (rule C) for the second rule.

P: Current period.

Calculates depreciation for the current period and then extrapolates the annual amount based on the cumulative percentage from the period pattern and year-to-date posting. Any depreciation calculated for the current period is subtracted.

R: Remaining months.

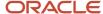

Depreciates the net book value as of the beginning of the current tax year over the remaining life of the asset. This results in the amortization of prior period calculation errors over the remaining life of the asset.

#### In Service Thru Date

Specify the ending date for which the transaction or code is applicable.

#### Life (Periods)

Specify the life of an asset in months or periods. The system uses months or periods only to express the life of an asset. For example, if the company uses a 12 month calendar, then a five year ACRS asset has a 60 month life. If the company uses a 13 month calendar, then a five year ACRS asset has a 65 month life, and so on. You must specify a life month value for all user-defined depreciation methods and for all standard depreciation methods.

#### **Effective From Date**

Specify the date on which an address, item, transaction, or table record becomes active. The meaning of this field differs, depending on the program. For example, the effective date can represent any of these:

- The date on which a change of address becomes effective.
- The date on which a lease becomes effective.
- The date on which a price becomes effective.
- The date on which the currency exchange rate becomes effective.
- The date on which a tax rate becomes effective.

#### **Rule Description**

Enter a description of the rule.

#### **Date Pattern Reference**

Specify the code that identifies date patterns. You can use one of 15 codes. You must set up special codes (letters A through N) for 4-4-5, 13-period accounting, or any other date pattern unique to the environment. An R, the default, identifies a regular calendar pattern.

Use this field to reference a date pattern that is specific to the initial term for asset depreciated under the rule. This is particularly useful if the date patterns the company uses now are different from previous years due to mergers or short years. The system refers to this pattern in order to adjust the depreciation start date.

### Specifying Rule Conventions

Access the Rule Conventions form.

### Setting Up Life Year Rules

Access the Life Year Rules form.

#### **Life From**

Specify the first asset life year to which the rule pertains. You must set up detail annual rules for a depreciation rule, beginning with year 1 and extending through every year in the life of the asset. The system does not allow gaps between years.

You can set up the detail annual rules beyond the life of the asset. A single record may represent several contiguous years, but the system does not allow duplicate years.

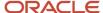

Values are 1 through 998, and 999. Use 999 only to set up a specific rule for the disposal year of an asset.

If you are setting up a 999 life year rule, enter 999 in the Life From and Life Thru fields.

#### Life Thru

Specify the last year in the life of an asset to which the rule pertains. You can set up the detail annual rules beyond the life of the asset. Each rule must have a rule for contiguous years beginning with 1. A single record can represent several contiguous years, but the system does not allow duplicate years.

If you are setting up a 999 life year rule, enter **999** in the Life From and Life Thru fields.

#### In Service Month

Specify the number that indicates the month that the asset is placed in service. You can specify rules by inclusive ranges. If you leave this field blank, the system continues to use the annual rule for the last specified Placed in Service Month until it finds a higher Placed in Service Month value. The system uses the values you enter in this field as follows:

- **a.** First, the system searches for an exact match. For example, if an asset is placed in service in month 01, the system looks for a Placed in Service Month value of **01** for that year.
- **b.** If an exact match does not exist, the system searches for a value of blank.
- **c.** If a value of blank does not exist, the system continues to use the annual rule for the last specified Placed in Service Month for a range of months until it finds the next highest month you specify.

For example, if you set up annual rules for the Placed in Service Months of 01, 03, 06, and 09, the system uses the rule you specify for 01 during the first and second months, the rule you specify for 03 during the third, fourth, and fifth months, the rule you specify for 06 during the sixth, seventh, and eighth months, and the rule you specify for 09 for the remaining months.

Values are blank, 01, 02, 03, 04, 05, 06, 07, 08, 09, 10, 11, and 12.

#### **Annual Multiplier**

Specify a percentage to use as an element within a formula or by itself. The system applies this percentage to the basis of an asset to derive depreciation. If no basis is defined for the asset, the system applies this percentage to the cost. Enter a value in this field as a decimal. For example, enter 10 percent as **10** and 150 percent as **1.5**.

#### **Spread Pattern**

Specify the code for a specific depreciation spread pattern. A pattern determines how the annual depreciation amount is apportioned to periods within a year. You can designate spread patterns for individual years or for a group of years.

#### **Depreciation Formula**

Specify the depreciation formula defined for the multiplier.

#### **Basis Formula**

Specify the depreciation formula defined for the basis.

#### **Lower Limit Formula**

Specify the depreciation formula defined for the Lower Limit.

#### **Upper Limit Formula**

Specify the depreciation formula defined for the Upper Limit.

#### Salvage Formula

Specify the depreciation formula defined for Salvage Value.

#### Secondary % Continuation (secondary percent continuation)

Specify whether an annual depreciation rule is a primary or secondary rule. Values are:

1: Primary.

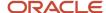

- 2: Secondary.
- 9: Disposal Year.

If you are setting up a life year rule for disposal year calculations, enter 9 in this field.

These examples use the 999 life year rules that you might need to set up for depreciation rules 1, 3, 4, 5, and 12. Because the setup for both of the ways to address disposal year calculations are nearly the same, the example will focus on the 999 setup.

### **Declining Balance Method Example**

For depreciation rules 3, 4, and 5 (Declining Balance Methods) that have a Method of Computation of I or C, you might need to create a 999 life year rule to allow for depreciation calculations during the disposal year. Consider this example when creating a 999 life year rule for the depreciation rule:

Set up two new depreciation formulas as follows: (The second formula is optional and only needs to be set up if you are requiring a Lower Limit.)

- 1. Add a new depreciation formula by copying Formula 006 (provided in the demonstration data).
- 2. Enter this formula in the Formula field:

- **3.** Create an additional formula by copying Formula 701 provided in the demonstration data, if a Lower Limit is required for the disposal year depreciation calculation.
- 4. Enter this formula in the Formula field:

5. Create an additional formula for salvage value formula and enter this formula in the Formula field:

$$(53 * 49)$$

**Note:** This salvage value formula should be used only with a 999 disposal rule that uses the lower limit.

- **6.** Enter these values in the Depreciation Formula field as separate line items:
  - The new depreciation formula.
  - o The new lower limit formula (if Lower Limit is required).
  - The new salvage formula (if you use the Lower Limit).
- 7. Use the same value in the Basis Formula field for all of the depreciation formulas.

### Depreciation Rule 12 - MACRS Depreciation

If you use depreciation rule 12, you will need to change the 999 rule that is currently set up so that it includes the new depreciation formula that you set up.

### Depreciation Rule 01 - Straight Line Depreciation

If you use Depreciation Rule 01, you might need to create a 999 rule to accurately calculate depreciation in the disposal year. Add a new depreciation formula and enter this formula in the Formula field.

$$((10/03) * 49) * 56$$

You will not need to create a lower limit or salvage value when using Depreciation Rule 01.

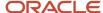

#### Note:

Setting Up Depreciation Formulas

# Setting Processing Options for Depreciation Rule Revisions (P12851)

Set these processing options to specify how the system processes the program.

#### **Edits**

Use these processing options to specify whether to protect the edit disable control and whether to edit numeric rules.

#### 1. Edit Disable Protection

Specify whether to protect the edit disable control. Values are:

Blank: Do not protect the edit disable control.

**1:** protect the edit disable control.

#### 2. Edit Numeric Rules

Specify whether to edit numeric rules. Values are:

Blank: Do not change existing Demo Depreciation Rules.

1: Copy or change existing Demo Depreciation Rules (00 - 99).

#### **Defaults**

Use these processing options to specify default date values.

#### 1. Skip To In Service Date

Specify a default value for the Skip To In Service Date field. If you leave this processing option blank, the system uses the current date.

#### 2. Skip To Effective Date

Specify a default value for the Skip To Effective Date field. If you leave this processing option blank, the system uses the current date.

### Setting Up Depreciation Formulas

Access the Depreciation Formula Revisions form.

#### Formula ID (formula identification)

Specify the 3 character UDC for a User-defined depreciation formula.

#### **Formula Description**

Enter a description of the formula (20 character limit).

#### **Formula**

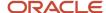

Specify the formula that the system uses to calculate an amount for an associated formula ID. You can attach the formulas that you define on the Formula Revisions form to the Depreciation Rule Revisions form. You can define these depreciation formulas:

- Multiplier
- Depreciable Basis
- Upper Limit
- Lower Limit
- Salvage value

Formulas can include a combination of formula elements listed on the Depreciation Formula Revisions form, the four basic mathematical functions, and parentheses for nesting amounts or quantities. Use these valid symbols for these basic mathematical functions:

- +: Addition.
- -: Subtraction.
- \*: Multiplication.

/: Division.

(): Left and right parentheses.

#### **Multiplier / Constant**

Specify a percentage or amount that can be incorporated into a formula as an element to derive depreciation.

### Setting Processing Options for Depreciation Formulas (P12853)

Set these processing options to specify the default processing for depreciation formulas.

#### **Edits**

Use these processing options to protect the Edit Disable control and to specify whether to edit numeric formulas.

#### 1. Edit Disable Protection

Enter a 1 to protect the Edit Disable control.

This code indicates whether the depreciation rule you selected has been previously defined as a protected rule. Values are:

Blank: Not protected; you can make changes to this rule.

1: Protected.

#### 2. Edit Numeric Formulas

Enter a 1 to add, copy or change existing JD Edwards EnterpriseOne Demo Depreciation Formulas (000 - 999).

### Setting Up Depreciation Spread Patterns

Access the Depreciation Spread Patterns form.

#### **Spread Pattern Code**

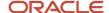

Specify the code for a specific depreciation spread pattern. A pattern determines how the annual depreciation amount is apportioned to periods within a year. You can designate spread patterns for individual years or for a group of years.

#### **Spread Pattern Description**

Enter the description of the spread pattern.

#### Period 01

Enter the percentage of depreciation you want to record for the asset in the first period. You can enter spread percentages as:

- Whole numbers (such as 20 for 20 percent).
- Whole numbers with a decimal, where the decimal is a fraction of the percentage (such as 50.5 for 50 1/2 percent).
- Zero or blank, for no percentage.

You can enter spread percentages for up to 14 periods. The total of the spread percentages must sum to 100.

Note: You set up the default periods for the fiscal year on Date Pattern Revisions for company 00000.

Complete periods 02-14 as necessary.

The total for periods 01-14 must equal 100.

### Setting Up Date Pattern Overrides

Access the Work with Ledger Types form.

To set up date pattern override:

- 1. Select a ledger type, and then select Fixed Asset Rules from the Row menu.
- 2. Enter 2 in the Transaction Creation field.

The 2 indicates that this ledger is independent of the general ledger. It is not necessary that transactions to this ledger be posted to general ledger prior to posting them to this ledger.

3. Perform one of these actions, and click OK:

Complete the Override Date Pattern field to override the current date pattern.

Complete the Override Number of Periods field to override the current number of periods.

### Setting Up Short Years in Fixed Assets

Access the Fiscal Date Patterns form.

To set up a short year in Fixed Assets:

- 1. Complete the Fiscal Date Pattern and Date Fiscal Year Begins fields.
- 2. Complete the End Date field for each period in the pattern.

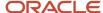

- **3.** Set up the short year for the current date pattern, and click OK.
  - For example, if the short year has only 9 periods, the last period of the short year repeats itself through period 14. The change is to move from a fiscal-year date pattern to a calendar-year date pattern.
- **4.** Set up a new date pattern. This pattern must be set up from the year of the oldest asset in the system. It parallels the fiscal year coverage of the old date pattern. Therefore, if an asset dates back to 1970, you need to set up the new date pattern as of 1970.
- **5.** Set up the new date pattern through the current year.
- 6. Click OK.

# Setting Up Asset Acquisition Years

This section provides an overview of asset acquisition years and discusses how to set up asset acquisition years.

### **Understanding Asset Acquisition Years**

The system uses date patterns and asset acquisition years to compute depreciation. Date patterns define the beginning date and all period-ending dates for a designated fiscal year. When you run the depreciation program, the system generates depreciation journal entries only for assets that have a date pattern that is set up for their year of acquisition and every year thereafter.

You must define asset acquisition years for every company. You must also define the date patterns for every asset acquisition year and each year thereafter for any asset that you are still depreciating. For example, if you have assets in the system that you acquired in 1945, you must set up January 1, 1945 as an asset acquisition year and the date patterns for all the years from 1945 throughout the current fiscal year that is defined in the system.

If you use 4-4-5 or daily accounting to compute depreciation, you must define date patterns at least one year into the future for the expected life of the longest-lived asset.

#### Note:

• "Setting Up Fiscal Date Patterns" in the JD Edwards EnterpriseOne Applications Financial Management Fundamentals Implementation Guide .

### Forms Used to Set Up Asset Acquisition Years

| Form Name                         | FormID | Navigation                                                                                         | Usage                                                 |
|-----------------------------------|--------|----------------------------------------------------------------------------------------------------|-------------------------------------------------------|
| Work With Companies               | W0010C | Fixed Assets System Setup<br>(G1241), Asset Acquisition Years                                      | Select a company.                                     |
| Work With Fiscal Date<br>Patterns | W0008B | On the Work With Companies form select a company, and then select Date Pattern from the Form menu. | Select a date pattern to modify or add a new pattern. |

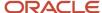

| Form Name                     | FormID | Navigation                                                | Usage                          |
|-------------------------------|--------|-----------------------------------------------------------|--------------------------------|
| Set Up Fiscal Date<br>Pattern | W0008A | On the Work With Fiscal Date<br>Patterns form, click Add. | Add a new fiscal date pattern. |

### Setting Up Asset Acquisition Years

Access the Set Up Fiscal Date Pattern form.

# Setting Up Depreciation Default Values

This section provides an overview of depreciation default values and discusses how to:

- Set up depreciation default values.
- Copy depreciation default values.

### **Understanding Depreciation Default Values**

You can control the accounts and depreciation values that the system inserts into asset master and balance records when you add a new asset to the system. You simplify the entry process of new asset master records when you set up these default values:

- Accounting class
- · Equipment class
- Depreciation accounts
- Revenue accounts
- Depreciation information

**Note:** You must set up depreciation default values for every asset cost account in every company. Ensure that you set up depreciation default values for any new cost accounts or companies that you add to the system at a later time. If you make any changes to depreciation default values, you should verify that the defaults are correct before you enter new asset master records.

Any modifications that you make to the depreciation default values for an asset cost account or company affect only the new assets that you add to the system after making the changes. The modifications do not affect existing assets.

The company number that you associate with the asset cost and accumulated depreciation accounts must be the same as the company number that you assign to the asset.

In general, you establish a one-to-one relationship between the asset cost account and the Major Accounting Code. If you establish this one-to-one relationship, you do not need to override the default values when you set up equipment masters.

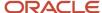

# Forms Used to Set Up Depreciation Default Values

| Form Name                          | FormID  | Navigation                                                                         | Usage                      |
|------------------------------------|---------|------------------------------------------------------------------------------------|----------------------------|
| Work With Depreciation<br>Defaults | W12002B | Fixed Asset System Setup<br>(G1241), Depreciation Default<br>Coding                | Add default codings.       |
| Depreciation Default<br>Coding     | W12002C | On the Work With<br>Depreciation Defaults form,<br>click Add.                      | Enter default information. |
| Depreciation Default<br>Coding     | W12002C | On the Work With<br>Depreciation Defaults form,<br>select a record and click Copy. | Copy default codings.      |

# Setting Up Depreciation Default Values

Access the Depreciation Default Coding form.

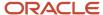

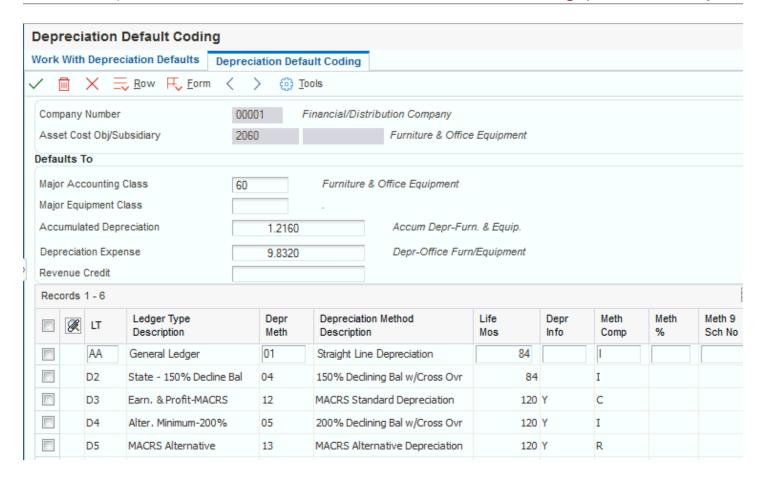

You must set up the AA ledger type as a minimum for all the assets. Use depreciation method 00 with the AA ledger for non-depreciating equipment. If you use depreciation method 00, you are not required to define a depreciation default value for the accumulated depreciation and depreciation expense accounts.

In general, you establish a one-to-one relationship between the asset cost account and the Major Accounting Code (C1).

To create a report that shows the default values, select Default List from the Report menu on Work With Depreciation Defaults.

Alternatively, you can select Depreciation Defaults Report from the Cost Information & Reports menu (G1213).

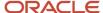

### Copying Depreciation Default Values

Access the Depreciation Default Coding form.

You can copy a set of depreciation default values from one existing company and asset cost account to another. This action can save substantial time by preventing the data entry of multiple companies and asset cost accounts that have similar depreciation default values.

When you copy depreciation default values, all of the information in the Default Depreciation Constants table (F12003) of the original company is copied into the new company.

#### **Major Equipment Class**

Specify the UDC (12/C2) that is used to classify assets into groups or families. You use the equipment category code as a subclass to further define the accounting class, for example, 310 for copy equipment, 320 for projectors, and 330 for typewriters within the accounting class for general office equipment.

**Note:** If you do not want to use the major equipment class, you must set up a value for blank in the UDC table.

# Mapping Category Codes

This section provides an overview of category code mapping and discusses how to map category codes.

### **Understanding Category Code Mapping**

When you set up the responsible business units that you want to use throughout the system, you assign category codes to each unit. You can set up category codes for the business units that would also be helpful for tracking and reporting on assets. You can also map specific equipment category codes to specific work order category codes.

**Note:** To use business unit category codes for tracking and reporting on assets, you can assign category code default values. You assign category code default values by associating, or mapping, the category codes that you set up for individual business units to the category codes that you use for fixed assets. The system uses the default category code values when you create master records for new assets.

The default values that you set up on Category Code Mapping appear on the Work with Assets and Work with Equipment Master forms only if the values are valid for the business unit and the asset. For example, if you assign the default value for category code 05 from the Revise Business Units form to category code 08 on the Work with Assets form, the values in both category code tables must match.

The system truncates any category codes that you assign from a business unit category code that is longer than three characters into a three-character category code field on the Work with Assets and Work with Equipment Master forms.

The system uses the responsible business unit that you enter on the Asset Master record to determine from which business unit to assign default category codes. If you change the responsible business unit for an asset, the system uses the default category codes that are based on the new business unit.

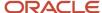

### Form Used to Map Category Codes

| Form Name                | FormID | Navigation                                                                                                    | Usage               |
|--------------------------|--------|----------------------------------------------------------------------------------------------------|---------------------|
| Category Code<br>Mapping | W1391A | Fixed Asset System Setup (G1241),<br>Category Code Mapping<br>Plant & Equipment Management Setup<br>(G1341), Category Code Mapping | Map category codes. |

### Mapping Category Codes

Access the Category Code Mapping form.

Several category codes throughout the system exceed three characters in length. For codes that you map onto the equipment master or work order master, the system truncates any codes longer than three characters into a 3-character category code field.

#### **Mapping Type**

Enter 1 in this field to map Business Unit Category Codes to Equipment Category Codes.

Enter 2 in this field to map Equipment Category Codes to Work Order Category Codes

#### Map to Category Code

Specify defaults for the category codes. If the mapping type is 1, the equipment category code number in this field receives its default value from the Business Unit category code you specify in the Map from Category Code field on this form. If the mapping type is 2, the Work Order category code in this field receives its default value from the Equipment category code you specify in the Map from Category Code field.

#### **Map from Category Code**

Set up defaults for the category codes. If the mapping type is 1, the Business Unit category code value you enter in this field is the default value for the Equipment category code you specify in the Map to Category Code field on this form. If the mapping type is 2, the Equipment category code value you enter in this field is the default value for the Work Order category code you specify in the Map to Category Code field

# Setting Up Ledger Type Rules for Fixed Assets

This section provides an overview of ledger type rules and discusses how to set up ledger type rules.

### **Understanding Ledger Type Rules**

You use ledger type rules to control processing for a specific ledger type. You can simplify processing at the ledger level by specifying ledger dependencies and transaction creation parameters. For example, you can specify an alternate currency ledger and the tax ledgers that are associated with it.

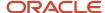

You can also revise rules to comply with regulatory requirements. For example, some countries require that costs be rounded or truncated to one decimal place. You can specify that the ledger for that currency be rounded or truncated as necessary.

By revising ledger type rules, you override the normal default values. For example, you might have a default date pattern that you use for depreciation calculations for the company; but you might have to override this pattern for one tax ledger because of regulatory requirements.

You can control several aspects of processing for a ledger type, including:

- · Relationships to other ledgers.
- · Currency of the ledger.
- Override date and period patterns.
- Transaction processing.

You can specify that the cost from a ledger should be derived from another ledger type. If you specify that the cost in one ledger (for example, D1) should be derived from another ledger (for example, AA), then you must post cost to the other ledger, AA, first. The ledger type from which you derive the cost must be less than the ledger type to which you post the cost. For example, ledger type AA is alphanumerically less than ledger type D1. Therefore, costs in D1 could be derived from AA. Costs for the AA ledger cannot be derived from another ledger.

**Note:** Fixed asset ledger types that were formerly set up through UDC table 12/LT are set up by using the Fixed Asset Ledger Type Rules form. Fixed Asset ledger types are stored in the Ledger Type Master File table (F0025). Transaction creation, formerly controlled by special handling codes in the UDC table 12/LT, is controlled by the Transaction Creation field on the Fixed Asset Ledger Type Rules form.

## Forms Used to Set Up Ledger Type Rules for Fixed Assets

| Form Name                        | FormID  | Navigation                                                                                                | Usage                     |
|----------------------------------|---------|----------------------------------------------------------------------------------------------------|---------------------------|
| Work With Ledger<br>Types        | W0025FQ | Fixed Asset System Setup (G1241),<br>Ledger Type Master Setup                                             | Select a ledger.          |
| Fixed Asset Ledger<br>Type Rules | W0025GB | On the Work With Ledger Types form, select a ledger, and then select Fixed Asset Rules from the Row menu. | Set up ledger type rules. |

## Setting Up Ledger Type Rules

Access the Fixed Asset Ledger Type Rules page.

#### Post Cost from this Ledger

Specify the source ledger type of the cost when it is desirable to base the cost in this ledger on the cost from another ledger. This value is used by the Fixed Asset Post programs when determining the relationship of Ledger Types.

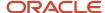

Only the same ledger or the AA ledger is currently valid. If the Post Cost from this Ledger field is blank, the ledger type AA is used.

#### **Transaction Creation**

Specify how balances for ledgers will be supported. Balances in the Item Balance records for the same ledger or for the AA ledger will always be supported by general ledger transactions (F0911s). This code allows user discretion for all other ledger types as follows:

Blank: GL Transactions will not be created by the Fixed Asset system.

1: This ledger is not parallel to any other ledger.

All balances will be supported by GL Transactions.

2: This ledger is independent of the general ledger.

It is not necessary that transactions to this ledger be posted to general ledger prior to posting them to this ledger.

**3:** This ledger is fully parallel to the general ledger.

All balances will be supported by transactions. Cost transactions will be created to this ledger to duplicate those arising from the post from ledger. This value is reserved for future use.

9: This is not a Fixed Asset Ledger.

Bypass all transactions to this ledger.

#### **Ledger Currency Code**

Review this code. This field is display only. Changes must be made by choosing Revise Ledger Type from the Row menu on Fixed Asset Ledger Type Rules.

# Setting Up Disposal Account Rules

This section provides an overview of disposal account rules and discusses how to set up disposal account rules.

## **Understanding Disposal Account Rules**

Disposal account rules specify the accounts that the disposal program uses for disposal journal entries. You set up the disposal account rules to direct the disposal journal entries to the appropriate offsetting account.

The disposal account rules use the balance character code to determine the nature of the journal entry. You can create separate rules for net book value disposal accounts, disposal cash clearing accounts, and disposal proceeds accounts. In addition, you can specify override accounts for the cost and accumulated depreciation accounts. This action enables you to retain the amounts in the F1202 table and place these amounts in a reserve account.

If you specify account overrides for cost, the accounts must be within the FCxx AAI range. If you specify account overrides for primary accumulated depreciation or secondary accumulated depreciation, the accounts must be within the FDxx AAI range.

You can set up company-specific rules or use the default company 00000 to set up the rules for all companies at one time. You can also specify different accounts by disposal method and ledger type.

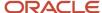

If you do not specify a business unit as part of the account number, the system retrieves the responsible business unit for the asset from the F1201 table.

**Note:** You must set up at least a set of rules for company 00000 and ledger type AA. In general, you set up separate accounts for net book value, cash clearing, and proceeds.

# Form Used to Set Up Disposal Account Rules

| Form Name              | FormID  | Navigation                                                      | Usage                          |
|------------------------|---------|-----------------------------------------------------------------|--------------------------------|
| Disposal Account Rules | W12141F | Fixed Assets System Setup<br>(G1241), Disposal Account<br>Rules | Set up disposal account rules. |

## Setting Up Disposal Account Rules

Access the Disposal Account Rules form.

If you want to dispose of ledgers other than the AA ledger, you must set up rules for those ledgers. Unless you set up these rules, the system disposes of only the AA ledger.

#### Skip to Company

Specify the code that identifies the company that owns or is assigned to an asset or group of assets. You set up companies in the system to represent a reporting level that has a complete balance sheet and any intercompany transactions with other companies. You can define a specific organization, entity, partnership, and so on, as a company. You use company numbers and names to define the companies in the system.

**Note:** Use Company 00000 only for default values, such as dates and AAIs. You cannot use Company 00000 when entering transactions.

#### **Balance Character**

Specify the code that indicates in which range of accounts the account in the Item Balance falls. Values are:

- 1: Cost.
- 2: Accumulated Depreciation.
- 3: Secondary A/D.
- 4: Depreciation Expense.
- 5: Depreciation Expense Secondary.
- 6: Depreciation Expense Tertiary.
- 7: Net Book Value Disposal.

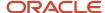

- 8: Disposal Clearing.
- 9: Disposal Proceeds.

#### **Object**

Specify this portion of a general ledger account that refers to the division of the Cost Code (for example, labor, materials, and equipment) into subcategories. For example, you can divide the Cost Code for labor into regular time, premium time, and burden.

**Note:** If you use a flexible chart of accounts and the object account is set to 6 digits. In general, you use all 6 digits. For example, entering 000456 is not the same as entering 456 because if you enter 456 the system enters three blank spaces to fill a 6-digit object.

#### **Disposal Method**

Specify the UDC (12/ES) that identifies the equipment or disposal status of an asset, such as available, down, or disposed.

#### **Subsidiary**

Specify this subset of an object account. Subsidiary accounts include detailed records of the accounting activity for an object account.

**Note:** If you are using a flexible chart of accounts and the object account is set to six digits, you must use all six digits. For example, entering 000456 is not the same as entering 456 because, if you enter 456, the system enters three blank spaces to fill a six-digit object.

# Setting Up Beginning Balances

This section provides an overview of beginning balances, lists prerequisites, and discusses how to set up beginning balances.

## **Understanding Beginning Balances**

Use the Beginning Balance Adjustments program (P12130) to set up beginning balances for individual assets, groups of assets that share the same cost, accumulated depreciation, or secondary accumulated depreciation accounts. You can use Beginning Balance Adjustments whether you are starting out with the JD Edwards EnterpriseOne Fixed Assets system or converting to it. Beginning balances for the assets are stored in the F1202 table.

This illustration shows the relationship of the amounts that you enter through beginning balances with amounts in the general ledger:

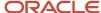

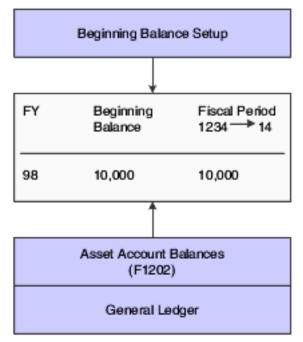

Use Beginning Balance Adjustments to complete these tasks:

- Enter beginning balances at system setup or during a conversion after general ledger balances have already been converted.
- Change the cost basis of a ledger, other than the Actual Amounts (AA) ledger.

When you create beginning balances, you must first enter the master information for each asset in the system. Next, you must enter the cost, accumulated depreciation, and secondary accumulated depreciation balances for each asset, as of the last day of the previous fiscal year, into Beginning Balances. When you enter these amounts, the Beginning Balance Adjustments program automatically posts the entries to fixed assets. Finally, run the depreciation program to calculate depreciation for each month to update asset depreciation amounts to the current date.

If you set up an alternative date pattern, the Beginning Balance Adjustments program uses the date pattern that you specify.

After you finish setting up beginning balances, you can run the Fixed Assets to G/L Integrity test to verify that the cost, accumulated depreciation, or secondary accumulated depreciation amounts in the Asset Account Balances File table match the amounts in the Account Balances table (F0902).

You can set up beginning balances for an asset with multiple subledgers. To do so, you must enter a unique subledger in the Subledger/Type field when you first locate the asset. Enter the beginning balances for that subledger, and then repeat the process for any remaining subledgers.

To copy cost, accumulated depreciation, and secondary accumulated depreciation amounts from the AA ledger type to all other ledgers that are associated with the asset for the accounts which are listed in the header, click Copy AA amounts to all ledger types.

When you want to change amounts for the cost accumulated depreciation, or secondary accumulated depreciation accounts, these rules apply:

- If you entered balances using the Beginning Balance Adjustments program, the system displays the beginning balance amount for an asset when you locate the asset on the Beginning Balance Adjustments program.
  - You can change the cost, accumulated depreciation, or secondary accumulated depreciation amounts by entering the full new amount.
- If you entered the beginning balances as journal entries and then posted the entries to fixed assets, the system does not display the beginning balance amount on the Beginning Balance Adjustments program.
  - You must enter the change in the amounts (the difference), instead of entering the new amount.

The amounts that you enter on the Beginning Balance Adjustments program are updated in the Balance Forward field of the F1202 table) for each asset.

You must enter the accumulated depreciation and secondary accumulated depreciation amounts for the asset as of the end of the prior fiscal year. The Compute Depreciation program calculates depreciation for each month as of the beginning of the fiscal year. For example, you might plan to use the JD Edwards EnterpriseOne Fixed Assets system in July.

You affect only the balances in table F1202 when you use the Beginning Balance Adjustments program. The program does not affect the balance in the general ledger unless you create the F0911 table records in the processing option. The account ledger records created debit and credit the same account for cost, accumulated depreciation, and secondary accumulated depreciation; and are automatically posted.

Enter positive amounts to cost for debit entries, and to accumulated depreciation and secondary accumulated depreciation for credit entries. Inquire on the fiscal year for which of these entries is the balance forward.

#### Note:

Setting Up Date Pattern Overrides

### **Prerequisites**

Before setting up beginning balances, you need to:

- · Create master records for each asset in the system.
  - See Creating an Asset Master Record.
- Verify that the amounts that you want to enter on the Beginning Balance Setup form are already posted to the general ledger.

### Forms Used to Set Up Beginning Balances

| Form Name        | FormID | Navigation                                                   | Usage            |
|------------------|--------|--------------------------------------------------------------|------------------|
| Work With Assets | W1204C | Fixed Asset System Setup (G1241),<br>Beginning Balance Setup | Select an asset. |

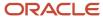

| Form Name                        | FormID  | Navigation                                                                                                    | Usage                      |
|----------------------------------|---------|----------------------------------------------------------------------------------------------------|----------------------------|
|                                  |         |                                                                                                    |                            |
| Beginning Balance<br>Adjustments | W12130B | On the Work With Assets form, select an asset, and then select Asset Balance Info and then Beginning Balance from the Row menu. | Set up beginning balances. |

# Setting Up Beginning Balances

Access the Beginning Balance Adjustments form.

#### Sub Type/Subledger(subledger type/subledger)

Specify the code that identifies a detailed, auxiliary account within a general ledger account. A subledger can be an equipment item number or an address book number. If you enter a subledger, you must also specify the subledger type.

#### **Cost Amount**

Enter positive amounts to cost for debits and to accumulated depreciation for credits. Fixed Asset column for amounts. The editing of this column, for example, including or excluding commas, can be performed through data dictionary edits.

#### Secondary A/D Amount (secondary accumulated depreciation amount)

Enter positive amounts to cost for debits and to accumulated depreciation for credits. Fixed Asset column for amounts. The editing of this column, for example, including or excluding commas, can be performed through data dictionary edits.

#### A/D Amount

Specify the number that identifies the amount that the system will add to the account balance of the associated account number. Enter credits with a minus sign (–) either before or after the amount.

# Setting Up Revaluation Indexes

This section provides an overview of revaluation indexes and discusses how to set up revaluation indexes.

# **Understanding Revaluation Indexes**

A revaluation index is a numerical value that you use to recalculate or restate the costs of the assets, most often in economies affected by hyperinflation or in situations where wide fluctuations in supply and demand for the assets occur. You can set up revaluation indexes to restate cost in terms of either constant currency accounting or current cost. Typically, index values are obtained from either governments or outside agencies.

You can set up revaluation indexes to conform to whatever periodic recalculation is necessary. In truly hyperinflationary economies, some as high as triple digits, this process might be a daily procedure. The setup also accommodates weekly, monthly, quarterly, annual, or other periodic intervals as needed. You create tables of indexes, each identified by a revaluation code. You can create as many revaluation codes as you need in UDC 12/RI.

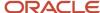

## Forms Used to Set Up Revaluation Indexes

| Form Name                      | FormID  | Navigation                                                | Usage                                |
|--------------------------------|---------|-----------------------------------------------------------|--------------------------------------|
| Work With Revaluation<br>Index | W12841A | Asset Revaluation (G1234),<br>Revaluation Index           | Add a new revaluation index.         |
| Revaluation Index              | W12841C | On the Work With<br>Revaluation Index form, click<br>Add. | Enter revaluation index information. |

# Setting Up Revaluation Indexes

Access the Revaluation Index form.

#### **Revaluation Code**

Specify the code that makes the Revaluation Index table (F12841) unique.

#### **Rate Factor**

Specify the number that identifies the index or rate for calculations. The system multiplies the from amounts by this factor to calculate the amounts to distribute. You can specify either positive or negative numbers and eight or fewer decimals. If you specify more than eight decimal positions, the system rounds to eight positions.

If you specify a large whole number and a large number of decimal positions, the system might not be able to display the entire number. Even though all decimal positions cannot be displayed, they are stored (up to eight) correctly in the table.

The rate factor must have an effective date on or before the acquisition date.

**Note:** For annual budgets, you can specify zero to remove all balances and start over.

#### Skip to Date

Specify the date on which an address, item, transaction, or table record becomes active. The meaning of this field differs, depending on the program. For example, the effective date can represent any of these:

- The date on which a change of address becomes effective.
- The date on which a lease becomes effective.
- The date on which a price becomes effective.
- The date on which the currency exchange rate becomes effective.
- The date on which a tax rate becomes effective.

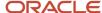

# Setting Up Units of Production Schedules

This section provides an overview of units of production schedules and discusses how to set up units of production schedules.

# **Understanding Units of Production Schedules**

Set up units of production schedules only if you use the Units of Production method of depreciation (Method 09). You can set up schedules by ledger for as many different units of measure as the company uses, such as tons or miles.

When you are ready to close the year, ensure that you run the Units of Production Close program (R12824). The Units of Production Close program rolls the current information into prior year fields and clears the current year fields for next year's revisions and current production amounts.

The system performs two calculations based on the schedule information that you enter:

| Calculation Name            | Equation                                                                                                    |
|-----------------------------|----------------------------------------------------------------------------------------------------|
| Depreciable Unit Base       | (Original Units) + (Prior Year Revisions) + (Current Year Revisions) - (Units Produced in the Prior Year) = (Depreciable Unit Base) |
| Current Units of Production | (Units Produced Year-to-Date) / (Depreciable Unit Base)= (Current Units of Production)                                              |

For assets that use the Units of Production depreciation method (Method 09), you must set up units of production schedules before you create master records.

# Forms Used to Set Up Units of Production Schedules

| Form Name                                  | FormID | Navigation                                                           | Usage                                           |
|--------------------------------------------|--------|----------------------------------------------------------------------|-------------------------------------------------|
| Work With Units of<br>Production Schedules | W1208A | Advanced Operations (G1231),<br>Units of Production Schedule         | Add a units of production schedule.             |
| Production Schedule<br>Revisions           | W1208C | On the Work With Units of<br>Production Schedule form, click<br>Add. | Enter units of production schedule information. |

# Setting Up Units of Production Schedules

Access the Production Schedule Revisions form.

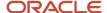

#### **Schedule Number**

Specify the alphanumeric code assigned to a units of production schedule. You must set up the schedules you want to use for method 09 (Units of Production Depreciation) in advance on the Units of Production Schedule form.

#### **Ledger Type**

Specify the ledger type UDC (09/LT) that identifies the account ledger or book for the asset. Each schedule you create is a combination of a unique schedule number and a ledger type.

#### **Unit of Measure**

Specify the UDC (00/UM) that identifies the unit of measurement for an amount or quantity. For example, it can represent a barrel, box, cubic meter, liter, hour, and so on.

#### **Units - Original**

Specify the original estimate of the total number of units in the reserve base. The system uses this number to calculate the depreciable unit base.

#### **Units - Prior Year Revisions**

Specify the cumulative prior year revisions to the estimate of total units in the reserve base (Units-Original). The system uses this number to calculate the depreciable unit base.

#### **Units - Current Year Revisions**

Specify the current year revisions to the estimate of the total number of units in the reserve base (Units-Original). The system uses this number to calculate the depreciable unit base.

#### **Prior Years Production**

Specify the number of units produced in all prior years. This number determines when an asset is fully depreciated. The system uses this number to calculate the depreciable unit base.

#### Y-T-D Production (year-to-date production)

Specify the units that were produced year-to-date. You must manually update this field. The system uses the value in this field to calculate the Current Unit of Production Factor.

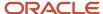

# **4** Creating Asset Identification Information

# Creating Asset Identification Information

**Note:** Country-specific functionality for asset identification information exists for Russia.

#### Note:

 "Entering Additional Information for Fixed Assets in Russia" in the JD Edwards EnterpriseOne Applications Localizations for Russia Implementation Guide

# Understanding the Asset Master Record

The asset master record includes the basic information that identifies an asset. You must create asset master records so that you can:

- Manage asset depreciation.
- Track asset costs.
- Record asset splits, transfers, and disposals.

(Release 9.2 Update) If you are leasing non-property assets, and you need to account for them on your balance sheet, you create the asset records in the Fixed Asset system, and then add the asset to a lessee lease. You then process those leases using the Balance Sheet Lessee Accounting feature in the Real Estate Management system. See Balance Sheet Lessee Accounting (Release 9.2 Update) in the JD Edwards EnterpriseOne Applications Real Estate Management Implementation Guide for additional information.

Note: Click here to view a recording of this feature.

# Supplemental Information

You might need to store information about an asset or equipment that is not included in the standard master tables. This additional information is supplemental data. You can use supplemental data to further define the assets in the system. After you set up supplemental data, you can use it to report and track details that are important to the company but are not included on the master record. You can define as many types of supplemental data as you need.

You define and maintain supplemental data by asset or equipment class. For example, you might set up supplemental data for an asset class that includes motor graders. The data might include fuel capacities, horsepower, oil readings, and so on.

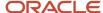

### Message Logs

Use message logs to record and track short informational messages about assets or equipment that the master record and supplemental data forms cannot accommodate. For example, you can use message logs to:

- · Indicate the status and condition of an asset.
- Record details about asset transfers or disposals.
- · Log problems or complaints about a specific asset.
- Note special procedures for scheduled or preventive maintenance tasks.
- · Report on actual maintenance.
- Log problems or complaints about a specific piece of equipment.

You can associate message logs with equipment to record operator notes or maintenance problems. You can also attach tickler dates to maintenance-due messages so that they appear on specified dates or intervals based on units such as miles or hours.

You can use paragraph, outline, or any other format to enter information in message logs.

# **Understanding Category Codes**

You can define category codes to meet the organization's information needs. Use these category codes in the master record to further describe assets and equipment and to group similar types of equipment for ease of tracking, reporting, and data selection throughout the system.

In general, you set up the first category code to group assets into accounting classes. In this case, the first category code is typically referred to as the Major Accounting Class. You can set up this category code with a one-to-one relationship with asset cost accounts in the general ledger. You might also select another category code to identify assets by the depreciation methods for translation that you assign each one.

If you use JD Edwards EnterpriseOne Capital Assert Management, JD Edwards EnterpriseOne Equipment Billing, or JD Edwards EnterpriseOne Service Management with the JD Edwards EnterpriseOne Fixed Assets system, the four systems access the same category code tables. JD Edwards EnterpriseOne Capital Asset Management users frequently use the first ten category codes as selection criteria for several tasks, such as selecting equipment for updating meter readings, updating PM schedules, and so on. You should reserve as many of the first ten category codes in the equipment master as you need for equipment maintenance purposes.

#### Note:

- User-Defined Codes
- Setting Up Depreciation Default Values
- JD Edwards EnterpriseOne Tools Foundation Guide

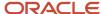

# **Understanding Identification Numbers**

You can use one of these three numbers as the primary number to identify assets throughout the system:

- Asset number (8 characters)
- Unit number (12 characters)
- Serial number (25 characters)

Different branches of the company might refer to assets in different ways. For example, accounting personnel might identify equipment by asset number, and maintenance personnel might refer to equipment by unit number or the manufacturer's serial number.

Every asset master record in the system must include an asset number. You can enter unit and serial numbers if you need to do so. You must define which of these numbers is used as the primary number for identifying assets on the Fixed Assets Constants form. Any identification number that you assign to an asset on the asset master record must be unique throughout the entire system.

#### Note:

Setting Up Fixed Asset Constants

# Understanding Parent and Component Relationships

You can set up parent and component relationships to group individual assets or pieces of equipment. For example, when you create master records, you can identify a computer as a parent item. You can identify the monitor, keyboard, and mouse as components of the computer. Those components, in turn, might be the parents of still other components, and so on.

Parent assets can be physical assets or pseudo assets. You can set up pseudo assets to group assets under a parent that does not directly incur costs or generate revenue. For example, you might set up departments as parent pseudo assets. Each department might have a certain number of cubicles as component assets. Each cubicle might be the pseudo parent of real assets, such as computers, telephones, and so on.

You can establish up to 25 hierarchical levels of a parent item. The system assigns a number to each component according to its level in the hierarchy, which is particularly useful for tracking complex assets.

This graphic illustrates a typical relationship between parent and component equipment:

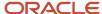

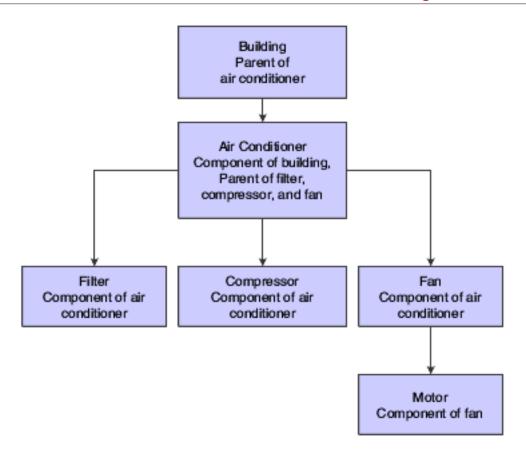

# Mobile Applications for Location Transfer

The Manage Equip (Tablet) and Manage Customer Equipment (Tablet) mobile applications are available and can be used to manage equipment and customer equipment information on a mobile device.

These applications require system administrator configuration before they are available to individual users. Contact your system administrator to determine whether these applications are available for use.

Additionally, see the topics *Manage Equipment Mobile Applications* and *Manage Customer Equipment Mobile Applications* in the JD Edwards EnterpriseOne Applications Mobile Enterprise Applications Implementation Guide.

# Common Fields Used in This Chapter

#### **Beginning Time**

Specify the amount of time that has elapsed between the date and time that you enter the maintenance request and the date and time that you assign the maintenance request.

If this field is blank, and if you are using Equipment Billing, the default is the beginning time from Rental Rules.

#### Column

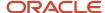

Specify the code that identifies a location in a plant or yard. Used in conjunction with a row, this code identifies a specific location for a piece of equipment.

#### **Effective Date**

Specify the location start date for this piece of equipment.

If this field is blank, the default is the system date.

#### From Location

Specify the accounting entity (business unit) that is responsible for the asset's cost or expense. It can be a department, job, location, and so on and is used for management reporting.

**Note:** You can enter numbers and characters in this field. The system right justifies them (for example, CO123 appears as \_ \_ \_ CO123). You cannot inquire on business units for which you have no authority.

#### **Parent Number**

Specify the number that identifies the immediate parent asset in a parent/component relationship. For example, a car phone and radar detector are components that belong to a car. If you leave this field blank, the system uses the asset's primary identification number. If you change the parent number, the system displays a window so you can enter the date on which you assigned the asset a new parent.

Specify the identification code that represents an asset. You enter the identification code in one of these formats:

- 1: Asset number (a computer-assigned, 8-digit, numeric control number).
- 2: Unit number (a 12-character alphanumeric field).
- 3: Serial number (a 25-character alphanumeric field).

Every asset has an asset number. You can use unit number and serial number to further identify assets. If this is a data entry field, the first character you enter indicates whether you are entering the primary (default) format that is defined for the system, or one of the other two formats. A special character (such as / or \*) in the first position of this field indicates which asset number format you are using. You assign special characters to asset number formats on the fixed assets system constants form.

#### Row

Specify the code that identifies a location within a plant or yard. It is typically used with a column location to identify a specific location for a piece of equipment.

#### To Location

Specify the accounting entity (business unit) that is responsible for the asset's cost or expense. You assign a business unit to an asset. The responsible business unit is used for responsibility reporting purposes.

**Note:** You can enter numbers and characters in this field. The system right-justifies them (for example, CO123 appears as \_ \_ \_ CO123). You cannot inquire on business units for which you have no authority.

#### **Transfer Number**

Specify the number that identifies a transfer record for an asset or group of assets.

You can assign this number to new transfer records. If you leave this field blank when you perform a location transfer, the system assigns the transfer record a number from Next Numbers.

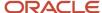

# Creating an Asset Master Record

This section provides overviews of asset master record creation, basic asset information, and asset master record deletion, lists prerequisites, and discusses how to:

- Enter basic asset information.
- Set processing options for Asset Master Information (P1201).

## **Understanding Asset Master Record Creation**

You must create an asset master for every asset that you want to manage throughout the JD Edwards EnterpriseOne Fixed Assets system. When you create master records, you establish basic information about each asset, such as:

- Asset numbers to uniquely identify the asset.
- The department that is responsible for the asset.
- · The cost account for the asset.
- · The date when you acquired the asset.
- User-defined category code descriptions of asset status, class, and so on.
- Textual descriptions or remarks to help you locate the asset.

When you create master records for an asset, the system automatically creates:

- Ledgers in the Asset Account Balances File table (F1202).
- Depreciation information, based on depreciation rules that you define during system setup, including the depreciation start date (the asset's acquisition date).
- General ledger account information, based on depreciation account rules that you define during system setup.

The system stores asset master records in the F1201 table. When you request specific asset transactions, the system accesses or updates the information in this table.

# **Understanding Basic Asset Information**

You use the Asset Master Revisions form to create an asset record. You use the Asset Master Revisions form to change the asset master information.

**Note:** If you set up the Fixed Assets range for cost accounts in the Automatic Accounting Instructions (AAIs), the system can automatically create asset master records. The system creates the records based on the default information that you specify when you set up the JD Edwards EnterpriseOne Fixed Assets system.

### **Assigning Category Codes to Assets**

After you enter basic asset information, you can assign values to any of the category code fields. Use category codes to further identify, track, and report on an asset. In addition, you can further identify assets by specifying financing and tax information. You can use the Category Code Mapping program to automatically assign category code values

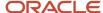

to assets based on the cost code values for the business units that are assigned to those assets. If a category code has been mapped, it does not allow manual changes on the category code form.

The Accounting Class and Equipment Class category codes can be derived from the Default Depreciation Coding values.

Use the Depreciation Category Code to divide assets into depreciation classes. The depreciation information is defined in Default Depreciation Values.

#### Asset Master Records Deletion

You can delete asset master records only under these circumstances:

- Transactions have not been posted to the fixed assets Asset Account Balances File table (F1202).
   After transactions have been posted to fixed assets, you cannot delete an asset even if the balance amounts are zero.
- The asset does not have associated amounts in Beginning Balance Setup.
   You must delete any asset amounts in Beginning Balance Setup before you can delete the asset master record.
- Any transactions that have not been posted to the Account Balances table (F0902) are deleted.
- Any transactions that have been posted to the Account Balances table (F0902) are voided.
   You cannot delete transactions that are posted to Account Balances.

#### Note:

Setting Up Depreciation Default Values

### Prerequisite

Verify that all system setup activities are complete.

See Setting Up Fixed Asset Constants.

### Form Used to Create an Asset Master Record

| Form Name           | FormID | Navigation                                                       | Usage                                                                                                    |
|---------------------|--------|------------------------------------------------------------------|----------------------------------------------------------------------------------------------------|
| Work With<br>Assets | W1204C | Fixed Asset Master<br>Information (G1211),<br>Master Information | Review asset master records.  Note: When you are searching for an asset on the Work With Assets form, the Skip To Description field in the header area and the query-by-example fields in the detail area do not display data if asset descriptions have been translated. However, the Description - Compressed field displays data if the descriptions have been translated; you can conduct your search through this field. |

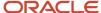

| Form Name                 | FormID | Navigation                                 | Usage                          |
|---------------------------|--------|--------------------------------------------|--------------------------------|
| Asset Master<br>Revisions | W1201G | Click Add on the Work<br>With Assets form. | Enter basic asset information. |

# **Entering Basic Asset Information**

Access the Asset Master Revisions form.

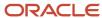

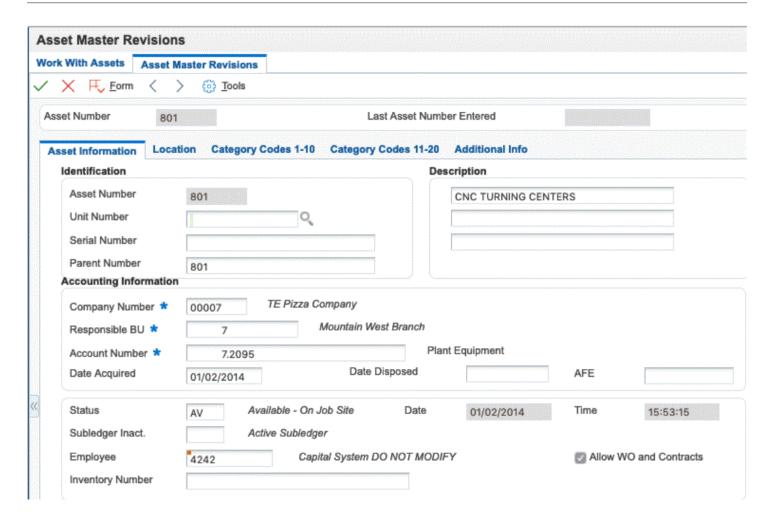

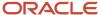

#### **Asset Information**

Select the Asset Information tab.

#### **Asset Number**

Specify the 8-digit number that uniquely identifies an asset.

#### **Company Number**

Specify the code that identifies the company that owns or is assigned to an asset or group of assets. You set up companies in the system to represent a reporting level that has a complete balance sheet and any intercompany transactions with other companies. You can define a specific organization, entity, partnership, and so on, as a company. You use company numbers and names to define the companies in the system.

The system uses the company number from the parent master record as a default value for the Company Number field when you set up parent/component relationships.

**Note:** Use Company 00000 only for default values, such as dates and AAIs. You cannot use Company 00000 when entering transactions.

#### Responsible BU (responsible business unit)

Specify the accounting entity (business unit) that is responsible for the asset's cost or expense. You assign a business unit to an asset. The responsible business unit is used for responsibility reporting purposes.

**Note:** You can enter numbers and characters in this field. The system right-justifies them (for example, CO123 appears as \_ \_ \_ CO123). You cannot inquire on business units for which you have no authority.

If you want the asset or accumulated depreciation business units to use the default value for the responsible business unit, the responsible business unit and company number must be in the same company. You set up the default business unit on the Fixed Assets Constants form.

#### **Account Number**

Specify the value that identifies an account in the general ledger. Use one of these formats to enter account numbers:

- Standard account number (business unit.object.subsidiary or flex format).
- o Third GL number (maximum of 25 digits).
- Account ID number. The number is eight digits long.
- Speed code, which is a two-character code that you concatenate to the AAI item SP. You can then enter the code instead of an account number.

The first character of the account number indicates its format. You define the account format in the General Accounting constants.

#### **Date Acquired**

Enter the date that the company acquired the asset. The system uses this date as the date on which to start depreciation for the asset. If you want the system to calculate depreciation from a date other than the date acquired, you can change the start depreciation date on the Depreciation and Accounting Values form. You can also change the depreciation start date on the Depreciation Information form.

#### **Unit Number**

Specify the 12-character alphanumeric code used as an alternate identification number for an asset. This number is not required, nor does the system assign a number if you leave the field blank when you add an asset. If you use this number, it must be unique. For equipment, this is typically the serial number.

#### **Serial Number**

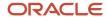

Specify the 25-character alphanumeric number that you can use as an alternate asset identification number. You might use this number to track assets by the manufacturer's serial number. You are not required to use a serial number to identify an asset. Every serial number that you enter must be unique.

#### Status

Specify the user-defined code (UDC) (12/ES) that identifies the equipment or disposal status of an asset, such as available, down, or disposed.

The system updates the value in this field when you run the Asset Disposal program to dispose of the asset.

#### Subledger Inact. (subledger inactive)

Indicates whether a specific subledger is inactive. Examples of inactive subledgers are jobs that are closed, employees who have been terminated, or assets that have been disposed. Turn on this option to indicate that a subledger is inactive. If a subledger becomes active again, turn off this option. If you want to use subledger information in the tables for reports, but you want to prevent transactions from posting to the record in the Account Balances table (F0902), turn on this option. Values are:

Off: Subledger active.

On: Subledger inactive.

#### **Employee**

Specify the number that identifies an entry in the JD Edwards EnterpriseOne Address Book system. Enter the address book number of the employee assigned to the asset or the employee responsible for the asset.

You can change the soft coding description on this field to another valid address book entry type. For example, to track where assets are purchased, you can change the field name to Supplier and enter supplier address book numbers for individual assets.

If you use the Equipment Plant Management system with the JD Edwards EnterpriseOne Fixed Assets system, you can change the status of an asset on the Asset Master Revisions form. If you change the status of an asset, you must indicate the date and time when the status of the asset changed, and whether you want the system to update all of the children of the asset to the same status. This field is shared between the JD Edwards EnterpriseOne Fixed Assets system and the Equipment Plant Management system.

#### **Inventory Number**

For Inventory Management clients only: specify the number that links an equipment number set up in the Inventory system to the same equipment number set up in the JD Edwards EnterpriseOne Fixed Assets system.

This is a number assigned in the Inventory Management system that identifies equipment repair parts, parts lists, and routings that relate to this asset or piece of equipment. For example, the number could identify a replacement part for which inventory is maintained. This number could also identify the parts list and routing used to maintain this piece of equipment. The inventory number is informational only and is edited against the Inventory Master.

#### **Allow WO and Contracts**

(Release 9.2 Update) Select the check-box to specify that the piece of equipment or asset may be entered on a work order and a contract. If you leave this check-box blank, the system displays an error when you create a work order or a contract for this asset.

#### Location

Select the Location tab.

#### Location

Specify the current physical location of an asset. The location must have a valid business unit or job number in the Business Unit Master table (F0006).

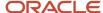

#### **Start Date**

Specify the date on which an address, item, transaction, or table record becomes active. The meaning of this field differs, depending on the program. For example, the effective date can represent any of these:

- The date on which a change of address becomes effective.
- The date on which a lease becomes effective.
- The date on which a price becomes effective.
- The date on which the currency exchange rate becomes effective.
- The date on which a tax rate becomes effective.

#### **Current Item Qty (current item quantity)**

Specify the current number of units for an asset. The current item quantity is used in conjunction with the original quantity. The Current Item Quantity field should always reflect the current or remaining amount of units.

#### Original Item Qty (original item quantity)

Specify the original number of units for an asset. If assets are purchased and accounted for in quantities (more than one), you can specify the original quantity purchased. For example, if you purchase 100 office chairs, you would set up one asset item with an original quantity of 100. Then, as you disposed of office chairs, you would adjust the current quantity to reflect the current balance. This adjustment enables you to track assets purchased in bulk quantity on one master record.

#### **Equipment Status**

Specify the UDC (12/ES) that identifies the equipment or disposal status of an asset, such as available, down, or disposed.

The system updates the value in this field when you run the Asset Disposal program to dispose of the asset.

### **Category Codes**

Select the Category Codes tab.

Complete the category code fields that you want to use.

#### Additional Info

Select the Additional Info tab.

#### **Category Code 21**

Specify the 10-digit category code that can be used for any purpose. This code can then be used to selectively extract specific assets from the Item Master.

See User Defined Codes, system 12, code 21 to view or change values for this category code.

#### **Category Code 22**

Specify the 10-digit category code that can be used for any purpose. You can then use this code to selectively extract specific assets from the Asset Master. Use UDC 12/22 to view or change values for this category code.

#### **Category Code 23**

Specify the 10-digit category code that can be used for any purpose. You can then use this code to selectively extract specific assets from the Asset Master. Use UDC 12/23 to view or change values for this category code.

#### **New or Used**

Specify the UDC (H12/NO) that identifies whether an asset is new or used for tax purposes. Values are:

**N:** The asset is new.

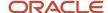

#### **U:** The asset is used.

This code is used in computing the ITC limitation on the acquisition of used assets.

#### **Financing Method**

Specify the UDC (12/FM) that indicates how a fixed asset was acquired, for example financed or purchased outright.

#### State/Province

Specify the UDC (00/S) that identifies the state or province. This code is usually a postal service abbreviation.

#### **Tax Entity**

Specify the address number of the tax authority to which property taxes are paid.

#### **Investment Tax Credit**

Specify the amount of investment tax credit (ITC) to be considered in depreciation calculations.

# Setting Processing Options for Asset Master Information (P1201)

Set these processing options before you run the Asset master Information program.

#### **Edits**

Use this processing option to specify information that the system requires when adding an asset.

#### 1. Require Unit Number

Specify whether the system requires a unit number when adding an asset. Values are:

Blank: Do not require a unit number.

1: Require a unit number.

#### 2. Copy Finance Information

Specify whether to copy finance information from parent asset to child asset. Values are:

Blank: Copy finance information from parent asset.

**1:** Do not copy finance information from parent asset.

#### 3. Copy Insurance Information

Specify whether to copy insurance information from parent asset to child asset. Values are:

Blank: Copy insurance information from parent asset.

**1:** Do not copy insurance information from parent asset.

#### 4. Allow Assets to be created for Future Date

Specify whether to allow the date acquired and the start date for the location of an asset to be future dates. Values are:

Blank: Do Not Allow Future Date.

1: Allow Future Date.

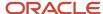

#### **Defaults**

Use these processing options to specify location and cost account information to be used, and whether the system creates ledgers in the Asset Account Balances File table (F1202). The system uses the values specified in the processing options as the default for Location Start Effective Date and Location Default.

#### 1. Location Default

Specify whether the location of an asset is derived from the responsible business unit. Values are:

Blank: Do not use the location from the responsible business unit.

1: Use the location from the responsible business unit as the default.

#### 2. Location Start Effective Date

Specify the effective start date for the location of an asset. Values are:

Blank: Use the system date as the effective start date.

**1:** Use the acquired date as the effective start date.

You can use the acquired date as the effective start date only if the system date in the asset master record is blank.

When the date acquired is later than the system date, the system date will be used for the location start effective date. The location start effective date cannot be later than the system date.

#### 3. Child Asset Cost Account Information Default

Specify whether cost account information is derived from the parent asset. Values are:

Blank: Do not use the parent asset as the source for default cost account information.

**1:** Use the parent asset as the source for default cost account information.

#### 4. Create Asset Account Balances (F1202)

Specify whether the system creates ledgers in the Asset Account Balances File table (F1202). Values are:

Blank: Do not create ledgers in the F1202.

1: Create ledgers in the F1202.

#### 5. Major Accounting Class and Major Equipment Class

Specify whether the system should retrieve the major accounting class and major equipment class from the depreciation default coding or from the asset master record. The sytem uses this processing option only when you copy assets. Values are:

Blank: Retrieves by default from the depreciation default coding.

**1:**Retrieves by default from the from the asset master record.

### **Exports**

Use these processing options to specify transaction type and the outbound processor version.

#### 1. Transaction Type

Specify the transaction type for the export transaction.

Note: If you leave this processing option blank, the system does not perform interoperability processing.

#### 2. Version

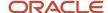

Specify the outbound processor version that the system uses when it runs interoperability processing. If you leave this processing option blank, the system uses version XJDE0002.

# **Locating Information**

This section provides an overview of locating information and discusses how to set processing options for Asset Search (P1204).

## **Understanding Locating Information**

Use the Work With Assets form to locate asset information. For example, if you need to transfer a piece of equipment, but you do not know its identification number, you can locate the equipment by entering the description of the equipment on Equipment Search. You can also use other equipment information that you know, such as equipment status or location, to search for all of the pieces of equipment, which share the same characteristics.

The Work With Assets form has tabs that you can use limit your search. When you click a tab, filtering fields appear. The information that you enter in these fields narrows the asset search. You can sequence the detail asset information by either asset number or asset description.

This list details the criteria by which you can search for equipment:

- Company
- Equipment status
- Description
- · Responsible business unit
- Location
- Category codes

After you locate equipment, you can access these features and forms directly from Equipment Search:

- Equipment Master
- Location Transfer
- Parent History Inquiry
- · Search Like Equipment
- Message Log
- Cost Summary
- Location History
- License Tracking
- Work Order Backlog
- Equipment Backlog
- Supplemental Data
- PM Schedule
- Completed PM

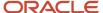

When you search for equipment, you can locate multiple pieces of similar equipment or individual pieces of equipment. The more fields that you complete on the search forms, the more you narrow your search.

For example, if you need to see a list of all of the company's backhoes, you can enter as much information as you know about the backhoes. The system searches the equipment information databases and displays all of the equipment that meets the criteria, which you enter in the fields.

**Note:** When you search for an asset on the Work With Assets form, the Skip To Description field in the header area and the query-by-example fields in the detail area do not display data if asset descriptions have been translated. However, the Description - Compressed field displays data if the descriptions have been translated; you can conduct your search through this field.

# Setting Processing Options for Asset Search (P1204)

Set these processing options before you run the Asset Search program.

### Categories

Use these processing options to define the defaults that are applied when you inquire on asset records.

#### 1. Category Code 1 (Accounting Class)

Enter the default for the Asset Master Category Code 1. A blank value will select all.

#### 2. Category Code 2 (Equipment Class)

Enter the default for the Asset Master Category Code 2. A blank value will select all.

#### 3-10. Category Code 3-10

Enter the default for the appropriate Asset Master Category Code. A blank value in any of these processing options will select all for that option.

#### Defaults

Use these processing options to define additional defaults that are applied when you inquire on asset records.

#### Company

Specify the default company code.

#### **Equipment Status**

Specify the default equipment status.

#### **Inventory Item Number**

Specify the default inventory item number.

#### Display Child Records (Release 9.2 Update)

Specify whether the system should enable the option to display child records when you search for an asset. Values are: Blank: Enable option to display child records

1: Disable option to display child records

#### **Display Disposed Records (Release 9.2 Update)**

Specify whether the system should enable the option to display disposed records when you search for an asset. Values are:

Blank: Blank: Enable option to display disposed records

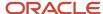

#### 1: Disable option to display disposed records

#### Versions

Use these processing options to define the application versions to execute.

#### 1. Scheduling Workbench Version (P48201)

Enter the version of Scheduling Workbench (P48201) to be used. If left blank, ZJDE0001 will be used.

#### 2. Select Button Exit

Assign a specific application to the Select button. You can select a row and click the Select button, or double-click the row to quickly exit to the application you specify. Values are:

- 1: Exit to the Asset Master. This is the default value.
- 2: Exit to Financing Information.
- 3: Exit to Insurance Information.
- **4:** Exit to Beginning Balance Setup.
- 5: Exit to Asset Split.
- **6:** Exit to Depreciation Information.
- 7: Exit to Single Asset Disposal.

#### 3. Asset Master Version (P1201)

Enter the version of the Asset Master (P1201) to be used. If left blank, ZJDE0001 will be used.

#### 4. Single Asset Disposal Version (P12105)

Enter the version of the Single Asset Disposal program (P12105) to be used. If you leave this processing option blank, the system uses the default version, ZJDE0001.

#### 5. Beginning Balance (P12130)

Enter the version of the Beginning Balance Adjustments program (P12130) to be used. If you leave this processing option blank, the system uses the default version, ZJDE0001.

# Verifying Depreciation Information

This section provides an overview of depreciation information and discusses how to verify depreciation information.

### **Understanding Depreciation Information**

When you create asset master records, the system automatically assigns depreciation information to each asset. You define the default values that the system assigns to new assets when you set up the constants and depreciation default coding for the system.

Every asset that you set up in the system has one master record. In addition, the asset can have several different ledgers. Each ledger is represented by a separate balance record in the F1202 table. You can assign a different depreciation method to each ledger.

If you use subledgers, you must specify the same subledger for both the cost account and the accumulated depreciation account. If you specify a subledger on the depreciation account but do not specify a subledger for the cost account,

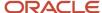

the system does not recognize the accumulated depreciation when you run the depreciation program. When you use a subledger on the cost account, a separate accumulated depreciation account is created for each cost account that has a subledger.

This illustration shows how Asset Master information flows through Depreciation Default Coding and is assigned to multiple ledgers in the Asset Account Balances table:

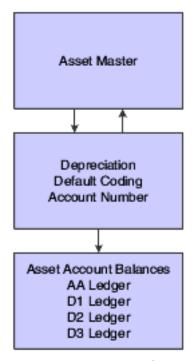

After you set up asset master records, you can review both master information and balance information on the Depreciation Information form. You might want to review Depreciation Information to verify that the depreciation rules that you have set up for the system are correct for individual assets. For example, you might want to verify this information:

- Master record information, such as the business unit, object, and subsidiary accounts that the system uses to create journal entries.
- All the ledgers assigned to the asset, such as budget and depreciation ledgers.
- Depreciation methods for the asset.

You can revise general ledger information only if you have not posted transactions to the accounts. If you want to revise cost account or accumulated depreciation account information after posting to the accounts, you can use the asset transfer programs.

When you enter master records for individual assets, you can review the default depreciation information that the system automatically completed based on the information that you set up for depreciation default coding. Use the Depreciation Information form when you want to:

- View depreciation information for an asset for any fiscal year.
- Override an asset's default depreciation information for current or future fiscal years.
- Add new ledger types and depreciation methods to individual assets.

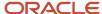

# Form Used to Verify Depreciation Information

| Form Name                   | FormID | Navigation                                                                                                    | Usage                                  |
|-----------------------------|--------|----------------------------------------------------------------------------------------------------|----------------------------------------|
| Depreciation<br>Information | W1202B | Fixed Asset Master Information (G1211), Depreciation Information  Click Find on the Work With Assets form to view all assets and select an asset.  Select Asset Master Info and then Depr Information (depreciation information) from the Row menu on the Work With Assets form. | Verify<br>depreciation<br>information. |

# Verifying Depreciation Information

Access the Depreciation Information form.

#### **Asset Cost Account**

Specify the value that identifies an account in the general ledger. Use one of these formats to enter account numbers:

- Standard account number (business unit.object.subsidiary or flex format).
- Third GL number (maximum of 25 digits).
- Account ID number.
  - The number is eight digits long.
- Speed code, which is a two-character code that you concatenate to the AAI item SP.
   You can then enter the code instead of an account number.

The first character of the account number indicates its format. You define the account format in the General Accounting constants.

#### Accum Depr Account (accumulated depreciation account)

Specify the value that identifies an account in the general ledger. Use one of these formats to enter account numbers:

- Standard account number (business unit.object.subsidiary or flex format).
- Third GL number (maximum of 25 digits).
- Account ID number.
  - The number is eight digits long.
- $_{\circ}$   $\,$  Speed code, which is a two-character code that you concatenate to the AAI item SP.

You can then enter the code instead of an account number.

The first character of the account number indicates its format. You define the account format in the General Accounting constants.

If you use subledgers, the Asset Cost Account and Accumulated Depreciation Account must share the same subledger for depreciation to work correctly.

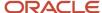

#### **Depr Exp Account (depreciation expense account)**

Specify the value that identifies an account in the general ledger. Use one of these formats to enter account numbers:

- Standard account number (business unit.object.subsidiary or flex format).
- o Third GL number (maximum of 25 digits).
- Account ID number.

The number is eight digits long.

o Speed code, which is a two-character code that you concatenate to the AAI item SP.

You can then enter the code instead of an account number.

The first character of the account number indicates its format. You define the account format in the General Accounting constants.

#### **Revenue Account**

Specify the value that identifies an account in the general ledger. Use one of these formats to enter account numbers:

- Standard account number (business unit.object.subsidiary or flex format).
- Third GL number (maximum of 25 digits).
- Account ID number.

The number is eight digits long.

Speed code, which is a two-character code that you concatenate to the AAI item SP.

You can then enter the code instead of an account number.

The first character of the account number indicates its format. You define the account format in the General Accounting constants.

#### **Depr Meth (depreciation method)**

Specify the UDC (12/DM) that indicates the method of depreciation for the specified book. In addition to any userdefined depreciation methods that you set up for the company, these standard depreciation methods are available in the JD Edwards EnterpriseOne Fixed Assets system:

- **00:** No Depreciation Method Used.
- **01:** Straight Line Depreciation.
- **02:** Sum of the Year's Digits.
- **03:** 125 percent Declining Balance with Cross Over.
- **04:** 150 percent Declining Balance with Cross Over.
- **05:** 200 percent Declining Balance with Cross Over.
- **06:** Fixed percent on Declining Balance.
- 07: ACRS Standard Depreciation.
- **08:** ACRS Optional Depreciation.
- 09: Units of Production Method.
- 10: MACRS Luxury Cars.
- 11: Fixed percent Luxury Cars.

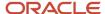

- **12:** MACRS Standard Depreciation.
- 13: MACRS Alternative Depreciation.
- 14: ACRS Alternate Real Property.
- 15: Fixed percent on Cost.
- 16: Fixed percent on Declining Balance with Cross Over.
- 17: AMT Luxury Cars.
- 18: ACE Luxury Cars.

**Note:** Any additional depreciation methods that you create for the organization must have an alpha code.

#### Life Mos (life months)

Specify the life of an asset in months or periods. The system uses months or periods only to express the life of an asset. For example, if the company uses a 12-month calendar, then a five-year ACRS asset has a 60-month life. If the company uses a 13 month calendar, then a five year ACRS asset has a 65 month life, and so on. You must specify a life month value for all user-defined depreciation methods and for all standard depreciation methods.

#### **Compute Direction**

Specify the code that identifies the method that the system uses to calculate depreciation based on the depreciation method you specify. Values are:

**C:** Current year to date.

Calculates only the current year's depreciation.

**I:** Inception to date.

Recalculates the entire depreciation amount from the start date through the current year. Prior year depreciation is then subtracted to determine current year depreciation. This method results in a one-time current period correction for any errors in prior period depreciation.

**F:** Inception to date - first rule.

Calculates inception to date (rule I) for the first rule (if there are two rules) and calculates current year to date (rule C) for the second rule.

**P:** Current period.

Calculates depreciation for the current period and then extrapolates the annual amount based on the cumulative percentage from the period pattern and year-to-date posting. Any depreciation calculated for the current period is subtracted.

R: Remaining months.

Depreciates the net book value as of the beginning of the current tax year over the remaining life of the asset. This results in the amortization of prior period calculation errors over the remaining life of the asset.

#### Start Depr (start depreciation)

Specify the date when the depreciation computations start for an asset. This date can be different from the date the asset was acquired.

Meth % (method percentage)

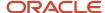

Specify the number that indicates the percentage that you want the system to use when calculating depreciation. You must use whole numbers. For example, enter **10** for 10 percent. The system uses a percentage when computing these methods of depreciation:

- 06: Fixed percent on Declining Balance.
  - (This method of depreciation is commonly used by Canadian and utility companies.)
- 11: Fixed percent Luxury Car Foreign.
- 15: Fixed percent of Cost.
- o 16: Fixed percent on Declining Balance to Cross-Over.

The system also uses this field to compute any user-defined depreciation method in which you specify a percentage.

#### Meth 9 Sch No (method 9 schedule number)

Specify the alphanumeric code you assign to a units of production schedule. You must set up the schedules you want to use for method 09 (Units of Production Depreciation) in advance on the Units of Production Schedule form.

#### Salvage Value

Specify the amount you expect to receive in cash or trade-in allowance when you dispose of an asset at the end of its useful life.

# **Entering Additional Asset Information**

This section provides overviews of asset information, message logs, equipment information, supplemental information for fixed assets, lists prerequisites, and discusses how to:

- · Enter insurance information.
- Enter financing information.
- Entering permit and license information.
- Enter an asset message.
- Review asset messages.
- Set processing options for Equipment Message Log (P1205).

#### Note:

Locating Information

## **Understanding Additional Asset Information**

Additional asset information is detailed information about an asset that is included in the asset master record. This additional information further defines the assets in the system. Use this additional information to report and track information that is important to the company. For instance, you can add information about insurance coverage or financing for the assets.

#### Insurance Information

You can record insurance information for an asset. The JD Edwards EnterpriseOne Fixed Assets system does not require insurance information, but this information can be helpful if you want to track the insurance company, policy number,

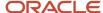

renewal month, and so on, for an asset. The data that you enter on the Insurance Information form is informational only.

### Financing Information

You can record financing information for an asset. The JD Edwards EnterpriseOne Fixed Assets system does not require finance information, but this information can be helpful if you want to track the financier, type of financing, monthly payments, purchase options, and so on for an asset. You can also track contract and expiration dates. The data that you enter on the Financing Information form is informational only.

#### Permit and License Information

Enter permit and license information to record permits, licenses, and certificates for equipment. You can also track renewal dates and multiple state licenses. For example, you can track certification information for equipment, such as bridge cranes, and license renewal information for equipment that you transport to areas under different licensing authorities.

## **Understanding Message Logs**

You can use the message log to enter short text messages that pertain to an asset, such as the notification of a particular problem with the asset. You can also set up tickler dates or units on which you want to receive a reminder message for the asset.

For example, you can indicate a unit meter reading on a specific date when you want to remember to make an appointment for the scheduled maintenance of an asset.

The system stores tickler dates and units in the account that you define for the ATOO AAI.

### **Entering an Equipment Message**

You can use message logs to enter short text messages that pertain to a piece of equipment. You can also set up tickler dates or units on which you want to receive a reminder message for the equipment.

You can classify messages by setting up message types, such as planned and actual maintenance, and problem reports. Use the information that you enter to:

- Track problems and complaints about specific equipment.
- Supplement scheduled or preventive maintenance.
- Report on actual maintenance.

You set up and maintain message types in UDC table 12/EM.

### Reviewing Equipment Messages

You should review messages periodically to ensure that you have the most current information about a piece of equipment. If a message exists for a piece of equipment, a check mark appears in the leftmost field (untitled) in the equipment's row on Work With Assets. You can access the Work With Message Log form directly from Work With Assets or from a menu selection.

After you review a message, you can send the message to another piece of equipment, if necessary. This action is especially useful if the contents of a message can apply to multiple pieces of equipment and you need to copy the message to each piece of equipment quickly.

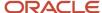

# **Understanding Accessing Equipment Information**

If the asset is equipment, you can access equipment information that is managed by the Plant & Equipment Management system. On the Work With Assets form, select an asset, and then perform one of these actions from the Row menu:

- Select Equipment Info, and then select Like Equipment, to populate the Work With Assets form with category codes 1-10 for a specific asset and to find other assets that have the same values.
- Select Equipment Info, and then select WO Backlog, to review work order information for an asset.
- Select Equipment Info, and then select Equipment Backlog, to review equipment backlog information for an asset.
- Select Equipment Info, and then select PM Schedule, to review preventive maintenance schedules for an asset.
- Select Equipment Info, and then select PM History, to review preventive maintenance history for an asset.

#### Note:

- "Reviewing Work Order Costs" in the JD Edwards EnterpriseOne Applications Capital Asset Management Implementation Guide .
- "Locating Work Orders" in the JD Edwards EnterpriseOne Applications Capital Asset Management Implementation Guide .
- "Working with Preventive Maintenance Schedules" in the JD Edwards EnterpriseOne Applications Capital Asset Management Implementation Guide .
- "Updating Preventive Maintenance Schedule Information" in the JD Edwards EnterpriseOne Applications Capital Asset Management Implementation Guide .

### Understanding Supplemental Information for Fixed Assets

Supplemental information is information about an asset that is not included in the standard master tables. Enter supplemental information to track, review, and report on additional information that is not contained in the asset master record. You can define and maintain any type of supplemental data that you need by asset class. For example, you might set up supplemental data for motor graders. The data might include vibration readings, oil readings, condition reports, and so on.

You can review a list of additional asset information based on a particular supplemental data type. For example, suppose that you have set up a supplemental data type for capacity. You can review a list of all assets for which you have assigned the supplemental data type for capacity. You can use data selections to limit the amount of information displayed by the system. You can also review a list of the additional information by supplemental data type that you assigned to individual assets. For example, you can review information for all supplemental data types that you

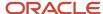

assigned to a particular motor grader. You can use data selections to limit the amount of information that the system displays.

#### Note:

• "Setting Up Supplemental Data" in the JD Edwards EnterpriseOne Applications Address Book Implementation Guide .

# Prerequisite

Set up supplemental databases and supplemental data types.

See "Setting Up Supplemental Data" in the JD Edwards EnterpriseOne Applications Address Book Implementation Guide

### Forms Used to Enter Additional Asset Information

| Form Name                       | FormID  | Navigation                                                                                        | Usage                                 |
|---------------------------------|---------|---------------------------------------------------------------------------------------------------|---------------------------------------|
| Insurance<br>Information        | W12012A | Fixed Asset Master Information<br>(G1211), Insurance Information                                  | Enter insurance information.          |
|                                 |         | Click Find on the Work With Assets form to view all assets and select an asset.                   |                                       |
|                                 |         | Select Asset Master Info and then<br>Insurance from the Row menu on the<br>Work With Assets form. |                                       |
| Financing<br>Information        | W12013A | Fixed Asset Master Information<br>(G1211), Financing Information                                  | Enter financing information.          |
|                                 |         | Click Find on the Work With Assets form to view all assets and select an asset.                   |                                       |
|                                 |         | Select Asset Master and then Finance from the Row menu on the Work With Assets form.              |                                       |
| Permit / License<br>Information | W1206A  | Fixed Asset Master Information<br>(G1211), Master Information                                     | Enter permit and license information. |
|                                 |         | Click Find on the Work With Assets form to view all assets and select an asset.                   |                                       |
|                                 |         | Select Asset Master Info and then<br>Licenses from the Row menu on the<br>Work With Assets form.  |                                       |

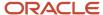

| Form Name                | FormID | Navigation                                                                                                    | Usage                    |
|--------------------------|--------|----------------------------------------------------------------------------------------------------|--------------------------|
|                          |        |                                                                                                    |                          |
| Work With Message<br>Log | W1205D | Fixed Asset Master Information (G1211), Master Information  Click Find on the Work With Assets form to view all assets and select an asset.  Select Asset Master Info and then Message Log from the Row menu on the Work With Assets form. | Enter an asset message.  |
| Message Log              | W1205I | Click Add on the Work With Message<br>Log form to enter a new message<br>or enter an asset number to display<br>messages and select a message to<br>view in detail.                                                                        | Enter an asset message.  |
| Message Log              | W1205I | Select a specific message and click<br>Select on the Work With Message Log<br>form.                                                                                                    | Review an asset message. |

# **Entering Insurance Information**

Access the Insurance Information form.

#### **Insurance Company**

Specify the name of the company issuing a specific insurance policy for a piece of equipment or property.

#### **Insurance Policy Number**

Specify the insurance policy number for the asset. This field is used for informational purposes only.

#### **Renewal Month**

Specify the month in which the insurance policy is to be renewed.

#### **Insurance Premium**

Specify the cost of the insurance premium.

#### **Insurance Value**

Specify the declared value for insurance reporting purposes. You must use the query facility to prepare reports as prescribed by the insurance company.

#### **Replacement Cost**

Specify the current or estimated replacement cost of the asset. Typically, replacement cost is established by objective means, such as an appraisal or an industry valuation guideline. Replacement costs are often used for insurance reporting and special financial statements.

#### **Last Years Replacement Cost**

Specify the estimate cost to replace the asset if purchased in the prior year. You must use the query facility for reports.

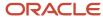

# **Entering Financing Information**

Access the Financing Information form.

### **Financing Method**

Specify the UDC (12/FM) that indicates how a fixed asset was acquired, for example financed or purchased outright.

#### Lesser, Renter or Mortgagor Address

Specify the address book number for the lesser, renter, or lending institution.

#### **Purchase Option**

Specify the code that indicates whether there is an option to purchase a leased or rented asset. This code is informational only. Values are:

Y: Yes, there is a purchase option for the asset.

N: No, there is not a purchase option for the asset.

### **Purchase Option Credit Percentage**

Specify the fixed percentage of the monthly payment that applies to the purchase of the asset. Enter a percent as a decimal. For example, enter 25 percent as .25.

#### **Purchase Option Price**

Specify the number that indicates the purchase price, if you have the option to purchase a leased or rented asset. This field is informational only.

### **Purchase Option Maximum Credit**

Specify the number that indicates the maximum monetary amount that applies toward the purchase, if applicable. For example, if a portion of the monthly payment is credited towards the eventual purchase of the asset, this number indicates the maximum monthly credit. This concept is typically used with IBM rentals.

#### **Contract Date**

Specify the date the contract for the asset was put into effect.

#### **Date Expired**

Specify the date that the contract for the asset expired.

#### **Monthly Payment**

Specify the number that indicates the amount of the monthly payment for the asset you are financing, renting, or leasing. This field is informational only.

#### **Explanation**

Enter a description, remark, name, or address.

#### **Explanation - Remark**

Describe the purpose for using an account or convey any other information that you want about the transaction.

# **Entering Insurance Information**

Access the Permit / License Information form.

### ST (state)

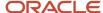

Specify the UDC (00/S) that identifies the state or province. This code is usually a postal service abbreviation.

#### **License Number**

Specify the license number that, used in combination with the license state, and renewal date fields, enables you to enter specific vehicle licensing data.

#### **Renewal Date**

Specify the license renewal date that, used in combination with the license state, number and agency fields, enables you to enter specific vehicle licensing data.

#### License Fee

Specify the license fee amount for this piece of equipment.

#### **Issuing Agency**

Identify the agency responsible for issuing this license. This is an address book number, which allows for a telephone number and address information.

# Entering an Asset Message

Access the Message Log form.

#### **Message From**

Specify the address book name of the person, department, and so forth, that sent the message.

#### **Message Type**

Specify the UDC (12/EM) that identifies the type of message, such as **A** for Actual Maintenance or **T** for Lease Terms. You use different message types for reporting and control purposes.

#### Tickler M/H (tickler miles/hours)

Specify the meter reading, in units such as miles or hours, at which you want to receive a reminder message about an asset. If you use this field, you must run the Update Message Log program on a regular basis.

#### **Tickler Date**

Specify the date that you want to receive a reminder message about an asset.

# **Reviewing Asset Messages**

Access the Message Log form.

#### **Send To Asset**

Enter the number of the asset to which you want to send this message. When you send a message to another asset, the message still applies to the original asset for which it was created.

**Note:** This field appears only when reviewing a message on Message Log.

Specify the identification code that represents an asset. You enter the identification code in one of these formats:

- 1: Asset number (a computer-assigned, 8-digit, numeric control number).
- 2: Unit number (a 12-character alphanumeric field).

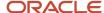

#### 3: Serial number (a 25-character alphanumeric field).

Every asset has an asset number. You can use unit number and serial number to further identify assets. If this is a data entry field, the first character you enter indicates whether you are entering the primary (default) format that is defined for the system, or one of the other two formats. A special character (such as / or \*) in the first position of this field indicates which asset number format you are using. You assign special characters to asset number formats on the fixed assets system constants form.

# Setting Processing Options for Equipment Message Log (P1205)

Set these processing options to specify default values and the specific version of the program to run.

### **Defaults**

Use this processing option to specify the default equipment message type.

### 1. Equipment Message Type

Enter a value from UDC 12/EM (Equipment Message Type) to specify the default equipment message type.

#### Versions

Use this processing option to specify the version of the program to run.

### 1. Asset Master (P1201) Version

Specify the version that the system uses for the Asset Master Information program (P1201). If you leave this processing option blank, the system uses the ZJDE0001 version.

#### Note:

JD Edwards EnterpriseOne Tools Foundation Guide .

# Working with Parent and Component Information

This section provides an overview of parent and component information and discusses how to:

- Review equipment components.
- Set processing options for Parent History Inquiry (P12212)
- Review parent and component information.
- Revise parent information for a component.
- Change the sequence of components.
- Set processing options for Equipment/Component Relations (P12011).

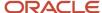

# **Understanding Parent and Component Information**

After you establish parent and component relationships in the asset master, you can review all the components for a specific asset. You can track up to 25 levels of component relationships for a parent asset. Review parent and component information so that you can:

- Report on asset costs at the parent or component level.
- Track all of the components that have been assigned to a parent or the parents to which a specific component has been assigned.

After you review an asset's parent and component information, you can revise the parent information for individual components and change the sequence of the components.

If you entered parent and component relationship information about an asset when you created the asset master record, you can use the Work With Parent History form to find an asset, and review parent and component relationships. If the asset is a parent, you can review all of the components related to that parent. If the asset is a component, you can review the parent for the component, as well as the other components that are associated with the parent.

You can also display all current or previous parents for a component, or all current or previous components for a parent. Use date fields to limit your search to selected dates, or leave the date fields blank to review the history of a component or parent.

From the Work With Parent History form, you can also:

- Review parent or component cost information.
- Review parent or component meter readings.
- Enter parent or component supplemental information.

You can use Work With Equipment Components to display and revise up to 25 levels of component information for a selected piece of equipment. This capability is particularly useful for complex equipment assemblies, such as a production line. After you locate a component, you can display its immediate parent or its components. In addition, you can revise the parent information for individual components and change the sequence of the components.

#### Note:

- Understanding Supplemental Information for Fixed Assets.
- "Working with Meter Readings" in the JD Edwards EnterpriseOne Applications Capital Asset Management Implementation Guide .

# Forms Used to Work with Parent and Component Information

| Form Name                         | FormID  | Navigation                                                        | Usage                                               |
|-----------------------------------|---------|-------------------------------------------------------------------|-----------------------------------------------------|
| Work With Equipment<br>Components | W12011A | Equipment Information (G1311),<br>Equipment/Component Relations   | Review equipment components.                        |
| Work With Parent<br>History       | W12212H | Fixed Asset Master Information (G1211),<br>Parent History Inquiry | Review and revise parent and component information. |

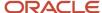

| Form Name       | FormID  | Navigation                                                                                                    | Usage                              |
|-----------------|---------|----------------------------------------------------------------------------------------------------|------------------------------------|
|                 |         | Equipment Information (G1311), Parent<br>History Inquiry                                                                                                    |                                    |
| Change Sequence | W12011C | Fixed Asset Master Information (G1211), Parent History Inquiry  Enter the asset number on the Work With Parent History form, then select the asset for which you want to revise the parent number, and then click Select.  Select Equipment Info and then Components and NBV from the Form menu on the Asset Master Revisions form.  Select Change Sequence from the Form menu on the Work With Equipment Components form. | Change the sequence of components. |

# Reviewing Equipment Components

Access the Work With Equipment Components form.

To review equipment components:

- 1. Enter the asset number.
- 2. Enter the display level to limit the level of components that appear, and then click Find.

After you have reviewed components for a particular piece of equipment, you can use Work With Equipment Components to search for similar equipment. For example, if you need to find motors within the system that are similar to a motor that you inquired about, you can use Search Like Equip from the Row menu to locate other motors in the organization. The system searches for similar equipment based on the category codes of the equipment about which you inquired.

# Setting Processing Options for Parent History Inquiry (P12212)

The versions that you set in these processing options are used to access programs from the Row menu on the Work With Parent History form.

#### 1. Asset Master (P1201) Version

Specify the version of the Asset Master Revisions program (P1201) that the system uses. If you leave this processing option blank, the system uses the ZJDE0001 version.

### 2. Cost Summary (P122101) Version

Specify the version of the Cost Summary program (P122101) that the system uses. If you leave this processing option blank, the system uses the ZJDE0002 version.

#### 3. Supplemental Data (P00092) Version

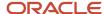

Specify the version of the Supplemental Data program (P00092) that the system uses. If you leave this processing option blank, the system uses the ZJDE0005 version.

### 4. Asset Search (P1204) Version

Use this processing option to specify the version of the Asset Search and Location program (P1204) that the system uses. If you leave this processing option blank, the system uses the ZJDE0001 version.

# Reviewing Parent and Component Information

Access the Work With Parent History form.

To review parent and component information:

- 1. Enter the asset number.
- 2. (Optional) Enter the date from and through information.

Alternatively, to view parent or component formats, select Component Format or Parent Format from the View menu.

- 3. Click Find.
- **4.** Review the parent and component relationship information.
- 5. Perform one of these actions, after you locate and select a parent or component detail:
  - Select Cost Summary from the Row menu to review parent or component cost information.
    - The Work with Cost Summary form appears.
  - Select Meter Reading Inq. (meter reading inquiry) from the Row menu to review parent or component meter readings.
    - Review the meter information for the asset on the Meter Reading Inquiry form.
  - o Select Meter Readings from the Form menu to work with meter information.
    - The Meter Readings form appears.
  - o Select Supplemental Data from the Row menu to enter parent or component supplemental information.
    - The Work With Supplemental Data form appears.
- **6.** Perform one of these actions to access other fixed assets information from the Work With Parent History form:
  - Select Asset Search from the Form menu to find an asset.
    - The Work With Assets form appears.
  - Select Previous Asset from the Form menu to see the parent information for the previous asset.

The Work With Parent History form reappears with the information about the previous asset that you reviewed.

After you review an asset's parent and component information, you can revise the parent information for individual components and change the sequence of the components.

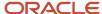

# Revising Parent Information for a Component

Access the Work With Parent History form.

#### **Date From and Date Thru**

Enter the date the company acquired the asset in both the Date From and Date Thru fields to narrow the search to a single acquired date. Otherwise, leave \* in both fields for all acquired assets, or enter a range of dates.

# Changing the Sequence of Components

Access the Change Sequence form.

### Display Seq (display sequence)

Enter the number that specifies the sequence of information for each component that you want to change.

# Setting Processing Options for Equipment/Component Relations (P12011)

Set these processing options to specify default values and the versions of the programs to run.

### **Defaults**

Use these processing options to specify default values.

#### 1. Display Level

Specify the default display level. Blank = 25.

#### 2. Asset Number

Specify the default asset number.

### **Versions**

Use these processing options to specify the versions of the programs to run.

#### 1. Asset Master (P1201) Version

Specify the version of the Asset Master Information program (P1201) that the system uses. If you leave this processing option blank, the system uses the ZJDE0001 version.

#### 2. Work with Locations (P12215) Version

Specify the version of the Work With Locations program (P12215) that the system uses. If you leave this processing option blank, the system uses the ZJDE0001 version.

#### 3. Backlog Management (P48201) Version

Specify the version of the Work With Work Orders program (P48201) that the system uses. If you leave this processing option blank, the system uses the ZJDE0001 version.

### 4. Cost Summary (P122101) Version

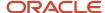

Specify the version of the Cost Summary program (P122101) that the system uses. If you leave this processing option blank, the system uses the ZJDE0001 version.

### 5. Parent History (P12212) Version

Specify the version of the Parent History Inquiry program (P12212) that the system uses. If you leave this processing option blank, the system uses the ZJDE0001 version.

# Working with Equipment Locations

This section provides overviews of equipment locations, asset location tracking, and discusses how to:

- · Transfer the location of an asset.
- Transfer multiple assets to a location.
- Set processing options for Location Transfer (P12115).

# **Understanding Equipment Locations**

You can record equipment location information to indicate where and when equipment is physically moved. You can update equipment location information for planned and current relocations and keep a log of all historical relocations. For example, you can:

- Record equipment relocations from one job or business unit to another.
- Create location transactions for single pieces of equipment or groups of equipment.
- Relocate equipment from multiple locations to a single location to consolidate multiple tracking records.
- Review historical, current, and planned location tracking information.
- Record equipment relocations out of sequence.
- Associate text with equipment location transactions.

# **Understanding Asset Location Tracking**

You can track physical asset movements and perform asset relocations. You also can review planned, current, and historical asset locations.

For example, if you want to know where an asset is scheduled to be on a certain date, you can review all the location information for the asset. You can also make any necessary changes to an asset location record or enter new location records. Finally, you can enter details about any of the revisions by entering location-tracking text for the location information.

You enter equipment location information into the system so you can track equipment locations as you physically transfer equipment from one job site or business unit to another. If you have multiple quantities of an equipment item, such as scaffolding, you can also:

- Relocate quantities of the same equipment item to more than one current location.
- Relocate quantities of the same equipment item to a single location from more than one current location.

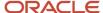

When you update the location information for an asset, the system automatically updates these fields in the F1201 table:

- Equipment Status.
- Location and Start Date (if the current transfer beginning date is greater than the existing location start date and you have only one current location).

You can assign beginning location and start dates to assets only when you create master records or relocate the asset.

When you relocate an asset, consider these system features:

#### **Location dates**

When you specify the dates for location information, note these guidelines:

- The system prevents you from entering location information if the relocation date is after the asset disposal date.
- Any location information that you enter with a date after the system date must have a location code of Planned (P).

#### **Multiple current locations**

When the asset has multiple current locations, the Location and Start Date fields in the master record are blank. The system displays the message Multiple Current Locations in the location description line.

#### Consolidating assets in one location

The system automatically consolidates location records when you enter location information for multiple assets with identical billing information. For example, if you enter location information with identical relocation dates, times, and billing information for assets that are currently in multiple locations, the system creates one location record for all of the assets.

#### Relocating partial quantities

When you relocate partial quantities of an asset, the system modifies the original location record to a history record for the full quantity. The system also creates a new current record to display the quantity that remains at the original location and a new current record for the quantity that you relocated.

#### **Entering location information out of sequence**

You enter location information out-of-sequence when you record the relocation of an asset from a location where it does not currently reside. The system issues a warning message. If you do not change the From Location field, the system sorts out the location records by date, and determines whether to create a new location tracking line or to update an existing location record.

For example, you might need to create location records out-of-sequence if the paperwork for the asset relocation is delayed. In this case, the paperwork might be entered after the asset is actually moved to the most current location.

If you enter the new location information for the truck indicating the relocation from job site B to job site C, the system creates a history location for job site B and a current location for job site C. The history location for job site B indicates a duration of zero because you have not indicated when the truck was relocated from the yard to job site B.

When you enter the relocation information regarding the transfer from the yard to job site B, the system revises the location dates for yard and job site B. The system also updates the duration that the equipment was actually at job site B.

#### Parent and component relationships

When you enter location information for an asset that is the parent of components, the system automatically relocates all of the components that are at the same location as the parent to the new location.

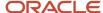

# Prerequisite

Verify that location information for an asset is available.

See Entering Basic Asset Information.

# Forms Used to Work with Equipment Locations

| Form Name                                 | FormID  | Navigation                                                                                                    | Usage                                     |
|-------------------------------------------|---------|----------------------------------------------------------------------------------------------------|-------------------------------------------|
| Work With Locations                       | W12215A | Transfers, Splits & Disposals (G1222),<br>Location Transfer<br>Equipment Location Tracking (G1314),<br>Work With Locations  | Work with locations.                      |
| Location Transfer                         | W12115A | Select the asset that you want to transfer on the Work With Locations form, and select Location Transfer from the Row menu. | Transfer an asset between locations.      |
| Location Revisions                        | W12215B | Select an asset on the Work With<br>Locations form and select Revisions<br>from the Row menu.                               | Review the location revision information. |
| Work With Equipment<br>Billing Rate Codes | W13901A | Select an asset on the Location<br>Transfer form, and select Billing Rates<br>from the Form menu.                           | Review the billing rates for the asset.   |
| Work With Rental Rules                    | W1302A  | Select an asset on the Location<br>Transfer form, and select Rental Rules<br>from the Form menu.                            | Review rental rules for an asset.         |
| Meter Readings                            | W12120A | Select an asset on the Location<br>Transfer form, and select Meter<br>Readings from the Form menu.                          | Review meter readings for an asset.       |

# Transferring the Location of an Asset

Access the Work With Locations form.

To transfer the location of an asset:

 Select the asset to transfer on the Work With Locations form and then select Location Transfer from the Row menu.

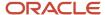

- 2. On the Location Transfer form, complete these fields:
  - To Location
  - Effective Date
  - Beginning Time
  - Transfer Number
  - From Location
- 3. Click OK.

# Transferring Multiple Assets to a Location

Access the Location Transfer form.

To transfer multiple assets to a location:

- 1. Select the asset to transfer on the Work With Locations form.
- 2. Do one of the following:
  - o To transfer all assets resulting from the search criteria, select Transfer from the Form menu.
  - o To transfer multiple assets, select the assets and then select Location Transfer from the Row menu.
- 3. Select Clear from the Form menu of the Location Transfer form to clear the information, if the Billing Information option on the Defaults tab of the processing options for the Location Transfer program (P12115) is not set to clear the information from the equipment's last location.

**Note:** If you do not clear the information from the form before executing the transfer, information from the last location is carried to the new location.

- 4. Complete these fields:
  - To Location
  - o (Optional) Effective Date
  - (Optional) Beginning Time
  - o (Optional) Transfer Number
  - o (Optional) From Location

**Note:** Only the assets with a value of **C** (current) in the Location Code (LC) field are transferred. Assets with a value of **H** (historical) in the LC field are not transferred because those records are shown as an audit trail for the transfer program.

# Setting Processing Options for Location Transfer (P12115)

Set these processing options to specify the information that the system displays on the report and the processes and the versions of programs that the system runs.

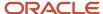

### Display

Use this processing option to specify whether the system displays the meter reading fields.

#### 1. Display Meters

Specify whether the system displays the meter reading fields. Values are:

Blank: Display the meter reading fields.

1: Do not display the meter reading fields.

### **Process**

Use these processing options to specify the processes that the system runs.

### 1. Update Child's Rate Code

Specify whether the system updates the child rate code when you transfer the parent asset. Values are:

Blank: Update the child rate code.

1: Do not update the child rate code.

### 2. Update Child's Billing Amount

Specify whether the system updates the child billing amount when you transfer the parent asset. Values are:

Blank: Update the child billing amount.

1: Do not update the child billing amount.

### **Defaults**

Use these processing options to specify the default values that the system displays.

#### 1. Location Code

Specify which location records the system displays. Values are:

Blank: Display all location records for an asset.

**C:** Display current locations for an asset.

**H:** Display historical locations for an asset.

**P:** Display planned locations for an asset.

### 2. Location

Specify a location for the system to display. This field is used as a filter on the Location Transfer form (P12115). If you leave this field blank, all applicable locations are displayed.

#### 3. Billing Information

Specify whether the system automatically clears the billing information during the transfer of an asset. Values are:

Blank: Clear the billing information.

1: Do not clear the billing information.

**Note:** You can manually clear the billing information during an asset transfer by choosing Clear from the Form menu on the Location Transfer form, before you click OK.

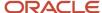

### Versions

Use these processing options to specify the versions of the programs that the system uses.

### 1. Work with Locations (P12215) Version

Specify the version of the Work With Locations program (P12215) that the system uses. If you leave this processing option blank, the system uses the ZJDE0001 version.

#### 2. Meter Readings (P12120) Version

Specify the version of the Meter Readings program (P12120) that the system uses. If you leave this processing option blank, the system uses the ZJDE0001 version.

# **Revising Location Information**

This section provides an overview of location information revisions and discusses how to:

- Revise location information.
- Set processing options for Work With Locations (P12215).

# **Understanding Location Information Revisions**

You can use Location Revisions to review and revise location tracking information for a piece of equipment. You can review current, planned, and historical location information for individual pieces of equipment, or review all information for a particular location. You can enter specific dates to limit the information that the system displays. You also can delete current and planned location information.

After you review location information for a piece of equipment, you can revise individual equipment locations. For example, you can revise the status of the equipment, meter reading information, or transfer number. You also can enter text messages for specific locations. For example, you might want to note specific instructions or explanations for a location.

You also can delete individual location information for current and planned locations. When you delete current location information, the system causes the most recent historical location to revert to the current location. When you specify that the system delete current location information for a piece of equipment that has more than one current location, it deletes all of the current locations with the same date and makes the prior equipment locations current.

### Forms Used to Revise Location Information

| Form Name              | FormID  | Navigation                                                                                                    | Usage                                       |
|------------------------|---------|----------------------------------------------------------------------------------------------------|---------------------------------------------|
| Work With<br>Locations | W12215A | Equipment Location Tracking (G1314), Work With Locations  Complete any fields on the Display tab and the Additional Selections tab to narrow the selection criteria, and click Find. | Locate information that you want to revise. |

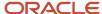

| Form Name                           | FormID  | Navigation                                                                | Usage                                                             |
|-------------------------------------|---------|---------------------------------------------------------------------------|-------------------------------------------------------------------|
| Location Revisions                  | W12215B | On the Work With Locations form, select an asset number and click Select. | Revise location information.                                      |
| Location Tracking<br>Text Revisions | W1210A  | On the Work With Locations form, select Text from the Row menu.           | Enter location-tracking text for the selected piece of equipment. |

# **Revising Location Information**

Access the Location Revisions form.

### **Location Information**

### **Ending Date**

Specify the date that the asset was removed or returned from a particular location. You can change the ending date for current and planned locations only.

#### **Ending Time**

Specify the amount of time that has elapsed between the date and time that you enter the maintenance request and the date and time that you assign the maintenance request. You can change the ending time for current and planned locations only.

### Transfer Information

#### **Equipment Status**

Specify the UDC (12/ES) that identifies the equipment or disposal status of an asset, such as available, down, or disposed.

### **Curr Meter Reading (current meter reading)**

Specify the current meter reading of the piece of equipment. This field is informational only.

#### Orig Meter Reading (original meter reading)

Review the original meter reading when the piece of equipment started at the job.

This field is informational only.

### **Billing Information**

#### **Transfer Action**

Review the code that specifies whether a piece of equipment was rented or sold to the job to which it was transferred. This field applies to equipment location billing only.

When you sell equipment to a job, the Location Billings program (R1304) bills the job one time, using the equipment's replacement value as the amount to bill. When you rent equipment to a job, the Location Billings program bills the job continuously, using the rental rates defined in the Equipment Rates program (P1301) to determine the amount to bill. Values are:

1: Rented to the job.

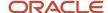

- 2: Sold to the job.
- **3, 4:** Reserved for future use.

**Note:** This field is used only in the JD Edwards EnterpriseOne Capital Asset Management system. It is not used in the JD Edwards EnterpriseOne Fixed Assets system.

#### **Equipment Rate Code**

Specify the UDC (00/RC) that indicates a billing rate, such as **DY** for daily, **MO** for monthly, and **WK** for weekly. You can set up multiple billing rates for a piece of equipment.

If you leave this field blank, the system searches for a valid billing rate in this sequence:

a. Account Ledger Master (F0901).

This table contains the most detailed rate information. You can assign multiple rates for a job. For example, you can set up separate rates for different equipment working conditions.

**b.** Job or Business Unit Master (F0006).

This table contains less detailed rate information than the Account Ledger Master. You can only set up a single rate for a job based on this table.

c. Rental Rules (F1302).

This table contains the least detailed rate code information. The system searches this table according to the criteria you establish when setting up the table.

#### **Object Account**

Specify the portion of a general ledger account that refers to the division of the Cost Code (for example, labor, materials, and equipment) into subcategories. For example, you can divide the Cost Code for labor into regular time, premium time, and burden.

**Note:** If you use a flexible chart of accounts and the object account is set to 6 digits. In general, you use all 6 digits. For example, entering 000456 is not the same as entering 456 because if you enter 456 the system enters three blank spaces to fill a 6-digit object.

#### Subsidiary

Specify the subset of an object account. Subsidiary accounts include detailed records of the accounting activity for an object account.

**Note:** If you are using a flexible chart of accounts and the object account is set to six digits, you must use all six digits. For example, entering 000456 is not the same as entering 456 because, if you enter 456, the system enters three blank spaces to fill a six-digit object.

### Subledger

Specify the code that identifies a detailed, auxiliary account within a general ledger account. A subledger can be an equipment item number or an address book number. If you enter a subledger, you must also specify the subledger type.

#### **Subledger Type**

Specify the UDC (00/ST) that is used with the Subledger field to identify the subledger type and how the system performs subledger editing. On the User Defined Codes form, the second line of the description controls how the system performs editing. This is either hard-coded or user-defined. Values include:

A: Alphanumeric field, do not edit.

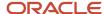

N: Numeric field, right justify and zero fill.

C: Alphanumeric field, right justify and blank fill.

### **Billing Amount**

The actual amount billed.

# Setting Processing Options for Work With Locations (P12215)

Set these processing options to specify locations to which assets can be updated and the versions of the programs that the system uses.

### Update

Use this processing option to specify to which locations the system will allow assets to be updated.

#### 1. Location

Specify to which locations the system will allow assets to be updated. If you leave this processing option blank, the system allows updates to all locations. Values are:

Blank: Allow updates to all locations.

- 1: Allow updates to planned locations.
- 2: Allow updates to current locations only.

### **Versions**

Use these processing options to specify the versions of the programs that the system uses.

### 1. Asset Master (P1201) Version

Specify the version that the system uses for the Asset Master Information program (P1201). If you leave this processing option blank, the system uses the ZJDE0001 version.

#### 2. Location Transfer (P12115) Version

Specify the version that the system uses for the Location Transfer program (P12115). If you leave this processing option blank, the system uses the ZJDE0001 version.

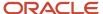

# **5** Processing GL to Fixed Assets

# **Understanding Fixed Asset Processing**

You can generate fixed asset journal entries through any JD Edwards EnterpriseOne system that creates entries in the Account Ledger table (F0911). Systems that frequently generate journal entries that affect the JD Edwards EnterpriseOne Fixed Assets system are:

- JD Edwards EnterpriseOne Accounts Payable
- JD Edwards EnterpriseOne General Accounting
- JD Edwards EnterpriseOne Inventory Management
- JD Edwards EnterpriseOne Procurement
- JD Edwards EnterpriseOne Equipment Plant Management

The system identifies fixed asset journal entries based on the fixed asset range of accounts that you set up in the automatic accounting instructions (AAIs). Accounts that fall within the fixed asset (FX) range of the AAIs include:

- Asset cost accounts
- Accumulated depreciation accounts
- · Operating expense accounts
- Asset disposal accounts

In addition to determining which accounts fall into the fixed asset range, you can use subledger functions to reflect another dimension of the costs. For example, you can use subledgers to display original cost; additions; and, if necessary, restatement or revaluation cost. These functions are useful when these components have different depreciation schedules.

After the system creates journal entries for the asset transactions that you enter, possibly including subledger information, you must post the entries first to the general ledger and then to fixed assets. When you post to the general ledger, the system updates the Account Balances table (F0902). When you post to fixed assets, the system updates the F1202 table.

Before posting journal entries to fixed assets, the system verifies that each entry includes:

- A general ledger post code of **P**, which means that the journal entry has been posted to the F0902 table, except when posting ledgers with a transaction creation code of 2.
- An account that falls within the fixed asset range of accounts set up in AAIs.
- A fixed asset post code of blank to indicate that the system has not yet posted the journal entry to table F1202.
- · A valid asset number.
- · A hold code of blank.

When you post journal entries to fixed assets, the system updates the F1202 table and marks each transaction as posted.

This graphic shows the type of journal entries that affect fixed assets and how the system assigns entries to the JD Edwards EnterpriseOne Fixed Assets system:

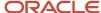

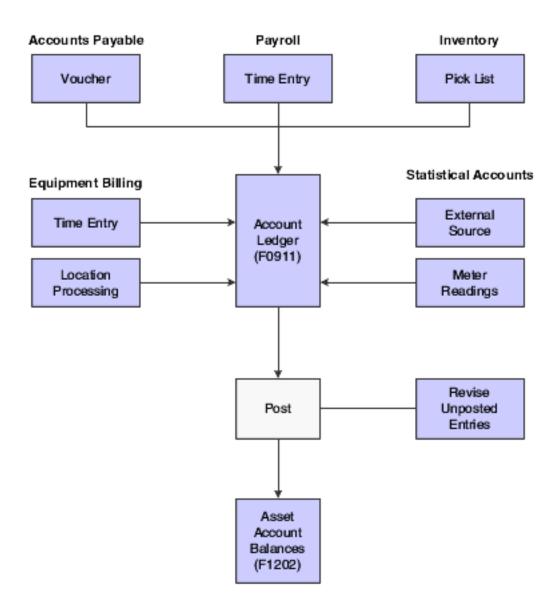

# **Understanding GL Journal Entries**

You can revise fixed asset journal entries that are posted to the general ledger before they are posted to fixed assets. For example, you might want to review journal entries to ensure that all of the fixed asset information, such as asset numbers, is included. You also work with GL journal entries if you want to keep any transactions that fall within the fixed asset (FX) range of AAIs from posting to fixed assets. An example of this type of journal entry is for transactions that you record to make corrections to the general ledger.

#### This section discusses:

- Unposted journal entry revisions
- · Unposted journal entry splitting

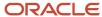

# **Unposted Journal Entry Revisions**

Use Revise Unposted Entries to make specific changes to journal entries before they are posted to fixed assets or equipment. This list provides examples of changes you can make:

- Revise or add an asset or equipment number to a journal entry.
- Revise or add a description to further explain a journal entry.
- Create a master record for journal entries that include an asset cost account for an asset or a piece of equipment that is new to the system.
- Revise the hold or pass code on a journal entry to temporarily or permanently prevent it from posting to fixed assets or equipment.
- Post individual journal entries interactively to final assets rather than in a batch job.

**Note:** To ensure the integrity of the transaction records and audit trails, the system prevents changes to account information that has already been posted to the general ledger, such as GL account number, Amount, and GL date.

You can review or add an attachment for a journal entry. When you attach generic text to a journal entry, the attachment persists through the posting process. You can view the note through the Account Ledger Inquiry form after posting.

You can post a single journal entry or multiple selected entries interactively on the Work With Unposted Entries form by selecting Post from the Row menu. For a transaction to be posted, it must contain a fixed asset Post/Passed Code value of blank, a GL post code value of P (except when you are posting ledgers with a transaction creation code of 2), and a hold code value of blank.

**Note:** When you post journal entries interactively, the system does not automatically generate the Journal Entries report.

The processing options for the Unposted Entries program enable you to determine how the system should post entries, and include options such as:

- Whether you can post costs to an account that is different from the account specified in the asset master.
- Whether to create records in the Asset Account Balances table for the units ledger when the posted journal entry contains units.
- Up to ten tax ledger types for the system to use when posting cash clearing amounts.

You can run the F/A Transaction Ledger report to review the results of the interactive post, or you can review the results online using the Work with Cost Summary form.

# **Unposted Journal Entry Splitting**

You can use the Revise Unposted Entries program (P12102) to split a journal entry into two or more entries before you post to fixed assets or equipment. For example, you might split unposted journal entries when an accounts payable invoice for multiple assets is distributed to one account; but you would need to capitalize each asset separately.

For example, an invoice for computers can be distributed in the full amount to the GL asset account for computers. However, you might want to capitalize each computer separately in fixed assets. You can split the original journal entry for computers into several assets, such as central processing unit, printer, monitor, and keyboard.

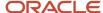

**Note:** When an exchange rate variance exists between purchase order entry and voucher match, the variance is recorded in a separate account. While splitting these records from the Revise Unposted Entries program (P12102):

- For the original amount record, the exchange rate from purchase order creation is used for conversion during the split.
- For the variance record, the domestic amount is used during the split. Therefore, the exchange rate is not used for conversion.

#### Note:

- Creating an Asset Master Record.
- Splitting Unposted Journal Entries.
- "Creating Equipment Master Records" in the JD Edwards EnterpriseOne Applications Capital Asset Management Implementation Guide .
- "Reviewing Journal Entries" in the JD Edwards EnterpriseOne Applications General Accounting Implementation Guide .
- JD Edwards EnterpriseOne Tools Foundation Guide .

# Prerequisite

Run the Identify New Entries program (R12803) to identify non-fixed asset transactions so that they will not be processed in the JD Edwards EnterpriseOne Fixed Assets system. When non-fixed assets are identified, the Revise Unposted Entries program (P12102) can quickly locate fixed asset journal entries without having to search through all general ledger transactions.

See Identifying New Entries.

# Common Field Used in This Chapter

#### Post/Passed Code

Specify the fixed asset post/passed code. Values are:

Blank: Unposted.

Transaction has not yet been posted to the Asset Account Balances File table (F1202).

P: Pass.

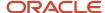

Transaction does not fall within the FX range of accounts as set up in AAIs and will not post to fixed assets. You can manually update this field to P through the Revise Unposted Entries program (P12102). Use **P** in this field when the account number is within the fixed asset range of accounts, but you do not want the transaction to post to fixed assets. You can change this field from blank to **P** or from **P** to blank.

#### \*: Posted.

Transaction has been posted to the Asset Account Balances table. You cannot change this value.

# Revising Unposted Journal Entries

This section discusses how to:

- Work with unposted journal entries.
- · Revise unposted journal entries.
- · Split unposted journal entries.
- Set processing options for Revise Unposted Entries (P12102).

# Forms Used to Revise Unposted Journal Entries

| Form Name                     | FormID   | Navigation                                                                                                    | Usage                                                                       |
|-------------------------------|----------|----------------------------------------------------------------------------------------------------|-----------------------------------------------------------------------------|
| Work With<br>Unposted Entries | W12102A  | Posting G/L to Fixed Assets (G1212), Revise Unposted Entries                                                         | Work with unposted entries.                                                 |
| Revise Unposted<br>Entries    | W12102B  | Select a journal entry on the Work With<br>Unposted Entries form, and select Revise<br>Entries from the Row menu.    | Revise unposted journal entries.                                            |
| Split Journal Entry           | W12102E  | Select a journal entry on the Working With Unposted Entries form, and then select Split from the Row menu.           | Split journal entries.                                                      |
| Work With Assets              | W1204C   | Select a journal entry on the Work With<br>Unposted Entries form, and then select<br>Asset Master from the Row menu. | Review an existing asset master record or create a new asset master record. |
| Work With Batches             | W0011A   | Select a journal entry on the Work With Unposted Entries form, and then select Original Source from the Row menu.    | Review the originating document.                                            |
| Work With Cost<br>Summary     | W122101A | On the Work With Unposted Entries form, select Cost Summary from the Form menu.                                      | Review an asset's balance portfolio.                                        |
| Work With Order<br>Details    | W4310G   | On the Work With Unposted Entries form, select Order Details from the Form menu.                                     | Review order<br>information for an<br>asset. If a purchase                  |

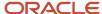

| Form Name | FormID | Navigation | Usage                                                                                                    |
|-----------|--------|------------|----------------------------------------------------------------------------------------------------|
|           |        |            | order is attached to<br>the journal entry,<br>it appears in the<br>Purchase Order fields<br>on the Work With<br>Unposted Entries<br>and Revise Unposted<br>Entries forms. |

# Working With Unposted Journal Entries

Access the Work With Unposted Entries form.

#### **Account Number**

Enter an account number to limit your search to transactions with amounts distributed to a specific account. If you enter an account number in this field, do not enter information in the Business Unit or Object Account fields. Use one of these formats to enter account numbers:

- Standard account number (business unit.object.subsidiary or flex format).
- Third GL number (maximum of 25 digits).
- Account ID number. The number is eight digits long.
- Speed code, which is a two-character code that you concatenate to the AAI item SP.

You can then enter the code instead of an account number.

The first character of the account number indicates its format. You define the account format in the General Accounting constants.

#### **Batch Number/Type**

Specify the number that identifies a group of transactions that the system processes and balances as a unit. When you enter a batch, you can either assign a batch number or let the system assign it using the Next Numbers program.

#### **Asset Number**

Specify the identification code that represents an asset. If you leave this field blank and the account falls within the cost account (FA) range in the AAIs, the system automatically creates a new asset master record when you run the batch Fixed Asset Post. You enter the identification code in one of these formats:

- 1: Asset number (a computer-assigned, 8-digit, numeric control number).
- 2: Unit number (a 12-character alphanumeric field).
- **3:** Serial number (a 25-character alphanumeric field).

Every asset has an asset number. You can use unit number and serial number to further identify assets. If this is a data entry field, the first character you enter indicates whether you are entering the primary (default) format that is defined for the system, or one of the other two formats. A special character (such as / or \*) in the first position of this field indicates which asset number format you are using. You assign special characters to asset number formats on the fixed assets system constants form.

#### **Hold Code**

Enter a value in this field to locate specific transactions.

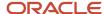

This field appears twice on the Work With Unposted Entries form. The second field, HC, is informational only. Use the Revise Unposted Entries form to revise the hold code for individual records.

### Fixed Asset Post/Passed Code

Select one of the fixed asset post/passed code options to locate specific transactions.

This field appears twice on the Work With Unposted Entries form. The second field, PC, is informational only. Values are:

Blank: Unposted.

\*: Posted.

P: Passed.

Use the Revise Unposted Entries form to revise the post/passed code, for example, to update a transaction to a P status.

# **Revising Unposted Journal Entries**

Access the Revise Unposted Entries form.

### **Batch Number/Type**

Specify the number that identifies a group of transactions that the system processes and balances as a unit. When you enter a batch, you can either assign a batch number or let the system assign it using the Next Numbers program.

#### F/A Hold Code (fixed assets hold code)

Enter a character in this field to temporarily keep a transaction from posting to the JD Edwards EnterpriseOne Fixed Assets system. You can update this code to any character other than **X**, or \*. The X code is reserved for Equipment Time Entry. The \* code is reserved for selection of all hold codes in the Revise Unposted Entries program (P12102).

When you run the Unposted Fixed Assets Entries program, the system only posts transactions with a FA Post Code (also known as alternate post code or batch rear end code) value of blank, a GL post code value of **P**, and a hold code value of blank.

#### **DOI (Division of Interest)**

Specify the number that identifies a specific Division of Interest (DOI) for a business unit. This field is used by Energy clients to indicate whether a property has different owners.

You can have up to 99 revenue and 99 billing DOIs per business unit. Multiple DOIs can occur for a variety of reasons. For billing, multiple DOIs let you bill different account ranges or change ownership as of a specific date. For revenue distribution, multiple DOIs can be used for different products, purchase contracts, ownership changes, or owner certification changes as of a particular date. For land, multiple DOIs can be used to identify different ownerships for different tracts on a lease or BPO/APO (Before Payout/After Payout) working interest changes.

# Splitting Unposted Journal Entries

Access the Split Journal Entry form.

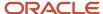

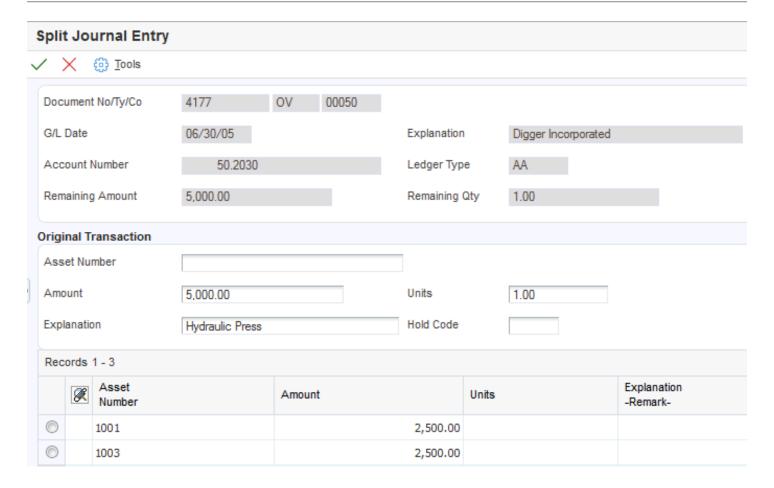

#### **Amount**

Identify the amount that the system will add to the account balance of the associated account number. Enter credits with a minus sign (–) either before or after the amount.

#### Units

Specify the quantity of something that is identified by a unit of measure. For example, it can be the number of barrels, boxes, cubic yards, gallons, hours, and so on.

### HD (hold code)

Enter a character in this field to temporarily keep a transaction from posting to the JD Edwards EnterpriseOne Fixed Assets system. You can update this code to any character other than **X**, or \*. The X code is reserved for Equipment Time Entry. The \* code is reserved for selection of all hold codes in the Revise Unposted Entries program (P12102).

When you run the Unposted Fixed Assets Entries program, the system only posts transactions with a FA Post Code (also known as alternate post code or batch rear end code) value of blank, a GL post code value of P, and a hold code value of blank.

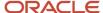

# Setting Processing Options for Revise Unposted Entries (P12102)

Set these processing options to specify how the system posts costs and creates records in the Asset Account Balances File table (F1202), and the version of the program that the system runs.

### **Process**

Use these processing options to specify how costs are posted, and whether records are created in the Asset Account Balances File table (F1202).

#### 1. Allow Different Cost

Specify whether costs can be posted to a different account than the account specified in the asset master. Values are:

Blank: Do not allow costs to be posted to a different account.

**1:** Allow costs to be posted to a different account.

#### 2. Create or Post to Units Ledger

Specify whether the system creates records in the Asset Account Balances File table (F1202) for the units ledger when the posted journal entry contains units. Values are:

Blank: Create F1202 records for the units ledger.

1: Do not create F1202 records for the units ledger.

This value also prevents posting to existing units ledgers in the F1202.

### **Ledger Types**

Use these processing options to specify up to 10 ledger types to receive cash clearing postings.

#### 1.) Ledger Types through 10.) Ledger Types

Specify a ledger type to which cash clearing amounts will be copied upon the posting of an asset. Specify a valid ledger type from the Ledger Type Master Setup program (P0025).

#### Versions

Use this processing option to specify the version of the program that the system runs.

### **Version of Order Inquiry Details**

Specify the version that the system uses when you access the Purchase Orders program (P4310) from the form menu. If you leave this processing option blank, the system uses version ZJDE0006.

# Posting a Batch of Journal Entries

Before GL journal entries can be posted to equipment, the system verifies that each entry includes:

- A GL post code of P (posted to the Account Ledger table).
- An account that is within the FX range of accounts that you set up in the AAIs.
- A fixed asset post code of blank.

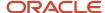

- A valid equipment number or an account that is within the cost account range (FA range) of accounts in the AAIs.
- · A hold code of blank.

When you run the Post G/L Entries to Assets program, the system posts all equipment journal entries to the Asset Account Balances table (F1202) and marks each transaction as posted.

# **Posting Transactions**

This section provides an overview of transaction posting and discusses how to:

- · Post journal entries to fixed assets.
- Set processing options for Post G/L Entries to Assets (R12800).
- Verify the Post process.

# **Understanding Transaction Posting**

After you enter, review, and approve transactions, post them to the general ledger. All transactions such as journal entries, invoices, and vouchers must be posted to the Account Balances table (F0902) and the Asset Account Balances table (F1202) for fixed assets to update their respective systems with current transaction records and maintain the integrity of the systems.

**Note:** All journal entries that are within the FX range of accounts in the AAIs must be posted to table F1202 to update the Equipment/Plant Management system with current transaction records.

#### The post program:

- Selects unposted transactions and validates each transaction.
- Creates automatic offsets to the AP and AR trade and tax accounts.
- Posts accepted transactions to the Account Balances table (F0902; F1202 for fixed assets).
- Marks the transactions as posted in the respective systems ledger tables, such as the Customer Ledger (F03B11), the Account Ledger (F0911), and the Accounts Payable Ledger (F0411).
- Sends workflow messages to the Employee Work Center for transactions in error.
- Prints a general ledger report, a post detail report, or both.

The Post program performs a number of complex tasks. In general, you do not customize the programming for it.

# Posting Journal Entries to Fixed Assets

After you verify the information in the unposted fixed asset journal entries, you must post the entries to the F1202 table. All journal entries that fall within the fixed asset (FX) range of AAIs must be posted to the Asset Account Balances table to update the JD Edwards EnterpriseOne Fixed Assets system with current transaction records and to maintain the integrity of the JD Edwards EnterpriseOne Fixed Assets system.

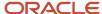

Before posting GL journal entries to fixed assets, the system verifies that each entry includes:

- A GL post code of P, which means that the records are posted to the Account Balances table (F0902) (except when posting ledgers with a transaction creation code of 2).
- An account within the FX range that you set up in the AAIs.
- A fixed asset post code of blank.
- · A valid asset number.
- A hold code of blank.

When you run the Post G/L Entries to Assets program, the system posts all fixed asset journal entries to the Asset Account Balances table. The post program updates the Asset Account Balances table and marks each transaction as posted.

You can set the processing options in the Post G/L Entries to Fixed Assets (R12800) or Revise Unposted Entries (P12102) program to prevent the creation of records in the F1202 if there are unit ledgers in the journal entry you want to post. The processing options also enable you to specify up to 10 ledger types for taxes for the system to use when posting cash clearing amounts.

# Setting Processing Options for Post G/L Entries to Assets (R12800)

Set these processing options to specify printing criteria and how the system runs the report.

#### Print

#### 1. Asset Number Format

Specify how you want the asset number to print on the report. Values are:

- 1: Asset Number. This is the default.
- 2: Unit Number.
- 3: Serial Number.

#### 2. Print Exception Report

Identify whether to print the exception report (R12800E). Values are:

Blank: Do not print the exception report. This is the default.

**1:** Print the exception report.

### Ledger Types

#### 1.) Ledger Types through 10.) Ledger Types

Specify a ledger type that cash clearing amounts will be copied to upon the posting of an asset. Specify a valid ledger type from the Ledger Type Master Setup program (P0025).

### **Process**

#### 1. Equipment Subledger

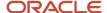

Specify how to update the journal entry's asset number. If the asset number is blank and an equipment subledger (subledger type E) exists, you can use that subledger number as the journal entry's asset number. Otherwise, you can use the GL asset number when posting to Fixed Assets. Values are:

Blank: Use the GL asset number.

1: Use the asset number from the subledger type E.

#### 2. Asset Master Cost Account

Specify whether to allow the posting of cost to a different account defined in the Asset Master. Values are:

Blank: Prevent posting of cost to a different account defined in the Asset Master. This is the default.

1: Allow posting of cost to a different account defined in the Asset Master.

#### 3. Create or Post to Units Ledgers

Specify whether the system creates records in the Asset Account Balances table (F1202) for the units ledger when the posted journal entry contains units. Values are:

Blank: Create a units ledger in the F1202.

1: Do not create a units ledger in the F1202.

This value also prevents posting to existing units ledgers in the F1202.

#### 4. Date Acquired

Specify whether to use the invoice date of GL date as the date acquired when performing the automatic asset creation. Values are:

Blank: Use the G/L date. This is the default.

1: Use the invoice date.

# Verifying the Post Process

After the post process is complete, the system generates two reports:

- Post G/L Entries to Assets report (R12800). This report indicates whether journal entries were successfully posted and identifies any automatic processes that occurred during the post. For example, if you did not assign an asset number to an unposted journal entry and the system automatically assigned one based on the FA range of accounts in the AAIs.
- Post FA Detail Error report (R12800E), if specified in the processing options. This report identifies all of the
  journal entries that were not posted and provides an explanation. For example, if you did not assign an asset
  number to an unposted journal entry and the system was unable to assign a number automatically or if
  depreciation defaults are missing. It also identifies any automatic processes that might have occurred during
  the post.

You can also verify the results of the post to fixed assets online. To review posted fixed asset transactions and the effects of the post on other account information, access these forms:

#### **Asset Search and Location**

Review new assets and corresponding master records that are generated by the post. This information is particularly useful if you split a general ledger transaction before running Post G/L Entries to Assets.

#### **Cost Summary**

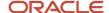

Review how the new transactions affect cost accounts and balances.

#### Assembly Components and NBV (assembly components and net book value)

Review how parent or component relationships are affected by the post. You can also see any changes to the net book value of an asset.

# **Correcting Balances**

This section provides an overview of balance corrections and discusses how to:

- Correct general ledger balances
- · Correct fixed asset balances
- · Correct depreciating entries

# **Understanding Balance Corrections**

If the balance in the Asset Account Balances File (F1202) is correct, but the account balance in the general ledger is incorrect, you must create and post an adjusting journal entry to update the general ledger (F0902 table). Then, change the code on the unposted journal entry so that the system does not post the journal entry again to the F1202 table.

If the balance in the general ledger is correct, but the balance in the F1202 table is not, you must create and post an adjusting journal entry to update the F0902 and F1202 tables. Then you must void the entry in the F0902 table and change the code on the voided entry so that the system does not post the journal entry again to the F1202 table. Alternatively, you can post an adjusting journal entry to the general ledger that debits and credits the same account without affecting the balance. Then, change the code for one of the transactions to prevent it from posting to the F1202 table and post the remaining debit or credit to the F1202 table.

#### Note:

Integrity Reports

### Forms Used to Correct Balances

| Form Name                     | FormID  | Navigation                                                                                                    | Usage                       |
|-------------------------------|---------|----------------------------------------------------------------------------------------------------|-----------------------------|
| Work With Unposted<br>Entries | W12102A | Posting G/L to Fixed Assets (G1212),<br>Revise Unposted Entries                                                      | Work with unposted entries. |
| Revise Unposted Entries       | W12102B | Select a journal entry on the Work<br>With Unposted Entries form, and<br>select Revise Entries from the Row<br>menu. | Revise unposted entries.    |
| Work With Journal<br>Entries  | W0911   | Journal Entry, Reports, & Inquiries<br>(G0911), Journal Entry                                                        | Work with journal entries.  |

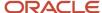

# Correcting General Ledger Balances

Access the Revise Unposted Entries form.

To correct general ledger balances:

- 1. Enter the adjusting journal entry to correct the balance in the general ledger.
- 2. Post the adjusting journal entry to the general ledger to correct the F0902 balance.
- 3. Click Find on the Work With Unposted Entries form to view unposted journal entries.
- **4.** Click the adjusting journal entry, and select Revise Entries from the Row menu.
- **5.** Change the value in the Post/Passed Code field to **P** on the Revise Unposted Entries form to prevent the adjusting journal entry from posting to Fixed Assets again, and click OK.

# **Correcting Fixed Asset Balances**

Access the Work With Journal Entries form.

To correct fixed asset balances:

- 1. Enter the adjusting journal entry to correct the balance in the general ledger.
- 2. Post the adjusting journal entry to the general ledger.
- 3. Post the adjusting journal entry to the JD Edwards EnterpriseOne Fixed Assets system.
- **4.** Void the general ledger entry to return the general ledger to the correct balance.
- 5. Post the voided entry to the general ledger.
- 6. Select Posting G/L to Fixed Assets (G1212), Revise Unposted Entries.
- 7. Click Find on the Work With Unposted Entries form to view unposted journal entries.
- 8. Select the adjusting journal entry, and select Revise Entries from the Row menu.
- Change the Post/Passed Code field to P on the Revise Unposted Entries form to prevent the adjusting journal entry from posting to Fixed Assets again and click OK.

### **Correcting Depreciation Entries**

If you enter an adjusting journal entry to correct a depreciation error, the journal entry might correct the depreciation in the current period, but the error recurs when you run the programs to calculate depreciation in the next period.

You can use journal entries to correct depreciation errors only when the Method of Computation is **P** or **C**. If you use Method of Computation P, the system calculates depreciation only for the current period. If you use Method of Computation C, the system allows journal entry corrections at the end of the fiscal year, after depreciation has been calculated. Before making a correction for Method P, depreciation must be calculated and posted in the period when the correction is made.

**Note:** If depreciation is calculated after a correction is made within the same period, the correction is reversed out.

To correct depreciation errors that have been posted to the general ledger, you must void and post the voided entry to the general ledger, then post the voided entry to the JD Edwards EnterpriseOne Fixed Assets system, or make a correcting entry.

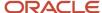

To correct depreciation errors that have not been posted to the general ledger, you must post the final depreciation to the general ledger, which might result in posting to an invalid account that needs to be reopened so that posting can occur. Void the general ledger entry, and then post the voided entry back to the JD Edwards EnterpriseOne Fixed Assets system. Alternatively, make an adjusting entry and post it back to Fixed Assets. Ensure that errors in the JD Edwards EnterpriseOne Fixed Assets system are corrected so that they do not recur.

If a depreciation entry is voided and corrections are made in the JD Edwards EnterpriseOne Fixed Assets system, then depreciation will need to be recalculated.

**Note:** Do not void summarized journal entries. If you need to make corrections to summarized journal entries, you must enter a detailed journal entry and post the entry to the general ledger and the JD Edwards EnterpriseOne Fixed Assets system.

# Reviewing Asset and Maintenance Costs

This section provides an overview of asset and maintenance costs and discusses how to:

- · Review asset and maintenance costs.
- Set processing options for Cost Summary (P122101).

# **Understanding Asset and Maintenance Costs**

Review asset and maintenance-related costs when you want to view inception-to-date, year-to-date, and period-to-date account balances for individual assets. You can also:

- Review one subledger or all subledgers for a specific piece of equipment.
- Review detailed or summarized account balance information.
- Display equipment account balances in currency amounts or in units and per unit costs.
- Review maintenance costs by shop or job.

When you review costs by cost accounts, you get a financial perspective of business costs. View costs by cost account when you want to access:

- All account balances relating to a specific asset.
- Asset acquisition costs, depreciation amounts, revenue, maintenance expenses, operating expenses, and so on, for a specific period.
- · Abbreviated income statement and balance sheet information for an asset.

Detailed transactions (F0911 records) appear only under these circumstances:

- Account balances were not updated directly by a conversion program, which did not create detailed transactions to support the balances.
- Transactions were not summarized by the Summarize Transactions program (R09811).

You can review maintenance costs either by cost account or repair code. When you review by cost account, the system displays all accounts in object account order. When you review by repair code, the system displays accounts in subsidiary account order, beginning with the account that you indicate.

This table describes the two ways to review maintenance costs:

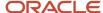

#### **Cost account**

An object account that represents a type of cost. Examples of cost accounts include:

- Labor
- Parts
- Materials

Review maintenance costs by cost account when you need an abbreviated income statement and balance sheet for a specific piece of equipment or for a shop.

### Repair code

A subsidiary account that represents a subdivision of a cost account. You can use repair codes to keep detailed records of the accounting activity for a particular cost account. Examples of repair codes include:

- Preventive maintenance
- Emergency repairs
- Electrical repairs
- Mechanical repairs

Review maintenance costs by repair code when you need a managerial perspective of costs that are related to a specific type of repair.

### Forms Used to Review Asset and Maintenance Costs

| Form Name                         | FormID   | Navigation                                                                                                   | Usage                                                             |
|-----------------------------------|----------|----------------------------------------------------------------------------------------------------|-------------------------------------------------------------------|
| Work With Cost<br>Summary         | W122101A | Cost Information & Reports (G1213), Cost<br>Summary                                                          | Review asset and maintenance costs.                               |
| Work With Asset<br>Ledger Inquiry | W12211A  | Select an account on the Work With Cost<br>Summary form, and select Asset Ledger<br>from the Row menu.       | Review the posted transactions for an individual account balance. |
| Work With Account<br>Ledger       | W09200A  | Select Account Ledger from the Row<br>menu on the Work With Asset Ledger<br>Inquiry form.                    | Review asset and maintenance costs.                               |
| Account Ledger<br>Detail          | W09200F  | Select an account on the Work With<br>Account Ledger form, and select Details<br>from the Row menu.          | Review transaction details.                                       |
| Work With Order<br>Details        | W4310G   | Select an account on the Work With Cost<br>Summary form, and select Open Orders<br>from the Form menu.       | Review open purchase orders.                                      |
| Work With<br>Revaluation Index    | W12841A  | Select an account on the Work With<br>Cost Summary form, and select Asset<br>Revaluation from the Form menu. | Review asset revaluation information.                             |

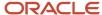

# Reviewing Asset and Maintenance Costs

Access the Work with Cost Summary form.

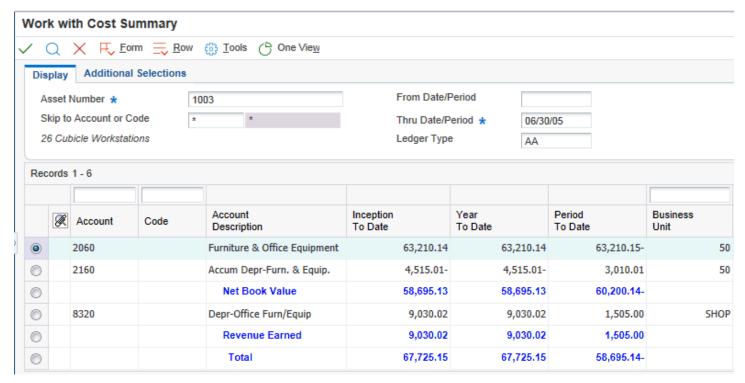

### Display

#### From Date/Period

Enter either a period within the current fiscal year or a specific date.

To designate a period of the current fiscal year for the selected company, enter a number from 1 to 14. For example, enter 10 for period 10 of the current year.

To designate a date, use the company's fiscal date pattern. For example, enter **01/01/99** for the fiscal date of January 1, 1999.

#### Thru Date/Period

Enter either a period within the current fiscal year or a specific date.

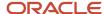

To designate a period of the current fiscal year for the selected company, enter a number from 1 to 14. For example, enter 10 for period 10 of the current year.

To designate a date, use the company's fiscal date pattern. For example, enter **010109** for the fiscal date of January 1, 2009.

### Additional Selections

### **Units/Unit Cost (Optional)**

Enter the code that specifies whether the system displays amounts or statistical units. You can use statistical units to track equipment information for a piece of equipment. Values are:

N: Display amounts.

Y: Display statistical units such as hours.

The statistical units that you define for this code are stored in the ATOO AAI.

**A:** Display statistical units such as those used to indicate fuel consumption.

The statistical units that you define for this code are stored in the FMA AAI.

**B:** Display statistical units such as miles.

The statistical units that you define for this code are stored in the FMB AAI. Equipment can accumulate usage amounts based on hours, miles, fuel, and so on. When you display equipment costs by units or unit cost, the first account listed shows the number of units that have accumulated for that piece of equipment. The remaining account balances reflect actual amounts divided by the total units or a per unit cost for each account.

### **Detail/Summary (Optional)**

Enter the user-defined code (UDC) (12/LS) that specifies the type of summarization. Values are:

**D:** No summarization.

This code is valid when sequencing by object or subsidiary accounts.

**O:** Summarize by object.

This code is valid when sequencing by object account only.

S: Summarize by object account for AAI item AT.

R: Summarize by subsidiary.

This code is valid only with the JD Edwards EnterpriseOne Capital Asset Management system.

**Note:** If you want to see the transaction ledger for a particular account, you cannot summarize. If you are displaying miles or units, these amounts are always summarized.

#### Total by Code (Subsidiary) (Optional)

Click this option to total by code.

#### **Total by Account (Object) (Optional)**

Click this option to total by account.

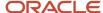

# Setting Processing Options for Cost Summary (P122101)

Set these processing options to define the application version to execute and to specify the defaults that are applied and the type of information to be processed when calculating asset balance records.

### **Defaults**

Use these processing options to define the defaults that are applied when you inquire on asset balance records.

### 1. Ledger Type

Enter the default ledger type.

Leave this processing option blank to display the AA ledger on the Work with Cost Summary form. This is the default value.

#### 2. Detail or Summary

Specify how to summarize asset balances. Values are:

- **D:** No Summarization.
- **O:** Summarize by Object. Valid when sequencing by object.
- **R:** Summarize by subsidiary. Valid when sequencing by subsidiary.
- S: Summarize by AT AAI Object.

**Note:** Do not navigate to the Asset Ledger Inquiry form unless D (no summarization) is selected on the Work with Cost Summary form.

### 3. Display Amounts or Statistical Units

Specify whether to display amounts or statistical units. Leave blank to automatically use N (Amounts). Values are:

- N: Amounts. This is the default.
- A: Statistical Units FMA AAI.
- B: Statistical Units FMB AAI.
- Y: Statistical Units ATOO AAI.

### **Process**

Use these processing options to specify what type of information will be processed when calculating asset balance records.

### 1. Object or Subsidiary Totals

Specify whether to display the asset totals by account code (object) or repair code (subsidiary). Values are:

Blank: Display by Account Code (Object).

1: Display by Repair Code (Subsidiary).

### 2. AU Statistical Units

Determine how AU statistical unit debit entries are to be displayed. Valid values are:

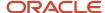

Blank: Display AU statistical unit debit entries as negative values.

1: Display AU statistical unit debit entries as positive values.

### Versions

Use this processing option to define the application version to execute.

### 1. Open Order Inquiry Version (P4310)

Enter the Open Order Inquiry (P4310) version for the related exit. If left blank, ZJDE0006 will be used.

# Working with Asset Cost Analysis (Release 9.2 Update)

This section provides an overview of asset cost analysis and discusses how to:

- Analyze asset cost.
- Set processing options for the Asset Cost Analysis program (P122101A).

# **Understanding Asset Cost Analysis**

Use the Asset Cost Analysis program (P122101A) to analyze the maintenance and repair costs of your assets using the asset cost ledger, and to determine whether it is cost-effective to repair or to replace a machine. This program retrieves the asset cost data from the Fixed Assets module, even before it is posted to the GL, thus providing you with a real time analysis of your asset cost. When you run this program, the system displays these values for an asset, based on which you can determine the actual worth of an asset:

- Net Book Value
- Revenue Earned
- Ownership Cost

You can also use this program to generate the Inception to Date Balances report (R12424A), and also to review the G/L transactions for the asset account. This report displays the netbook value, revenue earned and ownership cost of an asset from the date of its inception to the current date. You can analyze this data to identify assets with high maintenance costs, and compare the costs with the useful life of the asset.

You can use the Asset Cost Analysis program to review the asset cost data based on any of these time periods and take decision on the worth of retaining, fixing, or disposing an asset:

- Current Period: When you select this option, the system displays data for the current fiscal year and period.
- Year to Date: When you select this option, the system displays the year to date costs of the asset.
- **Inception to Date Report**: When you select this option, the system generates the Inception to Date Balances report.
- **Year/Period**: When you select this option, the system enables the fields to enter the year and the period. You can specify a year and a period to review the data pertaining to that period.

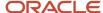

### Forms Used to Analyze Asset Cost

| Form Name                   | FormID    | Navigation                                                                                                    | Usage                                                                                                    |
|-----------------------------|-----------|----------------------------------------------------------------------------------------------------|----------------------------------------------------------------------------------------------------|
| Asset Cost Analysis         | W122101AA | Cost Information & Reports (G1213),<br>Asset Cost Analysis                                                                                                    | Review cost and expense associated with an asset.                                                                                           |
| Asset Ledger<br>Inquiry     | W12211AB  | Select a record and select Asset Ledger from the Row menu.  Alternatively, click on an account number in the grid on the Asset Cost Analysis form or select a record and click Select on the Asset Cost Analysis form. | Review the G/L details for an individual account. You can review all the details for an asset, or only for posted or unposted transactions. |
| Work With Account<br>Ledger | W122101AB | Select a record and select Account<br>Ledger from the Row menu on the Asset<br>Ledger Inquiry form.                                                                                                    | Review the ledger<br>details for an account.                                                                                                |

### **Analyzing Asset Cost**

Access the Asset Cost Analysis form.

#### **Asset Number**

Enter an 8-digit number that uniquely identifies an asset for which you want to review the cost.

#### **Ledger Type**

Enter the user defined ledger type code from UDC 09/LT that identifies the account ledger or book for the asset. You can maintain as many sets of depreciation books for an asset as you need so you can depreciate an asset in different ways for different purposes. For example, an asset might have a three-year life for tax purposes, but a five-year life for financial statement purposes. Each set of books can have different depreciation methods and depreciation values.

#### Subledger

Enter a user defined code from UDC 00/ST that is used with the Subledger field to identify the subledger type and to specify how the system performs subledger editing. On the User Defined Codes form, the second line of the description controls how the system performs editing. This is either hard-coded or user defined.

#### **Current Period**

Select this option for the system to display data for the current period of the current fiscal year.

#### **Year to Date**

Select this option for the system to display records for the current fiscal year.

#### **Inception to Date Report**

Select this option to generate the Inception to Date Balances report (R12424A).

#### Year/Period

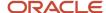

Select this option to review records for a period of a specific year. You must enter a value of 1 to 14 for the period. A value in the Year field is mandatory, whereas you can leave the Period field blank.

Access the Asset Ledger Inquiry form.

#### **From Date**

Enter the start date from when to review the asset ledger details for an asset.

To designate a date, use the company's fiscal date pattern. For example, enter **01/01/23** for the fiscal date of January 1, 2023.

#### **Thru Date**

Enter the end date through when to review the asset ledger details for an asset.

To designate a date, use the company's fiscal date pattern. For example, enter **12/01/23** for the fiscal date of December 1, 2023.

### Setting Processing Options for Asset Cost Analysis (P122101A)

#### **Defaults**

Use these processing options to define the defaults that are applied when you inquire on asset balance records.

#### 1. Ledger Type

Enter the default ledger type for the Ledger Type field on the Asset Cost Analysis form. If you leave this processing option blank, the system takes the default value of AA.

#### Versions

Use this processing option to define the application version to execute.

#### 1. Open Order Inquiry Version (P4310)

Enter the Open Order Inquiry (P4310) version for the related exit. If left blank, the system uses ZJDE0006.

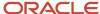

# **6** Using Asset Depreciation

# **Using Asset Depreciation**

**Note:** Country-specific functionality for asset depreciation exists for Colombia.

#### Note:

 "Working with Fixed Assets for Colombia" in the JD Edwards EnterpriseOne Applications Localizations for Colombia Implementation Guide

# **Understanding Asset Depreciation**

The JD Edwards EnterpriseOne Fixed Assets system provides flexibility for defining depreciation methods. You have the option of creating a new user-defined depreciation method, using a predefined method, or modifying a predefined method to create a new user-defined method.

After you set up depreciation rules and establish master information, depreciation information, and account balances for the assets in the system, you can calculate asset depreciation.

#### Note:

- Creating Asset Identification Information
- Formula Elements

# **Understanding Asset Depreciation Methods**

When you create a master record, the system automatically assigns the depreciation method based on the depreciation default value that you set up. The system performs depreciation calculations based on the established depreciation rules for each depreciation method.

Although the JD Edwards EnterpriseOne Fixed Assets system provides a wide range of standard depreciation methods, you might need a specific depreciation algorithm. You can modify a standard depreciation method, or you can create your own depreciation method.

An organization that operates in a multisite, multinational, or multicurrency environment is likely to require a broad sample of the variations of the elements of depreciation. With asset depreciation, you can access all the elements of the depreciation equation. You can use these elements to define depreciation methods to meet your unique depreciation needs.

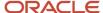

#### This section discusses:

- · Elements of asset depreciation
- Depreciation concepts
- · Depreciation rule components
- Depreciation calculation process flow

### **Elements of Asset Depreciation**

This graphic shows the elements of asset depreciation:

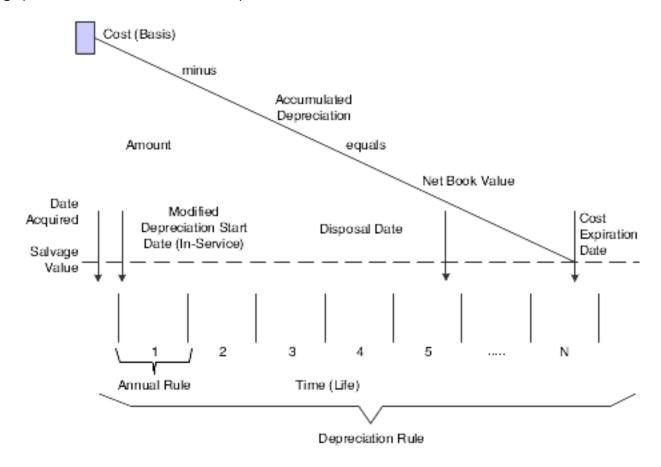

These elements used with depreciation rules control how the system calculates depreciation:

#### Cost

Costs can be divided in different ways for different assets according to the nature of the assets, such as buildings, equipment, vehicles, and so on. Cost also occurs for a single asset in multiple books or ledgers for such purposes as financial accounting, consolidated reporting, management and cost accounting, and regulatory purposes.

Cost can affect depreciation in many different ways. For example:

- Several elements of asset cost might exist in a single book or ledger
- Several elements of cost might exist at one specific time or spread out over time
- Cost might exist concurrently in multiple currencies

#### Time (life years)

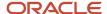

The life of an asset is represented in the depreciation process as a subdivision of time. Different depreciation methods might use different subdivisions of time. For example, the subdivision of time might be:

- The same as the fiscal year of the organization
- Related to the date when the cost for the asset is incurred
- Related to the year of a political or regulatory entity

#### **Accumulated depreciation**

At any time during the life of an asset, the total of all depreciation taken.

#### Net book value

At any time during the life of an asset, the current or net book value is equal to the cost minus the accumulated depreciation.

For example, at the beginning of an asset's life, when no depreciation has been taken, the net book value is equal to the original cost. At the end of the asset's life, when all possible depreciation has been taken, the net book value is equal to the salvage value of the asset, if any.

#### Salvage value and depreciable basis

At the end of the life of an asset, when it is no longer suitable for use within the organization, residual value might exist. This value, whether it is realized from the market or from scrapping and salvaging, is referred to as the salvage value. Depreciation stops at the salvage value. For example, if the cost of an asset was 1000 USD and the salvage value is 25 USD, accumulated depreciation never goes beyond 975 USD so that there is a residual value of 25 USD. Typically, the amount that is amortized over the life of an asset excludes the salvage value amount.

The salvage value is used in the depreciation process to arrive at the depreciable basis of that asset, or the cost less the salvage value.

#### **Remaining basis**

Remaining basis is the amount to which an asset depreciates in the final year of the asset's life. It is defined as cost minus accumulated depreciation minus salvage value.

#### **Dates**

Depreciation takes place over time. Consequently, many instances occur in the depreciation process in which different dimensions of time (dates) are important. Dates that might especially affect the depreciation process include:

- Asset acquisition dates
- Depreciation start dates
- Asset disposal dates
- Cost expiration date

Frequently, depreciation conventions require a modification of one or more of these dates.

#### **Annual rules**

Each year of an asset's life can be subject to different allowances or requirements. For example, the first and last years of an asset's life can be subject to different regulatory requirements.

### **Depreciation Concepts**

The JD Edwards EnterpriseOne Fixed Assets system uses account rules and depreciation rules. Account rules define the association between cost accounts and the related accumulated depreciation and depreciation expense accounts. Depreciation rules define the algorithm that the system applies to the cost of an asset over the course of the asset's life every time that you compute depreciation.

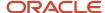

Depreciation rules are the key to asset depreciation. To understand depreciation rules, you need to understand these concepts:

#### Cost

The cost for an asset is the focal point of the depreciation equation. The system uniquely identifies each cost for an asset.

#### **Dates**

Depreciation rules are date-sensitive. When you set up depreciation rules, you must specify the dates when the rule is effective.

#### Limits and bases

The amount that you depreciate an asset can be subject to limits and bases. The limits and bases might be sensitive to particular dates. For example, the entire depreciation formula might be appropriate to a specific period of time or to a specific portion of the life of the asset.

#### **Formulas**

The depreciation formula might be as simple as a single percentage of the cost that applies to each year throughout the life of the asset. Or the formula might relate to the utilization of the asset. The potential for formula variations is virtually infinite. For example:

- Salvage value can be a factor in the depreciation formula.
- The formula might provide occasions when the depreciation stops and then resumes.
- Multiple depreciation formulas can relate to the same cost, possibly in different years or in different ledgers.

#### Apportionment - periodic and cumulative

The system stores the cost apportionments in the Asset Account Balances File table (F1202). The apportionment of the cost over time is stored as a cumulative balance in the accumulated depreciation records. The periodic apportionment of the cost is stored in the depreciation expense records. Each depreciable cost has at least one cumulative record and one periodic record for each year of the life of an asset.

#### Reporting years

The reference points in time can be a variable in the depreciation process. For example, a single legal entity might be required to determine and report depreciation according to different patterns of dates. Also, the fiscal years of entities might change.

#### **General ledger accounts**

Each asset balance record is associated with an asset master record. The nature of an account refers to the type of cost. Asset costs are typically classified into categories, such as real property, machinery, equipment, and so on. The balance sheet business unit includes the cost and accumulated depreciation for the asset. For depreciation expense, the business unit might be an operating department, a project, or a location.

#### **Depreciation accounts**

Two accounts are especially important in the depreciation process:

- Depreciation Expense As you compute depreciation for the basis of an asset, the system records the result as an expense of each of the years benefited by the cost.
- Accumulated Depreciation You need to know the original cost of an asset.

The system records the expiration of the cost in an account that can be considered a part of the cost account. This contra account is called the Accumulated Depreciation account.

In some cases, the depreciation mechanism might require multiple accumulated depreciation and depreciation expense accounts.

#### Asset account type

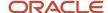

The system uses a character code to uniquely identify each asset balance record that is related to depreciation. The character code indicates whether a record is a cost, accumulated depreciation, or depreciation expense. Other accounts that are not related to the depreciation process, but are important to the depreciation equation, such as disposal accounts, are also identified by the system with an asset account type. Asset account type codes enable the system to identify and access specific records easily. Values are:

- 1: Cost.
- 2: Accumulated Depreciation.
- 3: Secondary Accumulated Depreciation.
- 4: Depreciation Expense.
- 5: Depreciation Expense Secondary.
- 6: Depreciation Expense Tertiary.
- 7: Net Book Value Disposal.
- 8: Disposal Clearing.
- 9: Disposal Proceeds.

#### **Asset**

The system associates cost with an asset. You use category codes to classify assets within an accounting category and a depreciation category.

#### **Annual depreciation amount**

The system accesses various depreciation rules for an asset by codes in table F1202. The codes identify depreciation method, computation direction, and so on, for each depreciation rule that you use. Based on the specific depreciation rule, the system calculates depreciation on an annual basis. The system stores the annual depreciation amount for an asset in the associated Asset Balance Accumulated Depreciation record. After the system calculates the annual depreciation amount, it then deals with the initial term apportionment. Any special conventions are applied, based on the options that you define for the specific rule.

#### Periodic depreciation journal entries

The annual depreciation amount is subject to spread patterns of percentages that determine how the annual depreciation is to be apportioned to periods within a year. The system applies any conventions that relate to special apportionment during the first, last, and disposal years. The system creates general ledger journal entries based on the rules that are established for each ledger. Based on the account rules, the system updates the Asset Account Balance records for the depreciation expense and accumulated depreciation expense.

### Depreciation Rule Components

The depreciation rules are defined in three components. Within these components, you use the elements of depreciation. The depreciation rule components are:

- Header
- Rule conventions
- Annual rules

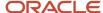

#### Header

Key to identifying the depreciation rule, the header information includes information such as:

- · Depreciation method.
- · Initial term apportionment.
- Compute direction (also called the method of computation).
- Life (periods).
- · Relevant dates.
- · Rule description.
- Date pattern reference.

#### **Rule Conventions**

The rule conventions define certain parameters within which the rules operate, such as:

- · Depreciation expense business unit
- First year spread
- Last year spread
- Disposal year
- Secondary account percentage
- · Life year reference
- Allow over depreciation
- · Allow negative depreciation

#### **Annual Rules**

The annual rules define the specifics of how the depreciation is actually calculated. For a given depreciation rule, one or more annual rules might exist. For a given year, primary and secondary rules might exist. Annual rule specifics include:

- Beginning and ending years for each annual rule.
- · Place in service months.
- · Annual multipliers.
- Spread patterns.
- Formula codes for depreciation, basis, lower limit, upper limit, and salvage value.

# Depreciation Calculation - Process Flow

The system calculates depreciation for an asset cost based on the depreciation rules that you define. The rules relate to the category of the asset cost. The system determines which depreciation rule to use. The system associates accounting and depreciation categories in the asset master record and the cost account in the cost item balance record with the corresponding information in the depreciation rule.

This graphic illustrates the depreciation calculation process:

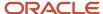

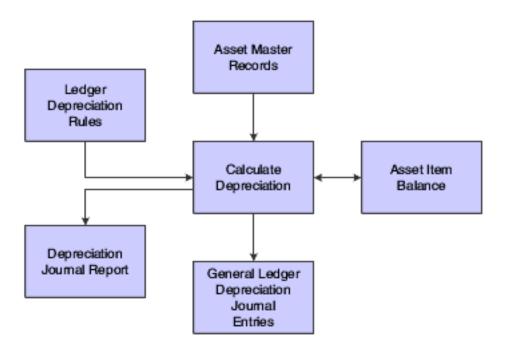

# **Entering Units of Production**

This section provides an overview of units of production, lists a prerequisite, and discusses how to enter units of production.

### **Understanding Units of Production**

You enter units of production to provide the system with current production information to compute depreciation based on the units of production method (Standard Depreciation Method 09). Enter units of production only if the company uses units of production to compute depreciation.

You can use the Production Schedule Revisions form to track the original estimate of the total number of units in the reserve base, the total of the prior year revisions to the original estimate, and current year revisions to the original estimate. You can change these amounts as the estimates for production change throughout the year. When you run the annual close, the system automatically rolls the totals to prepare for the new year of estimates and revisions.

You must enter units of production before you run the Compute Depreciation program (R12855). The system calculates the units of production depreciation for a period only if you update the year-to-date production amount for the period.

### Prerequisite

Set up the units of production schedule.

See Setting Up Units of Production Schedules.

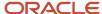

### Forms Used to Enter Units of Production

| Form Name                                  | FormID | Navigation                                                                                                   | Usage                                                    |
|--------------------------------------------|--------|----------------------------------------------------------------------------------------------------|----------------------------------------------------------|
| Work With Units of<br>Production Schedules | W1208A | Advanced Operations (G1231),<br>Units of Production Schedule                                                 | Review a list of existing units of production schedules. |
| Production Schedule<br>Revisions           | W1208C | Select a schedule on then<br>select Prod Schedule on the<br>Work With Units of Production<br>Schedules form. | Enter or revise units of production.                     |

# **Entering Units of Production**

Access the Production Schedule Revisions form.

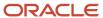

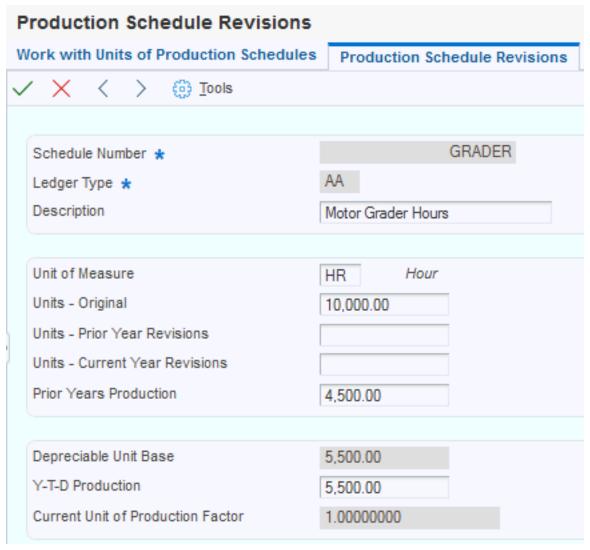

To enter units of production:

#### **Units - Original**

Specify the original estimate of the total number of units in the reserve base. The system uses this number to calculate the depreciable unit base.

#### **Units - Current Year Revisions**

Specify the current year revisions to the estimate of the total number of units in the reserve base (Units-Original). The system uses this number to calculate the depreciable unit base.

#### **Units - Prior Year Revisions**

Specify the cumulative prior year revisions to the estimate of total units in the reserve base (Units-Original). The system uses this number to calculate the depreciable unit base.

#### **Prior Years Production**

Specify the number of units produced in all prior years. This number determines when an asset is fully depreciated. The system uses this number to calculate the depreciable unit base.

#### Y-T-D Production (year-to-date production)

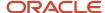

Specify the units that were produced year-to-date. The system uses the value in this field to calculate the Current Unit of Production Factor.

# **Calculating Asset Depreciation**

This section provides an overview of asset depreciation, lists a prerequisite, and discusses how to:

- · Run the Compute Depreciation program.
- Generate the Depreciation Journal report.
- Set processing options for User Defined Depreciation (R12855).

### **Understanding Asset Depreciation**

Run the Compute Depreciation program to calculate depreciation for the assets. The Compute Depreciation program calculates asset depreciation year-to-date, through the as of date that you specify. You can compute depreciation for each period, quarter, or year.

You can run the Compute Depreciation program in preliminary or final mode. In general, you run a preliminary depreciation for proofing purposes before you run the actual or final depreciation.

### Prerequisite

You must run the annual close for the previous year account balances before the system can generate depreciation journal entries for a new fiscal year.

See Closing Annual Account Balances.

#### Note:

- Verifying Depreciation Information
- Understanding Asset Depreciation Methods
- User-Defined Depreciation

### Running the Compute Depreciation Program

Select one of these navigations:

- Depreciation (G1221), Compute Depreciation.
- Year End Processes (G1225), Compute Depreciation by Period.

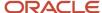

Run the Compute Depreciation program in preliminary mode so that you can check for errors and make any necessary corrections.

When you run Compute Depreciation in final mode, the system creates fixed asset and general ledger journal entries. The system automatically posts the fixed asset journal entries and then submits the general ledger journal entries for posting.

You can approve and post the general ledger journal entries, or you can set up the system to automatically post the entries when you run the depreciation program. For the system to automatically post depreciation journal entries to the general ledger, you must:

- Set Management Approval of Input to No (N) in General Accounting Constants.
- Indicate a post version in the processing options for the Compute Depreciation program.

The Compute Depreciation program calculates and stores the annual depreciation amount for each asset in the F1202 table. The program refers to the Spread Pattern table that relates to the depreciation rule and applies the Year-to-Date Percentage to the annual depreciation amount. The resulting calculation is the depreciation amount for the current period.

**Note:** The Compute Depreciation program enables you to use a posting edit code of **M** (machine-generated entries only) for your depreciation accounts, as the program can post to accounts with an edit code of **M**.

### Generating the Depreciation Journal Report

The system generates a Depreciation Journal report for each preliminary and final depreciation computation that you run. To control the amount of detail information that prints on the report, use processing options and data selection. Use the report as an auditing tool to determine whether user-defined rules and formulas reflect accurate asset depreciation information.

Each depreciation method prints on a separate page and includes these three types of information.

#### Account class and depreciation information

Identifies account classes and the depreciation methods that you assigned to each class in Depreciation Default Coding. Use this section of the report to review how the program made specific depreciation calculations.

#### Asset numbers and journal entry amounts

Lists each asset that you assigned to the account class and the depreciation for the period, which is calculated by the specific depreciation method.

Depending on the processing options and data selections that you select, you can review the specific depreciation formulas and element values that the depreciation calculation program used to arrive at the final depreciation amount for an individual asset.

#### Company totals

Prints the total amounts for accumulated depreciation and depreciation expense accounts by ledger and company. This section of the report also lists account numbers and subledger information.

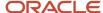

### Setting Processing Options for User Defined Depreciation (R12855)

Set these processing options to specify how to print the report and what information to print.

#### **Defaults**

These processing options enable you to specify the default value of the Explanation Alpha Name field in the F0911 table.

#### 1. Explanation Alpha Name

Specify how you want the value of the Explanation Alpha Name field to be updated in the Account Ledger table (F0911). Values are:

Blank: Use the asset description.

1: Use the text value - Depreciation Transaction.

#### **Process**

These processing options enable you to:

- Specify the depreciation period or date through which depreciation will be calculated.
- Print assets based on current period adjustments.
- Summarize accumulated depreciation and depreciation expense account information.
- Prevent the system from creating actual amount transaction records.
- Indicate whether you want to use flex accounting.

These processing options also enable you to specify whether you want to run this program in preliminary or final mode.

When you run this program in preliminary mode, the system:

- Validates the information that you enter in the processing options.
- Validates the accounts to which the system will post the depreciation journal entries.
- Prints a report that shows the amounts that will post to each depreciation account when you run the final depreciation.

This report also shows calculated results including costs, accumulated depreciation, and year-to-date depreciation for the assets that you specify.

When you run this program in final mode, the system:

- Validates the information that you enter in the processing options.
- Validates the accounts to which the system will post the depreciation journal entries.
- Prints a report that shows the amounts posted to the depreciation accounts for each asset number.
   If an error exists, the depreciation process does not create journal entries for that particular asset and you see an error message on the report.
- Updates the Asset Account Balances table (F1202).
- Creates fixed asset journal entries for the accumulated depreciation and depreciation expense accounts that are affected by the depreciation.

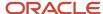

These journal entries have a document type of DP (depreciation) and a batch type of X.

- Creates journal entries that are based on the value in the Transaction Creation field on the Fixed Asset Ledger
  Type Rules form. The system creates unposted journal entries if the Transaction Creation field contains a value
  of 2. The system creates posted journal entries if the Transaction Creation field contains a value of 1 or 3 for
  audit trail purposes.
- Enables you to submit depreciation journal entries for batch processing to post to the journal entries to the JD Edwards EnterpriseOne General Accounting system using the Versions processing option on the Versions tab.

#### 1. Process Mode

Specify the mode in which you want to run this program. Values are:

Blank: Run the program in preliminary mode.

You should run the program in preliminary mode before running it in final mode. If the system finds errors, you will see an error message on the preliminary report. You should correct errors that appear on the report and rerun the program in preliminary mode. Running this program in preliminary mode does not create journal entries or update any tables. You can run this program in preliminary mode as many times as required.

1: Run the program in final mode.

When you run this program in final mode, the system posts accumulated depreciation and depreciation expense journal entries to the Asset Balances table (F1202) and create journal entries in the Account Ledger table (F0911). The system also submits the depreciation journal entries to the general ledger post program based on a version for the general ledger post.

**Note:** This processing option retains the value previously specified. For example, if you ran this program in final mode the last time you used it, the program will run in final mode again unless you change the value of this processing option.

#### 2. Depreciation Period or Through Date

Specify the depreciation period or the date through which depreciation should be calculated and the fiscal year (four-digit) for the period or date.

If you enter a depreciation period, the system uses the period end date to calculate depreciation based on the number of periods processed in the current fiscal year. If you enter a through date, the system

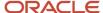

calculates depreciation based on the number of days processed the current fiscal year. Enter the month, date, and year in this field.

If you leave **Period/Date** blank, the system will use the current period end date for each company. If you leave **Fiscal Year** blank, the system will use the date pattern established for the default company 00000.

#### 3. Select Assets to Print

Specify whether to print all of the assets in the current selection or limit assets based on balance adjustments. Values are:

Blank: Print all assets.

1: Print only assets with balance adjustments for the current period or date.

#### 4. Summarize Transactions

Specify whether you want the system to summarize accumulated depreciation and depreciation expense account information. Values are:

Blank: Do not summarize account information.

1: Summarize account information.

**Note:** If you summarize the accumulated depreciation and depreciation expense account information, the system will not record transaction detail by Asset Number. This transaction detail information (F0911 transactions) supports the information in the Asset Balances table (F1202). Consequently, you will not be able to use the Fixed Asset Repost program (R12910).

#### 5. Create Transaction Records

Specify whether you want the system to create transaction records (F0911 records) for the AA ledger. Values are:

Blank: Create transaction records for the AA ledger.

1: Do not create transaction records for the AA ledger.

**Note:** If you do not create transaction records for the AA ledger, you will have no information to support the information in the Asset Balances table (F1202). Consequently, you will not be able to use the Fixed Asset Repost program (R12910).

#### 6. Flex Accounting

Indicate whether you want to use flex accounting. Values are:

Blank: Do not use flex accounting.

1: Use flex accounting.

#### 7. Page Break Suppress

Specify whether the system allows the User Defined Depreciation report (R12855) to set page breaks. If you do not allow page breaks, the system processes the report more efficiently and uses less paper to print. However, if you do not allow page breaks, the header does not appear. Additionally, the

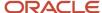

system limits the account information that appears to ledger type, depreciation expense account, and accumulated depreciation account. Values are:

Blank: Allow page breaks.

1: Do not allow page breaks.

#### 8. Inception to Date Correction Processing

Specify how adjustments will be made if you use the Inception to Date Compute Direction of I. Values are:

Blank: Spread adjustments over the current year.

Any adjustments to depreciation will be spread over the remaining months of the fiscal year.

1: Apply total adjustments to the current period.

The total adjustment will be made in the current period and the remaining months will be calculated using the updated amounts.

#### Print

These processing options determine how the asset number appears on the report, and whether depreciation expense details, calculated amount details, formula calculations and expressions, and summarized subledger totals appear on the report.

#### 1. Asset Number Format

Specify how the asset number prints on the report. Values are:

- 1: Asset Number.
- 2: Unit Number.
- 3: Serial Number.

#### 2. Depreciation Expense Details

Specify whether depreciation expense details print on the report. Values are:

Blank: Do not print depreciation expense details on the report.

**1:** Print depreciation expense details on the report.

#### 3. Calculated Amount Details

Specify whether calculated depreciation amount, basis amount, lower limit, upper limit, salvage value, and apportionment percent details print on the report. Values are:

Blank: Do not print calculated amount details on the report.

1: Print calculated amount details on the report.

#### 4. Formula Calculations and Expressions

Specify whether calculations and expressions for the depreciation, basis, lower limit, upper limit, and salvage value formulas print on the report. Values are:

Blank: Do not print calculations and expressions on the report.

**1:** Print calculations and expressions on the report.

#### 5. Summarize Subledger Totals

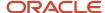

Specify whether to summarize subledger totals on the report. Values are:

Blank: Print totals for every subledger on the report.

1: Print summarized subledger totals on the report.

#### Versions

This processing option enables you to specify the Post General Journal version that you want the system to run automatically.

#### 1. General Ledger Post Version (R09801)

Specify the General Ledger Post (R09801) version to run automatically, if you are running this program in final mode. For example, you can run ZJDE0016. This processing option works only under these conditions:

- You have set Management Approval to No (N) on System Constants.
- o You enter a version that has already been added.

# Reviewing and Approving the Depreciation Journal

This section discusses how to review and approve the Depreciation Journal.

### Reviewing and Approving the Depreciation Journal

Depreciation (G1221), Depreciation Journal Review.

You can review information at different levels before posting depreciation journal entries.

For depreciation journal entries, use **X** for the Batch Type value.

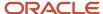

#### Note:

- "Working with Batches" in the JD Edwards EnterpriseOne Applications Financial Management Fundamentals Implementation Guide .
- "Reviewing a Batch" in the JD Edwards EnterpriseOne Applications Financial Management Fundamentals Implementation Guide .
- "Approving Batches" in the JD Edwards EnterpriseOne Applications Financial Management Fundamentals Implementation Guide .
- "Reviewing Journal Entries" in the JD Edwards EnterpriseOne Applications General Accounting Implementation Guide .
- "Revising a Posted Journal Entry" in the JD Edwards EnterpriseOne Applications General Accounting Implementation Guide .

# Posting Depreciation to the General Ledger

This section discusses how to post depreciation to the general ledger and lists prerequisites.

### Posting Depreciation to the General Ledger

If you have depreciation batches that did not post during the depreciation process, you must manually post the depreciation journal entries to the general ledger. If you have many depreciation entries that did not post and you have corrected them, you can use the General Ledger Post Report to automatically post all the journal entries that have a status of Approved.

### **Prerequisites**

Before posting depreciation to the general ledger:

- Verify that the batch has an approved status.
- Ensure that the job queue allows only one job to process at a time.

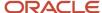

#### Note:

- "Understanding the Financial Post Process" in the JD Edwards EnterpriseOne Applications Financial Management Fundamentals Implementation Guide .
- "Posting Financial Batches" in the JD Edwards EnterpriseOne Applications Financial Management Fundamentals Implementation Guide .
- "Verifying the Results of the Post" in the JD Edwards EnterpriseOne Applications Financial Management Fundamentals Implementation Guide .

# Reviewing Depreciation Information Online

This section provides an overview of online depreciation information and discusses how to review depreciation information online.

### **Understanding Online Depreciation Information**

Use the Online Depreciation Schedule program to review a list of assets and their corresponding depreciation expense and net book value amounts for each ledger.

You can also use this program as a tool to review the entries and help you reconcile differences between the Asset Account Balances table (F1202) and the Account Balances table (F0902).

### Form Used to Review Depreciation Information Online

| Form Name                        | FormID  | Navigation                                                              | Usage                                   |
|----------------------------------|---------|-------------------------------------------------------------------------|-----------------------------------------|
| On-line Depreciation<br>Schedule | W12214A | Cost Information & Reports<br>(G1213), On-Line Depreciation<br>Schedule | Review depreciation information online. |

### Reviewing Depreciation Information Online

Access the On-line Depreciation Schedule form.

#### **Asset Cost Account**

Specify a value that identifies an account in the general ledger. Use one of these formats to enter account numbers:

Standard account number (business unit.object.subsidiary or flex format).

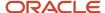

- o Third GL number (maximum of 25 digits).
- Account ID number. The number is eight digits long.
- o Speed code, which is a two-character code that you concatenate to the AAI item SP.

You can then enter the code instead of an account number.

The first character of the account number indicates its format. You define the account format in the General Accounting constants.

#### Location

Specify the current physical location of an asset. The location must have a valid business unit or job number in the Business Unit Master table (F0006).

#### **Accounting/Equip Class**

Specify the UDC (12/C1) that determines the accounting class category code. You use this accounting category code to classify assets into groups or families, for example, 100 for land, 200 for vehicles, and 300 for general office equipment.

In general, you set up major class codes that correspond to the major general ledger object accounts in order to facilitate the reconciliation to the general ledger.

**Note:** If you do not want to use the major accounting class code, you must set up a value for blank in the UDC table.

#### **Asset Number**

Enter the identification code that represents an asset. You enter the identification code in one of these formats:

- 1: Asset number (a computer-assigned, 8-digit, numeric control number).
- 2: Unit number (a 12-character alphanumeric field).
- 3: Serial number (a 25-character alphanumeric field).

Every asset has an asset number. You can use unit number and serial number to further identify assets. If this is a data entry field, the first character you enter indicates whether you are entering the primary (default) format that is defined for the system, or one of the other two formats. A special character (such as / or \*) in the first position of this field indicates which asset number format you are using. You assign special characters to asset number formats on the fixed assets system constants form.

#### Thru Date/Period

Specify either a period within the current fiscal year or a specific date.

To designate a period of the current fiscal year for the selected company, enter a number from 1 to 14. For example, enter **10** for period 10 of the current year.

To designate a date, use the company's fiscal date pattern. For example, enter **01/01/99** for the fiscal date of January 1, 1999.

#### Sub Type/Subledger

Specify the code that identifies a detailed, auxiliary account within a general ledger account. A subledger can be an equipment item number or an address book number. If you enter a subledger, you must also specify the subledger type.

#### Disposed

Specify whether an asset is disposed. The FADSP field in the Item Master table (F1201) identifies whether an asset is a disposed or a non-disposed asset. The FADSP field value is a date for a disposed asset.

#### Non-disposed

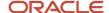

Specify whether the asset is non-disposed. The FADSP field in the Item Master table (F1201) identifies whether an asset is a disposed or a non-disposed asset. The FADSP field is empty for a non-disposed asset.

# **Creating Depreciation Projections**

Companies must be able to forecast expenses and revenues, including depreciation expenses, for future years to use the results as budgets. Forecasting is used in the same way as projections. This section provides an overview of creating depreciation projections and discusses how to:

- Run the Depreciation Projections program.
- Set processing options for Depreciation Projections (R12865).
- · Purge depreciation projections.
- Set processing options for Purge Depreciation Projections (R12859).

### **Understanding Depreciation Projections**

You can run the Depreciation Projections program for these purposes:

- To calculate projected depreciation balances for future years
- To calculate final depreciation for the current year

This batch program automates the processes of calculating depreciation and updating balances from a starting period through a specified period, for as many years into the future as you have date patterns set up.

Date patterns must be set up into future years when you project depreciation. You can set up as many future years as you need. Asset balances must exist in the start year.

If final depreciation balances exist (where the Depreciation Projection Calculation Field DPCF is blank and the F1202 table has balances), then projections will not override them. You should purge the depreciation projections before running final depreciation.

The Depreciation Projections program (R12865) runs the Asset Account Balance Close program (R12825) automatically to refresh balances in the From Year field. The Depreciation Projections program then runs the Compute Depreciation by Period report (R12855) and the Asset Account Balance Close program for the specified fiscal date range for each period in the range of dates. The system updates table F1202 for projections and differentiates it from final depreciation by placing a **1** in the Depreciation Projection Calculation Field (DPCF). Final depreciation, splits, transfers, disposals, and beginning balances are not calculated for projection balances for records when DPCF=1 in table F1202.

**Note:** Do not run this program for assets that have a compute direction of P. Projections for assets with a compute direction of P must be run by period for correct calculation.

**Note:** Only projection balances can be purged and rerun, not final depreciation. It is strongly recommended that you run this program in preliminary mode first to identify and correct any errors before running it in final mode.

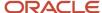

### **Technical Considerations**

Projection balances do not replace final depreciation balances and do not create audit trail records. One-half Final Depreciation Balances and one-half Projection Balances per year are not allowed by the system.

Fixed Asset applications display all of the asset balances from the Asset Account Balances File table (F1202), so you need to know which balances are projections and which are final depreciation balances. After projections are calculated, you can use reports that are provided by the system or the Fixed Assets Report Writer to produce reports over the depreciation projections and final depreciation. You can use a smart field in the application report writer to identify projection balances.

#### Note:

- JD Edwards EnterpriseOne Tools Report Design Aid Guide .
- JD Edwards EnterpriseOne Tools Report Printing Administration Technologies Guide .

### Running the Depreciation Projections Program

Year End Processes (G1225), Depreciation Projections.

Alternatively, Depreciation (G1221), Depreciation by Periods.

#### Data Selection

You cannot use data selection in Depreciation Projections because it calls the user-defined depreciation (UDD) version. Instead, use data selection in the User Defined Depreciation report (R12855) and the Asset Account Balance Close program (R12825).

Data selection must be the same for the Asset Account Balance Close and UDD Versions.

The range of dates that are specified in the processing options and data selection in versions is directly related to performance.

**Note:** You need to use data selection only over companies, business unit assets, and so on, and not over periods or years. Depreciation Projections asks for periods and years, as well as for preliminary or final mode, so neither the UDD nor Asset Account Balance Close versions that are run need to have processing options set for the correct years, or for preliminary or final mode.

# Setting Processing Options for Depreciation Projections (R12865)

Set these processing options to specify how the system processes depreciation projections and the version of the Calculate Depreciation and Asset Balance Close programs that it runs.

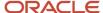

#### **Process**

Use these processing options to specify how to process depreciation projections. You can specify:

- Whether to run in preliminary or final mode.
- Whether to update the Asset Account Balances File table (F1202) in future fiscal years or with final depreciation values.
- Whether to allow period or year-end processing.
- Which periods and fiscal years to process.
- The number of normal periods per year.

#### 1. Process Mode

Specify the mode in which you want to run this program. Values are:

Blank: Preliminary mode.

Run the program in preliminary mode before running it in final mode. You can run this program in preliminary mode as many times as required. Updated balances are required to calculate depreciation projections in future fiscal years.

#### 1: Final mode.

Run this program in final mode with depreciation projection updates. The system updates projection balances for accumulated depreciation and depreciation expense accounts in the Asset Balances table (F1202). When you run this program in final mode with final depreciation updates, the system posts accumulated depreciation and depreciation expense journal entries to the Asset Balances table and creates journal entries in the Account Ledger table (F0911).

Final depreciation balances cannot be calculated in future fiscal years.

**Note:** Preliminary mode calculates values for only one fiscal year, regardless of whether processing option 2 (Update Projection Balances) is set to Projections or Final Depreciation. Balance forwards are required for future fiscal years, and preliminary mode does not update balances.

#### 2. Update Projection Balances

Specify how the system updates the Asset Balances table (F1202) in final process mode. Values are:

Blank: Calculate depreciation values and update the Asset Account Balances File table in future fiscal years for budgeting.

Depreciation projections cannot be calculated with current year-to-date final depreciation balances.

1: Calculate depreciation values and update the Asset Account Balances File table with final depreciation balances.

Final depreciation balances cannot be calculated with projection balances. You must run the Depreciation Projections Purge program (R12859) to remove projection balances before calculating final depreciation.

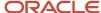

Final depreciation can be run only for one fiscal year. It is intended to be used with the depreciation by period processing option to allow posting by period.

**Note:** Projected depreciation results are recorded with a **1** in the Depreciation Projection Calculation Field (DPCF) in the Asset Account Balances File table (F1202), whereas final depreciation results are recorded with a blank. Final depreciation verifies that the current balances are not projection balances. If projection balances exist and final depreciation is needed, you must run the Purge Depreciation Projections (R12859) and Asset Account Balance Close (R12825) programs to create the most current balances.

#### 3. Period or End of Year Processing

Specify processing by period adjustments or year-end adjustments. Values are:

Blank: Calculate depreciation values and update the Asset Account Balances File table (F1202) by period adjustments.

Use this value with depreciation methods that calculate by periods or when period adjustments are needed.

1: Calculate depreciation projection balances in the last period of the fiscal year.

Only the **From Fiscal Year** and **Through Fiscal Year** processing options are used. (The **From Period** and **Through Period** processing options are not needed.) When you calculate depreciation projections in future fiscal years, period adjustments are not always needed. Year-end adjustments update the Asset Account Balances File table in the last period and roll the balances forward to continue calculating depreciation projections. This process is much faster than period adjustments because depreciation projections are calculated only once per future fiscal year.

**Note:** Any compute direction is allowed, but compute direction P should be run only by period.

#### 4. Enter the range of dates to process, From Period Number

Use this option only when processing by period adjustments. Period adjustments start with the From Period or period 1 by default and continue to the Through Period and fiscal year. The From Period and From Fiscal Year must always be less than or equal to the Through Period and Through Fiscal Year.

#### 4. Enter the range of dates to process, From Fiscal Year (4 Digits)

Specify the fiscal year to begin calculating depreciation. This works with the From Period when processing by period adjustments. Enter a four-digit fiscal year in this field. If you leave this field blank, the system will use the date pattern established for the default company 00000.

#### 4. Enter the range of dates to process, Thru Period Number

Use this option only when processing depreciation by period adjustments. Period adjustments start with the From Period or period 1 by default and continue to the Through Period and Through Fiscal Year. When this option is left blank, the system uses the **Normal Number of Periods** processing option. The Through Period and Through Fiscal Year must always be greater than or equal to the From Period or period 1.

#### 4. Enter the range of dates to process, Thru Fiscal Year (4 Digits)

Specify the fiscal year to finish calculating depreciation. This works with the Through Period when processing by period adjustments. Enter a four-digit fiscal year in this field. If you leave this field blank,

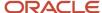

the Through Fiscal Year is set to the From Fiscal Year. The Through Fiscal Year must always be greater than or equal to the From Fiscal Year.

#### 5. Number of normal periods per year

Specify the normal number of periods per year. This should match the company's normal number of periods. It is recommended that the data selection in versions should match that of companies with the same normal number of periods. The default normal number of periods is 12.

If you enter two different companies in data selection that have two different, normal number of periods, then the annual close runs incorrectly for one of them. Correct this situation by purging the projections and rerunning the close correctly. If you enter the wrong number of periods, such as four periods when the company has 12, then the annual close runs after only four periods and starts the next year incorrectly. Correct this situation by purging the projections and rerunning the close correctly.

**Note:** The Asset Account Balance Close program (R12825) will automatically run when the normal number of periods has been reached when processing depreciation projections by periods in final mode.

#### **Versions**

Use these processing options to specify which version of the Calculate Depreciation and Asset Balance Close programs that you want the system to run. You can run these versions without projections to verify data selection. Specific versions for the Compute Depreciation and Asset Account Balance Close are needed for flexibility and control of automated processing.

#### 1. Calculate Depreciation Version (R12855)

Specify which version of the Calculate Depreciation program (R12855) you want the system to run. The data selection in the Calculate Depreciation version must match the data selection in the Asset Account Balance Close (R12825) version that is specified in the processing options. The default version is XJDE0003. The process mode and date information are passed into the Calculate Depreciation batch application.

#### 2. Asset Balance Close Version (R12825)

Specify which version of the Asset Balance Close program (R12825) you want the system to run. The data selection in the Asset Account Balance Close version must match the data selection in the Calculate Depreciation (R12855) version that is specified in the processing options. The default version is XJDE0002. The date information is passed into the Asset Account Balance Close batch application when the system processes projection balances in final mode.

### **Purging Depreciation Projections**

Year End Processes (G1225), Purge Depreciation Projections.

If projection balances exist when final depreciation is calculated, an error message notifies the user to purge projection balances before calculating final depreciation.

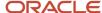

# Setting Processing Options for Purge Depreciation Projections (R12859)

Set these processing options to specify the range of fiscal years.

#### **Process**

Use these processing options to specify the range of fiscal years for which depreciation needs to be removed.

#### 1. From Fiscal Year (4 Digits)

Specify the beginning fiscal year from which depreciation projections need to be removed. Enter a four-digit fiscal year.

If you leave this field blank, all projection balances are removed through the date specified in the Through Fiscal Year field. The From Fiscal Year cannot be greater than the Through Fiscal Year.

#### 2. Through Fiscal Year (4 Digits)

Specify the ending fiscal year through which depreciation projections need to be removed. Enter a four-digit fiscal year.

If you leave this field blank, all projection balances are removed starting with the date specified in the From Fiscal Year field. The Through fiscal year cannot be less than the From fiscal year.

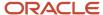

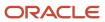

# 7 Managing Fixed Asset Journal Entries

# **Understanding Fixed Asset Journal Entries**

You can use the JD Edwards EnterpriseOne Fixed Assets system to record asset splits, transfers, and disposals in the accounting ledgers. When you indicate which assets you want to be affected by a split or transfer, the system automatically creates the necessary journal entries.

When you run the Compute Depreciation and the Asset Transfer programs in final mode, the system automatically posts transactions to the table F1202. You can review and, if necessary, make changes to the journal entries and then post them to the table F0902. When you run the Disposal program, the system creates transactions that you must approve before posting to table F0902 and then to table F1202. When you run the asset split program, the system automatically posts transactions to table F0902; then you must post to table F1202.

# **Splitting Fixed Assets**

This section provides an overview of asset splits and discusses how to:

- · Enter asset split information.
- · Post journal entries for asset splits.

### **Understanding Asset Splits**

You can split an existing asset into one or more new assets. You can split assets by units, monetary value, or percentage. Percentages calculated for the asset split are based on the cost account as of the date of the split.

Use the Asset Split program to perform these tasks:

- Split an asset entered as a bulk quantity into smaller lots or units.
   You do not have to have an asset quantity greater than one to split the asset.
- Remove a portion of an asset to create two independent assets.
- Split a component (part) of an asset to dispose of it.
- Split a component (part) of an asset to transfer it.
- Correct an asset that was entered as one item but should have been entered as multiple assets.
- Split an asset retroactively, which occurs as of a specified date.
- Split a secondary accumulated depreciation account.

When you complete the asset split process, the system automatically:

- 1. Creates asset master records for the new assets that were generated during the split, based on the original asset master record.
- 2. Updates the Current Item Quantity field on the original asset master record.
- 3. Creates location tracking records for the new assets, based on the original asset master record.
- **4.** Updates the Quantity field on the original asset's location tracking record.

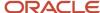

- **5.** Creates F1202 records for the depreciation methods and ledger types for the new assets, based on the original asset record.
- **6.** Creates journal entries for both the original asset and the new assets, based on the original asset's costs and accumulated depreciation account numbers.
- 7. Creates a subledger account for the new assets, based on the subledger for the original asset.
- 8. Submits the journal entries for posting to table F0902 for document type Asset Split (AS).

This graphic illustrates how the Asset Split program works:

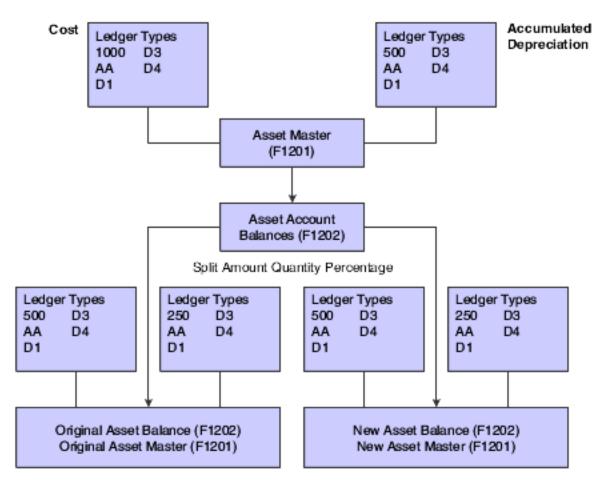

### **Entering Asset Split Information**

You must enter asset split information to indicate which assets you want to divide. You do not have to have an asset quantity greater than one to split the asset. When you split an asset, the journal entries for the split post to the same cost and accumulated depreciation account as the original asset. After you accept an asset split transaction, you cannot delete the split.

You can perform an asset split only if the asset has a single current location.

The system uses a percentage to calculate cost and accumulated depreciation for the split information that you enter on Asset Split. The system calculates this percentage, regardless of the method of split that you specify. When you exit the program, the system updates asset records, based on the percentage. If you review the asset split journal entries that the system creates, you might notice a rounding difference between the amounts that you entered and the amounts that post to cost and accumulated depreciation.

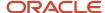

To maintain the integrity of the fixed asset records, the system prevents asset splits after the date that you dispose of the asset. You can split an asset only before its disposal date.

For retroactive splits, the amount that is defined as available for the split will equal the amount as of the specified GL date.

### Forms Used to Split Fixed Assets

| Form Name                    | FormID  | Navigation                                                                              | Usage                     |
|------------------------------|---------|-----------------------------------------------------------------------------------------|---------------------------|
| Work With Assets             | W1204C  | Transfers, Splits & Disposals (G1222),<br>Asset Split                                   | Select an asset to split. |
| Asset Split                  | W12106B | Select an asset on the Work With Assets form, and select Asset Split from the Row menu. | Split assets.             |
| Work With Journal<br>Entries | W0911I  | On the Asset Split form, select Split Inquiry from the Form menu.                       | View split transactions.  |

### **Entering Asset Split Information**

Access the Work With Assets form.

After you select an asset on the Work With Assets form, you will split assets using the Asset Split form.

To enter asset split information:

1. Click Find on the Work With Assets form to view all assets.

To limit your search, click the tabs in the header area of the Work With Assets form and complete the appropriate information.

When you are searching for an asset on the Work With Assets form, the Skip To Description and Skip To Asset fields in the header area and the query-by-example fields in the detail area do not display data if asset descriptions have been translated or if the language preference is activated. However, the Description - Compressed field shows data if the descriptions have been translated; you can conduct your search through this field.

- **2.** Select the asset that you want to split.
- 3. Select Asset Split from the Row menu.

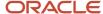

4. Complete these fields on the Asset Split form, and click OK to create a batch for the split journal entries:

#### Explanation

Enter a description, remark, explanation, name, or address.

#### 。 G/L Date

Specify the date that identifies the financial period to which the transaction will be posted. You define financial periods for a date pattern code that you assign to the company record. The system compares the date that you enter on the transaction to the fiscal date pattern assigned to the company to retrieve the appropriate fiscal period number, as well as to perform date validations.

#### Method (A / U / %)

Enter the code that specifies which method the system uses when it allocates costs and units during an asset split. Values are:

A: Assigns the currency amount that you enter for the new assets.

The system creates a ratio based on the amount that you enter for the new assets and the amount that remains for the original asset. The ratio determines the number of units that will be distributed to the new and original assets.

**U:** Assigns the unit amount that you enter for the new assets.

The system creates a ratio based on the units that you enter for the new assets and the units that remain for the original asset. This ratio determines the currency amount distributed to the new and original assets.

**%:** Distributes the cost and units based on the percentage amount you enter.

Blank: Distributes the cost and units based on the cost and unit amounts you enter.

The system does not perform any ratios.

The system assigns a batch number that remains the same until you leave the Asset Split program. You can include journal entries that are related to multiple asset splits in a single batch.

The current information for the asset appears.

- 5. Complete one of these fields, based on the method that you entered, to establish information for the new asset:
  - o If the method is either **A** or blank, complete the Asset Cost field.

The asset cost is the original acquisition cost of an asset.

- o If the method is **U**, complete the Asset Quantity field.
- If the method is %, complete the Percent field.

The percentage relationship of the cost of an asset to the total cost of the asset from which it is being split. Use the percentage method to fully deplete an original asset cost and split it into one or more new assets. When you deplete the original asset 100 percent, you prevent it from having any remaining balance amounts due to rounding.

6. Complete the New Asset Description field.

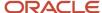

- 7. (Optional) Complete these fields:
  - Asset Number
  - Unit Number
  - Serial Number

To maintain the integrity of the fixed asset records, the system prevents an asset from being split into an existing asset number. When you split an asset, the system assigns the new asset a number from Next Numbers, or you can assign an asset number to the new asset.

- 8. Click OK.
  - The system updates the Remaining Cost and Quantity fields, based on the asset cost and quantity amounts that you enter. A verification message appears on Asset Split.
- 9. Click Yes to accept the transaction.
  - After you accept an asset split transaction, you cannot delete the split.
  - The program edits the information and clears the form. The system creates posted journal entries for the split to the Account Balances table (F0902). When you click Cancel, the system submits the batch for posting to fixed assets with the document type AS (Asset Split).
- 10. Select Split Inquiry from the Form menu on the Asset Split from to view the transactions.
- 11. Review the transactions on the Work With Journal Entries from.
- 12. Click Close to return to the Work With Assets form.
- 13. Click Cancel on the Asset Split form.

### Posting Journal Entries for Asset Splits

When you accept the asset split transaction, the system creates posted asset split journal entries to the table F0902.

When you click Cancel, the system submits the batch for posting to the table F1202. When you split an asset, the journal entries for the split post to the same cost and accumulated depreciation accounts as the original asset. The system calls a separate version of the Post program that posts journal entries with the document type AS (Asset Split).

When you split an asset that existed in a prior year, the system creates journal entries on the last day of the prior year with a document type AS. For example, suppose the company's calendar fiscal date pattern runs from January 1, 2010 through December 31, 2010. When you split an asset in fiscal year 2011 that existed in the prior year, the journal entries created use December 31, 2010 as the GL date, regardless of the period in the fiscal year 2011 when the asset was split. The journal entries are marked as posted in the table F0911 since they are from the same account, and do not affect the balance of that account. Therefore, journal entries created from an asset split do not affect balance sheets or income statements that might have already been issued for the prior year.

The system uses the prior year GL date of December 31, 2010 so that beginning balances are updated correctly. Beginning balances are used by the Compute Depreciation program (R12855) to accurately calculate depreciation for the asset split as well as the original asset. The Work with Asset Ledger Inquiry (W12211A) form also uses the beginning balance fields to accurately reflect the Inception-to-Date and Year-To-Date balances.

For assets that are added and then split in the current year, the GL date for period that the split takes place is used.

#### Note:

• "Posting Journal Entries" in the JD Edwards EnterpriseOne Applications General Accounting Implementation Guide .

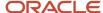

# **Transferring Fixed Assets**

This section provides an overview of asset transfers and discusses how to:

- Transfer fixed assets.
- Set processing options for Asset Transfer (R12108).

### **Understanding Asset Transfers**

When you complete the asset transfer process, the program automatically creates the appropriate journal entries with a document type of Asset Transfer (AT). The Asset Transfer program posts the journal entries for asset transfers to the Asset Account Balances File table (F1202) and, if a processing option is set, to the Account Balances table (F0902).

**Note:** When transferring fixed assets, do not use a posting edit code of **S** on accounts that will be posted to Fixed Assets. If you use a posting edit code of **S**, you will not be able to post detail information to tables F0902 and F1202 in a summarized format. When you run a fixed asset transfer, the resulting journal entries are prohibited from posting to table F0902 because the detail is missing subledgers. If you use a posting edit code **S**, you must include subledger information in table F0902.

When a transfer occurs in the same month in which a depreciation expense balance exists, the depreciation expense is apportioned to the new account, based on the transfer date.

This graphic illustrates asset transfer and depreciation balance:

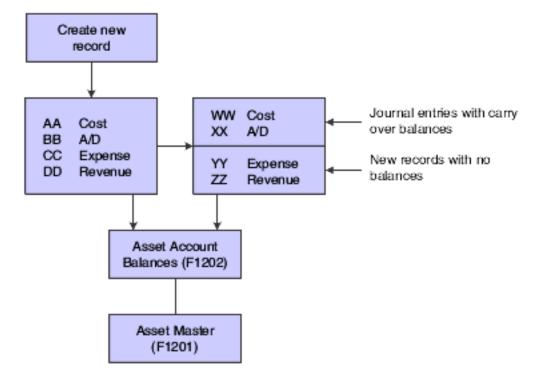

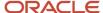

You can use the transfer program to change depreciation expense and revenue information in the asset master. The program can update this information, but it does not move the balances or create journal entries unless you transfer during the middle of the month. To transfer depreciation expense and revenue amounts at the end of the period, you must use journal entries.

You can use the transfer program to transfer secondary and tertiary accumulated depreciation accounts.

You can transfer assets individually or in mass quantities. The transfer program is the same for both single and mass transfers. You use data selection to indicate which asset or assets you are transferring.

#### Note:

To maintain the integrity of the fixed asset records, the system prevents asset transfers after the date that you dispose of the asset. You can transfer an asset only before its disposal date.

Do not use the Mass Transfer or Single Asset Transfer programs to enter asset location information for billing purposes. Use only the Location Transfer program to transfer assets with associated billing information.

### **Transferring Fixed Assets**

Transfers, Splits and Disposals (G1222), Single Asset Transfer.

Alternatively, Transfers, Splits and Disposals (G1222), Mass Transfer.

Use the transfer procedure to record assets that are transferred from one business unit or account to another. You can transfer assets based on the entire account structure (business unit, object, and subsidiary) or a portion of the account structure. For example, if you move a computer from one department to another department in the company, you use the transfer program to create the journal entries that reflect the move.

When information for a large block of assets changes, you can also use the transfer program to make global changes to the information with or without transferring the assets. When you make global changes to asset information using the Asset Transfer program, you enter new values only in the fields for the values that you want to change. Any fields that you leave blank are not affected by a change. If you want to change the value for a subsidiary or subledger to blank, you must enter **\*blank** in the field. For example, you can change the responsible business unit for a fleet of trucks without actually moving them. You can use the transfer program to globally change this asset information:

- Responsible business unit.
- · Work center.
- · Property tax entity.
- Property tax state.
- Location (if the asset has only one current location).
- · Category codes.

You can change a specific category code value for all of the assets within a company or asset class without having to change each master record individually Transfer program.

If you set up an alternative date pattern, the transfer program uses the date pattern that you specify.

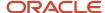

#### Note:

Setting Up Date Pattern Overrides.

### Setting Processing Options for Asset Transfer (R12108)

Set these processing options to specify how the system runs the program and transfers the asset.

#### **Process**

These processing options enable you to:

- Specify the date when you want to transfer the asset.
- Specify the accounts to which you are transferring the asset.
- Change asset master information and asset master category code information.
- Indicate whether you want to use flex accounting.

These processing options also enable you to specify whether you want to run this program in preliminary or final mode.

#### A preliminary asset account transfer:

- Edits the transfer to information that you enter in the appropriate processing options.
- Prints a report that shows the journal entries that the system creates when you run the final transfer.

#### A preliminary asset information change:

- Edits the new item master information that you enter in the processing options.
- Prints a report that shows the original item master information and the new information that the system creates when you run the final transfer.

#### A final asset account transfer:

- Edits the transfer to information that you enter in the appropriate processing options.
- Creates journal entries for the asset accounts that are affected by the asset transfer.
- Prints a report showing the journal entries.
- Updates the item master information in the Asset Master File table (F1201).
- Posts the journal entries to the Asset Account Balances File table (F1202), depending on the type of transfer.

#### A final asset information change:

- Edits the new asset information that you enter in the appropriate processing options.
- Prints a report that shows the original asset master information and the new asset information that the system creates.
- Updates the asset master information records in the Asset Master File table (F1201).

#### 1. Process Mode

Specify the mode in which you want to run this program. Values are:

Blank: Run the program in preliminary mode

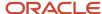

You should run the program in preliminary mode before running it in final mode. The program will produce a report, which will help you ensure that the transfer journal entries created for a preliminary asset account transfer and asset information changes are correct. Running the program in preliminary mode does not update accounts.

1: Run the program in final mode

When you transfer an asset in final mode, this program automatically updates the records in the Asset Account Balances table (F1202). The program also updates the Account Balances table (F0902) if you set

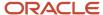

the corresponding processing option. Alternatively, you can post the transfer journal entries manually to the general ledger.

If the transfer journal entries are incorrect, you must correct the errors through the general ledger.

#### 2. Transfer Date

Specify the date on which you want to transfer this asset. Final depreciation must be posted through this date.

#### o 3.a. Asset Cost Account, Asset Cost Business Unit

Specify the Asset Cost Business Unit to which you are transferring the asset. You must enter a value in this field in order for a transfer to occur. Leave this field blank if the Asset Cost Business Unit will remain the same.

### 3.b. Asset Cost Account, Asset Cost Object

Specify the Asset Cost Object to which you are transferring the asset. You must enter a value in this field in order for a transfer to occur. Leave this field blank if the Asset Cost Object will remain the same.

#### 3.c. Asset Cost Account, Asset Cost Subsidiary

Specify the Asset Cost Subsidiary to which you are transferring the asset. You must enter a value in this field in order for a transfer to occur. Leave this field blank if the Asset Cost Subsidiary will remain the same. Type **\*BLANK** in this field to change the subsidiary to blank.

 4.a. Accumulated Depreciation Account, Accum Depr Business Unit (accumulated depreciation business unit)

Specify the Accumulated Depreciation Business Unit to which you are transferring the asset. You must enter a value in this field in order for a transfer to occur. Leave this field blank if the Accumulated Depreciation Business Unit will remain the same.

4.b. Accumulated Depreciation Account, Accum Depr Object (accumulated depreciation object)

Specify the Accumulated Depreciation Object to which you are transferring the asset. You must enter a value in this field in order for a transfer to occur. Leave this field blank if the Accumulated Depreciation Object will remain the same.

 4.c. Accumulated Depreciation Account, Accum Depr Subsidiary (accumulated depreciation subsidiary)

Specify the Accumulated Depreciation Subsidiary to which you are transferring the asset. You must enter a value in this field in order for a transfer to occur. Leave this field blank if the Accumulated Depreciation Subsidiary will remain the same. Type **\*BLANK** in this field to change the subsidiary to blank.

 5.a. Cost and Accumulated Depreciation Account, Cost and Accum Depr Subledger (cost and accumulated depreciation subledger)

Specify the Cost and Accumulated Depreciation Subledger to which you are transferring the asset. You must enter a value in this field in order for a transfer to occur. Leave this field blank if the Cost and

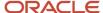

Accumulated Depreciation Subledger will remain the same. Type **\*BLANK** in this field to change the subledger to blank.

 5.b. Cost and Accumulated Depreciation Account, Cost and Accum Depr Subledger Type (cost and accumulated depreciation subledger type)

Specify the Cost and Accumulated Depreciation Subledger Type to which you are transferring the asset. You must enter a value in this field in order for a transfer to occur. Leave this field blank if the Cost and Accumulated Depreciation Subledger Type will remain the same.

o 6.a. Depreciation Expense Account, Depr Expense Business Unit (depreciation expense business unit)

Specify the Depreciation Expense Business Unit to which you are transferring the asset. You must enter a value in this field in order for a transfer to occur. Leave this field blank if the Depreciation Expense Business Unit will remain the same.

o 6.b. Depreciation Expense Account, Depr Expense Object (depreciation expense object)

Specify the Depreciation Expense Object to which you are transferring the asset. You must enter a value in this field in order for a transfer to occur. Leave this field blank if the Depreciation Expense Object will remain the same.

o 6.c. Depreciation Expense Account, Depr Expense Subsidiary (depreciation expense subsidiary)

Specify the Depreciation Expense Subsidiary to which you are transferring the asset. You must enter a value in this field in order for a transfer to occur. Leave this field blank if the Depreciation Expense Subsidiary will remain the same. Type **\*BLANK** in this field to change the subsidiary to blank.

o **6.d. Depreciation Expense Account, Depr Expense Subledger** (depreciation expense subledger)

Specify the Depreciation Expense Subledger to which you are transferring the asset. You must enter a value in this field in order for a transfer to occur. Leave this field blank if the Depreciation Expense Subledger will remain the same. Type **\*BLANK** in this field to change the subledger to blank.

• 6.e. Depreciation Expense Account, Depr Exp Subledger Type (depreciation expense subledger type)

Specify the Depreciation Expense Subledger Type to which you are transferring the asset. You must enter a value in this field in order for a transfer to occur. Leave this field blank if the Depreciation Expense Subledger Type will remain the same.

o 7.a. Asset Revenue Account, Asset Revenue Business Unit

Specify the Asset Revenue Business Unit to which you are transferring the asset. You must enter a value in this field in order for a transfer to occur. Leave this field blank if the Asset Revenue Business Unit will remain the same.

7.b. Asset Revenue Account, Asset Revenue Object

Specify the Asset Revenue Object to which you are transferring the asset. You must enter a value in this field in order for a transfer to occur. Leave this field blank if the Asset Revenue Object will remain the same.

7.c. Asset Revenue Account, Asset Revenue Subsidiary

Specify the Asset Revenue Subsidiary to which you are transferring the asset. You must enter a value in this field in order for a transfer to occur. Leave this field blank if the Asset Revenue Subsidiary will remain the same. Type **\*BLANK** in this field to change the subsidiary to blank.

8. Explanation

Enter an explanation for journal entries. When you transfer an asset in final mode, this program creates journal entries for the asset accounts that are affected by the asset transfer.

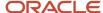

### o 9.a. Asset Master Changes, Responsible Business Unit

Change Responsible Business Unit information. You must enter a value in this field in order for the information to change. Leave this field blank if the Responsible Business Unit will remain the same.

### 9.b. Asset Master Changes, Property Tax Entity

Change Property Tax Entity information. You must enter a value in this field in order for the information to change. Leave this field blank if the Property Tax Entity will remain the same.

#### 9.c. Asset Master Changes, Property Tax State

Change Property Tax State information. You must enter a value in this field in order for the information to change. Leave this field blank if the Property Tax State will remain the same.

#### 9.d. Asset Master Changes, Location

Change location information. You must enter a value in this field in order for the information to be changed. Leave this field blank if you do not want the information to change.

If you perform a location transfer using the Asset Transfer program, the transfer date must be less than or equal to today's date. Planned location transfers must be done through the Location Transfer program.

### o 10.a.−w. Asset Master Category Code Changes, Category Code 01–23

Change Category Code information. You must enter a value in these fields in order for the information to change. Leave these fields blank if that Category Code information will remain the same.

**Note:** An \* (asterisk) in the Category Codes changes the codes to blank.

### 11. Flex Accounting

Specify whether to use flex accounting. Values are:

Blank: Do not use flex accounting.

**1:** Use flex accounting.

### 12. Transfer Responsible Business Unit

Specify whether to transfer responsible business unit to or from a non-posting business unit. Values are:

Blank: Do not allow posting.

1: Allow posting.

### o 13. Update Start Date (EFTB) with Transfer Date

Specify whether to update asset start date in "Location" tab with the transfer date provided in processing option number 2, even if the 'Location' processing option is blank. Values are:

Blank: Do not update.

1: Update.

### 14. (Release 9.2 Update) Transfer Secondary A/D and Depreciation Expense (Secondary and Tertiary) Accounts

Specify whether to include the secondary accumulated depreciation and depreciation expense (secondary and tertiary) accounts for transfer. Values are:

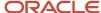

Blank: Transfer accounts.

1: Do not transfer accounts.

### Versions

This processing option enables you to specify the General Ledger Post Report version that you want the system to run automatically.

### 1. General Ledger Post Version (R09801)

Specify the Post General Journal (R09801) version you want the system to run automatically, if you are running this program in final mode. This processing option works only under these conditions:

- Final depreciation must be posted through the date specified in the Transfer Date processing option on the Process tab.
- You have set Management Approval to No (N) on System Constants.
- You enter a version that has already been added.

### Print

These processing options determine how the asset number appears on reports and where page breaks occur.

#### 1. Asset Number Format

Specify how you want the asset number printed on the report. Values are:

- 1: Asset Number.
- 2: Unit Number.
- 3: Serial Number.

#### 2. Page Breaks

Indicate whether you want the report to skip to a new page when the asset number changes. Values are:

Blank: Skip to a new page when the asset number changes.

**1:** Do not skip to a new page when the asset number changes.

## Disposing of Single Assets

This section provides an overview of asset disposal, lists prerequisites, and discusses how to:

- Enter disposal information.
- Review and revise disposal entries.
- · Post disposal entries.

### **Understanding Asset Disposal**

You can use the Single Asset Disposal (P12105) and Mass Asset Disposal (R12104) programs in the JD Edwards EnterpriseOne Fixed Assets system to record asset disposals. You can also record new asset costs in the event of a trade-in using the Single Asset Disposal program.

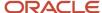

When you dispose of an asset, you can indicate a specific method of disposal, such as scrapped, theft, or charity. The system updates the asset master record with the disposal date (unless you enter a date in the asset master record) and indicates the method of disposal in the Equipment Status field. The system also creates the journal entries for the disposal.

The system creates disposal journal entries only for the Actual Amounts (AA) ledger unless you specify additional ledgers in the processing options. You must post the disposal journal entries to the general ledger and fixed assets.

When you dispose of an asset, the system must access these accounts to create the appropriate journal entries:

· Accumulated Depreciation and Cost.

You set up these accounts when you create the asset master record.

Net Book Value, Cash Clearing, Cash Proceeds.

You set up these accounts when you set up the Disposal Account Rule Table.

If you define a secondary accumulated depreciation account (from the SDA AAI) for an asset, the disposal program handles the balance for that account.

If you set up an alternative date pattern, the disposal program uses the date pattern that you specify.

### Fixed Asset Disposals

If you must dispose of more than one ledger (a second currency ledger, for example), you can specify which ledgers to include in the processing options of the Mass Asset Disposal program. In addition, different account information can be specified to preserve the cost and accumulated depreciation accounts, and to use a reserve account in their place. Different account information can also be used to comply with charitable deduction reporting requirements in some countries. If necessary, you can dispose of a single subledger for one or more assets.

Tax ledgers are not disposed but are carried to the end of the current year. When you do a final close, tax ledgers do not create balance forward records for the following year.

You do not have to remove the disposal date from the asset master record before you run the disposal. You can leave the disposal date blank for the disposal program, and the system uses the date from the asset master. If both the asset master record and the disposal program have blank dates, the system uses the GL date. If you do use the disposal date in the disposal program and a date exists in the asset master record, you get a message that the date exists in the asset master. The date in the asset master record is not overwritten. The disposal date and equipment status is updated only if you are disposing of records in the AA ledger.

You can void disposal entries. Use the Single Asset Disposal program to void disposal journal entries that the system creates in the Mass Disposals program. When you void disposal journal entries, the system automatically updates the Date Disposed and Equipment Status in the Asset Master File table (F1201).

### Simple Disposal

Item number 27830 has this current account information:

Asset cost: 60,000.

Accumulated depreciation: -45, 000.

Net book value: 15,000.

Disposal entries are created as follows:

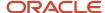

| Account Number | Account Description      | Debit  | Credit |
|----------------|--------------------------|--------|--------|
| 50.2030        | Cost                     | N/A    | 60,000 |
| 50.2130        | Accumulated Depreciation | 45,000 | N/A    |
| Yard.9112      | Net Book Value           | 15,000 | N/A    |

### Disposal with Cash Proceeds

Item number 27828 has this current account information:

Asset cost: 50,000.

• Accumulated depreciation: -25, 000.

• Net book value: 25,000.

This asset is being sold for 10,000.

Record and post the cash to GL and Fixed Assets (Cash Receipt Journal Entry).

| Account Number | Account Description   | Debit  | Credit                        |
|----------------|-----------------------|--------|-------------------------------|
| 50.1110. BEAR  | Cash                  | 10,000 | N/A                           |
| YARD.9113      | Cash/Clearing Account | N/A    | 10,000 (Item number<br>27828) |

### Create disposal entries as follows:

| Account Number | Account Description          | Debit  | Credit |
|----------------|------------------------------|--------|--------|
| 50.2030        | Cost                         | N/A    | 50,000 |
| 50.2130        | Accumulated Depreciation     | 25,000 | N/A    |
| YARD.9112      | Net Book Value               | 25,000 | N/A    |
| YARD.9111      | Proceeds from sale of assets | N/A    | 10,000 |
| YARD.9113      | Cash/Clearing Account        | 10,000 | N/A    |

An entry to the Gain/Loss account 9110 is not made. However, when you run financial transactions, the balances on accounts 9112, 9111, and 9113 are rolled into account 9110 per the level of detail roll-up.

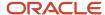

For example, this table illustrates the results of using the Accounts by Business Units program to inquire on the YARD business unit:

| Account | Subsidiary | Description                       | LOD |
|---------|------------|-----------------------------------|-----|
| 9110    | N/A        | Gain on sale of assets            | 5   |
| 9111    | N/A        | Proceeds from asset disposal      | 6   |
| 9112    | N/A        | Net book value of assets disposed | 6   |
| 9113    | N/A        | Cash proceeds clearing account    | 6   |

In this example, these values exist (10,000 original entry + 10,000 entry made during disposal):

| Value  | Account   |
|--------|-----------|
| 25,000 | YARD 9112 |
| 10,000 | YARD.9111 |
| 0      | YARD.9113 |

There is a 15,000 loss.

### Disposal with Trade-In

Item number 27830 has this current account information:

Asset cost: 60,000.

• Accumulated depreciation: -45, 000.

• Net book value: 15,000.

A new Asset Master Record, number 27836, needs to be created.

Disposal entries are created as follows:

| Account Number | Account Description         | Debit                      | Credit                        |
|----------------|-----------------------------|----------------------------|-------------------------------|
| 50.2030        | Cost                        | N/A                        | 60,000 (Item number<br>27830) |
| 50.2130        | Accumulated<br>Depreciation | 45,000 (Item number 27830) | N/A                           |

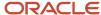

| Account Number | Account Description | Debit                         | Credit |
|----------------|---------------------|-------------------------------|--------|
| 50.2030        | Cost                | 15,000 (Item number<br>27836) | N/A    |

Note: The debit amount to the Cost Account of the new asset is the NBV (Net Book Value) of the Original Asset.

### Disposal with Trade-In and Cash Proceeds

Item number 27828 has this current account information:

Asset cost: 50,000.

Accumulated depreciation: -25, 000.

• Net book value: 25,000.

This asset is being sold for 10,000.

These tasks need to be completed:

1. Record and post the cash to GL and Fixed Assets (Cash Receipt Journal Entry):

| Account Number | Account Description   | Debit  | Credit                     |
|----------------|-----------------------|--------|----------------------------|
| 50.1110.BEAR   | Cash                  | 10,000 | N/A                        |
| YARD.9113      | Cash/Clearing account | N/A    | 10,000 (Item number 27828) |

- 2. Create a new Asset Master Record, Item number 27836.
- **3.** Create disposal entries follows:

| Account number | Account Description          | Debit                      | Credit                        |
|----------------|------------------------------|----------------------------|-------------------------------|
| 50.2030        | Cost                         | N/A                        | 50,000 (Item number<br>27828) |
| 50.2130        | Accumulated<br>Depreciation  | 25,000 (Item number 27828) | N/A                           |
| 50.2030        | Net Book Value               | 25,000 (Item number 27836) | N/A                           |
| YARD.9111      | Proceeds from sale of assets | N/A                        | 10,000 (Item number<br>27828) |

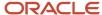

| Account number | Account Description   | Debit                         | Credit |
|----------------|-----------------------|-------------------------------|--------|
| YARD.9113      | Cash/Clearing Account | 10,000 (Item number<br>27828) | N/A    |

### Singe Asset Disposals

You can use the Single Asset Disposal form to dispose of assets individually. Dispose of assets individually to record the gains and losses that result from a disposal, and to record the new asset cost if a trade-in occurs. You can also use Single Asset Disposal to void a disposal entry for a particular asset whether it was disposed of by the Mass Disposals or Single Asset Disposal procedures.

The system creates disposal journal entries, based on the disposal type that you specify when you enter disposal information. You can use the Single Asset Disposal form to perform four types of disposals:

| Disposal Type                            | Description                                                                                                    |
|------------------------------------------|----------------------------------------------------------------------------------------------------|
| Simple disposal (with no proceeds)       | Use simple disposal when the disposal does not involve proceeds. For example, use this disposal type if you dispose of an asset and do not receive cash for the asset because it was destroyed, given to charity, or so on.                                                                                                    |
|                                          | The system uses the business unit in the Net Book Value account that you set up in the Disposal Account Rules Table (F12141). If the business unit in that account rule is blank, the system uses the responsible business unit from the asset's master record.                                                                                                    |
| Disposal with cash proceeds              | Use a disposal with cash proceeds when you receive cash for an asset. When you specify this disposal type, the system debits the Cash/Clearing account and credits the Proceeds from Sale account. If you use this disposal type, you must attach the asset item number to the cash receipt entry for the Cash/Clearing account and post this entry to the general ledger and fixed assets before disposing of the asset. |
|                                          | The system uses the business unit from the respective disposal account rules for Net Book Value, Cash/Clearing, or Proceeds from Sale accounts. If the business unit in any of these rules is blank, the system uses the responsible business unit from the asset's master record.                                                                                                    |
| Disposal with trade-in                   | Use a disposal with trade-in when you trade an asset in for another asset and no cash proceeds exist. When you use this type of disposal, you must enter the new asset's master information before you run the Single Asset Disposal program to dispose of the asset that you trade in.                                                                                                    |
| Disposal with cash proceeds and trade-in | Use a disposal with cash proceeds and trade-in when a disposal involves a combination of both cash and trade-in on an asset. Before you run the Single Asset Disposal program to dispose of the asset that you traded in:                                                                                                    |
|                                          | Enter the master record information for the new asset.                                                                                                    |
|                                          | <ul> <li>Post the accounts payable entry to the general ledger and fixed assets if you paid additional cash<br/>for the new asset.</li> </ul>                                                                                                    |
|                                          | When you receive cash for an asset, you debit the cash account and credit the Cash/Clearing account. Then, when you dispose of the asset using the Single Asset Disposal program, the system debits the Cash/Clearing account and credits the Proceeds from Sale account.                                                                                                    |

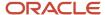

#### Note:

• Setting Up Date Pattern Overrides.

### Prerequisites

Before disposing of fixed assets, you must:

- Set up disposal account rules.
- · Record depreciation through the disposal date of the asset.
- Post cash receipts from disposal proceeds to fixed assets.
- Post accounts payable vouchers for trade-ins to fixed assets.

### Forms Used to Dispose of Single Assets

| Form Name             | FormID  | Navigation                                                                                       | Usage                           |
|-----------------------|---------|--------------------------------------------------------------------------------------------------|---------------------------------|
| Work With Assets      | W1204C  | Transfers, Splits & Disposals<br>(G1222), Single Asset Disposal                                  | Select an asset to dispose.     |
| Single Asset Disposal | W12105A | Select an asset on the Work With<br>Assets form, and select Asset<br>Disposal from the Row menu. | Dispose of single assets.       |
| Void Disposal Entries | W12105F | On Single Asset Disposal, select<br>Void Entry from the Form menu.                               | Select a journal entry to void. |
| Void Journal Entry    | W0911F  | On Void Disposal Entries, select<br>Void/Reverse JE from the Row<br>menu.                        | Void journal entries.           |
| Asset Master Update   | W12105G | On Void Journal Entry, click OK.                                                                 | Revise journal entries.         |

### Performing Single Asset Disposals

Access the Work With Assets form.

To enter disposal information:

1. Click Find to view all assets.

To limit your search, click the tabs in the header area of the Work With Assets form and complete the appropriate information.

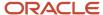

When you are searching for an asset on the Work With Assets form, the Skip To Description and Skip To Asset fields in the header area and the query-by-example fields in the detail area do not display data if asset descriptions have been translated or if the language preference is activated. However, the Description - Compressed field shows data if the descriptions have been translated; you can conduct your search through this field.

- 2. Select the asset that you want to dispose.
- 3. Select Asset Disposal from the Row menu.
- 4. Enter the date the asset was disposed in the Date Disposed field on the Single Asset Disposal form.
- 5. Complete these fields:
  - G/L Date (general ledger date)

Identifies the financial period to which the transaction is to post. The company constants table for general accounting specifies the date range for each financial period. You can have up to 14 periods. Generally, period 14 is for audit adjustments.

#### Disposal Method

Specify the user-defined code (UDC) (12/ES) that identifies the equipment or disposal status of an asset, such as available, down, or disposed.

### Type of Disposal

Enter the code that specifies the type of disposal. Disposal type determines the type of journal entries the system creates. Values are:

- 1: Simple disposal with no trade in and no cash proceeds.
- 2: Disposal with cash proceeds.
- 3: Disposal with trade in.
- **4:** Disposal with trade in and cash proceeds.
- 6. (Optional) Complete these fields:
  - Subledger
  - Sub Type

If you specify a subledger and subledger type in the disposal information, the asset disposal updates only the specified subledger. You can update the disposal date or leave it blank.

#### 7. Click OK.

**Note:** The batch number that is assigned by the system remains the same until you leave the asset disposal program. You can include journal entries that relate to multiple asset disposals in a single batch.

- 8. To accept the transaction, click Yes when prompted Is this Information Correct?
- **9.** If you are disposing of a single subledger, click Yes or No when prompted with the message "Should the Date Disposed be Updated?"

**Note:** (Release 9.2 Update) If the Auto Post to G/L and FA processing option is set to 1, the system automatically posts the disposal entries to the General Accounting and Fixed Assets systems. If you leave this processing option blank, you can post disposal entries later using the General Ledger Post (R09801) and Post G/L Entries to Assets (R12800) programs.

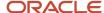

**Note:** (Release 9.2 Update) Even if the Manager Approval of Input constant is turned on in the General Accounting Constants program (P0000), this setting will be overridden if the disposal entries are posted automatically.

### Reviewing and Revising Disposal Entries

Access the Work With Assets form.

To review and revise disposal entries:

1. Click Find to view all assets.

To limit your search, click the tabs in the header area of the Work With Assets form and complete the appropriate information.

When you are searching for an asset on the Work With Assets form, the Skip To Description and Skip To Asset fields in the header area and the query-by-example fields in the detail area do not display data if asset descriptions have been translated or if the language preference is activated. However, the Description - Compressed field shows data if the descriptions have been translated; you can conduct your search through this field.

- 2. Select the asset that you want to dispose.
- 3. Select Asset Disposal from the Row menu.
- **4.** Select Review Entries from the Form menu on the Single Asset Disposal form to review the journal entries for the assets.
- 5. Select Void Entry from the Form menu on the Single Asset Disposal form to void a journal entry.
- **6.** Select the journal entry that you want to void on the Void Disposal Entries form.
- 7. Select Void/Reverse JE (void/reverse journal entry) from the Row menu.
- 8. (Optional) Change G/L Date (general ledger date) field on Void Journal Entry.
- 9. Click OK.
- 10. Complete these fields on the Asset Master Update form:

#### New Equipment Status

Specify the UDC (12/ES) that identifies the equipment or disposal status of an asset, such as available, down, or disposed.

#### Effective Date

Specify the date on which an address, item, transaction, or table record becomes active. The meaning of this field differs, depending on the program. For example, the effective date can represent any of these:

- The date on which a change of address becomes effective
- The date on which a lease becomes effective
- The date on which a price becomes effective
- The date on which the currency exchange rate becomes effective
- The date on which a tax rate becomes effective
- 11. Click OK to save the entries.

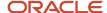

### Posting Voided Disposal Entries

You must manually post voided single disposal journal entries to the general ledger and fixed assets. To perform this task, run these posts:

- Disposal Post to G/L.
- Post G/L Entries to Assets.

**Note:** The default version of the Post G/L Entries to Assets program posts all unposted fixed asset entries. To post only disposal entries, you must create your own version of the post program and attach it to the menu option.

#### Note:

- Setting Up Disposal Account Rules.
- Posting Journal Entries to Fixed Assets.
- "Posting Journal Entries" in the JD Edwards EnterpriseOne Applications General Accounting Implementation Guide

### Performing Mass Asset Disposals

This section provides an overview of mass asset disposals and discusses how to:

- Enter mass disposal information.
- Set processing options for Mass Asset Disposals (R12104).
- Post journal entries for mass disposals.

### **Understanding Mass Asset Disposals**

Use Mass Asset Disposals to:

- Dispose of multiple assets instead of a single asset.
- Use data selections to indicate the assets that you want to dispose of.
- Post the disposal entries to the general ledger automatically.
   The Mass Asset Disposals program performs this post automatically unless you specify Batch Approval in the system setup.

The system creates disposal journal entries that are based on the disposal type that you specify when you enter disposal information. Set the processing options to specify which of these types of disposals you want the Mass Asset Disposals to perform:

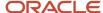

| Disposal Type                           | Description                                                                                                    |
|-----------------------------------------|----------------------------------------------------------------------------------------------------|
| Simple disposal (with no proceeds)      | Use simple disposal when the disposals do not involve proceeds. For example, use this disposal type if you want to dispose of assets and do not receive cash for them because they were destroyed, given to charity, or so on.  The system uses the business unit in the Net Book Value account that you set up in the Disposal Account Rule Table (F12141). If the business unit in that account is blank, the system uses the responsible business unit from the asset master records.                                                                                                    |
| Disposal with cash proceeds             | Use a disposal with cash proceeds when you receive cash for disposed assets. When you specify this disposal type, the system debits the Cash/Clearing account and credits the Proceeds from Sale account. If you use this disposal type, you must attach asset numbers to the cash receipt entries for the Cash/Clearing account and post this entry to Fixed Assets before disposing of the asset.  The system uses the business unit from the disposal account rule for Net Book Value, Clearing, or Proceeds from Sale accounts. If the business unit in any of these rules is blank, the system uses the responsible business unit from the asset master records. |
| Disposal with and without cash proceeds | Use a disposal with and without cash proceeds to dispose of all of the assets that are specified in the data selection. If the business unit is blank, the system uses the responsible business unit from the asset master records                                                                                                    |

You can use processing options to run a preliminary or final mass disposal. The preliminary disposal does not create disposal journal entries. Run a preliminary disposal for proofing purposes before you run the final disposal.

The preliminary disposal performs these tasks:

- Edits the disposal information that you selected.
- Prints a report that shows the journal entries which the system creates when you run a final disposal.

The final disposal performs these tasks:

- Edits the disposal information that you selected.
- Creates journal entries for the accounts that are affected by the disposals.
- Prints a report that shows the journal entries.
- Updates the Date Disposed and Equipment Status fields in asset master records for the disposed assets if you
  are disposing of records in the AA ledger.
- Shows a zero cost basis for the disposed assets.
- Submits the journal entries for posting to the general ledger if a processing option is set and batch approval is not required.

**Note:** If the system finds any errors during the final disposal process, it does not create journal entries in the Account Ledger table (F0911). Instead, the system prints an error message on the final report. Correct these errors and rerun the final disposal.

### **Entering Mass Disposal Information**

Transfers, Splits, & Disposals (G1222), Mass Asset Disposal.

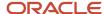

Use Data Selection to indicate the assets that you want to affect by the disposal. Company and item number are required data sequence items for the mass disposal procedure.

### Setting Processing Options for Mass Asset Disposals (R12104)

Set these processing options to specify how to run the program, how to identify the asset on the report, and the version to run.

### **Process**

Use these processing options to specify how the system runs the program and the information it uses.

#### 1. Preliminary or Final Processing

Specify whether to run the program in preliminary or final mode. Values are:

Blank: Preliminary mode.

1: Final mode.

#### 2. Ledger Type

Enter ledger type AA (actual amounts).

### 3.-11. Ledger Type

Specify the ledger types to be disposed. If you leave these processing options blank, the system created entries only for the AA ledger.

### 12. Subledger - G/L (subledger - general ledger)

Specify the subledger and subledger type to be disposed. Values are:

Blank: All subledgers and subledger types will be disposed.

\*BLANK: Only the blank subledger and blank subledger types will be disposed.

### 13. Subledger Type

Specify the subledger and subledger type to be disposed. Values are:

Blank: All subledgers and subledger types will be disposed.

**\*BLANK:** Only the blank subledger and blank subledger types will be disposed.

#### 14. Date - Disposed or Retired

Specify the disposal date.

#### 15. G/L Date (general ledger date)

Specify the GL date for the journal entry if it differs from the disposal date.

#### 16. Equipment Status

Specify the status of an equipment (for example, whether the equipment is available, down, or disposed). Values are maintained in UDC 12/ES, and include:

Blank: Do not update the Equipment Status field in the Asset Master File table (F1201). Retain the current equipment status.

B\*: Update the Equipment Status field in the Asset Master File table (F1201) with a blank value.

#### 17. Flex Accounting

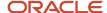

Specify whether the system uses flexible accounting. Values are:

Blank: Do not use flexible accounting.

1: Use flexible accounting.

### 18. Asset Disposal Type

Specify the how the system handles the disposition of assets with and without proceeds. Values are:

Blank: Dispose all assets with and without proceeds.

- 1: Dispose only assets with proceeds.
- 2: Dispose only assets without proceeds.

### 19. Netting of the NBV Accounts

Specify whether the system nets the NBV accounts or lists them out separately. Values are:

Blank: Do not net the NBV accounts.

1: Net the NBV accounts.

#### Print

Use this processing option to specify how to identify the asset on the report.

#### **Asset Number Format**

Specify which number the system prints to identify the asset. Values are:

- 1: Print the asset number.
- 2: Print the unit number.
- 3: Print the serial number.

#### Versions

Use this processing option to specify the version of the General Ledger Post Report program to run.

#### Version

Specify which version of the General Ledger Post Report program (R09801) the system runs when you process in final mode.

If you leave this processing option blank, the system does not post the journal entries created.

**Note:** If batch approval is required in the General Accounting Constants program (P0000), the system will not automatically post journal entries.

### Posting Journal Entries for Mass Disposals

Transfers, Splits, & Disposals (G1222), Post G/L Entries to Fixed Asset.

If the system requires batch approval, you must post the disposal journal entries manually to the general ledger before you run Post G/L Entries to Assets.

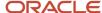

If the system does not require batch approval and you specify a version in the processing options, it automatically performs the post to the general ledger. You must run only the Post G/L Entries to Assets to post journal entries for mass disposals to fixed assets.

#### Note:

- Posting Journal Entries to Fixed Assets.
- "Posting Journal Entries" in the JD Edwards EnterpriseOne Applications General Accounting Implementation Guide .

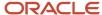

# 8 Revaluating Assets

### Revaluating Assets

Note: Country-specific functionality for revaluing assets exists for Chile, Colombia, and Peru.

#### Note:

- "Generating the Fixed Asset Ledger for Peru" in the JD Edwards EnterpriseOne Applications Localizations for Peru Implementation Guide .
- "Generating the Fixed Asset Ledger" in the JD Edwards EnterpriseOne Applications Localizations for Chile Implementaion Guide .
- "Working With Cost Inflation Adjustments in Colombia" in the JD Edwards EnterpriseOne Applications Localizations for Colombia Implementation Guide

### **Understanding Revaluation**

This section discusses:

- Revaluation fundamentals.
- Revaluation indexes.
- · Revaluation calculation methods.
- · Revaluation by index of factor.

### Revaluation Fundamentals

After you set up revaluation codes and revaluation indexes, you can calculate asset revaluation.

Revaluation is the process by which the costs of assets are restated in terms of current worth. The basic concept behind revaluation is that of comparability. The question is whether over time you can make a meaningful comparison between financial statements when such factors as the rate of inflation and the current cost of assets are considered.

A number of theories of revaluation exist. Two of the more prominent theories are:

- Constant currency accounting
- Current cost accounting

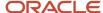

### **Constant Currency Accounting**

Under constant currency accounting, the effect of inflation is the major factor taken into consideration for asset revaluation. Inflation trends move upward, though it can vary widely from country to country: from virtually insignificant, single-digit rises to three- and even four-digit rates. Comparing costs from one year to the next in a hyperinflationary economy is meaningless unless the currency fluctuation is factored in. In some countries, you are required to adjust costs as the value of the currency changes. Even without a government mandate, you might want to revalue assets for reporting purposes.

### **Current Cost Accounting**

The current cost accounting model relies primarily on the assumption that, apart from any currency changes, the price of assets can change significantly compared to the general price level. Within this model, the cost of replacing assets is of particular concern. One of the questions that this method brings up is whether a company has sufficient insurance coverage to replace a given asset with one that is comparable.

For example, a manufacturing facility purchased several years ago for 1,000,000 USD could most likely not be replaced for that same 1,000,000 USD today if it burned down. While inflation might account for some of the difference, the current cost of building supplies and labor might have risen beyond the rate of inflation. Conversely, if a personal computer, originally purchased three years ago for 4,000 USD is stolen, a comparable replacement can be found for less than that original cost because the cost of computer-related equipment has been decreasing. If a company revalues its assets for insurance purposes, it can ensure adequate coverage when such dramatic losses occur.

The revaluation of large numbers of assets is most often accomplished through the use of indexes. These indexes are obtained from sources that are external to the company, whether from governments or other organizations. They can be expressions of change over periods as short as a single day or as long as several years. The indexes can be applied to only current year balances or to prior year balances. The application of these indexes to the proper selection of assets to revalue through a method of calculation can yield significant results, whether your aim is to revalue for insurance purposes, to meet government reporting requirements, or to report to management for future planning.

### Revaluation Indexes

A revaluation index is a value that has been determined by an agency outside the company, governmental or private, that reflects a change in cost that can be applied to the assets. The change might relate to currency fluctuations or the price of certain kinds of assets in the marketplace, or some combination of factors. Depending on your approach to revaluation or government regulations concerning revaluation, you might need only a single index; or you might need several tables of indexes. These indexes are entered into the system manually and then applied to the assets in the method that you select.

### Revaluation Calculation Methods

The two revaluation calculation methods that you can select when you run the revaluation are:

- Revaluation Year Balances
- Inception-to-Date

While both methods revalue both the cost and the accumulated depreciation amounts, the way that the posted balances are handled differentiates them.

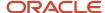

### Revaluation Year Balances

When you select Revaluation Year Balances, the system revalues the current year-to-date balance separately and then revalues the beginning balance. Unless you specify otherwise, the system updates the cost, primary accumulated depreciation, and secondary accumulated depreciation accounts. In an example of the revaluation process for year balances, the system:

- 1. Revalues the current year-to-date amounts for both primary and secondary accumulated depreciation, and calculates the adjustment amount.
- 2. Revalues the beginning balances in both the depreciation accounts and calculates their adjustment amounts.
- **3.** Adds together the adjustments for both the year-to-date and the beginning balances, and creates one journal entry for the ledger that you have specified in the processing options.
- **4.** Creates offsetting journal entries for posting to the current year offset account (to offset the year-to-date balance adjustment) and prior year offset account (to offset the beginning balance adjustment) that you set up in the FR AAIs.

Revaluation for the asset cost is treated similarly, except that only a single offset exists.

### Inception-to-Date

When you select the Inception-to-Date calculation method, account balances for every year are revalued. For example, year-to-date activity in the asset cost account is revalued for each year; and the adjustment amount is calculated for each year. The adjustment amounts are then summed and a journal entry is created for that amount to post to the ledger that is specified in the processing options. The offsetting entry is created for posting to the cost offset account that you set up in the FR AAIs. Both primary and secondary accumulated depreciation are treated similarly, except for the offsets.

If you need to track both current adjustments and prior year adjustments, you must set up offset accounts for both the FR2 (current year accumulated depreciation) and FR3 (prior year accumulated depreciation) AAIs. Offsetting journal entries are created automatically for these two offset accounts.

### Revaluation by Index or Factor

For either of the revaluation methods, you can specify whether to use the values entered in the index tables as true indexes or as factors. The two approaches yield different results, and the values in the index tables would probably be different, depending on the approach that is taken or mandated. For example, assume that an asset purchased in June 1999 at a cost of 25,000 USD must be revalued in June of 2000. Use this index table:

| Date           | Index Value |
|----------------|-------------|
| June 1999      | 137.251     |
| July 1999      | 140.049     |
| August 1999    | 142.370     |
| September 1999 | 145.317     |
| October 1999   | 145.307     |

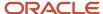

| Date          | Index Value |
|---------------|-------------|
|               |             |
| November 1999 | 151.964     |
| December 1999 | 156.915     |
| January 2000  | 162.556     |
| February 2000 | 166.350     |
| March 2000    | 170.012     |
| April 2000    | 174.012     |
| May 2000      | 178.032     |
| June 2000     | 180.931     |

### **Index Revaluation**

In index revaluation, the values for June 1999 and June 2000 are combined into a fraction, using June 1999 as the denominator. This fraction is then multiplied by the original cost of the asset. The equation would look like:

Cost à (June 2000 value/June 1999 value) = Revalued cost

Here is an example calculation:

25,000 Ã (180.931/137.251) = 32,956.23

### **Factor Revaluation**

In factor revaluation, the values in the index table become simple multipliers. The values in the table would be considered valid as of June 2000, and the revaluation factor is then derived from the acquisition date. This number is then multiplied by the original cost. Here is an example equation:

Cost à June 2000 value = Revalued cost

Here is an example calculation:

 $25,000 \times 180.931 = 4,523,275.00 \times 1 \text{ percent} = 45,232.75$ 

### **Revaluating Assets**

This section lists a prerequisite and discusses how to:

• Run the Revaluation Journal (R12845).

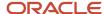

• Set processing options for the Revaluation Journal (R12845).

### Prerequisite

Set up revaluation indexes.

See Setting Up Revaluation Indexes.

### **Understanding Asset Revaluation**

You use the Revaluation Journal program (R12845) to revalue the assets. The program can be run in preliminary mode to view the projected revaluation amounts or in final mode to update the F1201 table, the F1202 table, and the F0911 table with these amounts. Unless you specify otherwise, the system updates the cost, primary accumulated depreciation, and secondary accumulated depreciation accounts. You determine which assets or asset groups to revalue through data selection. Set processing options to specify the from and to ledger types, subledgers, and subledger types.

To create an unrecognized gain or loss, you can designate a subledger to post the revaluation adjustment. With this method, you can preserve the historical cost while continuing to revalue the assets.

To calculate an inception to date revaluation, F1202 records must exist for every year of the life of every asset that is included in the revaluation.

To revalue assets by set amounts or allocations, you must either manually create journal entries or use a report writer to create them.

The Revaluation Journal prints assets by company. If you revalue large numbers of assets, the report can be long. You can maintain the report as a spool file unless you are required to print a report.

Use processing options to limit the effect of revaluation to updating either or both the Last Year Cost and the Replacement Cost fields in F1201.

### Running the Revaluation Journal (R12845)

Select Asset Revaluation (G1234), Revaluation Journal.

### Setting Processing Options for the Revaluation Journal (R12845)

Set these processing options before you run the Revaluation Journal.

#### Process

Use these processing options to specify how to run the report.

**Note:** If no source or destination selections are used, the asset is adjusted to the same ledger type, subledger, and subledger type.

#### 1. Mode

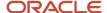

Specify whether to run the program in preliminary or final mode. Values are:

Blank: Preliminary mode.

1: Final mode.

### 2. Journal Entry Date

Specify the journal entry date.

#### 3. 'From' Ledger Type

Specify the From ledger type. If you leave this processing option blank, the system uses the default ledger type, AA.

### 4. 'From' Subledger

Specify the From subledger. Leave this processing option blank to specify all subledgers.

### 5. 'From' Subledger Type

Specify the From subledger type. Leave this processing option blank to specify all subledger types.

#### 6. 'To' Ledger Type

Specify the To ledger type. Leave this processing option blank to specify the ledger type from the revaluation source.

#### 7. 'To' Subledger

Specify the To subledger. If you leave this processing option blank, the system uses the subledger specified in the Revaluation Source field.

**Note:** If you use the To Subledger, you must also use the To Subledger Type.

### 8. 'To' Subledger Type

Specify the To subledger type. If you leave this processing blank, the system uses the subledger type specified in the Revaluation Source field.

**Note:** If you use the To Subledger, you must also use the To Subledger Type.

#### 9. Method of Calculation

Enter the method of calculation. Values are:

1: Balances of Revaluation Year. This is the default.

**2:** Inception-to-Date. Inception-to-date is calculated as: period amounts from all selected years applied to Index/Factor in effect at End of Each year, summed to derive current year.

#### 10. Revaluation Code

Specify the revaluation code from UDC 12/RI.

#### 11. Revaluation As of Date

Specify the Revaluation As Of Date. If you leave this processing option blank, the system uses the GL date.

#### 12. Effective Date

Specify the Effective Date to use. Values are:

- 1: Date Acquired. This is the default.
- 2: Depreciation Start Date.
- 3: Revaluation Date.

#### 13. Multiplier

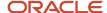

Specify the multiplier to be used in calculation of revaluation. Values are:

1: Index formula. This is calculated as follows: (index as of revaluation date / index as of effective date). This is the default.

2: Factor.

### 14. Item Master Last Year Cost

Specify whether the system replaces the last year cost from the asset master. Values are:

Blank: Do not replace the last year cost.

**1:** Replace the last year cost with the current year replacement cost.

#### 15. Item Master current year replacement cost

Specify whether the system replaces the current year replacement cost from the asset master. Values are:

Blank: Do not replace the current year replacement cost.

**1:** Replace the current year replacement cost with the revaluation amount.

#### 16. Flex Accounting

Indicate whether you want to use flex accounting. Values are:

Blank: Do not use flex accounting.

1: Use flex accounting.

#### Print

Use these processing options to specify how the report will print.

#### 1. Suppress Audit Info

Specify whether to suppress printing of audit information. Values are:

Blank: Print file changes and calculations.

1: Print only file changes.

### 2. Suppress Page Break

Specify whether the system inserts a page break at each asset number. Values are:

Blank: Insert a page break.

1: Do not insert a page break.

#### Versions

Use this processing option to specify the version to use.

#### **G/L Post Version (general ledger post version)**

Specify the G/L Post version (R09801) to be executed automatically. This option is valid only if you are processing in final mode.

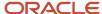

## Working with Revaluation Journal Entries

This section discusses how to review journal information.

### **Reviewing Journal Information**

Asset Revaluation (G1234), Revaluation Journal Review.

When you run the Revaluation Journal program in final mode, the system automatically posts journal entries to the general ledger if you enter the version in a processing option. If a journal entry did not post, you can use the Revaluation Journal Review program to review and revise the journal entry, review and revise the batch information, and approve the batch of journal entries for posting to the general ledger.

#### Note:

• "Reviewing a Batch" in the JD Edwards EnterpriseOne Applications Financial Management Fundamentals Implementation Guide .

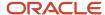

# 9 Running Year-End Processes

### Running Year-End Processes

**Note:** Country-specific functionality for year-end processes exists for Italy.

#### Note:

 "Preparing the Fixed Assets Legal Report in Italy" in the JD Edwards EnterpriseOne Applications Localizations for Italy Implementation Guide

### **Understanding Year-End Processes**

The JD Edwards EnterpriseOne Fixed Assets system includes annual processing programs that you can run at the end of the fiscal year. Use these programs to create new records for a new fiscal year.

If the company uses depreciation method 09 to depreciate assets by units of production, you must run the Units of Production Close after you close the annual account balances. Do not run this close program unless you use method 09 to calculate depreciation.

Run year-end processing programs after you run the final depreciation for the year. You must run the annual close for current year account balances before you can run depreciation calculations for the next fiscal year.

### Closing Annual Account Balances

This section provides an overview of closing annual account balances, lists prerequisites, and discusses how to:

- Close annual account balances.
- Set processing options for Asset Account Balance Close (R12825).

### **Understanding Closing Annual Account Balances**

Run Asset Account Balance Close to create the next year's balance records with cumulative and net balance forward amounts. The Asset Account Balance Close program also carries forward depreciation information to the next fiscal year. You must run Asset Account Balance Close for the current year before the system can generate depreciation journal entries for the next fiscal year.

When you run the close, new balance records are created in the F1202 table for:

- Asset
- Fiscal year

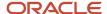

- · Ledger type
- Subledger
- Account (business unit/object/subsidiary)

If you have assets with accounts in several companies, include all of the appropriate accounts and companies when you make your selections. If you close only some accounts for the asset, or if you do not close all of an asset's companies, the close information might be inaccurate.

To include a range of companies in the annual close, ensure that the companies share the same fiscal year pattern.

You can track cost and unit information for disposed assets by setting a processing option to specify the ledgers to which you want to carry balances forward.

You can use Asset Account Balance Close to:

· Close fixed assets.

You can run the annual close program to close fixed assets any time before or after you close the general ledger.

· Rerun the annual close.

You can run the Asset Account Balance Close as many times as needed. The first time that you run the annual close, the program creates Asset Account Balances records for the next year. If you rerun the close, the program creates records only if they do not already exist in the system. If the records do exist, the program updates balance information to reflect any new information. Rerunning the close does not update depreciation information.

For example, after you close fixed assets, you might find that you have more transactions to enter. You can enter those transactions and run the close again. The system processes only those transactions that you entered since the previous close.

Close more than one company at a time.

You can close a specific company, range of companies, or all of the companies during the same annual close. You can also close a specific ledger or any other data selection field that is in the Asset Account Balances File table (F1202).

The asset account balance close is separate from the general ledger annual close. When you run Asset Account Balance Close, the program:

- Carries forward fixed asset beginning balance records for the next year by updating the amounts in these Asset Account Balance fields:
  - Prior Year Net Postings
  - Prior Year End Balance
- Creates depreciation information records for the next year.

You cannot run depreciation for the next fiscal year until you run the annual close.

This graphic shows how the system creates depreciation information records for the next year:

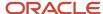

Asset Account Balances (F1202)

No new records if disposed assets cost = zero

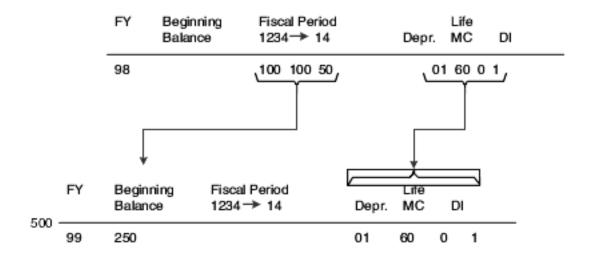

### Prerequisites

Before closing annual account balances, you must:

- Verify that all transactions have been posted for the fiscal year that you plan to close.
- Verify that no one accesses the fixed asset tables while you run the Asset Account Balance Close.

The program is unable to close records that are locked by other system applications. Records that a user accesses elsewhere in the system are not affected by the close.

### Closing Annual Account Balances

Year End Processes (G1225), Asset Account Balance Close.

# Setting Processing Options for Asset Account Balance Close (R12825)

Set these processing options to specify fiscal year, costs, and accumulated depreciation.

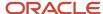

### **Process**

Use these processing options to define the fiscal year, costs, and accumulated depreciation for the AA and AU ledgers.

### 1. Fiscal Year you are closing (4 digits)

Specify the fiscal year in which the asset account balances should be closed and rolled forward to the next year. Enter a four-digit fiscal year in this field. If you leave this field blank, the system will use the date pattern established for the default company 00000.

#### 2. Non Cost and Accumulated Depreciation (Disposed Asset)

Specify how various balances should be carried forward for disposed assets with non-cost and accumulated depreciation accounts that continue to carry beginning balances (that is, expense and revenue accounts). Values are:

- 1: Carry balances forward for AA ledger only.
- 2: Carry balances forward for AA and AU ledgers.
- 3: Carry balances forward for all ledgers.
- 4: Do not carry balances forward for disposed assets.

### 3. Cost and Accumulated Depreciation

Specify how to carry various balances forward for disposed assets with cost and accumulated depreciation accounts that continue to carry beginning balances. Values are:

- 1: Carry balances forward for AA ledger only.
- 2: Carry balances forward for AA and AU ledgers.
- 3: Carry balances forward for all ledgers.
- 4: Do not carry balances forward for disposed assets.

#### 4. Update the Depreciation Information

Specify whether to override depreciation information for next year with the modified depreciation information of the closing year when you re-run account balance close. Values are:

Blank: Do not update depreciation information.

1: Update depreciation information.

### Closing Units of Production

This section provides an overview of closing units of production, lists prerequisites, and discusses how to close units of production.

### **Understanding Closing Units of Production**

Use the Units of Production Close program to update the schedules that you have set up for the units of production method of depreciation (method 09). When you run the units of production close, the system makes these adjustments:

Rolls the year-to-date production amount into the Prior Year's Production field.

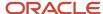

- Clears the year-to-date production amount.
- · Rolls the current year revisions amount into the Prior Year's Revisions field.
- · Clears the current year's revisions amount.

When you select Units of Production Close, the system submits the job to batch.

**Note:** Run the Units of Production Close program only if the organization uses units of production to compute depreciation.

### Prerequisites

Before closing units of production, you must:

- Verify that the current year revisions and year-to-date production amounts are accurate.
- Run the final depreciation for the year.

See Calculating Asset Depreciation.

Run the Asset Account Balance Close program for fixed assets.

See Closing Annual Account Balances.

### Closing Units of Production

Year End Processes (G1225), Units of Production Close.

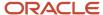

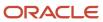

# **10** Performing Fixed Asset Global Updates

### **Updating Asset Information**

You can update certain asset information globally to reduce the amount of processing time that is needed to maintain current information in the JD Edwards EnterpriseOne Fixed Assets system and throughout the organization. This section lists prerequisites and discusses how to:

- Update depreciation values.
- Set processing options for Update of Depreciation Values (R12822).
- · Update the location code for an asset.
- Set processing options for Update Location Code (R12810).
- · Update the balance character code.
- · Update the message log.

### **Prerequisites**

Before you update asset information, you must:

- Back up the F1202 table.
- Verify that no one accesses the fixed assets files while you run the update.

### **Updating Depreciation Values**

Advanced Operations (G1231), Update of Depreciation Values.

If you change depreciation values for a cost account, the system automatically updates all depreciation records in the F1202 table for the asset, ledger type, and current fiscal year. To update the depreciation records for prior fiscal years, you must run the Update of Depreciation Values program. The program updates every selected item that uses the asset cost account with the new depreciation information. You should run Update of Depreciation Values (R12822) only under these circumstances:

- You change the depreciation values for a specific asset cost account or group of assets in the depreciation rules.
- Asset Account Balances records for an asset, ledger type, and fiscal year are not the same.
- Depreciation amounts in the system are corrupted.

**Note:** Ensure that the data selections specify only the depreciation records that you want to update.

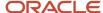

# Setting Processing Options for Update of Depreciation Values (R12822)

Set these processing options to control which depreciation information the program updates.

### Default

Use these processing options to specify the ledger types and fiscal years to update.

### 1. Ledger Type

Specify the ledger type to update. Leave this field blank to update all ledgers.

### 2. Fiscal Year (4 digits)

Specify the fiscal year to update. Leave this field blank to update all fiscal years.

### **Update**

Use these processing options to specify methods of update and whether to update the depreciation start date.

### 1. Depreciation Values Update Method

Specify the method of update for depreciation information values. Values are:

Blank: Update the current fiscal year's cost account depreciation values.

1: Update the default values.

### 2. Depreciation Start Date Update Method

Specify the method of update for the depreciation start date. This processing option is only applicable if processing option 1 is set to 1. Values are:

Blank: Do not update the start date.

- **1:** Update the depreciation start date to the date acquired.
- 2: Update the start date to the date entered in processing option 3.

### 3. Depreciation Start Date

Enter the date with which to globally update the depreciation start date in all selected records. This processing option is only applicable if processing option 2 is set to **2**. If you leave this processing option blank, and processing option 2 is set to **2**, no change or update to the start date will occur.

### Updating the Location Code of an Asset

Advanced Operations (G1231), Update Location Code.

You can update the location of an asset from a planned location to a current location. Run Update Location Code to change planned asset locations to current locations when the system reaches the as of date that you specify in the processing options.

For example, if you plan to distribute an asset to a different plant as of a certain date and you enter the information into the system as a planned location, you can run this program to automatically change the location information from a

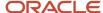

planned location status to a current location status. The system updates all planned locations that match the selection criteria that you specify.

When you run Update Location Code, the system updates these tables:

- F1204
- F1201

**Note:** Ensure that the data selections which you make specify only the assets for which you want to update location information.

### Setting Processing Options for Update Location Code (R12810)

Set this processing option to specify the date that the system uses when updating planned locations.

### **Process**

Use this processing option to specify the as of date that the system uses.

#### 1. As Of Date

Specify the as of date that the system uses when updating planned locations in the Location Tracking Table (F1204). If you leave this processing option blank, the system uses the system date.

### Updating the Balance Character Code

Set Up User Defined Depreciation (G1232), Asset Account Type Update.

Run the Balance Character Code Update program to identify table F1202 records that are key to the user-defined depreciation process among the other records that might exist for an asset, such as maintenance and other expense accounts. The system uses a balance character code to identify the asset balance records for these accounts:

- Cost
- Accumulated depreciation
- · Secondary accumulated depreciation
- · Depreciation expense
- Depreciation expense Secondary
- · Depreciation expense Tertiary
- Net book value
- Disposal clearing
- Disposal proceeds

The Balance Character Code Update program (R12920) identifies these records in table F1202 with a code. When you run Compute Depreciation, the program uses the balance character code to recognize records in table F1202 as belonging to cost, accumulated depreciation, and so on. Run Balance Character Code Update when you:

 Set up the JD Edwards EnterpriseOne Fixed Assets system with user-defined depreciation methods for the first time.

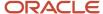

Make a change in the AAIs that affects the cost and accumulated depreciation ranges (FC and FD).

**Note:** You do not need to run Balance Character Code Update for asset balances records that are created internally. The system automatically updates the Balance Character Code field when you create asset balance records through programs such as Beginning Balance Adjustments, Post G/L Entries to Fixed Assets, and Asset Split.

When you select Balance Character Code Update, the system submits the job directly to batch.

### Updating the Message Log

Advanced Operations (G1231), Update Message Log.

Alternatively, Advanced Operations (G1331), Update Message Log.

Run the Update Message Log program to keep tickler dates and units current in the message log. For example, if you set up a reminder message to appear at 3,000 miles for a piece of equipment, you use this update to ensure that the message does appear when the equipment reaches the 3,000-mile mark.

The Update Message Log program compares tickler dates that have the system date and tickler units (for example, miles or hours) to the current unit reading that you record for the corresponding piece of equipment. The program updates all of the units that have reached or exceeded the tickler amounts that you post in the ATOO automatic accounting instruction (AAI). When the update is complete, the corresponding equipment number on Equipment Search is highlighted to indicate that the message exists for the equipment.

Note: You should run this program only if you use the Tickler Miles/Hours field in the message log.

When you select Update Message Log, the system submits the job directly to batch. You should update the message log frequently to keep message tickler units current. In general, you run Update Message Log as part of the unattended operations.

### **Updating Global Depreciation Rules**

This section provides an overview of updating global depreciation rules and discusses how to:

- Update global depreciation rules.
- Set processing options for Global Depreciation Rules Update (R12858).

### Understanding Updating Global Depreciation Rules

You can use the Global Depreciation Rules Update program to restore original demonstration data without deleting any combinations that you might have added, as well as add demonstration data for any new numeric methods. The demonstration data tables for User Defined Depreciation are:

- Demo Depreciation Rules (F12851D).
- Demo Annual Depreciation Rules (F12852D).
- Demo Depreciation Formulas (F12853D).

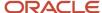

JD Edwards EnterpriseOne Customer Support can update the demonstration data tables with data from the system's depreciation tables if demonstration data has been changed and needs to be restored. The standard user-defined depreciation tables that are included with the system are:

- Depreciation Rules (F12851)
- Annual Depreciation Rules (F12852)
- Depreciation Formulas (F12853)

Over time, additional demonstration data might be added to tables F12851D, F12852D, and F12853D. Numeric methods will always be used for JD Edwards EnterpriseOne demonstration data. You can use a processing option to specify whether to copy the new demonstration data from tables F12851D, F12852D, and F12853D to the system's tables F12851, F12852, and F12853.

#### JD Edwards World Conversion to User Defined Depreciation

The Global Depreciation Rules Update program can facilitate the transition from the Compute Depreciation program (P12850) in JD Edwards World to the User Defined Depreciation program (R12855) in JD Edwards EnterpriseOne software. The Global Depreciation Rules Update program searches the existing table F1202 and automatically creates the user-defined depreciation tables F12851, F12852, and F12853, when possible.

Note: UDD rules are created if no demonstration data rules exists that match the methods on the assets.

This program also automates user-defined depreciation setup of existing assets that do not match the current user-defined depreciation demonstration data. Prior to this program, companies had to set up a new user-defined depreciation method, including life year rules, for every asset balance in which the depreciation information (F1202) did not match a user-defined depreciation demonstration data rule (F12851).

#### Technical Considerations

The F12002 table and the F12003 table are not created when you run this global update.

#### **Updating Global Depreciation Rules**

Setup User Defined Depreciation (G1232), Global Depreciation Rules Update.

## Setting Processing Options for Global Depreciation Rules Update (R12858)

Set these processing options to specify the mode for processing and whether to restore and convert data.

#### Process

Use the processing options to specify whether to run this program in preliminary or final mode, restore data, and convert data from JD Edwards World to JD Edwards EnterpriseOne.

#### 1. Process Mode

Specify the mode in which to run this program. Values are:

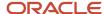

Blank: Preliminary mode.

You should run the program in preliminary mode before running it in final mode to select the records to restore. Running this program in preliminary mode does not update any tables. You can run this program in preliminary mode as many times as required. This is the default.

#### 1: Final mode.

When you run this program in final mode, the system updates the depreciation rules setup information printed on the report.

**Note:** This processing option retains the value previously specified. If this program was run in final mode the last time it was used, it will run in final mode again unless you specify otherwise.

#### 2. Restore Demo Depreciation Data

Specify the mode to restore JD Edwards EnterpriseOne Demo Depreciation. Values are:

Blank: Restore data.

Only matching numeric methods are updated from Demo Depreciation Data. A matching numeric method consists of Depreciation Method, Life Periods, Initial Term Apportionment, Compute Direction, In Service Start Date, and Effective Start Date. This does not include customer additions to numeric methods. This is the default.

1: Restore data with Edit Disable checked.

The Edit Disable must be checked in the Depreciation Rule Revisions (P12851) to restore numeric methods. A matching numeric method consists of Depreciation Method, Life Periods, Initial Term Apportionment, Compute Direction, In Service Start Date, and Effective Start Date. This does not include customer additions to numeric methods.

2: Delete all and restore data.

All numeric methods are deleted, including customer additions, and Depreciation Data is restored from Demo Depreciation Data. Only methods that are included in data selection will be restored.

The use of numeric methods is reserved. Numeric methods include (00 - 99). Customer user-defined methods are not used in this restoration process.

Customer additions are defined as JD Edwards EnterpriseOne numeric methods that have been copied and depreciation information has been modified.

The tables to restore from Demo Depreciation Data are:

- F12851D to F12851
- F12852D to F12852
- o F12853D to F12853

#### 3. Create Demo Depreciation Rules

Specify whether to create depreciation rules used by the JD Edwards World Compute Depreciation Program (P12850). This option is used to convert data to User Defined Depreciation. If you are only running JD Edwards EnterpriseOne User Defined Depreciation (R12855) or already using the JD Edwards World User Defined Depreciation (P12855), this processing option is not necessary. Values are:

Blank: Do not create Depreciation Rules.

This is the default.

1: Create Depreciation Rules.

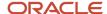

The existing Asset Balances (F1202) are validated against current depreciation information. If depreciation information does not exist in the User Defined Depreciation rules setup, the existing rules are validated against the demonstration data tables. If a match exists, a new user-defined depreciation rule is created. A matching numeric method consists of a Depreciation Method, Initial Term Apportionment, Compute Direction, In Service Start Date, and Effective Start Date. Life Periods are not included in this method.

## **Updating Accounts and Ledgers**

You need to update the accounts and ledgers in the system if you change the chart of accounts, frequently add new asset master records, add new ledgers or depreciation books for the assets, and so on, for the organization. This section lists prerequisites and discusses how to:

- · Identify new entries.
- Add new ledgers to assets.
- Set processing options for Add New Ledger to Assets (R12823).
- Update company numbers and accounts.
- Run the Repost Ledger program.
- Set processing options for Fixed Asset Repost (R12910).
- Update the asset number in the account ledger.

#### **Prerequisites**

Before updating company numbers and accounts, updating the asset number in the account ledger, or running the Repost Ledger program, you must verify that no one accesses the general accounting or fixed asset tables. The program is unable to update accounts that are locked by other system applications. Any account that a user accesses elsewhere in the system is not updated.

In addition, before running the Repost Ledger program, you must verify that these procedures are complete:

- All transactions are posted first to the account ledger and then to fixed assets.
- All depreciation and transfer transactions are posted first to fixed assets and then to the general ledger.

#### **Identifying New Entries**

Posting G/L to Fixed Assets (G1212), Identify New Entries.

Run Identify New Entries (R12803) before you use the Revise Unposted Entries program (P12102) or post new general ledger transactions to the table F1202. Run this program frequently to reduce the time that the system takes to post journal entries to the general ledger or fixed assets.

JD Edwards EnterpriseOne Fixed Assets and JD Edwards EnterpriseOne General Accounting systems share the same transaction table, the FO911 table. Table FO911 contains many journal entries that do not affect fixed asset accounting. When you run the Identify New Entries program, the system identifies all non-fixed asset transactions. Flagged transactions are not processed in the JD Edwards EnterpriseOne Fixed Assets system. The Revise Unposted Entries program can process journal entries much faster because it does not have to search through all general ledger transactions to locate fixed asset journal entries.

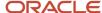

This graphic illustrates how the Identify New Entries program sorts and marks transactions in the system:

The system sorts transactions in the General Ledger (F0911).

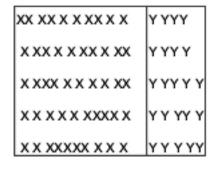

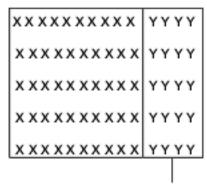

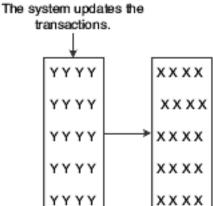

The result is faster processing for Posting General Ledger Entries to Assets and Revising Unposted Entries.

X = Past Records

Y = Records not updated

You should run this update whenever you add transactions to the system. This program does not create a report.

In general, you run this program as part of your unattended operations.

**Note:** Failure to run this program frequently and on a regular basis can have a significant impact on your ability to use the Revise Unposted Entries (P12102) and the Post G/L Entries to Assets (R12800) programs.

If you use both JD Edwards EnterpriseOne General Accounting and the JD Edwards EnterpriseOne Fixed Assets systems, the processing time increases for the Identify New Entries program. If you start the job and find that it is taking longer than expected, you can stop the program and start it again later. The program continues processing entries from where it left off.

**Note:** In general, you do not change the data selection for this program.

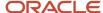

#### Adding New Ledgers to Assets

Advanced Operations (G1231), Add New Ledger to Assets.

You can add new ledgers to the F1202 table. Run the Add New Ledgers to Assets program (R12823) to add an additional ledger or tax book to all fixed assets.

After you define the new ledger type and add it to Depreciation Default Coding, you must select the fiscal year to update with the new ledger. The system:

- Creates beginning balance and period postings for asset cost accounts, based on the cost derivation ledger if the ledger is coded to duplicate cost.
- Performs an edit to ensure that the new ledger is valid in the F12003 table.

If it is not, the system does not add the ledger.

If the new ledger is coded not to duplicate cost, the ledger is added with a blank subledger and no balance amounts.

After you run the Add New Ledger to Assets program, you can use the Depreciation Information form to verify the results of the update. Locate an asset that uses one of the account numbers with the new ledger type. You should see the newly added ledger type for the year in which you added the ledger.

**Note:** Ensure that you make data selections to specify only the records that you want to update with the new ledger.

#### Setting Processing Options for Add New Ledger to Assets (R12823)

Set these processing options to specify the process mode, ledger types, fiscal year, and whether to update the depreciation information.

#### **Process**

These processing options enable you to specify the mode in which to run this program, the type of ledger to add or update, the fiscal year for the ledger to add or update, and whether to update the depreciation information from the F12003 table.

#### 1. Process Mode

Specify whether the processing mode is preliminary or final. Preliminary mode will print a report of affected assets with their depreciation information, but will not update the F1202 table. Final mode will update the affected assets' balances and depreciation information (F1202) and will print a report of the updated assets with their depreciation information.

Blank: Processing is preliminary.

Print the report of affected assets only. Do not update the F1202 table.

1: Processing is final.

Update the F1202 table and print a report of the updated assets with their depreciation information.

#### 2. Ledger Type (Required)

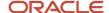

Specify the ledger to add or update in the F1202 table. The ledger type and its corresponding depreciation values (depreciation method, life months, and so forth) must be previously set up for each affected asset cost account in the F12003 table for associated balances and depreciation information to be added or updated.

You must specify a ledger type that has been previously set up in the General Accounting user-defined code (UDC) table for ledger types (UDC 09/LT) and in the Ledger Type Master file (F0025).

#### 3. Fiscal Year (4 digits)

Specify the fiscal year for the ledger that you are adding to the F1202 table.

You must specify a four-digit fiscal year (for example, 1999). If you leave this processing option blank, the ledger will be created for the F1202 table in the asset company's current fiscal year.

#### 4. Update Existing Ledger Depr Values (update existing ledger depreciation values)

Specify whether to update the depreciation information values from the F12003 table when the ledger already exists in the F1202 table. Values are:

Blank: Do not update depreciation values.

1: Update depreciation values.

This value updates only the cost records. In order to update all depreciation default values, you must run the Update of Depreciation Values report (R12822).

### **Updating Company Numbers and Accounts**

Advanced Operations (G1231), Updt Co#, BU/Obj/Sub - F1202.

You must update company numbers and accounts in the Asset Account Balances File table (F1202) to correct any situations in which the company numbers and account numbers (business unit/object/subsidiary) in the table F1202 do not match those in the Account Master table (F0901). Company and account numbers in the Asset Master File table (F1201) might not match those in table F0901 if you change existing account numbers or companies for accounts that are within the fixed asset (FX) range.

Run the Update CO#, BU/Obj/Sub - F1202 program (R12802) any time that you change an existing account in the chart of accounts. For example, run this program when you:

- Change the object or subsidiary of an existing account.
- Assign existing accounts to a different business unit.
- Assign an existing business unit to a different company.

**Note:** You must run this program when you make changes to existing account numbers. You do not need to run this program when you add an account number.

The Update CO#, BU/Obj/Sub - F1202 program updates information from table F0901, based on the system-assigned, short account ID number. The program updates accounts in the table F1202 when it detects a change to a cost, accumulated depreciation, expense, or revenue account.

This graphic illustrates how the Update Company Number, Business Unit/Object/Subsidiary program works:

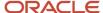

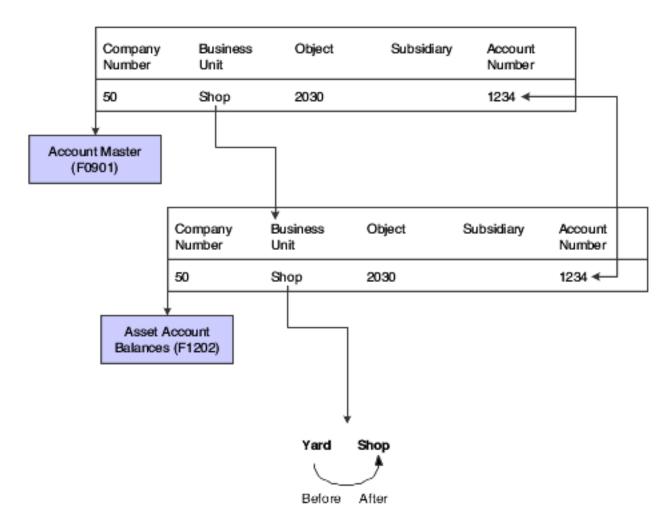

When you update company numbers and business unit/object/subsidiary, the job is submitted directly to batch.

**Note:** The Repost Ledger program clears all summarized account balances to zero. Do not use this program if the system includes asset account balance records without general ledger transactions, as in the case of summarized depreciation computations or beginning balances that are created without an audit trail.

#### Running the Repost Ledger Program

Advanced Operations (G1231), Fixed Asset Repost.

You can repost damaged account balances in the F1202 table to restore system integrity. You should run the repost only if you have no other means of restoring account information. Run the repost, for example, if account balance information is damaged as a result of hardware failure.

This program reposts only the transactions that include all of these:

- A valid period number.
- A code that indicates a post to both the general ledger and fixed assets.

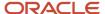

- A valid asset number that exists in the Asset Master File table (F1201).
- A transaction ledger type set up in Depreciation Default Coding, if one does not already exist in table F1202.
- A transaction account number in the F0901 table.

The account number must fall within the Item FX range of accounts in the AAIs.

Period postings for individual assets.

The transaction must not be a balance forward record, and cannot be summarized by period and account.

**Note:** The Repost Ledger program clears all of the summarized account balances to zero. Do not use this program if the system includes item balance records without general ledger transactions, as in the case of summarized depreciation computations or beginning balances that are created without an audit trail.

This graphic illustrates how the Repost Ledger program searches the Account Ledger table (F0911) to create new asset balances in table F1202:

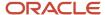

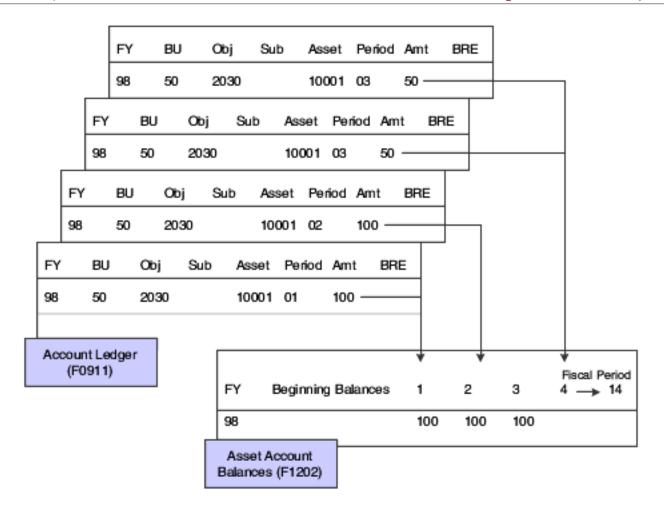

FY = Fiscal Year

BU = Business Unit

Obj = Object Account Number

Su = Subsidiary Account Number

Amt = Amount

BRE = Fixed Asset Pass Code (Batch Rear End Code)

**Note:** When you run Fixed Asset Repost, ensure that you make data selections that specify only the records for which you want to run the repost.

## Setting Processing Options for Fixed Asset Repost (R12910)

Set these processing options to how the system prints the report.

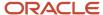

#### Print

Use these processing options to specify the type of processing and which number the system prints to identify the asset.

#### 1. Preliminary or Final Processing

Specify preliminary or final processing. Values are:

Blank: Print only the differences between the Account Ledger table (F0911) and the Asset Account Balances File table (F1202).

This is the default.

1: Print differences and update the Asset Account Balances File table (F1202).

#### 2. Asset Number Format

Specify which number the system prints to identify the asset. Values are:

- 1: Print the asset number.
- 2: Print the unit number.
- 3: Print the serial number.

### Updating the Asset Number in the Account Ledger

Advanced Operations (G1231), Refresh Asset Number in F0911.

Normally, the symbol that you use to identify the asset number in the system does not change. If you change this symbol, you need to update the asset number in the F0911 table. Run this program to ensure that all of the account ledger transactions that are posted contain the current format for the primary asset number.

The asset number and the symbol that is used to identify the asset number are stored in table F0911.

When you select Refresh Asset Number in F0911, the system submits the job directly to batch.

## **Purging Assets and Asset Information**

This section discusses how to:

- Purge assets and asset information.
- Set processing options for Asset Master and Balances Purge (R12912).

## Purging Assets and Asset Information

Advanced Operations (G1231), Asset Master and Balances Purge.

If you are only purging specific records, make data selections to specify the records to purge.

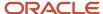

Use the Asset Master and Balances Purge program (R12912) to purge old fixed assets records from the system. You can purge:

- A selected asset that you disposed of in a prior year.
- Data tables for a prior year.

Every record that the system purges during this procedure is transferred to a separate purge table. The purge table name is the same as the original table name with a P at the end. For example, the purge table for F1201 is F1201P.

This purge procedure automatically creates the appropriate purge tables when the purge program is run for the first time. These purge tables are stored in the same library where the corresponding tables are stored.

In general, you back up any of these tables that you plan to purge:

- Asset Master File table (F1201).
- Asset Account Balances File table (F1202).
- Location Tracking Table (F1204).
- Equipment Messages table (F1205).
- Equipment License Master table (F1206).
- Maintenance Schedule File table (F1207).
- Parent History table (F1212).
- Equipment Rates table (F1301).
- Status History File table (F1307).

**Note:** Ensure that no one accesses the general accounting or fixed assets tables while you run this procedure. The program is unable to purge records that are locked by other system applications. Any records that a user accesses elsewhere in the system are not purged.

After the purge is complete, the program prints a report that includes the asset number, description, responsible business unit, and disposal date (if applicable) of the purged assets. The report also shows which tables had records that were purged and a summary showing how many records were purged from each table.

## Setting Processing Options for Asset Master and Balances Purge (R12912)

Set these processing options to specify the mode in which to run the program, the tables to purge, and how to print the asset number on the report.

#### **Process**

These processing options enable you to specify the mode in which to run the Asset Master and Balances Purge program and which tables to purge.

#### 1. Process Mode

Use this processing option to specify the mode in which to run this program. Values are:

Blank: Run the program in preliminary mode.

You should run the program in preliminary mode before running it in final mode. The program will produce a report, which will help you ensure that the correct assets and tables are being purged. Running the program in preliminary

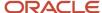

mode will not purge rows from any of the tables. When you run this program in preliminary mode, the program will print a report that shows how many rows will be purged from each table for each asset.

1: Run the program in final mode.

When you run the program in final mode, the program will produce a report that shows how many rows were purged from every table for each asset. Running the program in final mode will purge rows from the tables you have selected. When you run this program in final mode, the program will print a report showing how many rows were purged from each table for each asset and purge the tables that you have selected.

#### 2. Purge All Tables

Specify whether the Asset Master table (F1201) and all related tables are to be purged or just the tables you select in the Specify Tables processing option located on this tab. The rows that are purged will be deleted from the original tables and placed into their corresponding purge tables. For example, records purged from the F1201 table will be placed in the F1201P table. Values are:

Blank: Rows will be purged from only the tables you specify in the Specify Tables processing option located on this tab.

1: Rows in the Asset Master table (F1201) will be purged along with rows in all related tables that contain the purged asset.

Rows will only be purge for an asset that has a disposal date that is in a prior year and does not have any children attached to it.

#### 3. Specify Tables

Specify which tables to purge. This processing option only applies if the Purge All Tables processing option on this tab is blank. The tables that you can purge are:

- F1202 Asset Account Balances
- F1301 Equipment Rates
- F1204 Location Tracking
- F1205 Equipment Message
- F1206 Equipment License Master
- F1207 Maintenance Schedule
- F1212 Parent History
- F1306 Meter Reading Estimates
- F1307 Status History
- F1308 Equipment Routes
- F13907 Associated Service Types

Values are:

Blank: Do not purge the table.

1: Purge the table.

#### 4. Start Year (4 Digits)

Specify the first year that Asset Account Balances table (F1202) rows are to be purged. All years prior to the year entered, including the year entered, will be purged. This processing option only applies if the Specify Tables processing option located on this tab contains a value of **1** for the Asset Account Balances table. If this option is left blank, only the current fiscal year's records will be retained, as all prior years' records will be purged.

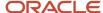

#### Print

This processing option enables you to specify how the asset number is printed on the report.

#### **1. Asset Number Format**

Specify how to print the asset number on the report. Values are:

- 1: Asset Number.
- 2: Unit Number.
- **3:** Serial Number.

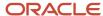

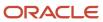

# 11 Appendix A - Understanding Predefined Depreciation Methods

## Standard Depreciation Methods

The JD Edwards EnterpriseOne Fixed Assets system includes predefined, standard depreciation methods.

Depreciation methods 10 (MACRS Luxury Cars), 17 (AMT Luxury Cars), and 18 (ACE Luxury Cars) are user-defined depreciation methods.

These rules apply to the predefined depreciation methods that are included in the JD Edwards EnterpriseOne Fixed Assets system:

- The system does not allow accumulated depreciation to exceed the depreciable basis.
  - The depreciable basis for an asset is the asset's original cost minus its salvage value. When the total of an asset's current depreciation and accumulated depreciation is greater than the depreciable basis, the system calculates current depreciation by subtracting the accumulated depreciation from the depreciable basis.
- The system calculates a full period's depreciation for the initial period that you acquire an asset.

If you do not calculate depreciation for the month that you dispose of an asset, you should run the disposal before you run the depreciation. Exceptions to this rule are the mid-month, mid-quarter, and mid-year conventions.

The examples used throughout this section are based on this information, unless otherwise noted:

- Cost: 100,000.00 USD.
- Salvage value: 0.00.
- · Life months: 60.
- Acquisition date: August 1, 1996.

#### **Technical Considerations**

This table lists some technical considerations for the predefined depreciation methods:

| Consideration                        | Explanation                                                                                                    |
|--------------------------------------|----------------------------------------------------------------------------------------------------|
| Life months                          | Life months are not required for predefined depreciation methods 06, 09, 11, and 15. Entering life months for any of these methods is informational only. The system depreciates assets until the cost is fully depreciated or you dispose of the item.  Life months are required for all user-defined depreciation methods.                                                                                    |
| Depreciating an asset after disposal | When you dispose of an asset, the disposal program zeros out the cost and accumulated depreciation amounts in the ledgers that are specified in the Disposal Account Rules program (P12141). When the specified ledger uses a mid-year convention for the asset's depreciation and the asset is not fully depreciated at the time of disposal, the depreciation program cannot calculate the final depreciation |

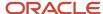

| Consideration                                                 | Explanation                                                                                                    |  |  |
|---------------------------------------------------------------|----------------------------------------------------------------------------------------------------|--|--|
|                                                               | amount because cost and accumulated depreciation amounts are both zero as a result of the disposal program.                                                                                                    |  |  |
| Short years                                                   | You can set up short years for the JD Edwards EnterpriseOne Fixed Assets system.                                                                                                    |  |  |
| Depreciation methods that use the mid-<br>year convention (Y) | The system begins depreciation calculations for all of the methods that use the mid-year convention at the midpoint of a regular tax year. Examples include:                                                                                                    |  |  |
|                                                               | <ul> <li>If an asset is placed in service during the first half of a calendar year (for example, in April, or<br/>period 4) and assigned MACRS depreciation with the mid-year convention, the system calculates<br/>depreciation only for one-half of a year, beginning in July.</li> </ul> |  |  |
|                                                               | <ul> <li>If an asset is placed in service during the second half of a calendar year (for example, in<br/>September, or period 9) and assigned MACRS depreciation with the mid-year convention, the<br/>system calculates depreciation only for the remaining periods.</li> </ul>            |  |  |

#### Note:

- Setting Up Depreciation Rules.
- Setting Up Short Years in Fixed Assets.

## Method 00, No Depreciation Method Used

No depreciation is calculated.

## Method 01, Straight Line Depreciation

The system depreciates the asset's cost (less salvage value) in equal amounts or daily (days in period/365.25) over the estimated useful life (life periods) of the asset, depending on the compute direction.

When you use the straight-line depreciation method, you can designate a mid-month, mid-quarter, or mid-year averaging convention. If you do not designate a convention, the system depreciates the full month for the period that you place the asset in service.

When you use straight-line depreciation, you must indicate one of these computation methods:

| Computation Method                         | Description                                                                                                    |
|--------------------------------------------|----------------------------------------------------------------------------------------------------|
| Inception-to-date (I) (daily depreciation) | (((Cost - (Salvage Value)) / (life months)) * (elapsed months)) - (accumulated depreciation) = (period depreciation) |
|                                            | For example, depreciation for January 1997 is calculated as follows:                                                 |
|                                            | (((100,000.00 - 0) / 60) * 6) - 8,333.00 = 1,667.00                                                                  |

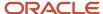

| Computation Method                      | Description                                                                                                    |
|-----------------------------------------|----------------------------------------------------------------------------------------------------|
| Remaining life (R) (daily depreciation) | ((((Net book value) - salvage) / (Remaining life periods))* (months elapsed year-to-date)) - (year-to-date depreciation) = (period depreciation)                       |
|                                         | For example, depreciation for January 1997 is calculated as follows:                                                                                                   |
|                                         | (((91,667.00 - 0) / 55) * 1) - 0 = 1,667.00                                                                                                    |
|                                         | These rules apply to this calculation:                                                                                                    |
|                                         | The cost less accumulated depreciation for prior years equals the net book value (NBV).                                                                                |
|                                         | <ul> <li>If the NBV less salvage value is greater than zero, it is divided by the remaining life months as of<br/>the beginning of the current fiscal year.</li> </ul> |
| Current period (P) (equal amounts       | (Adjusted cost) / (life months) = (period depreciation)                                                                                                    |
| depreciation)                           | For example, depreciation for January 1997 is calculated as follows:                                                                                                   |
|                                         | (100,000.00 - 0) / 60 = 1,667.00                                                                                                    |

## Method 02, Sum of the Year's Digits

The system applies changing fractions each year to the adjusted cost of the asset. When you use this depreciation method, you must indicate the current year-to-date (C) computation method, as follows:

(Cost - (salvage value)) \* (remaining useful life) /(sum of the years) = (year's depreciation)

(Year's depreciation) / (number of normal periods in the year) = (period depreciation)

These rules apply to this depreciation calculation:

- The system converts life periods into years: for example, 36 life months / 12 months = 3 years.
- The denominator is the sum-of-the-years digits (SYD), calculated as follows:

SYD = 
$$n * ((n + 1) / 2)$$
 where  $n = useful life in years$ 

For example, if life months equals 36 (3 years), the SYD is 6:

$$3*((3+1)/2)=6$$

- The numerator is the remaining useful life at the beginning of the year.
- The system makes allocations throughout the useful life of the asset.

For example, if you purchase an asset during the eighth month of the year, 5/12 of the first full year's depreciation is deductible in that year. In the second year, 7/12 of the first full year's depreciation, and 5/12 of the second year's depreciation are allowed. These allocations are followed for the entire life of the asset.

To accommodate the mid-year convention for an asset, you must change the depreciation start date to the midpoint of the year.

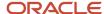

# Methods 03, 04, and 05, Declining Balance with Cross-Over

The declining balance to cross-over methods use these percentages:

- Method 03: 125 percent
- Method 04: 150 percent
- · Method 05: 200 percent

Although the system does not consider the salvage value of an asset during the depreciation calculation, it does not depreciate an asset below its salvage value.

When you use a declining balance to cross-over method to depreciate an asset, you must indicate one of these methods of computation:

| Calculation Method            | Description                                                                                                    |
|-------------------------------|----------------------------------------------------------------------------------------------------|
| Inception-to-date (I)         | ((NBV * percentage) / (life periods) * (elapsed periods))- (Accumulated Depreciation) = (period depreciation)                                                     |
|                               | For example, using method 05, yearly depreciation is calculated as follows:                                                                                       |
|                               | 1997: (((100,000.00 * 200 percent) / 60) * 17) - 16,667.00 = 40,000.00                                                                                            |
|                               | 1998: ((100,000.00 - 16,667.00) * 200 percent / 60) * 12 = 33,333.00                                                                                              |
|                               | These rules apply to this depreciation calculation:                                                                                                    |
|                               | The cost less accumulated depreciation for prior years equals the net book value (NBV).                                                                           |
|                               | Calculate NBV at the beginning of the year.                                                                                                    |
|                               | <ul> <li>When the NBV divided by remaining life months is greater than the depreciation for the period,<br/>you have reached cross-over for the asset.</li> </ul> |
|                               | At this point, the depreciation for the period equals the NBV divided by the remaining life months                                                                |
| Remaining life (R)            | (NBV (if greater than zero)) * percentage / (remaining life periods) = (period depreciation)                                                                      |
|                               | For example, yearly depreciation would be calculated as follows:                                                                                                  |
|                               | 1996: 100,000.00 * 200 percent / 60 * 5 = 16,667.00                                                                                                    |
|                               | 1997: 83,333.00 * 200 percent / 60 * 12 = 33,333.00                                                                                                    |
|                               | These rules apply to this depreciation calculation:                                                                                                    |
|                               | <ul> <li>When NBV divided by the remaining periods is greater than the period depreciation, you have<br/>reached cross-over for the asset.</li> </ul>             |
|                               | <ul> <li>The cost is reduced by the accumulated depreciation to calculate NBV at the end of each fiscal<br/>year.</li> </ul>                                      |
| Alternative minimum tax (AMT) | You can use Method 04 (150 percent Declining Balance to Cross-over) for alternative minimum tax purposes.                                                         |

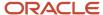

| Calculation Method | Description |
|--------------------|-------------|
|                    |             |

## Method 06, Fixed Percentage on Declining Balance

When you use the fixed percent on declining balance depreciation method, you must indicate one of these methods of computation:

| Calculation Method       | Description                                                                                                    |
|--------------------------|----------------------------------------------------------------------------------------------------|
| Current year-to-date (C) | ((Cost - (accumulated depreciation)) * (fixed percent))/ (number of normal periods) = (period depreciation)                                                                                                    |
| Current period (P)       | The current period method of computation is the same as current year-to-date, except that it does not catch up depreciation amounts within the year. If you run the first depreciation in March, the system calculates depreciation for March only. The system does not calculate depreciation for January and February. |

## Method 07, ACRS Standard Depreciation

This section discusses:

- · Calculation method
- Personal property
- · Real property

#### Calculation Method

You can use the Accelerated Cost Recovery System (ACRS) method to compute the tax depreciation deduction for most tangible depreciable property that you place in service after 1980 but before 1987. Cost recovery methods and period are the same for both new and used property. The system does not use the asset's salvage value to compute ACRS allowances.

ACRS standard depreciation uses only one method of computation, the current year to date (C). This method uses this equation:

((Cost - (accumulated depreciation)) \* (fixed percent))/ (number of normal periods) = (period depreciation)

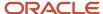

#### **Personal Property**

The ACRS statutory recovery percentage for personal property that is placed in service after 1980 and before 1987 is determined by an IRS-prescribed table. The table takes into account the type of property (3-year, 5-year, 10-year, or 15-year) and the year that you placed the property in service.

## Real Property

Generally, the adjusted basis of real property is recovered over a period of 19 years for real property that is placed in service after May 8, 1985, but before 1987. For real property that is placed in service after March 15, 1984, but before May 9, 1985, the unadjusted basis is recovered over a period of 18 years. A 15-year recovery period applies to real property that is placed in service after 1980 but before March 16, 1984, and to low-income housing.

The recovery percentages for such property other than low-income housing is similar to the use of the 175 percent declining balance method with a later-year switch to the straight line method.

You can use these conventions with the ACRS depreciation method:

| Convention | Description                                                                                                    |  |
|------------|----------------------------------------------------------------------------------------------------|--|
| Full-month | Can be used for real property that you place in service before March 16, 1984, and for low-incom housing. With the full-month convention, the system handles real property that you place in ser at any time during a particular month as being placed in service on the first day of that month. I method allows a full month's cost recovery for the month that you placed the property in service dispose of the property anytime during a particular month, but before the end of a recovery per you are not allowed cost recovery for the month that you disposed of the property. |  |
| Mid-month  | Can be used for real property that you place in service after March 15, 1984. With the mid-month convention, the system handles real property that you place in service anytime during a particular month as being placed in service at the middle of that month. This method allows a one-half month's cost recovery for the month that you placed the property in service. If you dispose of the property during a month but before the end of a recovery period, you are allowed cost recovery for one-half of the month that you disposed of the property.                          |  |
| Mid-year   | With the regular method of ACRS standard depreciation, the mid-year convention is mandatory and built into the applicable tables. You are not allowed any deduction for the year that you dispose of an asset.                                                                                                    |  |

## Method 08, ACRS Optional Depreciation

If you prefer a slower recovery on the cost of ACRS property than the percentages provided, you might elect to use a straight-line recovery method. This method provides a longer recovery period.

The ACRS optional depreciation method uses one of two methods of computation:

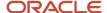

| Computation Method    | Description                                                                                                    |  |
|-----------------------|----------------------------------------------------------------------------------------------------|--|
| Inception-to-date (I) | (((Cost - (Salvage Value)) / (life months)) * (elapsed months)) - (accumulated depreciation) = (per depreciation)  For example, depreciation for January 1997 is calculated as follows:  (((100,000.00 - 0) / 60) * 6) - 8,333.00 = 1,667.00                                                                                                    |  |
| Remaining life (R)    | <ul> <li>((((Net book value) - salvage) / (Remaining life periods))* (months elapsed year-to-date)) - (year-to-date depreciation) = (period depreciation)</li> <li>For example, depreciation for January 1997 is calculated as follows:</li> <li>(((91,667.00 - 0) / 55) * 1) - 0 = 1,667.00</li> <li>These rules apply to this calculation:</li> <li>The cost less prior years' accumulated depreciation equals the net book value (NBV).</li> <li>If the NBV less salvage value is greater than zero, it is divided by the remaining life months as of the beginning of the current fiscal year.</li> </ul> |  |

The calculation for ACRS Optional is the same as Straight Line, except:

- The system bases the depreciation calculation on the cost, rather than the adjusted cost (cost less salvage value).
- The system uses the mid-year convention for personal property.
- The system calculates a full month of depreciation in the month that you acquire the property and no depreciation in the month that you dispose of it for 15-year real property.
- The system calculates one-half month of depreciation in the months that you acquire and dispose of 18- and 19-year real property.
- If depreciation information is 04 (ACRS method with Basis Reduction), the system reduces the cost by one-half of the Income Tax Credit (ITC) amount that is assigned on Master Information.

## Method 09, Units of Production Method

When you use the units of production depreciation method, you must indicate the current year-to-date method of computation, as follows:

((Year-to-date production) / (depreciable unit base)\* ((asset cost) - (accumulated depreciation)))

The system calculates the depreciable unit base as follows:

(Original units revisions to estimate) - (prior year's production) = (depreciable unit base)

You must run the Units of Production Close procedure to roll current year information forward into the following year.

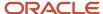

## Method 11, Fixed Percentage of Luxury Cars

Calculation: NBV \* (fixed percent) = (year's depreciation).

(Year's depreciation) / (number of normal periods) = (period depreciation)

These rules apply to this method of depreciation:

- You must use the current year-to-date (C) method of computation.
- The depreciation amount for a year is limited to 2,000.00.

## Method 12, MACRS Standard Depreciation

This section discusses:

- MACRS calculations.
- MACRS first-year bonus rule for HR 3090.

#### **MACRS Calculations**

You must depreciate most tangible property that you place in service after 1986 using the Modified Accelerated Cost Recovery System (MACRS), for tax purposes. Depending on the type of property, you recover the cost over a 3-, 5-, 7-, 10-, 15-, 20-, 27 1/2-, 31 1/2-, or 39-year period. You recover the cost by using the applicable depreciation method, the applicable recovery period, and the applicable convention.

MACRS calculations use these statutory recovery methods and conventions:

| Period of Calculation                                 | Statutory Recovery Method                                                                                                    |  |
|-------------------------------------------------------|----------------------------------------------------------------------------------------------------|--|
| 3-, 5-, 7-, 10-, 15-, and 20-year period calculations | The system calculates depreciation using the 200 percent declining balance method, and the mid-year or mid-quarter convention with a switch to the straight-line method in later years. |  |
| 27 1/2-, 31 1/2-, and 39-year period calculations     | The system calculates depreciation by using the straight line method and the mid-month convention.                                                                                      |  |

To compute depreciation, the system uses MACRS depreciation tables, which contain the annual percentage depreciation rates to be applied to the adjusted basis of property in each tax year. The tables include the appropriate convention and a switch from the declining balance method to the straight-line method in the appropriate year.

Use one of these conventions with this depreciation method:

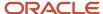

| Calculation Method | Description                                                                                                    |
|--------------------|----------------------------------------------------------------------------------------------------|
| Mid-month          | You can apply this convention to residential and nonresidential real property. Based on this convention, the system calculates one-half month's depreciation for the month that you acquired or disposed of the property.                                                                                                    |
| Half-year          | Apply this convention to property other than residential and nonresidential property. Based on this convention, the system calculates one-half year's depreciation for the year that you acquire or dispose of the property.                                                                                                    |
| Mid-quarter        | You can apply this convention to all property other than nonresidential real property and residential rental property if more than 40 percent of the total basis of such property is placed in service during the last three months of the tax year. Based on this convention, the system calculates depreciation at the midpoint of the quarter that you acquire or dispose of the property. The system computes the MACRS deduction for the first year by determining the depreciation for the full tax year and then multiplying it by one of these percentages, depending on the quarter that you placed the property in service: |
|                    | First quarter: 87 1/2 percent                                                                                                    |
|                    | Second quarter: 62 1/2 percent                                                                                                    |
|                    | Third quarter: 37 1/2 percent                                                                                                    |
|                    | • Fourth quarter: 21/2 percent                                                                                                    |

#### MACRS First Year Bonus Rule for HR 3090

This rule applies only to assets with a 20-year or less life span. [reference to the 30 percent 1styear bonus related to HR 3090 for assets placed in service between September 11, 2001 and September 10, 2004 here.]

Mid-month information does not apply to this rule.

To add a MACRS 1st year bonus rule for HR 3090:

1. Set up three new formulas, using the Depreciation Formula Revisions program (P12853D). Set up the formulas according to this example:

| Formula ID | Formula Description         | Formula                   | Multiplier/Constant |
|------------|-----------------------------|---------------------------|---------------------|
| 541        | First Year Bonus 30 percent | ((10-(10*12))*11)+(10*12) | .300000             |
| 542        | Basis*Multiplier            | 10*11                     | N/A                 |
| 543        | 70 percent of Cost          | 01*12                     | .700000             |

- 2. Run the Global Depreciation Rules Update program (R12858) to update these new formulas to the Depreciation Formulas table (F12853).
- 3. Add the MACRS First Year Bonus code (50) to user-defined code (UDC) table 12/DM.
- 4. Add these values to the new formulas:

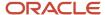

- Depreciation Formula for year 1: 54.
- o Basis Formula for year 1: 541.
- Depreciation Formula for years 2-11: 542.
- Basis Formula for years 2-11: 543.

You should not change the 999 life year rule.

#### Example

This table shows an example of a 10-year rule using the MACRS First Year Bonus Rule for HR 3090:

| Rule Element               | Value                         |
|----------------------------|-------------------------------|
| Depreciation Method        | 50                            |
| Initial Term Apportionment | Υ                             |
| Compute Direction          | С                             |
| Life                       | 120                           |
| In Service From Date       | September 11, 2001            |
| Effective From Date        | September 11, 2001            |
| Rule Description           | MACRS 1stYear Bonus - 10 Year |
| In Service Through Date    | September 10, 2004            |

#### Note:

- Setting Up Depreciation Formulas.
- Setting Up Depreciation Rules.

## Method 13, MACRS Alternative Depreciation

You can use the MACRS alternative depreciation method for these categories of property:

- · Tangible property used outside the U.S.
- Property that is tax exempt.
- Property that is tax exempt and bond financed.

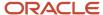

- Property that is imported from a foreign country for which an executive order is in effect because the country maintains trade restrictions or engages in other discriminatory acts.
- Property for which you have made an alternative MACRS election.

If you use the MACRS Alternative depreciation method, you must indicate the inception-to-date (I), current period (P), or remaining life (R) method of computation. You must also indicate a mid-month, half-year, or mid-quarter convention.

## Method 14, ACRS Alternate Real Property

You can use this depreciation method to recover costs by using a straight-line method over the regular recovery period or a longer recovery period. You must make this election on the tax return for the year that you placed the property in service. The ACRS straight-line depreciation tables contain the annual percentage depreciation rates. The rates are applied to the unadjusted basis of property in each tax year.

You must indicate the current year-to-date method of computation with the ACRS Alternate Real Property depreciation method.

## Method 15, Fixed Percentage on Cost

The system calculates the fixed percent of cost depreciation method as follows:

Cost \* (fixed percent) = (year's depreciation)

(Year's depreciation) / (number of normal periods) = (period depreciation)

You must indicate the current year-to-date (C) or current period (P) method of computation with this depreciation method. The current period method is the same as the current year-to-date with the exception that it does not catch up depreciation amounts within the year. If you run the first depreciation in March, the system calculates depreciation for the month of March only. The system does not calculate depreciation for January and February.

# Method 16, Fixed Percentage on Declining Balance with Cross-Over

You must indicate one of these methods of computation with the fixed percent on declining balance to cross-over depreciation method:

| Calculation Method | Description                                                                                                    |  |
|--------------------|----------------------------------------------------------------------------------------------------|--|
| Remaining life (R) | (NBV (if greater than zero)) * (fixed percent) / (life months) = (period depreciation)                                                    |  |
|                    | You must apply these rules to this calculation:                                                                                           |  |
|                    | <ul> <li>You have reached cross-over when the NBV divided by the remaining period is greater than the<br/>period depreciation.</li> </ul> |  |

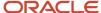

| Calculation Method    | Description                                                                                                    |  |  |
|-----------------------|----------------------------------------------------------------------------------------------------|--|--|
|                       | At this point, the period depreciation equals the NBV divided by the remaining periods.  • The cost is reduced by accumulated depreciation for purposes of calculating NBV at the end of |  |  |
|                       | each fiscal year.                                                                                                    |  |  |
| Inception-to-date (I) | NBV * (fixed percent) / (number of life months) = (period depreciation)                                                                                                    |  |  |
|                       | You must apply these rules to this calculation:                                                                                                    |  |  |
|                       | <ul> <li>After each full year that an asset is in service, the cost is reduced by the accumulated depreciation<br/>to determine the NBV.</li> </ul>                                      |  |  |
|                       | <ul> <li>You have reached cross-over when the NBV divided by remaining life months is greater than the<br/>period depreciation.</li> </ul>                                               |  |  |
|                       | At this point, the depreciation for the period equals the NBV divided by the remaining life months.                                                                                      |  |  |

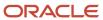

# **12** Appendix B - Understanding International Depreciation Methods

## French Straight Line (Method 19)

For the example that follows, these assumptions apply:

Actual Start Date: June 15, 1997.

• Modified Start Date: June 15, 1997.

Cost: 100.000 FRF (without tax).

Asset Life: 5 years (60 life periods).

This table shows the depreciation of an asset when using depreciation method 19:

| Year | End of Year Date  | Accumulated<br>Depreciation | Depreciation Expense | Calculation                      |
|------|-------------------|-----------------------------|----------------------|----------------------------------|
| 1997 | December 31, 1997 | -10904.11                   | 10904.11             | 100.000 / 60*12 *<br>199 / 365   |
| 1998 | December 31, 1998 | -20000.00                   | 2000.00              | 100.000 / 60 * 12                |
| 1999 | December 31, 1999 | -20000.00                   | 2000.00              | 100.000 / 60 * 12                |
| 2000 | December 31, 2000 | -20000.00                   | 2000.00              | 100.000 / 60 * 12                |
| 2001 | December 31, 2001 | -20000.00                   | 2000.00              | 100.000 / 60 * 12                |
| 2002 | December 31, 2002 | -9095.89                    | 9095.89              | 100.000 / 60 * 12 *<br>166 / 365 |

**Note:** Although the asset life is five years, the asset takes six fiscal years to depreciate. The first and last years are split, depending on the actual start date. The number of days in the first year is 200 because it includes the start and end dates. The French straight line method requires 199 days, so one day is subtracted in the formula to calculate the correct apportionment percent for the first year. By default, the last year takes the remaining basis and includes salvage value.

This table explains the requirements for method 19:

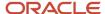

| Requirement         | Explanation                                                                                                    |
|---------------------|----------------------------------------------------------------------------------------------------|
| Asset life          | The demonstration data includes versions of method 19 for an asset life of 48 life periods and 60 life periods.                                                                                                    |
| Balance adjustments | Year-end with annual depreciation  Apportioned by period in the year, based on percent                                                                                                    |
| Modified start date | The modified start date is the actual start date. This method calculates the initial year percent by the number of days in the first year.  Note: Typically, the number of days in a year includes the start day and end day. However, the French straight-line method uses one fewer day. The French requirement is calculated by subtracting one day from the current number of days in the year. |
| Conventions         | The disposal year is the actual disposal date.                                                                                                    |
| Life year rules     | Life year 1 to 1 contains the formula that calculates the initial year apportionment.  Life years 2 to 4 contain the standard, straight line formula for an annual amount.                                                                                                    |
| Calculations        | Formulas calculate a year of straight-line depreciation.  The basis includes salvage value.                                                                                                    |
| Disposals           | Method 19 has no disposal rules.                                                                                                    |

## French Declining Balance (Method 20)

For the example that follows, these assumptions apply:

· Actual Start Date: June 15, 1997.

• Modified Start Date: June 1, 1997.

Cost: 100.000 FRF (without tax).

Asset Life: 5 years (60 life periods).

This table shows the depreciation of an asset when using depreciation method 20:

| Year | End of Year Date  | Accumulated<br>Depreciation | Depreciation<br>Expense | Calculation                      |
|------|-------------------|-----------------------------|-------------------------|----------------------------------|
| 1997 | December 31, 1997 | -23.333,33                  | 23.333,33               | 100.000 * 40<br>percent / 12*7   |
| 1998 | December 31, 1998 | -30.666,66                  | 30.666,66               | (100.000-23.333,33) * 40 percent |

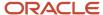

| Year | End of Year Date  | Accumulated<br>Depreciation | Depreciation<br>Expense | Calculation                           |
|------|-------------------|-----------------------------|-------------------------|---------------------------------------|
|      |                   |                             |                         |                                       |
| 1999 | December 31, 1999 | -18.400,00                  | 18.400,00               | (76.666,67-30.666,66)<br>* 40 percent |
| 2000 | December 31, 2000 | -13.800,00                  | 13.800,00               | (46.000,01-18.400,00)/2               |
| 2001 | December 31, 2001 | -13.800.00                  | 13.800,00               | 13.800,00                             |

**Note:** Even though the asset life is complete on May 31, 2002, the system calculates depreciation for five complete periods in the fiscal year (December 31, 2001). The calculations for the initial year are based on periods, rather than on days.

This table explains the requirements for method 19:

| Requirement         | Explanation                                                                                                    |  |
|---------------------|----------------------------------------------------------------------------------------------------|--|
| Asset life          | The demonstration data includes versions of method 20 for an asset life of 36, 48, 60, 72, and 84 life periods.                                                                                                    |  |
| Balance adjustments | End of the year with annual depreciation  Apportioned by period in the year, based on percent                                                                                                    |  |
| Modified start date | The modified start date is the start of the period. This method calculates the initial year percent by periods in the first year.                                                                                                    |  |
| Conventions         | No conventions are needed.                                                                                                    |  |
| Life year rules     | The first life year is from year 1 to 2 years less than the total number of years.  The second life year is for 1 year less than the total number of years.  The third life year is for the last year in the asset's life.  For example, if the asset has a life of five years, the first life year corresponds to years 1 through 3, the second life year corresponds to year 4, and the third life year corresponds to year 5. |  |
| Disposals           | Method 20 has no disposal rules.                                                                                                    |  |

## Calculations

The declining balance is based on a declining coefficient, as illustrated in this table:

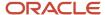

| Declining Coefficient | Probable Asset Life | Declining Rate       |
|-----------------------|---------------------|----------------------|
| 1.5                   | 3 and 4 years       | 50 and 37.5 percent  |
| 2                     | 5 and 6 years       | 40 and 33.33 percent |
| 2.5                   | More than 6 years   | 2.5 * life percent   |

Subtract half of the basis in the year before the total number of years.

Use the remaining basis for calculations.

## French Derogatory (Method 21)

Use the French Derogatory method to calculate the difference between the French Declining Balance method (Method 20) and the French Straight Line method (Method 19). The French Derogatory method requires you to set up these AAIs for depreciation to calculate correctly:

- DSA1 Use this AAI to retrieve the amount from the AA ledger inception-to date balance from the Asset Account Balances File table (F1202) for the account that is identified on this AAI.
- DSA3 Use this AAI to retrieve the amount from the D1 ledger inception-to-date balance from table F1202 for the account that is identified on this AAI.

The account that is used for both of the AAIs should be the Accumulated Depreciation account from the Depreciation Default Coding. The AAIs should appear as follows for DSA1 and DSA3:

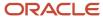

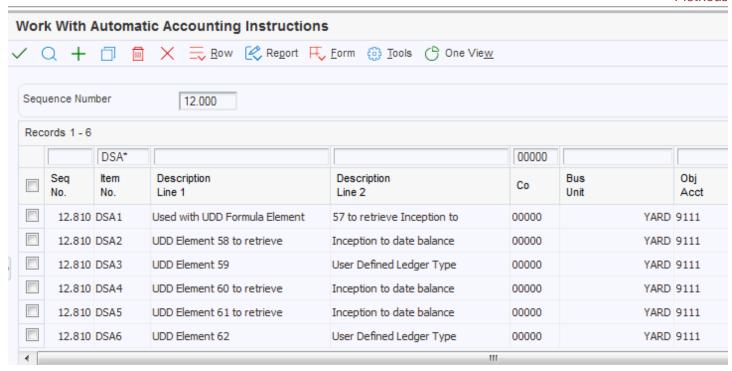

The French Derogatory method also requires you to set up this depreciation default coding information:

| Ledger Type | Depreciation Method                  |
|-------------|--------------------------------------|
| AA          | French Straight Line (Method 19)     |
| D1          | French Declining Balance (Method 20) |
| D3          | French Derogatory (Method 21)        |

This illustration shows how depreciation default coding should be set up for a cost account that is used for 48 lifementh French fixed assets:

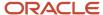

#### **Depreciation Default Coding** Work With Depreciation Defaults Depreciation Default Coding Row Form ැයි Tools Company Number Project Management Compan 00050 Asset Cost Obj/Subsidiary Buildings 2020 Defaults To Major Accounting Class Buildings 20 Major Equipment Class Accumulated Depreciation Accum Depr-Buildings 50.2120 Depreciation Expense Depr - Buildings YARD.8315 Revenue Credit YARD.8421 Revenue Records 1 - 5 Depr Depreciation Method Ledger Type Life Depr Meth Meth 1 LT Description Meth Description Info Comp % Mos General Ledger 01 Straight Line Depreciation AA 120 Tax Ledger 150% Declining Bal w/Cross Ovr D1 04 240 Y Ι D3 Earn, & Profit-MACRS 12 MACRS Standard Depreciation 240 Y C D4 Alter. Minimum-200% 05 200% Declining Bal w/Cross Ovr 240 Y Ι

When you add assets to this account, the depreciation default information automatically uses these depreciation methods. Ensure that cost amounts are copied from the AA ledger to the D1 and D3 ledgers.

After setup is complete and assets are entered in the system, Method 21 computes the difference between the D1 ledger and the AA ledger. The results of 21 are stored in the D3 ledger.

**Note:** To compute the depreciation for method 21, you must compute depreciation in final mode for the French Straight Line method and the French Declining Balance. You can compute depreciation for all three ledgers concurrently in final mode.

For the example that follows, these assumptions apply:

Actual start date: June 15, 1997.

Modified start date: June 1, 1997.

Cost: 100.000 FRF (without tax).

Asset life: 4 years (48 life periods).

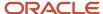

This example shows the depreciation of an asset when using depreciation method 21:

| Year | End of Year Date  | Declining Balance | Straight Line | Derogatory<br>Depreciation |
|------|-------------------|-------------------|---------------|----------------------------|
| 1997 | December 31, 1997 | 28.125            | 17.809        | 10.316                     |
| 1998 | December 31, 1998 | 26.953            | 25.000        | 1.953                      |
| 1999 | December 31, 1999 | 22.461            | 25.000        | -2.539                     |
| 2000 | December 31, 2000 | 22.461            | 25.000        | -2.539                     |
| 2001 | December 31, 2001 | 0                 | 7.191         | -7.191                     |

**Note:** This example uses the straight-line method in the AA ledger type and the declining balance method in a separate ledger type. The formula uses the calculated final balances to produce the balance adjustments for derogatory depreciation.

Alternatively, you can calculate derogatory depreciation using the JD Edwards EnterpriseOne Report Design Aid tool in one of these ways:

- From the amounts that are computed on the D3 ledger, create a journal entry to the AA ledger for the appropriate offset accounts.
  - Use one account for negative amounts, and the other account for positive amounts. The government can provide the company with the necessary statutory account numbers.
- Calculate the difference between the two ledger types, and create journal entries for posting.

This table explains the requirements for method 21:

| Requirement         | Explanation                                                                                                    |  |
|---------------------|----------------------------------------------------------------------------------------------------|--|
| Asset life          | The demonstration data includes versions of method 21 for an asset life of 48 life periods and 60 life periods.                                                                                       |  |
| Balance adjustments | Year-end with annual depreciation  Apportioned by period in the year, based on percent  Straight-line and declining balance methods must be updated before derogatory depreciation can be calculated. |  |
| Modified start date | The modified start date is the start of the period.                                                                                                    |  |
| Conventions         | Allow Over Depreciation is set to option 3 (accumulated depreciation might exceed adjusted basis and continue beyond the asset's life).  Negative depreciation is allowed.                            |  |

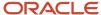

| Requirement     | Explanation                                                                   |  |
|-----------------|-------------------------------------------------------------------------------|--|
|                 |                                                                               |  |
| Life year rules | The life year from 1 to 998.                                                  |  |
| Calculations    | Calculate the difference between declining balance and straight-line balance. |  |
| Disposals       | Method 21 has no disposal rules.                                              |  |

## German Building (Method 22)

For the example that follows, these assumptions apply:

• Actual Start Date: March 15, 1997.

• Modified Start Date: March 1, 1997.

• Cost: 3.600.000,00 DEM (without tax).

• Asset Life: 5 years (60 life periods).

This table shows the depreciation of an asset when using depreciation method 22:

| Year | End of Year Date  | Accumulated<br>Depreciation | Depreciation<br>Expense | Calculation                                                               |
|------|-------------------|-----------------------------|-------------------------|---------------------------------------------------------------------------|
| 1997 | December 31,1997  | -210.000                    | 210.000                 | 3.600.000 * 7 percent for 10 periods                                      |
| 1998 | December 31, 1998 | -252.000                    | 252.000                 | 3.600.000 * 7 percent for 12 periods                                      |
| 1999 | December 31, 1999 | -252.000                    | 252.000                 | 3.600.000 * 7 percent for 12 periods                                      |
| 2000 | December 31, 2000 | -252.000                    | 252.000                 | 3.600.000 * 7 percent for 12 periods                                      |
| 2001 | December 31, 2001 | -252.000                    | 252.000                 | 3.600.000 * 7 percent for 12 periods                                      |
| 2002 | December 31, 2002 | -132.000                    | 132.000                 | 3.600.000 * 7 percent for 2 periods, 3.600.000 * 5 percent for 10 periods |
| 2003 | December 31, 2003 | -108.000                    | 108.000                 | 3.600.000 * 5 percent for 12 periods                                      |

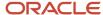

| Year   | End of Year Date  | Accumulated<br>Depreciation | Depreciation<br>Expense | Calculation                                                                 |
|--------|-------------------|-----------------------------|-------------------------|-----------------------------------------------------------------------------|
| 2004   | December 31, 2004 | -108.000                    | 108.000                 | 3.600.000 * 5 percent for 12 periods                                        |
| 2005   | December 31, 2005 | -108.000                    | 108.000                 | 3.600.000 * 5 percent for 12 periods                                        |
| 2006   | December 31, 2006 | -108.000                    | 108.000                 | 3.600.000 * 5 percent for 12 periods                                        |
| 2007   | December 31, 2007 | -132.000                    | 132.000                 | 3.600.000 * 5 percent for 2 periods, 3.600.000 * 2.5 percent for 10 periods |
| 2008   | December 31, 2008 | -90.000                     | 90.000                  | 3.600.000 * 2.5 percent for 12 periods                                      |
| 2009-2 | December 31, 20xx | -90.000                     | 90.000                  | 3.600.000 * 2.5 percent for 12 periods                                      |
| 2026   | December 31, 2026 | -90.000                     | 90.000                  | 3.600.000 * 2.5 percent for 12 periods                                      |
| 2027   | December 31, 2027 | -7.500                      | 7.500                   | 3.600.000 * 2.5 percent for 2 periods                                       |

**Note:** Use the life year reference to force depreciation to be calculated every period.

This table explains the requirements for method 22:

| Requirement         | Explanation                                                                                                    |
|---------------------|----------------------------------------------------------------------------------------------------|
| Asset life          | The demonstration data includes versions of method 22 for an asset life of 360 life periods.                                    |
| Balance adjustments | The depreciation percent changes, based on the asset life year.  Use the asset life year reference to force period adjustments. |
| Modified start date | The modified start date is the start of the period.                                                                             |
| Conventions         | The life year reference should come from the modified start date.                                                               |
| Life year rules     | Asset life years are used, instead of fiscal life years.  Life year 1 to 5 takes 7 percent.                                     |

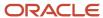

| Requirement  | Explanation                                                                    |  |
|--------------|--------------------------------------------------------------------------------|--|
|              | Life year 6 to 10 takes 3 percent.  Life year 11 to 20 takes 2.5 percent.      |  |
| Calculations | Formulas must use the multiplier times the annual percent.  The basis is cost. |  |
| Disposals    | Method 22 has no disposal rules.                                               |  |

## German Declining Balance (Method 23)

For the example that follows, these assumptions apply:

• Actual Start Date: March 15, 1997.

Modified Start Date: March 1, 1997.

• Cost: 100.000,00 DEM (without tax).

Asset Life: 10 years (120 life periods).

This table shows the depreciation of an asset when using depreciation method 23:

| Year | End of Year Date  | Accumulated<br>Depreciation | Depreciation<br>Expense | Calculation                                           |
|------|-------------------|-----------------------------|-------------------------|-------------------------------------------------------|
| 1997 | December 31, 1997 | -25.000                     | 25.000                  | 100.000*30 percent * (10/12) periods                  |
| 1998 | December 31, 1998 | -22.500                     | 22.500                  | (100.000-25.000) * 30 percent *<br>(12/12) periods    |
| 1999 | December 31, 1999 | -15.750                     | 15.750                  | (100.000-47.500) * 30 percent *<br>(12/12) periods    |
| 2000 | December 31, 2000 | -11.025                     | 11.025                  | (100.000-63.250) * 30 percent *<br>(12/12) periods    |
| 2001 | December 31, 2001 | -7.717,5                    | 7.717,5                 | (100.000-74.275) * 30 percent *<br>(12/12) periods    |
| 2002 | December 31, 2002 | -5.402,25                   | 5.402,25                | (100.000-89.992,5) * 30 percent *<br>(12/12) periods  |
| 2003 | December 31, 2003 | -3.781,58                   | 3.781,58                | (100.000-87.394,75) * 30 percent *<br>(12/12) periods |

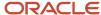

| Year | End of Year Date  | Accumulated<br>Depreciation | Depreciation<br>Expense | Calculation                           |
|------|-------------------|-----------------------------|-------------------------|---------------------------------------|
| 2004 | December 31, 2004 | -2.786,42                   | 2.786,42                | (100.000-91.176,33) / (38*12) periods |
| 2005 | December 31, 2005 | -2.786,42                   | 2.786,42                | (100.000-93.962,75) / (26*12) periods |
| 2006 | December 31, 2006 | -2.786,43                   | 2.786,43                | (100.000-96.749,17) / (14*12) periods |
| 2007 | December 31, 2007 | -464,40                     | 464,40                  | 100.000-99.353,60 for last 2 periods  |

**Note:** The straight line lower limit replaces the declining balance calculation in the eighth year of the asset's life.

This table explains the requirements for method 23:

| Requirement         | Explanation                                                                                                    |
|---------------------|----------------------------------------------------------------------------------------------------|
| Asset life          | The demonstration data includes versions of method 23 for an asset life of 120 life periods.                                                |
| Balance adjustments | Year-end with annual depreciation  Apportioned by period in the year, based on percent                                                      |
| Modified start date | The modified start date is the start of the period.                                                                                         |
| Conventions         | No conventions are needed.                                                                                                    |
| Life year rules     | Life year 1 to 10 takes 30 percent declining balance.                                                                                       |
| Calculations        | Use 30 percent as a multiplier for the declining balance.  The upper limit is three times straight line.  The lower limit is straight line. |
| Disposals           | Method 23 has no disposal rules.                                                                                                    |

## German Compound (Method 24)

For the example that follows, these assumptions apply:

Actual Start Date: June 12, 1997.Modified Start Date: June 1, 1997.

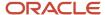

- Cost: 100.000,00 DEM (without tax).
- Asset Life: 12 years (144 life periods).

These tables show the depreciation of an asset when using depreciation method 24:

| Year | End of Year Date  | Accumulated Depreciation | Depreciation Expense |
|------|-------------------|--------------------------|----------------------|
| 1997 | December 31, 1997 | -4.882,50                | 4.882,50             |
| 1998 | December 31, 1998 | -8.327,63                | 8.327,63             |
| 1999 | December 31, 1999 | -8.327,63                | 8.327,63             |
| 2000 | December 31, 2000 | -8.350,44                | 8.350,44             |
| 2001 | December 31, 2001 | -8.327,63                | 8.327,63             |
| 2002 | December 31, 2002 | -8.327,63                | 8.327,63             |
| 2003 | December 31, 2003 | -8.327,63                | 8.327,63             |
| 2004 | December 31, 2004 | -8.350,44                | 8.350,44             |
| 2005 | December 31, 2005 | -8.327,63                | 8.327,63             |
| 2006 | December 31, 2006 | -8.327,63                | 8.327,63             |
| 2007 | December 31, 2007 | -8.327,62                | 8.327,62             |
| 2008 | December 31, 2008 | -8.350,44                | 8.350,44             |
| 2009 | December 31, 2009 | -3.445,13                | 3.445,13             |

This table shows the second depreciation:

| Year | 2nd Accumulated<br>Depreciation | 2nd Depreciation<br>Expense | Rule 1 Calculation                       | Rule 2 Calculation                                            |
|------|---------------------------------|-----------------------------|------------------------------------------|---------------------------------------------------------------|
| 1997 | -7.328,77                       | 7.328,77                    | 100.000 / 4383 * 214<br>days             | 100.00 * 12.5 percent<br>* 58.630, 13 Initial Year<br>percent |
| 1998 | -12.500,00                      | 12.500,00                   | (100.000 - 4.882,5) /<br>4169 * 365 days | 100.000 * 12.5 percent                                        |

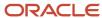

| Year | 2nd Accumulated<br>Depreciation | 2nd Depreciation<br>Expense | Rule 1 Calculation                         | Rule 2 Calculation                                         |
|------|---------------------------------|-----------------------------|--------------------------------------------|------------------------------------------------------------|
| 1999 | -12.500,00                      | 12.500,00                   | (100.000-13.215,13 /<br>3804 * 365 days    | 100.00 * 12.5 percent                                      |
| 2000 | -12.500,00                      | 12.500,00                   | (100.000 - 21.537,76) /<br>3439 * 366 days | 100.00 * 12.5 percent                                      |
| 2001 | -5.171,23                       | 5.171,23                    | (100.000 - 29.888,20) /<br>3073 * 365 days | 100.00 * 12.5 percent<br>* 41.369, 87 Last Year<br>percent |
| 2002 | N/A                             | N/A                         | (100.000 - 38.215,83) /<br>2708 * 365 days | N/A                                                        |
| 2003 | N/A                             | N/A                         | (100.000 - 46.543,46) /<br>2343 * 365 days | N/A                                                        |
| 2004 | N/A                             | N/A                         | (100.000 - 54.871,09) /<br>1978 * 366 days | N/A                                                        |
| 2005 | N/A                             | N/A                         | (100.000 - 63.221,54) /<br>1612 * 365 days | N/A                                                        |
| 2006 | N/A                             | N/A                         | (100.000 - 71.549,17) /<br>1247 * 365 days | N/A                                                        |
| 2007 | N/A                             | N/A                         | (100.000 - 79.876,80) /<br>882 * 365 days  | N/A                                                        |
| 2008 | N/A                             | N/A                         | (100.000 - 88.204,43) /<br>517 * 366 days  | N/A                                                        |
| 2009 | N/A                             | N/A                         | (100.000 - 96.554,87) /<br>151 * 151 days  | N/A                                                        |

**Note:** The compound 50 percent is apportioned over five fiscal years. The first and last year have an apportionment percent combined of 100 percent to allow four years of 12.5 percent compound depreciation. Continuing depreciation beyond the asset's life is needed, so remaining basis is not taken in the last year of the asset's life, which reverses the compound depreciation. AAIs (SDA and SDE1) for secondary accounts were set up.

This table explains the requirements for method 24:

| Requirement | Explanation                                                                                   |
|-------------|-----------------------------------------------------------------------------------------------|
| Asset life  | The demonstration data includes a version of method 24 for an asset life of 144 life periods. |

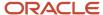

| Requirement         | Explanation                                                                                                    |
|---------------------|----------------------------------------------------------------------------------------------------|
| Balance adjustments | Year-end with annual depreciation  Apportioned by period in the year, based on percent                                                                                                    |
| Modified start date | The modified start date is the start of the period.                                                                                                    |
| Conventions         | Secondary Accounts are set to two accumulated depreciation accounts and two depreciation expense accounts.  Allow Over Depreciation is set to exceed adjusted basis and to continue beyond the asset's life.                                                                                  |
| Life year rules     | Life years 1 to 998 take straight line for rule 1.  The demonstration data includes examples for 50 percent over the first four years and for 50 percent in the first year. Different rules for the first, middle, and last years control the life year percent that matches the fiscal year. |
| Calculations        | Remaining number of days are used for straight line.  An annual rule multiplier is used for the secondary 50 percent.                                                                                                    |
| Disposals           | Method 24 has no disposal rules.                                                                                                    |

# German Investment Tax Credit (Method 25)

For the example that follows, these assumptions apply:

• Actual Start Date: June 15, 1997.

• Modified Start Date: June 15, 1997.

Cost: 100.000,00 DEM (without tax).

Asset Life: 10 years (120 life periods).

These tables show the depreciation of an asset when using depreciation method 25:

| Year | End of Year Date  | Accumulated Depreciation | Depreciation Expense |
|------|-------------------|--------------------------|----------------------|
| 1997 | December 31, 1997 | -5.476,45                | 5.476,45             |
| 1998 | December 31, 1998 | -9.994,52                | 9.994,52             |
| 1999 | December 31, 1999 | -9.994,52                | 9.994,52             |
| 2000 | December 31, 2000 | -10.021,91               | 10.021,91            |

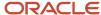

| Year | End of Year Date  | Accumulated Depreciation | Depreciation Expense |
|------|-------------------|--------------------------|----------------------|
| 2001 | December 31, 2001 | -9.994,52                | 9.994,52             |
| 2002 | December 31, 2002 | -9.994,52                | 9.994,52             |
| 2003 | December 31, 2003 | -9.994,53                | 9.994,53             |
| 2004 | December 31, 2004 | -10.021,91               | 10.021,91            |
| 2005 | December 31, 2005 | -4.507,12                | 4.507,12             |
| 2006 | December 31, 2006 | N/A                      | N/A                  |
| 2007 | December 31, 2007 | N/A                      | N/A                  |

This table shows the second depreciation:

| Year | 2nd Accumulated<br>Depreciation | 2nd Depreciation<br>Expense | Rule 1 Calculation                         | Rule 2 Calculation         |
|------|---------------------------------|-----------------------------|--------------------------------------------|----------------------------|
| 1997 | N/A                             | N/A                         | 100.000 / 3652 * 200 days                  | N/A                        |
| 1998 | N/A                             | N/A                         | (100.000 - 5.476,45) / 3452<br>* 365 days  | N/A                        |
| 1999 | N/A                             | N/A                         | (100.00 - 15.470,97) / 3087<br>* 365 days  | N/A                        |
| 2000 | N/A                             | N/A                         | (100.000 - 25.465,49) /<br>2722 * 366 days | N/A                        |
| 2001 | N/A                             | N/A                         | (100.000 - 35.487,40) /<br>2356 * 365 days | N/A                        |
| 2002 | N/A                             | N/A                         | (100.000 - 45.481,92) / 1991<br>* 365 days | N/A                        |
| 2003 | N/A                             | N/A                         | (100.000 - 55.476,44) /<br>1626 * 365 days | N/A                        |
| 2004 | N/A                             | N/A                         | (100.000 - 65.470,97) / 1261<br>* 365 days | N/A                        |
| 2005 | -8.156,42                       | 8.156,42                    | 100.000 - 20.000-<br>75.492,88             | 20.000 / 895 * 365<br>days |

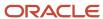

| Year | 2nd Accumulated<br>Depreciation | 2nd Depreciation<br>Expense | Rule 1 Calculation                         | Rule 2 Calculation                       |
|------|---------------------------------|-----------------------------|--------------------------------------------|------------------------------------------|
|      |                                 |                             |                                            |                                          |
| 2006 | -8.156,43                       | 8.156,43                    | (100.000 - 35.487,40) /<br>2356 * 365 days | (20.000 - 8.156,42) /<br>530 * 365 days  |
| 2007 | -3.687,15                       | 3.687,15                    | N/A                                        | (20.000 - 16.312,85) /<br>165 * 165 days |

**Note:** Remaining basis uses the investment tax credit as a salvage value to stop depreciating. AAIs (SDA and SDE1) for secondary accounts were set up.

This table explains the requirements for method 25:

| Requirement         | Explanation                                                                                                   |
|---------------------|----------------------------------------------------------------------------------------------------|
| Asset life          | The demonstration data includes a version of method 25 for an asset life of 120 life periods.                 |
| Balance adjustments | Year-end with annual depreciation                                                                             |
|                     | Apportioned by period in the year, based on percent                                                           |
| Modified start date | The modified start date is the actual start date.                                                             |
| Conventions         | Secondary Accounts are set to two accumulated depreciation accounts and to two depreciation expense accounts. |
|                     | Allow Over Depreciation is set to not exceed adjusted basis and continue beyond the asset's life.             |
|                     | Disposal Conventions is set to the actual disposal date.                                                      |
| Life year rules     | Life years 1 to 998 take straight line for rule 1 with Investment Tax Credit as part of salvage.              |
|                     | Start depreciating the Investment Tax Credit in a separate account in the eighth year.                        |
| Calculations        | Remaining number of days are used for straight line.                                                          |
|                     | Remaining number of days are used for straight line of the Investment Tax Credit, which is used as basis.     |
| Disposals           | Method 25 has no disposal rules.                                                                              |

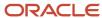

### German Replacement Cost (Method 26)

For the example that follows, these assumptions apply:

Actual Start Date: June 15, 1997.
Modified Start Date: June 1, 1997.
Cost: 100.000,00 DEM (without tax).
Asset Life: 5 years (60 life periods).

This table shows the depreciation of an asset when using depreciation method 26:

| Year | End of Year Date  | GL Statistic | Accumulated Depreciation | Depreciation<br>Expense | Rule 1 Calculation          |
|------|-------------------|--------------|--------------------------|-------------------------|-----------------------------|
| 1997 | December 31, 1997 | 95.000       | -10.000                  | 10.000                  | 100.00 / 95.000 *<br>95.000 |
| 1998 | December 31, 1998 | 90.000       | -9.473,68                | 9.473,68                | 100.00 / 95.000 *<br>90.000 |
| 1999 | December 31, 1999 | 85.000       | -8.947,37                | 8.947,37                | 100.00 / 95.000 *<br>85.000 |
| 2000 | December 31, 2000 | 80.000       | -8.421,05                | 8.421,05                | 100.00 / 95.000 *<br>80.000 |
| 2001 | December 31, 2001 | 75.000       | -7.894,74                | 7.894,74                | 100.00 / 95.000 *<br>75.000 |
| 2002 | December 31, 2002 | 70.000       | -7.368,42                | 7.368,42                | 100.00 / 95.000 *<br>70.000 |

**Note:** The AAI (DS4) must be set up for the GL Statistic. The GL Statistic must come from the AU ledger type. Other ledger types can be retrieved with elements from both Asset Account Balances File table (F1202) and the Account Balances table (F0902) balances. The calculation can continue beyond the asset's life.

This table explains the requirements for method 26:

| Requirement         | Explanation                                                                                  |
|---------------------|----------------------------------------------------------------------------------------------|
| Asset life          | The demonstration data includes a version of method 26 for an asset life of 60 life periods. |
| Balance adjustments | Year-end with annual depreciation  Apportioned by period in the year, based on percent       |

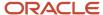

| Requirement         | Explanation                                                                                       |
|---------------------|---------------------------------------------------------------------------------------------------|
|                     |                                                                                                   |
| Modified start date | The modified start date is the start of the period.                                               |
| Conventions         | Allow Over Depreciation is set to not exceed adjusted basis and continue beyond the asset's life. |
| Life year rules     | Life years 1 to 998 use the formula calculation.                                                  |
| Calculations        | Use the cost divided by the insurance value and multiplied by the GL Actual Unit Statistic.       |
| Disposals           | Method 26 has no disposal rules.                                                                  |

## Italy Straight Line (Method 27)

For the example that follows, these assumptions apply:

Actual Start Date: April 15, 1997.

• Modified Start Date: January 1, 1997.

Cost: 10.000.000 ITL (without tax).

· Asset Life: 5 years (60 life periods).

This table shows the depreciation of an asset when using depreciation method 27:

| Year | End of Year Date  | Accumulated<br>Depreciation | Depreciation Expense | Calculation          |
|------|-------------------|-----------------------------|----------------------|----------------------|
| 1997 | December 31, 1997 | N/A                         | 2.000.000            | 10.000.000 / 60 / 12 |
| 1998 | December 31, 1998 | -2.000.000                  | 2.000.000            | 10.000.000 / 60 / 12 |
| 1999 | December 31, 1999 | -2.000.000                  | 2.000.000            | 10.000.000 / 60 / 12 |
| 2000 | December 31, 2000 | -2.000.000                  | 2.000.000            | 10.000.000 / 60 / 12 |
| 2001 | December 31, 2001 | -2.000.000                  | 2.000.000            | 10.000.000 / 60 / 12 |

**Note:** Because the asset's life starts at the beginning of the fiscal year, the asset is fully depreciated in five complete years.

This table explains the requirements for method 27:

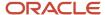

| Requirement         | Explanation                                                                                                    |
|---------------------|----------------------------------------------------------------------------------------------------|
| Asset life          | The demonstration data includes a version of method 27 for an asset life of 36, 60, and 120 life periods.      |
| Balance adjustments | Year-end with annual depreciation  Apportioned by period in the year, based on percent                         |
| Modified start date | The modified start date is the whole year.                                                                     |
| Conventions         | No conventions are needed.                                                                                     |
| Life year rules     | Life year 1 to the year-end of the asset                                                                       |
| Calculations        | Formulas calculate a year of straight line depreciation for the whole year.  Basis includes the salvage value. |
| Disposals           | Method 27 has no disposal rules.                                                                               |

# Italy Anticipated (Method 28)

For the example that follows, these assumptions apply:

• Actual Start Date: April 15, 1997.

· Modified Start Date: January 1, 1997.

• Cost: 10.000.000 ITL (without tax).

Asset Life: 4 years (48 life periods).

These tables show the depreciation of an asset when using depreciation method 28:

| Year | End of Year Date  | Accumulated Depreciation | Depreciation Expense |
|------|-------------------|--------------------------|----------------------|
| 1997 | December 31, 1997 | -1.500.000               | 1.500.000            |
| 1998 | December 31, 1998 | -1.500.000               | 1.500.000            |
| 1999 | December 31, 1999 | -1.500.000               | 1.500.000            |
| 2000 | December 31, 2000 | -1.000.000               | 1.000.000            |

This table shows the second depreciation:

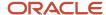

| Year | 2nd Accumulated<br>Depreciation | 2nd Depreciation<br>Expense | Rule 1 Calculation                     | Rule 2 Calculation         |
|------|---------------------------------|-----------------------------|----------------------------------------|----------------------------|
| 1997 | -1.500.000                      | 1.500.000                   | 10.000.000 * 15<br>percent             | 10.000.000 * 15<br>percent |
| 1998 | -1.500.000                      | 1.500.000                   | 10.000.000 * 15<br>percent             | 10.000.000 * 15<br>percent |
| 1999 | -1.500.000                      | 1.500.000                   | 10.000.000 * 15<br>percent             | 10.000.000 * 15<br>percent |
| 2000 | N/A                             | N/A                         | 10.000.000<br>-30.000.00<br>-30.000.00 | N/A                        |

**Note:** The AAIs (SDA and SDE1) need to be set up for the secondary accounts. Other variations of the anticipated life-year percent are set up with method 28.

This table explains the requirements for method 28:

| Requirement         | Explanation                                                                                                    |
|---------------------|----------------------------------------------------------------------------------------------------|
| Asset life          | The demonstration data includes a version of method 28 for an asset life of 48 life periods at 15 percent, 48 life periods at 20 percent, 60 life periods at 30 percent, and 84 life periods at 10 percent.      |
| Balance adjustments | Year-end with annual depreciation  Apportioned by period in the year, based on percent                                                                                                    |
| Modified start date | The modified start date is the whole year.                                                                                                    |
| Conventions         | Secondary Accounts are set to two accumulated depreciation accounts and to two depreciation expense accounts.  Allow Over Depreciation is set to not exceed adjusted basis and continue beyond the asset's life. |
| Life year rules     | Life year 1 to 3 times 15 percent.  Life year 4 takes the remaining basis in the primary rule (through year 998).                                                                                                |
| Calculations        | Multiply cost by 15 percent.  Basis includes the salvage value.                                                                                                    |
| Disposals           | Method 28 has no disposal rules.                                                                                                    |

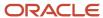

# Italy Complete (Method 29)

For the example that follows, these assumptions apply:

Actual Start Date: April 15, 1997.

Modified Start Date: January 1, 1997.

Cost: 10.000.000 ITL (without tax).

• Asset Life: 1 year (12 life periods).

This table shows the depreciation of an asset when using depreciation method 29:

| Year | End of Year Date  | Accumulated<br>Depreciation | Depreciation<br>Expense | Calculation |
|------|-------------------|-----------------------------|-------------------------|-------------|
| 1997 | December 31, 1997 | -10.000.000                 | 10.000.000              | 10.000.000  |

**Note:** The requirement to depreciate only assets with a cost under 1.000.000 lira can be done with data selection that is less than the amount in the Asset Account Balance File table (F1202) for Year to Date Amount (FLAPYN) or the Balance Forward (FLAPYC).

This table explains the requirements for method 29:

| Requirement         | Explanation                                                                                  |
|---------------------|----------------------------------------------------------------------------------------------|
| Asset life          | The demonstration data includes a version of method 29 for an asset life of 12 life periods. |
| Balance adjustments | Year-end with annual depreciation  Apportioned by period in the year, based on percent       |
| Modified start date | The modified start date is the whole year.                                                   |
| Conventions         | No conventions are needed.                                                                   |
| Life Year Rules     | Life year 1 to 1                                                                             |
| Calculations        | Fully depreciate cost.  Basis includes the salvage value.                                    |
| Disposals           | Method 29 has no disposal rules.                                                             |

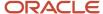

# Spain Declining Balance (Method 30)

For the example that follows, these assumptions apply:

Actual Start Date: July 11, 1997.Modified Start Date: July 11, 1997.Cost: 10.000.000 ESP (without tax).

• Asset Life: 6.66 years (72 life periods).

This table shows the depreciation of an asset when using depreciation method 30:

| Year | End of Year Date  | Accumulated<br>Depreciation | Depreciation<br>Expense | Calculation                                      |
|------|-------------------|-----------------------------|-------------------------|--------------------------------------------------|
| 1997 | December 31, 1997 | -1.430.137                  | 1.430.137               | 10.000.000 * 30<br>percent * (174 / 365)<br>Days |
| 1998 | December 31, 1998 | -2.570.959                  | 2.570.959               | (10.000.000 - 1.430.137<br>* 30 percent          |
| 1999 | December 31, 1999 | -1.799.671                  | 1.799.671               | (10.000.000 -<br>4.001.096) * 30 percent         |
| 2000 | December 31, 2000 | -1.259.770                  | 1.259.770               | (10.000.000 -<br>5.800.7670 * 30 percent         |
| 2001 | December 31, 2001 | -881.839                    | 881.839                 | (10.000.000 -<br>7.060.537) * 30 percent         |
| 2002 | December 31, 2002 | -617.287                    | 617.287                 | (10.000.000 - 7.942.376<br>* 30 percent          |
| 2003 | December 31, 2003 | -1.440.337                  | 1.440.337               | 10.000.000 - 8.559.663                           |

**Note:** Life year 7 automatically depreciates to remaining basis.

This table explains the requirements for method 30:

| Requirement         | Explanation                                                                                  |
|---------------------|----------------------------------------------------------------------------------------------|
| Asset life          | The demonstration data includes a version of method 30 for an asset life of 72 life periods. |
| Balance adjustments | Year-end with annual depreciation                                                            |

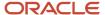

| Requirement         | Explanation                                                                                                    |
|---------------------|----------------------------------------------------------------------------------------------------|
|                     | Apportioned by period in the year, based on percent                                                                                       |
| Modified start date | The modified start date is the actual start date, next period date, or start of period.                                                   |
| Conventions         | Disposal convention is the actual disposal date with the actual start date.                                                               |
| Life year rules     | Life year 1 to 1 declining balance with initial year apportionment.  Life year 2 to 6 declining balance.  Life year 7 is remaining basis. |
| Calculations        | Declining balance of 30 percent.  Basis includes the salvage value.                                                                       |
| Disposals           | Method 30 has no disposal rules.                                                                                                    |

## Czech Republic Percentage Rate (Method 31)

For the example that follows, these assumptions apply:

· Actual Start Date: May 15, 1997.

• Modified Start Date: January 1, 1997.

• Cost: 90.000 CSK (without tax).

Asset Life: 4 years (48 life periods).

This table shows the depreciation of an asset when using depreciation method 31:

| Year | End of Year Date  | Accumulated<br>Depreciation | Depreciation<br>Expense | Calculation                                          |
|------|-------------------|-----------------------------|-------------------------|------------------------------------------------------|
| 1997 | December 31, 1997 | -12.780                     | 12.780                  | 90.000 * 14.2 percent * (12 /<br>12) Periods in Year |
| 1998 | December 31, 1998 | -25.740                     | 25.740                  | 90.000 * 28.6 percent * (12 /<br>12) Periods in Year |
| 1999 | December 31, 1999 | -25.740                     | 25.740                  | 90.000 * 28.6 percent * (12 /<br>12) Periods in Year |
| 2000 | December 31, 2000 | -25.740                     | 25.740                  | 90.000 * 28.6 percent * (12 /<br>12) Periods in Year |

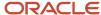

| Year | End of Year Date  | Accumulated<br>Depreciation | Depreciation<br>Expense | Calculation     |
|------|-------------------|-----------------------------|-------------------------|-----------------|
| 2001 | December 31, 2001 | N/A                         | N/A                     | 90.000 - 90.000 |

**Note:** The compute direction by period uses the life year reference to calculate the percent rate based on the asset's life and not a fiscal year. The compute direction for current year calculates the percent rate based on a fiscal year and apportions the first year differently, depending on the start date of the asset. The five-year methods apply a different percent rate in later years.

This table explains the requirements for method 31:

| Requirement         | Explanation                                                                                                    |  |
|---------------------|----------------------------------------------------------------------------------------------------|--|
| Asset life          | The demonstration data includes a version of method 31 for an asset life of 48 and 60 life periods.                                                                                            |  |
| Balance adjustments | Year-end with annual depreciation  Apportioned by period in the year, based on percent                                                                                                    |  |
|                     | Period with life year reference                                                                                                    |  |
| Modified start date | The modified start date is the whole year, midyear, or start of period.                                                                                                    |  |
| Conventions         | No conventions are needed for current year compute direction.  Disposal convention is set for the midyear modified start date.  Life year reference is needed for compute direction by period. |  |
| Life year rules     | Life year 1 to 1, including initial year apportionment.  Life year 2 to 4 percent rate.  Life year 5 is remaining basis.                                                                       |  |
| Calculations        | Basis times the percent rate of 14.2 for the 1st year and 28.6 for every year thereafter.  Basis includes the salvage value.                                                                   |  |
| Disposals           | Method 31 has no disposal rules.                                                                                                    |  |

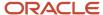

## Japan Fixed Installment (Method 32)

For the example that follows, these assumptions apply:

Actual Start Date: May 15, 1997.Modified Start Date: July 2, 1997.Cost: 10.000 JPY (without tax).

• Salvage: 10 percent of cost.

· Asset Life: 5 years (60 life periods).

This table shows the depreciation of an asset when using depreciation method 32:

| Year | End of Year Date  | Accumulated<br>Depreciation | Depreciation<br>Expense | Calculation                                       |
|------|-------------------|-----------------------------|-------------------------|---------------------------------------------------|
| 1997 | December 31, 1997 | -900                        | 900                     | 9.000 * 20 percent * (6 / 12) Periods<br>in Year  |
| 1998 | December 31, 1998 | -1.800                      | 1.800                   | 9.000 * 20 percent * (12 / 12)<br>Periods in Year |
| 1999 | December 31, 1999 | -1.800                      | 1.800                   | 9.000 * 20 percent * (12 / 12)<br>Periods in Year |
| 2000 | December 31, 2000 | -1.800                      | 1.800                   | 9.000 * 20 percent * (12 / 12)<br>Periods in Year |
| 2001 | December 31, 2001 | -1.800                      | 1.800                   | 9.000 * 20 percent * (12 / 12)<br>Periods in Year |
| 2002 | December 31, 2002 | -900                        | 900                     | 10.000 - 8.100 + 1.000                            |

**Note:** The years for a five-year asset overlap into a sixth fiscal year due to the initial term of apportionment.

This table explains the requirements for method 32:

| Requirement         | Explanation                                                                                 |
|---------------------|---------------------------------------------------------------------------------------------|
| Asset life          | The demonstration data includes versions of method 32 for an asset life of 60 life periods. |
| Balance adjustments | Year-end with annual depreciation  Apportioned by period in the year, based on percent      |

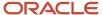

| Requirement         | Explanation                                                                     |
|---------------------|---------------------------------------------------------------------------------|
| Modified start date | The modified start date is the midyear, start of period, or half-year.          |
| Conventions         | Disposal conventions are set for modified start dates of midyear and half-year. |
| Life year rules     | Life year 1 to 5 at a fixed rate percent.  Life year 6 is remaining basis.      |
| Calculations        | Basis times the percent rate of 20 percent.  Basis includes the salvage value.  |
| Disposals           | Method 32 has no disposal rules.                                                |

## Japan Declining Balance (Method 33)

For the example that follows, these assumptions apply:

• Actual Start Date: May 15, 1997.

• Modified Start Date: July 2, 1997.

• Cost: 10.000 JPY (without tax).

• Salvage: 10 percent of cost.

Asset Life: 5 years (60 life periods).

This table shows the depreciation of an asset when using depreciation method 33:

| Year | End of Year Date  | Accumulated<br>Depreciation | Depreciation<br>Expense | Calculation                                                 |
|------|-------------------|-----------------------------|-------------------------|-------------------------------------------------------------|
| 1997 | December 31, 1997 | -1.845                      | 1.845                   | 10.000 * 36.9 percent * (6 / 12)<br>Periods in Year         |
| 1998 | December 31, 1998 | -3.009                      | 3.009                   | (10.000 - 1.845) * 36.9 percent * (12 / 12) Periods in Year |
| 1999 | December 31, 1999 | -1.899                      | 1.899                   | (10.000 - 4.854) * 36.9 percent * (12 / 12) Periods in Year |
| 2000 | December 31, 2000 | -1.198                      | 1.198                   | (10.000 - 6.753 * 36.9 percent * (12 / 12) Periods in Year  |
| 2001 | December 31, 2001 | -756                        | 756                     | (10.000 - 7.951 * 36.9 percent * (12 / 12) Periods in Year  |

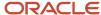

| Year | End of Year Date  | Accumulated Depreciation | Depreciation<br>Expense | Calculation            |
|------|-------------------|--------------------------|-------------------------|------------------------|
|      |                   |                          |                         |                        |
| 2002 | December 31, 2002 | -293                     | 293                     | 10.000 - 8.707 + 1.000 |

**Note:** The years for a five-year asset overlap into a sixth fiscal year due to the initial term of apportionment.

This table explains the requirements for method 33:

| Requirement         | Explanation                                                                                                    |  |
|---------------------|----------------------------------------------------------------------------------------------------|--|
| Asset life          | The demonstration data includes versions of method 33 for an asset life of 60 life periods.                          |  |
| Balance adjustments | Year-end with annual depreciation  Apportioned by period in the year, based on percent                               |  |
| Modified start date | The modified start date is the midyear, start of period, or half-year.                                               |  |
| Conventions         | Disposal conventions are set for modified start dates of midyear and half year.                                      |  |
| Life year rules     | Life year 1 to 5 at a fixed rate percent.  Life year 6 is remaining basis, including salvage.                        |  |
| Calculations        | Basis times the percent rate of 36.9 percent, including accumulated depreciation.  Basis includes the salvage value. |  |
| Disposals           | Method 33 has no disposal rules.                                                                                     |  |

# Japan Beginning Special (Method 34)

For the example that follows, these assumptions apply:

Actual Start Date: May 15, 1997.

Modified Start Date: July 2, 1997.

Cost: 10.000 JPY (without tax).

Salvage: 10 percent of cost.

Asset Life: 5 years (60 life periods).

These tables show the depreciation of an asset when using depreciation method 34:

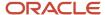

| Year | End of Year Date  | Accumulated Depreciation | Depreciation Expense |
|------|-------------------|--------------------------|----------------------|
| 1997 | December 31, 1997 | -1.845                   | 1.845                |
| 1998 | December 31, 1998 | -2.456                   | 2.456                |
| 1999 | December 31, 1999 | -1.549                   | 1.549                |
| 2000 | December 31, 2000 | -978                     | 978                  |
| 2001 | December 31, 2001 | -617                     | 617                  |
| 2002 | December 31, 2002 | -55                      | 55                   |

This table shows the second depreciation:

| Year | 2nd Accumulated<br>Depreciation | 2nd Depreciation<br>Expense | Rule 1 Calculation                                        | Rule 2 Calculation |
|------|---------------------------------|-----------------------------|-----------------------------------------------------------|--------------------|
| 1997 | -1.500                          | 1.500                       | 10.000 * 36.9 percent<br>(6 / 12) Periods                 | 10.000*15 percent  |
| 1998 | N/A                             | N/A                         | 10.000 * 36.9 percent * (12 / 12) Periods                 | N/A                |
| 1999 | N/A                             | N/A                         | (10.000 - 5.801) * 36.9<br>percent * (12 / 12)<br>Periods | N/A                |
| 2000 | N/A                             | N/A                         | (10.000 - 7.350) * 36.9<br>percent * (12 / 1) Periods     | N/A                |
| 2001 | N/A                             | N/A                         | (10.000 - 8.328) *<br>36.9 percent * (12 / 12)<br>Periods | N/A                |
| 2002 | N/A                             | N/A                         | (10.000 - 8.945) - 1.000                                  | N/A                |

This example uses primary and secondary rules. The demonstration data also includes a version using primary rules only. The primary and secondary rules use current year to date. The primary rules use only remaining compute direction.

**Note:** The SDA and SDE1 AAIs need to be set up for the secondary accounts. The AAIs can be set up with the same account as the primary accounts. These calculations can be done using only primary rules by including the secondary calculations within the primary rule formulas.

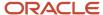

#### This table explains the requirements for method 34:

| Requirement         | Explanation                                                                                                    |  |
|---------------------|----------------------------------------------------------------------------------------------------|--|
| Asset life          | The demonstration data includes versions of method 34 for an asset life of 60 life periods.                                |  |
| Balance adjustments | Year-end with annual depreciation                                                                                          |  |
|                     | Apportioned by period in the year, based on percent                                                                        |  |
| Modified start date | The modified start date is the midyear, start of period, or half-year.                                                     |  |
| Conventions         | The secondary account percent is set to allow two accumulated depreciation accounts and two depreciation expense accounts. |  |
|                     | The disposal convention matches the midyear and half-year initial term apportionment.                                      |  |
| Life year rules     | Life year 1 to 5 at a fixed rate percent.                                                                                  |  |
|                     | Secondary rule 1 to 1 takes an extra 15 percent the first year.                                                            |  |
|                     | Life year 6 is remaining basis (primary and secondary accounts), including salvage.                                        |  |
| Calculations        | Basis times the percent rate of 36.9 percent, including accumulated depreciation.                                          |  |
|                     | Basis includes the salvage value.                                                                                          |  |
| Disposals           | Method 34 has no disposal rules.                                                                                           |  |

## Japan Accelerated (Method 35)

For the example that follows, these assumptions apply:

· Actual Start Date: May 15, 1997.

• Modified Start Date: July 2, 1997.

• Cost: 10.000 JPY (without tax).

• Salvage: 10 percent of cost.

Asset Life: 7 years (84 life periods).

These tables show the depreciation of an asset when using depreciation method 35:

| Year | End of Year Date  | Accumulated Depreciation | Depreciation Expense |
|------|-------------------|--------------------------|----------------------|
| 1997 | December 31, 1997 | -1.400                   | 1.400                |

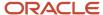

| Year | End of Year Date  | Accumulated Depreciation | Depreciation Expense |
|------|-------------------|--------------------------|----------------------|
| 1998 | December 31, 1998 | -2.337                   | 2.337                |
| 1999 | December 31, 1999 | -1.572                   | 1.572                |
| 2000 | December 31, 2000 | -1.057                   | 1.057                |
| 2001 | December 31, 2001 | -714                     | 714                  |
| 2002 | December 31, 2002 | -484                     | 484                  |
| 2003 | December 31, 2003 | -244                     | 244                  |

This table shows the second depreciation:

| Year | 2nd Accumulated<br>Depreciation | 2nd Depreciation<br>Expense | Rule 1 Calculation                                                        | Rule 2 Calculation                                                          |
|------|---------------------------------|-----------------------------|---------------------------------------------------------------------------|-----------------------------------------------------------------------------|
| 1997 | -252                            | 252                         | 10.000 * 28 percent *<br>(6 / 12) Periods                                 | 10.000 * 28 percent<br>* (6 / 12) Periods * 18<br>percent                   |
| 1998 | -397                            | 397                         | (10.000 - 1.400 - 252)<br>* 28 percent * (12 / 12)<br>Periods* 17 percent | (10.000 - 1.400 - 252)<br>* 28 percent * (12 / 12)<br>Periods* 17 percent   |
| 1999 | -267                            | 267                         | (10.000 - 3.737 - 649)<br>* 28 percent * (12 / 12)<br>Periods             | (10.000 - 3.737 - 649)<br>* 28 percent * (12 / 12)<br>Periods* 17 percent   |
| 2000 | -169                            | 169                         | (10.000 - 5.309 - 916)<br>* 28 percent * (12 / 12)<br>Periods             | (10.000 - 5.309 - 916)<br>* 28 percent * (12 / 12)<br>Periods* 16 percent   |
| 2001 | -107                            | 107                         | (10.000 - 6.366 - 1.085)<br>* 28 percent * (12 / 12)<br>Periods           | (10.000 - 6.366 - 1.085)<br>* 28 percent * (12 / 12)<br>Periods* 15 percent |
| 2002 | N/A                             | N/A                         | (10.000 - 7.080 - 1.192)<br>* 28 percent * (12 / 12)<br>Periods           | N/A                                                                         |
| 2003 | N/A                             | N/A                         | 10.000 - 7.564 - 1.192 -<br>1000                                          | N/A                                                                         |

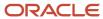

This example uses primary and secondary rules. The demonstration data also includes a version using primary rules only. The primary and secondary rules use current year to date. The primary rules use only remaining compute direction.

**Note:** The SDA and SDE1 AAIs need to be set up for the secondary accounts. The AAIs can be set up with the same account as the primary accounts. These calculations can be done using only primary rules by including the secondary calculations within the primary rule formulas.

This table explains the requirements for method 35:

| Requirement         | Explanation                                                                                                    |  |
|---------------------|----------------------------------------------------------------------------------------------------|--|
| Asset life          | The demonstration data includes versions of method 35 for an asset life of 84 life periods.                                                                                                    |  |
| Balance adjustments | Year-end with annual depreciation  Apportioned by period in the year, based on percent                                                                                                    |  |
| Modified start date | The modified start date is the midyear, start of period, or half-year.                                                                                                    |  |
| Conventions         | The secondary account percent is set to allow two accumulated depreciation accounts and two depreciation expense accounts.  The disposal convention matches the midyear and half-year initial term apportionment.                                                                                                    |  |
| Life year rules     | Primary rule life year 1 to 6 at a declining rate of 28 percent.  Primary rule life year 7 is remaining basis (primary and secondary accounts), including salvage.  Secondary rule life year 1 takes 18 percent of the declining balance.  Secondary rule life years 2 to 3 take 17 percent of the declining balance.  Secondary rule life year 4 takes 16 percent of the declining balance.  Secondary rule life year 5 takes 15 percent of the declining balance. |  |
| Calculations        | Basis times the percent rate of 28 percent, including accumulated depreciation.  Basis includes the salvage value.                                                                                                    |  |
| Disposals           | Method 35 has no disposal rules.                                                                                                    |  |

### Japan Increased (Method 36)

For the example that follows, these assumptions apply:

Actual Start Date: May 15, 1997.

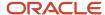

• Modified Start Date: July 2, 1997.

• Cost: 10.000 JPY (without tax).

• Salvage: 10 percent of cost.

• Asset Life: 7 years (84 life periods).

These tables show the depreciation of an asset when using depreciation method 36:

| Year | End of Year Date  | Accumulated Depreciation | Depreciation Expense |
|------|-------------------|--------------------------|----------------------|
| 1997 | December 31, 1997 | -1.400                   | 1.400                |
| 1998 | December 31, 1998 | -2.353                   | 2.353                |
| 1999 | December 31, 1999 | -1.579                   | 1.579                |
| 2000 | December 31, 2000 | -1.137                   | 1.137                |
| 2001 | December 31, 2001 | -785                     | 785                  |
| 2002 | December 31, 2002 | -529                     | 529                  |
| 2003 | December 31, 2003 | -261                     | 261                  |

This table shows the second depreciation:

| Year | 2nd Accumulated<br>Depreciation | 2nd Depreciation<br>Expense | Rule 1 Calculation                                            | Rule 2 Calculation                                                           |
|------|---------------------------------|-----------------------------|---------------------------------------------------------------|------------------------------------------------------------------------------|
| 1997 | -196                            | 196                         | 10.000 * 28 percent *<br>(6 / 12) Periods                     | 10.000 * 28 percent<br>* (6 / 12) Periods * 14<br>percent                    |
| 1998 | -412                            | 412                         | (10.000 - 1.400 - 196)<br>* 28 percent * (12 / 12)<br>Periods | (10.000 - 1.400 - 196)<br>* 28 percent * (12 / 12)<br>Periods* 17.5 percent  |
| 1999 | N/A                             | N/A                         | (10.000 - 3.737 - 649)<br>* 28 percent * (12 / 12)<br>Periods | < 10 percent                                                                 |
| 2000 | -119                            | 119                         | (10.000 - 5.332 - 608)<br>* 28 percent * (12 / 12)<br>Periods | (10.000 - 5.332 - 608)<br>* 28 percent * (12 / 12)<br>Periods* 10.5 percent  |
| 2001 | -130                            | 130                         | (10.000 - 6.469 - 727)<br>* 28 percent * (12 / 12)<br>Periods | (10.000 - 6.469 - 727)<br>* 28 percent * (12 / 12)<br>Periods* 16.62 percent |

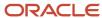

| Year | 2nd Accumulated<br>Depreciation | 2nd Depreciation<br>Expense | Rule 1 Calculation                                            | Rule 2 Calculation                                                           |
|------|---------------------------------|-----------------------------|---------------------------------------------------------------|------------------------------------------------------------------------------|
|      |                                 |                             |                                                               |                                                                              |
| 2002 | -99                             | 99                          | (10.000 - 7.254 - 857)<br>* 28 percent * (12 / 12)<br>Periods | (10.000 - 7.254 - 857)<br>* 28 percent * (12 / 12)<br>Periods* 18.72 percent |
| 2003 | N/A                             |                             | 10.000 - 7.783 - 956 -<br>1000                                | N/A                                                                          |

This example uses primary and secondary rules. The demonstration data also includes a version using primary rules only. The primary and secondary rules use current year-to-date. The primary uses only remaining compute direction.

**Note:** The SDA and SDE1 AAIs need to be set up for the secondary accounts. The AAIs can be set up with the same account as the primary accounts. These calculations can be done using only primary rules by including the secondary calculations within the primary rule formulas.

This table explains the requirements for method 36:

| Requirement         | Explanation                                                                                                    |  |
|---------------------|----------------------------------------------------------------------------------------------------|--|
| Asset life          | The demonstration data includes versions of method 36 for an asset life of 84 life periods.                                                                                                    |  |
| Balance adjustments | Year-end with annual depreciation  Apportioned by period in the year based on percent                                                                                                    |  |
| Modified start date | The modified start date is the midyear, start of period, or half-year.                                                                                                    |  |
| Conventions         | The secondary account percent is set to allow two accumulated depreciation accounts and two depreciation expense accounts.  The disposal convention matches the midyear and half-year initial term apportionment. |  |
| Life year rules     | Primary rule life years 1 to 6 at a declining rate of 28 percent.  Primary rule life year 7 is remaining basis (primary and secondary accounts), including salvage.                                               |  |
|                     | Secondary rule life year 1 takes 14 percent of the declining balance.                                                                                                    |  |
|                     | Secondary rule life year 2 takes 17.5 percent of the declining balance.  Secondary rule life year 3 takes 7 percent; but since it is less than 10 percent, no balances are adjusted.                              |  |
|                     | Secondary rule life year 4 takes 10.5 percent of the declining balance.  Secondary rule life year 5 takes 16.2 percent of the declining balance.                                                                  |  |
|                     | Secondary rule life year 6 takes 18.72 percent of the declining balance.                                                                                                    |  |
| Calculations        | Basis times the percent rate of 28 percent including accumulated depreciation.                                                                                                    |  |

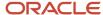

| Requirement | Explanation                       |  |
|-------------|-----------------------------------|--|
|             | Basis includes the salvage value. |  |
| Disposals   | Method 36 has no disposal rules.  |  |

## Japan Excess (Method 37)

For the example that follows, these assumptions apply:

Actual Start Date: May 15, 1997.Modified Start Date: July 2, 1997.

• Cost: 10.000 JPY (without tax).

• Salvage: 10 percent of cost.

• Asset Life: 5 years (60 life periods).

These tables show the depreciation of an asset when using depreciation method 37:

| Year | End of Year Date  | Accumulated Depreciation | Depreciation Expense |
|------|-------------------|--------------------------|----------------------|
| 1997 | December 31, 1997 | -900                     | 900                  |
| 1998 | December 31, 1998 | -1.800                   | 1.800                |
| 1999 | December 31, 1999 | -1.800                   | 1.800                |
| 2000 | December 31, 2000 | -1.800                   | 1.800                |
| 2001 | December 31, 2001 | -1.800                   | 1.800                |
| 2002 | December 31, 2002 | -900                     | 900                  |

This table shows the second depreciation:

| Year | 2nd Accumulated<br>Depreciation | 2nd Depreciation<br>Expense | Rule 1 Calculation                                                | Rule 2 Calculation                                                |
|------|---------------------------------|-----------------------------|-------------------------------------------------------------------|-------------------------------------------------------------------|
| 1997 | -540                            | 540                         | 10.000 - 1.000 * 20<br>percent * (6 / 12)<br>Periods * 60 percent | 10.000 - 1.000 * 20<br>percent * (6 / 12) Periods<br>* 60 percent |

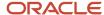

| Year | 2nd Accumulated<br>Depreciation | 2nd Depreciation<br>Expense | Rule 1 Calculation                                      | Rule 2 Calculation                                                |
|------|---------------------------------|-----------------------------|---------------------------------------------------------|-------------------------------------------------------------------|
| 1998 | -1.080                          | 1.080                       | 10.000 - 1.000 * 20<br>percent * (12 / 12)<br>Periods   | 10.000 - 1.000 * 20<br>percent * (12 / 12)<br>Periods * 60percent |
| 1999 | -1.080                          | 1.080                       | 10.000 - 1.000 * 20<br>percent * (12 / 12)<br>Periods   | 10.000 - 1.000 * 20<br>percent * (12 / 12)<br>Periods * 60percent |
| 2000 | -1.080                          | 1.080                       | 10.000 - 1.000 * 20<br>percent * (12 / 12)<br>Periods   | 10.000 - 1.000 * 20<br>percent * (12 / 12)<br>Periods * 60percent |
| 2001 | -1.080                          | 1.080                       | 10.000 - 1.000 - *<br>20 percent * (12 / 12)<br>Periods | 10.000 - 1.000 * 20<br>percent * (12 / 12)<br>Periods * 60percent |
| 2002 | -540                            | 540                         | 10.000 - 1.000 * 20<br>percent * (6 / 12)<br>Periods    | 10.000 - 1.000 * 20<br>percent * (6 / 12) Periods<br>* 60 percent |

This example uses primary and secondary rules. The demonstration data also includes a version using primary rules only. The primary and secondary rules use current year-to-date. The primary rules use only remaining compute direction.

**Note:** The SDA and SDE1 AAIs need to be set up for the secondary accounts. The AAIs can be set up with the same account as the primary accounts. These calculations can be done using only primary rules by including the secondary calculations within the primary rule formulas.

This table explains the requirements for method 37:

| Requirement         | Explanation                                                                                                    |  |
|---------------------|----------------------------------------------------------------------------------------------------|--|
| Asset life          | The demonstration data includes versions of method 37 for an asset life of 60 life periods.                                                                                                    |  |
| Balance adjustments | Year-end with annual depreciation  Apportioned by period in the year, based on percent                                                                                                    |  |
| Modified start date | The modified start date is the midyear, start of period, or half-year.                                                                                                    |  |
| Conventions         | The secondary account percent is set to allow two accumulated depreciation accounts and two depreciation expense accounts.  The disposal convention matches the midyear and half-year initial term apportionment. |  |
| Life year rules     | Primary rule life years 1 to 5 at a declining rate of 20 percent.                                                                                                    |  |

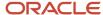

| Requirement  | Explanation                                                                                                    |  |
|--------------|----------------------------------------------------------------------------------------------------|--|
|              | Primary rule life year 6 is remaining basis of the primary accounts, including salvage.  Secondary rule life year 1 to 5 take 60 percent at a declining rate of 20 percent.  Secondary rule life year 6 takes 60 percent of the remaining basis of the primary account, including salvage. |  |
| Calculations | Basis times the percent rate of 20 percent including accumulated depreciation.  Basis includes the salvage value.                                                                                                    |  |
| Disposals    | Method 37 has no disposal rules.                                                                                                    |  |

## Japan Salvage (Method 38)

For the example that follows, these assumptions apply:

Actual Start Date: May 15, 1997.
Modified Start Date: July 2, 1997.
Cost: 10.000 JPY (without tax).

• Salvage: 5 percent of cost.

• Asset Life: 5 years (60 life periods).

This table shows the depreciation of an asset when using depreciation method 38:

| Year | End of Year Date  | Accumulated<br>Depreciation | Depreciation Expense | Calculation                                 |
|------|-------------------|-----------------------------|----------------------|---------------------------------------------|
| 1997 | December 31, 1997 | -1.845                      | 1.845                | 10.000 * 36.9 percent *<br>(6 / 12) Periods |
| 1998 | December 31, 1998 | -3.009                      | 3.009                | (10.000 - 1.845) * 36.9<br>percent          |
| 1999 | December 31, 1999 | -1.899                      | 1.899                | (10.000 - 4.854) * 36.9<br>percent          |
| 2000 | December 31, 2000 | -1.198                      | 1.198                | (10.000 - 6.753) * 36.9<br>percent          |
| 2001 | December 31, 2001 | -756                        | 756                  | (10.000 - 7.951) * 36.9<br>percent          |
| 2002 | December 31, 2002 | -477                        | 477                  | (10.000 - 8.707) * 36.9<br>percent          |

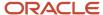

| Year | End of Year Date  | Accumulated<br>Depreciation | Depreciation Expense | Calculation                       |
|------|-------------------|-----------------------------|----------------------|-----------------------------------|
|      |                   |                             |                      |                                   |
| 2003 | December 31, 2003 | -301                        | 301                  | (10.000 - 9.184 * 36.9<br>percent |
| 2004 | December 31, 2004 | -15                         | 15                   | (10.000 - 9.485) - 500            |

This example stops at 5 percent of cost with the current year compute direction. The demonstration data also includes a depreciation version to 1 yen past the 5 percent salvage value, using the remaining compute direction.

**Note:** Depreciation to 1 yen can be accomplished by using remaining compute direction. The asset's life is 5 years, but depreciation of salvage continues beyond the asset's life.

This table explains the requirements for method 38:

| Requirement         | Explanation                                                                                                    |
|---------------------|----------------------------------------------------------------------------------------------------|
| Asset life          | The demonstration data includes versions of method 38 for an asset life of 60 life periods.                                                                                                    |
| Balance adjustments | Year-end with annual depreciation  Apportioned by period in the year, based on percent                                                                                                    |
| Modified start date | The modified start date is the midyear, start of period, or half-year.                                                                                                    |
| Conventions         | Disposal conventions are set for the modified start dates of midyear and half-year.  Set the convention to allow depreciation beyond the asset life but not to exceed remaining basis.                                                                                                    |
| Life year rules     | Life year 1 to 1 uses a fixed rate percent of 36.9 percent with the initial periods apportionment.  Life years 2 to 8 uses fixed rate percent of 36.9.  Life years 9 to 10 uses formulas to depreciate the 5 percent of salvage for three years (DIR1 = Remaining).  Life years 11 and onward depreciate to remaining basis of 1 year (DIR1 = Remaining). |
| Calculations        | Basis times the percent rate of 36.9 percent.  Basis includes the salvage value.                                                                                                    |
| Disposals           | Method 38 has no disposal rules.                                                                                                    |

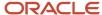

### Japan Reserve Reduction (Method 39)

For the example that follows, these assumptions apply:

Actual Start Date: May 15, 1997.

· Modified Start Date: July 2, 1997.

Cost: 20.000.000 JPY (without tax).

• Salvage: 10 percent of cost.

• Investment Tax Credit: 10.000.000 JPY (government-subsidized amount for tax depreciation).

Asset Life: 20 years (240 life periods).

These tables show the depreciation of an asset when using depreciation method 39:

| Year | End of Year Date  | Accumulated Depreciation | Depreciation Expense |
|------|-------------------|--------------------------|----------------------|
| 1997 | December 31, 1997 | -1.090.000               | 1.090.000            |
| 1998 | December 31, 1998 | -2.061.190               | 2.061.190            |
| 1999 | December 31, 1999 | -1.836.520               | 1.836.520            |
| 2000 | December 31, 2000 | -1.636.340               | 1.636.340            |
| 2001 | December 31, 2001 | -1.457.979               | 1.457.979            |
|      | N/A               | N/A                      | N/A                  |
| 2016 | December 31, 2016 | -258.176                 | 258.176              |
| 2017 | December 31, 2017 | -110.415                 | 110.415              |

This table shows the second depreciation:

| Year | 2nd Accumulated<br>Depreciation | 2nd Depreciation<br>Expense | Rule 1 Calculation                              | Rule 2 Calculation                                              |
|------|---------------------------------|-----------------------------|-------------------------------------------------|-----------------------------------------------------------------|
| 1997 | -545                            | 545                         | 20.000.000 * 10.9<br>percent * (6 / 12) Periods | 20.000.000 - 10.000.000<br>* 10.9 percent * (6 / 12)<br>Periods |
| 1998 | -1.030.595                      | 1.030.595                   | (20.000.000 -<br>1.090.000) * 10.9<br>percent   | (20.000.000 - 10.000.000<br>- 545.000) * 10.9 percent           |

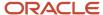

| Year | 2nd Accumulated<br>Depreciation | 2nd Depreciation<br>Expense | Rule 1 Calculation                             | Rule 2 Calculation                                      |
|------|---------------------------------|-----------------------------|------------------------------------------------|---------------------------------------------------------|
|      |                                 |                             |                                                |                                                         |
| 1999 | -918.260                        | 918.260                     | (20.000.000 - 3.151.190)<br>* 10.9 percent     | (20.000.000 - 10.000.000<br>- 1.575.595) * 10.9 percent |
| 2000 | -818.170                        | 818.170                     | (20.000.000 - 4.987.710)<br>* 10.9 percent     | 20.000.000 - 10.000.000 - 2.493.855) * 10.9 percent     |
| 2001 | -728.989                        | 728.989                     | (20.000.000-<br>6.624.050)*10.9 percent        | (20.000.000 - 10.000.000<br>- 3.312.025) * 10.9 percent |
|      |                                 | N/A                         | N/A                                            | N/A                                                     |
| 2016 | -129.088                        | 129.088                     | (20.000.000 -<br>17.631.409) * 10.9<br>percent | (20.000.000 - 10.000.000<br>- 8.815.703) * 10.9 percent |
| 2017 | -55.209                         | 55.209                      | 20.000.000 -<br>2.000.000-17.889.585           | 20.000.000 - 10.000.000 -<br>1.000.000 - 8.944.791      |

**Note:** The SDA and SDE1 AAIs need to be set up for the secondary accounts. The secondary rules could be set up as primary rules so that only the subsidized tax amount is depreciated.

This table explains the requirements for method 39:

| Requirement         | Explanation                                                                                                    |
|---------------------|----------------------------------------------------------------------------------------------------|
| Asset life          | The demonstration data includes versions of method 39 for an asset life of 240 life periods.                                                                                                    |
| Balance adjustments | Year-end with annual depreciation  Apportioned by period in the year, based on percent                                                                                                    |
| Modified start date | The modified start date is the midyear, start of period, or half year.                                                                                                    |
| Conventions         | Disposal conventions are set for the modified start dates of midyear and half-year.  Set the convention to allow depreciation beyond the asset life and to exceed remaining basis.                                                    |
| Life year rules     | Primary life years 1 to 998 use a fixed rate percent of 10.9 percent, including accumulated depreciation.  Secondary life years 1 to 998 use a fixed rate percent of 10.9 percent, including accumulated depreciation and tax credit. |
| Calculations        | Basis times the percent rate of 10.9 percent.                                                                                                    |

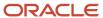

| Requirement | Explanation                                                                                                    |  |
|-------------|----------------------------------------------------------------------------------------------------|--|
|             | Basis includes the salvage value.  Secondary formulas include the investment tax credit for the subsidized government amount. |  |
| Disposals   | Method 39 has no disposal rules.                                                                                              |  |

### Japan Composite (Method 40)

Use a parent asset to group the assets as a composite. The cost accounts need to be the same for each parent composite group. No other assets should be booked to the composite cost account, except for assets within the composite. The general ledger cost balance is used in the depreciation calculation.

These tables show the depreciation of an asset when using depreciation method 40:

| Parent Composite | Cost    | Salvage |
|------------------|---------|---------|
| Asset 1          | 10.000  | N/A     |
| Asset 2          | 12.000  | N/A     |
| Asset 3          | 8.000   | N/A     |
| Asset 4          | 15.000  | N/A     |
| Asset 5          | 20.000  | N/A     |
| Asset 6          | 25.000  | N/A     |
| 1997 Total       | 90.000  | 9.000   |
| Asset 7          | 8.000   | N/A     |
| Asset 8          | 5.000   | N/A     |
| 1998 Total       | 103.000 | 10.300  |

Salvage: 10 percent of cost

Asset life: 10 years (120 life periods)

This table shows depreciation using method 40:

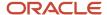

| Year | End of Year Date     | Accumulated<br>Depreciation | Depreciation<br>Expense | Calculation                              |
|------|----------------------|-----------------------------|-------------------------|------------------------------------------|
| 1997 | December 31,<br>1997 | -9.270                      | 9.270                   | 90.000 * 20.6 percent * (6 / 12) Periods |
| 1998 | December 31,<br>1998 | -19.308                     | 19.308                  | (103.000 - 9.270) * 20.6 percent         |
| 1999 | December 31,<br>1999 | -15.331                     | 15.331                  | (103.000 - 28.578) * 20.6 percent        |
| 2000 | December 31,<br>2000 | -12.173                     | 12.173                  | (103.000 - 43.909) * 20.6 percent        |
| 2001 | December 31,<br>2001 | -9.665                      | 9.665                   | (103.000 - 56.082) * 20.6 percent        |
| 2002 | December 31,<br>2002 | -7.674                      | 7.674                   | (103.000 - 65.747) * 20.6 percent        |
| 2003 | December 31,<br>2003 | -6.903                      | 6.903                   | (103.000 - 73.421) * 20.6 percent        |
| 2004 | December 31,<br>2004 | -4.838                      | 4.838                   | (103.000 - 79.514) * 20.6 percent        |
| 2005 | December 31,<br>2005 | -3.841                      | 3.841                   | (103.000 - 84.352) * 20.6 percent        |
| 2006 | December 31,<br>2006 | -3.050                      | 3.050                   | (103.000 - 88.193) * 20.6 percent        |
| 2007 | December 31,<br>2007 | -1.457                      | 1.457                   | 103.000 - 91.243 - 10.300                |

**Note:** This rule uses a parent asset to depreciate a composite total. The asset must be booked into the same cost account to use the balance in the depreciation calculation. The DSA5 AAI must be set up for using element 61 to retrieve the general ledger balance.

You can set up the composite depreciation amount with the application report writer to combine totals and create journal entries for the desired calculation.

This table explains the requirements for method 40:

| Requirement | Explanation                                                                                  |
|-------------|----------------------------------------------------------------------------------------------|
| Asset life  | The demonstration data includes versions of method 40 for an asset life of 240 life periods. |

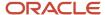

| Requirement         | Explanation                                                                                               |
|---------------------|----------------------------------------------------------------------------------------------------|
|                     |                                                                                                    |
| Balance adjustments | Year-end with annual depreciation                                                                         |
|                     | Apportioned by period in the year, based on percent                                                       |
| Modified start date | The modified start date is the midyear, start of period, or half-year.                                    |
| Conventions         | Disposal conventions are set for the modified start dates of midyear and half-year.                       |
|                     | Set the convention to allow depreciation beyond the asset life and to exceed remaining basis.             |
| Life year rules     | Primary life years 1 to 1 use a fixed rate percent of 20.6 percent, including initial year apportionment. |
|                     | Primary life years 2 to 998 use a fixed rate percent of 20.6 percent, including accumulated depreciation. |
| Calculations        | Basis times the percent rate of 20.6 percent.                                                             |
|                     | Basis (the cost from the general ledger balance) includes the salvage value.                              |
| Disposals           | Method 40 has no disposal rules.                                                                          |

# Korea Straight Line (Method 41)

For the example that follows, these assumptions apply:

• Actual Start Date: July 15, 1997.

• Modified Start Date: January 1, 1997.

• Cost: 500.000 WON (without tax).

• Salvage: 1 WON.

• Asset Life: 4 years (48 life periods).

This table shows the depreciation of an asset when using depreciation method 41:

| Year | End of Year Date  | Accumulated<br>Depreciation | Depreciation<br>Expense | Calculation           |
|------|-------------------|-----------------------------|-------------------------|-----------------------|
| 1997 | December 31, 1997 | -125.000                    | 125.000                 | 500.000 * 48 / 12     |
| 1998 | December 31, 1998 | -125.000                    | 125.000                 | 500.000 * 48 / 12     |
| 1999 | December 31, 1999 | -125.000                    | 125.000                 | 500.000 * 48 / 12     |
| 2000 | December 31, 2000 | -124.00                     | 124.000                 | 500.000 - 375.000 - 1 |

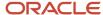

| Year | End of Year Date  | Accumulated<br>Depreciation | Depreciation<br>Expense | Calculation |
|------|-------------------|-----------------------------|-------------------------|-------------|
|      |                   |                             |                         |             |
| 2001 | December 31, 2001 | N/A                         | N/A                     | N/A         |

Example prior to January 1, 1995:

• Actual Start Date: July 15, 1994.

• Modified Start Date: January 1, 1994.

• Cost: 500.000 WON (without tax).

• Salvage: 10 percent cost for 48 periods, 8 percent, 6 percent, 4 percent, 2 percent of cost and 1000.

Asset Life: 4 years (48 life periods).

This table shows the depreciation of an asset when using depreciation method 41 prior to 1995:

| Year | End of Year Date  | Accumulated<br>Depreciation | Depreciation<br>Expense | Calculation                     |
|------|-------------------|-----------------------------|-------------------------|---------------------------------|
| 1994 | December 31, 1994 | -112.500                    | 112.500                 | (500.000 - 50.000) * 48 /<br>12 |
| 1995 | December 31, 1995 | -112.500                    | 112.500                 | (500.000 - 50.000) * 48 /<br>12 |
| 1996 | December 31, 1996 | -112.500                    | 112.500                 | (500.000 - 50.000) * 48 /<br>12 |
| 1997 | December 31, 1997 | -112.500                    | 112.500                 | (500.000 - 50.000) * 48 /<br>12 |
| 1998 | December 31, 1998 | -10.000                     | -10.000                 | (500.000 - 450.000 -<br>40.000) |
| 1999 | December 31, 1999 | -10.000                     | -10.000                 | (500.000 - 460.000 -<br>30.000) |
| 2000 | December 31, 2000 | -10.000                     | -10.000                 | (500.000 - 470.000 -<br>20.000) |
| 2001 | December 31, 2001 | -10.000                     | -10.000                 | (500.000 - 480.000 -<br>10.000) |
| 2002 | December 31, 2002 | -9.00                       | -9.000                  | (500.000 - 490.000 -<br>1.000)  |
| 2003 | December 31, 2003 | N/A                         | N/A                     | N/A                             |

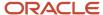

**Note:** The asset was revalued in the 4th year of the asset's life. The revaluation amount includes the remaining calculations to finish depreciation.

This table explains the requirements for method 41:

| Requirement         | Explanation                                                                                                    |
|---------------------|----------------------------------------------------------------------------------------------------|
| Asset life          | The demonstration data includes versions of method 41 for asset lives of 48 and 60 life periods.                                                                                                    |
| Balance adjustments | Year-end with annual depreciation  Apportioned by period in the year, based on percent                                                                                                    |
| Modified start date | The modified start date is the whole year, first half/second half, or midyear.                                                                                                    |
| Conventions         | Disposal conventions are set for first half/second half.                                                                                                    |
| Life year rules     | Life years 1 to 1 straight line with initial year apportionment.  Life years 2 to 4 straight line.  Life year 5 depreciates to 8 percent salvage.  Life year 6 depreciates to 6 percent salvage.  Life year 7 depreciates to 4 percent salvage.  Life year 8 depreciates to 2 percent salvage.  Life year 9 depreciates to 1.000. |
| Calculations        | Straight line is the asset life divided by normal number of periods.  Basis includes salvage value for the remaining compute direction.                                                                                                    |
| Disposals           | Method 41 has no disposal rules.                                                                                                    |

## Korea Revaluation SL (Method 42)

For the example that follows, these assumptions apply:

- · Actual Start Date: July 15, 1997.
- Modified Start Date: January 1, 1997.
- Cost: 500.000 WON (without tax); additional revaluation 300.000 in 2000.
- Salvage: 1,000 WON.
- Asset Life: 4 years (48 life periods).

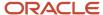

This table shows the depreciation of an asset when using depreciation method 42:

| Year | End of Year Date  | Accumulated<br>Depreciation | Depreciation<br>Expense | Calculation                         |
|------|-------------------|-----------------------------|-------------------------|-------------------------------------|
| 1997 | December 31, 1997 | -125.000                    | 125.000                 | 500.000 * 25 percent                |
| 1998 | December 31, 1998 | -125.000                    | 125.000                 | 500.000 * 25 percent                |
| 1999 | December 31, 1999 | -125.000                    | 125.000                 | 500.000 * 25 percent                |
| 2000 | December 31, 2000 | -212.500                    | 212.500                 | (800.000 - 375.000) *<br>25 percent |
| 2001 | December 31, 2001 | -211.500                    | 211.500                 | (800.000 - 587.500 -<br>1000        |

**Note:** The asset was revalued in the 4th year of the asset's life. The revaluation amount is included in the remaining calculations to finish depreciation.

This table explains the requirements for method 42:

| Requirement         | Explanation                                                                               |  |
|---------------------|-------------------------------------------------------------------------------------------|--|
| Asset life          | The demonstration data includes versions of method 42 for asset lives of 48 life periods. |  |
| Balance adjustments | Year-end with annual depreciation                                                         |  |
|                     | Apportioned by period in the year, based on percent                                       |  |
| Modified start date | The modified start date is the whole year.                                                |  |
| Conventions         | Allow depreciation beyond the asset's life, but do not exceed remaining basis.            |  |
| Life year rules     | Life years 1 to 3 take 25 percent.                                                        |  |
|                     | Life years 4 to 4 take 50 percent remaining basis, not including salvage.                 |  |
|                     | Life year 5 depreciates remaining basis, including salvage.                               |  |
| Calculations        | Cost at the rate of 25 percent.                                                           |  |
|                     | Half of remaining basis, not including salvage.                                           |  |
|                     | Basis includes salvage value.                                                             |  |
| Disposals           | Method 42 has no disposal rules.                                                          |  |

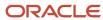

| Requirement | Explanation |
|-------------|-------------|
|             |             |

### Korea Capital Expenditure SL (Method 43)

For the example that follows, these assumptions apply:

Actual Start Date: July 15, 1997.

Modified Start Date: January 1, 1997.

Cost: 500.000 WON (without tax); additional revaluation 300.000 in 2000.

Salvage: 1,000 WON.

Asset Life: 4 years (48 life periods).

This table shows the depreciation of an asset when using depreciation method 43:

| Year | End of Year Date  | Accumulated<br>Depreciation | Depreciation Expense | Calculation                  |
|------|-------------------|-----------------------------|----------------------|------------------------------|
| 1997 | December 31, 1997 | -125.000                    | 125.000              | 500.000 * 25 percent         |
| 1998 | December 31, 1998 | -125.000                    | 125.000              | 500.000 * 25 percent         |
| 1999 | December 31, 1999 | -125.000                    | 125.000              | 500.000 * 25 percent         |
| 2000 | December 31, 2000 | -200.000                    | 200.000              | 800.000 * 25 percent         |
| 2001 | December 31, 2001 | -200.000                    | 200.000              | 800.000 * 25 percent         |
| 2002 | December 31, 2002 | -24.000                     | 24.000               | 800.000 - 775.000 -<br>1.000 |

**Note:** The asset was revalued in the 4th year of the asset's life. The revaluation amount is included in the remaining calculations to finish depreciation.

This table explains the requirements for method 43:

| Requirement         | Explanation                                                                               |
|---------------------|-------------------------------------------------------------------------------------------|
| Asset life          | The demonstration data includes versions of method 43 for asset lives of 48 life periods. |
| Balance adjustments | Year-end with annual depreciation                                                         |

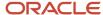

| Requirement         | Explanation                                                                                                    |
|---------------------|----------------------------------------------------------------------------------------------------|
|                     | Apportioned by period in the year, based on percent                                                                                                    |
| Modified start date | The modified start date is the whole year.                                                                                                    |
| Conventions         | Allow depreciation beyond the asset's life, but do not exceed remaining basis.                                                                                             |
| Life year rules     | Life years 1 to 3 take 25 percent.  Life years 4 to 4 take 50 percent remaining basis, not including salvage.  Life year 5 depreciates remaining basis, including salvage. |
| Calculations        | Cost at the rate of 25 percent.  Half of remaining basis, not including salvage.  Basis includes salvage value.                                                            |
| Disposals           | Method 43 has no disposal rules.                                                                                                    |

# Korea Special Rate SL (Method 44)

For the example that follows, these assumptions apply:

• Actual Start Date: July 15, 1997.

• Modified Start Date: January 1, 1997.

Cost: 500.000 WON (without tax).

• Salvage: 1,000 WON.

Asset Life: 4 years (48 life periods).

These tables show the depreciation of an asset when using depreciation method 44:

| Year | End of Year Date  | Accumulated Depreciation | Depreciation Expense |
|------|-------------------|--------------------------|----------------------|
| 1997 | December 31, 1997 | -125.000                 | 125.000              |
| 1998 | December 31, 1998 | -125.000                 | 125.000              |
| 1999 | December 31, 1999 | -124.000                 | 124.000              |
| 2000 | December 31, 2000 | N/A                      | N/A                  |
| 2001 | December 31, 2001 | N/A                      | N/A                  |

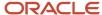

| Year | End of Year Date | Accumulated Depreciation | Depreciation Expense |  |
|------|------------------|--------------------------|----------------------|--|
|      |                  |                          |                      |  |

This table shows the second depreciation:

| Year | 2nd Accumulated<br>Depreciation | 2nd Depreciation<br>Expense | Rule 1 Calculation                     | Rule 2 Calculation                     |
|------|---------------------------------|-----------------------------|----------------------------------------|----------------------------------------|
| 1997 | -62.500                         | 62.500                      | 500.000 * 25 percent                   | (500.000 * 25 percent) *<br>50 percent |
| 1998 | -62.500                         | 62.500                      | 500.000 * 25 percent                   | (500.000 * 25 percent) *<br>50 percent |
| 1999 | N/A                             | N/A                         | 500.000 - 250.000 -<br>125.000 - 1.000 | N/A                                    |
| 2000 | N/A                             | N/A                         | N/A                                    | N/A                                    |
| 2001 | N/A                             | N/A                         | N/A                                    | N/A                                    |

**Note:** The SDA and SDE1 AAIs need to be set up for the secondary accounts. The AAIs can be set up with the same account as the primary accounts. These calculations can be done by using only primary rules, including the secondary calculations within the primary rule formulas.

This table explains the requirements for method 44:

| Requirement         | Explanation                                                                                                    |
|---------------------|----------------------------------------------------------------------------------------------------|
| Asset life          | The demonstration data includes versions of method 44 for asset lives of 48 life periods.                                                                                                    |
| Balance adjustments | Year-end with annual depreciation  Apportioned by period in the year, based on percent                                                                                                    |
| Modified start date | The modified start date is the whole year.                                                                                                    |
| Conventions         | Allow depreciation beyond the asset's life, but do not exceed remaining basis.  Set the convention to allow two accumulated depreciation accounts and two depreciation expense accounts.                          |
| Life year rules     | Primary life years 1 to 2 take 25 percent of cost.  Secondary life years 1 to 2 take 25 percent of cost at the rate of 50 percent.  Primary life year 3 and onward depreciate remaining basis, including salvage. |

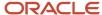

| Requirement  | Explanation                                                                                                 |
|--------------|----------------------------------------------------------------------------------------------------|
|              |                                                                                                    |
| Calculations | Primary 25 percent.  Secondary 25 percent of cost at the rate of 50 percent.  Basis includes salvage value. |
| Disposals    | Method 44 has no disposal rules.                                                                            |

# Korea Declining Balance (Method 45)

For the example that follows, these assumptions apply:

Actual Start Date: July 15, 1997.

Modified Start Date: January 1, 1997.

Cost: 500.000 WON (without tax).

• Salvage: 1,000 WON.

Asset Life: 4 years (48 life periods).

This table shows the depreciation of an asset when using depreciation method 45:

| Year | End of Year Date  | Accumulated<br>Depreciation | Depreciation<br>Expense | Calculation                           |
|------|-------------------|-----------------------------|-------------------------|---------------------------------------|
| 1997 | December 31, 1997 | -264.000                    | 264.000                 | 500.000 * 52.8 percent                |
| 1998 | December 31, 1998 | -124.608                    | 124.608                 | (500.000 - 264.000) * 52.8<br>percent |
| 1999 | December 31, 1999 | -58.815                     | 58.815                  | (500.000 - 388.608) * 52.8<br>percent |
| 2000 | December 31, 2000 | -51.577                     | 51.577                  | (500.000 - 447.423) - 1.000           |
| 2001 | December 31, 2001 | N/A                         | N/A                     | N/A                                   |

**Note:** Another rule is also set up for assets in service prior to January 1, 1995.

This table explains the requirements for method 45:

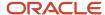

|                     | Methods                                                                                                    |
|---------------------|----------------------------------------------------------------------------------------------------|
| Requirement         | Explanation                                                                                                    |
| Asset life          | The demonstration data includes versions of method 45 for asset lives of 48 life periods.                                                  |
| Balance adjustments | Year-end with annual depreciation  Apportioned by period in the year, based on percent                                                     |
| Modified start date | The modified start date is the whole year.                                                                                                 |
| Conventions         | No conventions are needed.                                                                                                    |
| Life year rules     | Life years 1 to 3 at a fixed rate of 52.8 percent, including accumulated depreciation.  Life year 4 is remaining basis, including salvage. |
| Calculations        | Basis times the percent rate of 52.8 percent, including accumulated depreciation.  Basis includes salvage value.                           |
| Disposals           | Method 45 has no disposal rules.                                                                                                    |

# Korea Revaluation Declining (Method 46)

For the example that follows, these assumptions apply:

Actual Start Date: May 15, 1997.

· Modified Start Date: January 1, 1997.

Cost: 500.000 WON (without tax); 300.000 was added in 2000.

• Salvage: 1,000.

Asset Life: 4 years (48 life periods).

This table shows the depreciation of an asset when using depreciation method 46:

| Year | End of Year Date  | Accumulated<br>Depreciation | Depreciation<br>Expense | Calculation                           |
|------|-------------------|-----------------------------|-------------------------|---------------------------------------|
| 1997 | December 31, 1997 | -264.000                    | 264.000                 | 500.000 * 52.8 percent                |
| 1998 | December 31, 1998 | -124.608                    | 124.608                 | (500.000 - 264.000) *<br>52.8 percent |
| 1999 | December 31, 1999 | -58.815                     | 58.815                  | (500.000 - 388.608) *<br>52.8 percent |

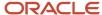

| Year | End of Year Date  | Accumulated<br>Depreciation | Depreciation<br>Expense | Calculation                         |
|------|-------------------|-----------------------------|-------------------------|-------------------------------------|
| 2000 | December 31, 2000 | -317.319                    | 317.319                 | (800.000 - 447.423) * 90<br>percent |
| 2001 | December 31, 2001 | -34.258                     | 34.258                  | 800.000 - 764.742 -<br>1.000        |

**Note:** The asset was revalued with an additional 300.000 in the third year of the life.

This table explains the requirements for method 46:

| Requirement         | Explanation                                                                                             |
|---------------------|----------------------------------------------------------------------------------------------------|
| Asset life          | The demonstration data includes versions of method 46 for asset lives of 48 life periods.               |
| Balance adjustments | Year-end with annual depreciation                                                                       |
|                     | Apportioned by period in the year, based on percent                                                     |
| Modified start date | The modified start date is the whole year.                                                              |
| Conventions         | Set the convention to continue depreciation beyond the asset's life, but not to exceed remaining basis. |
| Life year rules     | Life years 1 to 3 at a fixed rate of 52.8 percent, including accumulated depreciation.                  |
|                     | Life year 4 takes 90 percent, including accumulated depreciation.                                       |
|                     | Life years 5 to 998 take remaining basis, including salvage.                                            |
| Calculations        | Basis times the percent rate of 52.8 percent, including accumulated depreciation.                       |
|                     | Remaining basis includes salvage value.                                                                 |
| Disposals           | Method 46 has no disposal rules.                                                                        |

# Korea Capital Expenditure DB (Method 47)

For the example that follows, these assumptions apply:

- · Actual Start Date: May 15, 1997.
- Modified Start Date: January 1, 1997.
- Cost: 500.000 WON (without tax); 300.000 was added in 2000.

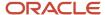

• Salvage: 1,000.

• Asset Life: 4 years (48 life periods).

This table shows the depreciation of an asset when using depreciation method 47:

| Year | End of Year Date  | Accumulated<br>Depreciation | Depreciation<br>Expense | Calculation                           |
|------|-------------------|-----------------------------|-------------------------|---------------------------------------|
| 1997 | December 31, 1997 | -264.000                    | 264.000                 | 500.000 * 52.8 percent                |
| 1998 | December 31, 1998 | -124.608                    | 124.608                 | (500.000 - 264.000) * 52.8<br>percent |
| 1999 | December 31, 1999 | -58.815                     | 58.815                  | (500.000 - 388.608) * 52.8<br>percent |
| 2000 | December 31, 2000 | -186.161                    | 186.161                 | (800.000 - 447.423) * 52.8<br>percent |
| 2001 | December 31, 2001 | -87.868                     | 87.868                  | (800.000 - 633.584) * 52.8<br>percent |
| 2002 | December 31, 2002 | -77.549                     | 77.549                  | 800.000 - 721.451 - 1.000             |

**Note:** The asset was revalued with an additional 300.000 in the third year of the life.

This table explains the requirements for method 47:

| Requirement         | Explanation                                                                                                    |
|---------------------|----------------------------------------------------------------------------------------------------|
| Asset life          | The demonstration data includes versions of method 47 for asset lives of 48 life periods.                                                            |
| Balance adjustments | Year-end with annual depreciation  Apportioned by period in the year, based on percent                                                               |
| Modified start date | The modified start date is the whole year.                                                                                                    |
| Conventions         | Set the convention to continue depreciation beyond the asset's life, but not to exceed remaining basis.                                              |
| Life year rules     | Life years 1 to 5 at a fixed rate of 52.8 percent, including accumulated depreciation.  Life years 6 to 998 take remaining basis, including salvage. |
| Calculations        | Basis times the percent rate of 52.8 percent, including accumulated depreciation.                                                                    |
|                     | Remaining basis includes salvage value.                                                                                                    |

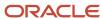

| Requirement | Explanation                      |  |
|-------------|----------------------------------|--|
|             |                                  |  |
| Disposals   | Method 47 has no disposal rules. |  |

# Korea Special Rate SL (Method 48)

For the example that follows, these assumptions apply:

· Actual Start Date: July 15, 1997.

Modified Start Date: January 1, 1997.

• Cost: 500.000 WON (without tax).

• Salvage: 1,000 WON.

• Asset Life: 4 years (48 life periods).

These tables show the depreciation of an asset when using depreciation method 48:

| Year | End of Year Date  | Accumulated Depreciation | Depreciation Expense |
|------|-------------------|--------------------------|----------------------|
| 1997 | December 31, 1997 | -264.000                 | 264.000              |
| 1998 | December 31, 1998 | -54.912                  | 54.912               |
| 1999 | December 31, 1999 | -11.422                  | 11.422               |
| 2000 | December 31, 2000 | -3.499                   | 3.499                |
| 2001 | December 31, 2001 | N/A                      | N/A                  |

This table shows the second depreciation:

| Year | 2nd Accumulated<br>Depreciation | 2nd Depreciation<br>Expense | Rule 1 Calculation                    | Rule 2 Calculation                                    |
|------|---------------------------------|-----------------------------|---------------------------------------|-------------------------------------------------------|
| 1997 | -132.000                        | 132.000                     | 500.000 * 52.8 percent                | (500.000 * 52.8<br>percent) * 50 percent              |
| 1998 | -27.546                         | 27.546                      | (500.000 - 396.000) *<br>52.8 percent | (500.000 - 396.000)<br>* 52.8 percent * 50<br>percent |

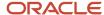

| Year | 2nd Accumulated<br>Depreciation | 2nd Depreciation<br>Expense | Rule 1 Calculation                    | Rule 2 Calculation                                    |
|------|---------------------------------|-----------------------------|---------------------------------------|-------------------------------------------------------|
| 1999 | -5.711                          | 5.711                       | (500.000 - 478.368) *<br>52.8 percent | (500.000 - 478.368)<br>* 52.8 percent * 50<br>percent |
| 2000 | N/A                             | N/A                         | 500.000 - 495.501 -<br>1.000          | N/A                                                   |
| 2001 | N/A                             | N/A                         | N/A                                   | N/A                                                   |

**Note:** The SDA and SDE1 AAIs need to be set up for the secondary accounts. The AAIs can be set up with the same account as the primary accounts. These calculations can be done by using only primary rules, including the secondary calculations within the primary rule formulas.

This table explains the requirements for method 48:

| Requirement         | Explanation                                                                                                    |
|---------------------|----------------------------------------------------------------------------------------------------|
| Asset life          | The demonstration data includes versions of method 48 for asset lives of 48 life periods.                                                                                                    |
| Balance adjustments | Year-end with annual depreciation  Apportioned by period in the year, based on percent                                                                                                    |
| Modified start date | The modified start date is the whole year.                                                                                                    |
| Conventions         | Allow depreciation beyond the asset's life, but do not exceed remaining basis.  Set the convention to allow two accumulated depreciation accounts and two depreciation expense accounts.                              |
| Life year rules     | Primary life years 1 to 3 take 52.8 percent of cost.  Secondary life years 1 to 3 take 52.8 percent of cost at the rate of 50 percent.  Primary life year 4 and onward depreciate remaining basis, including salvage. |
| Calculations        | Primary 52.8 percent.  Secondary 52.8 percent of cost at the rate of 50 percent.  Remaining basis includes salvage value.                                                                                             |
| Disposals           | Method 48 has no disposal rules.                                                                                                    |

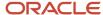

# Primary Secondary Tertiary (Method 49)

For the example that follows, these assumptions apply:

Actual Start Date: May 17, 1997.Modified Start Date: May 17, 1997.

• Cost: 500.000.

• Salvage: 10 percent at the end of the asset's life.

• Asset Life: 6 years (72 life periods).

This table shows the depreciation of an asset when using depreciation method 49:

| Year | End of Year Date  | Accumulated Depreciation | Depreciation Expense |
|------|-------------------|--------------------------|----------------------|
| 1997 | December 31, 1997 | -156.849                 | 156.849              |
| 1998 | December 31, 1998 | -250.000                 | 250.000              |
| 1999 | December 31, 1999 | -93.151                  | 93.151               |
| 2000 | December 31, 2000 | N/A                      | N/A                  |
| 2001 | December 31, 2001 | N/A                      | N/A                  |
| 2002 | December 31, 2002 | N/A                      | N/A                  |
| 2003 | December 31, 2003 | N/A                      | N/A                  |

This table shows the second depreciation:

| Year | 2nd<br>Accumulated<br>Depreciation | 2nd<br>Depreciation<br>Expense | 3rd<br>Depreciation<br>Expense | Rule 1 Calculation                           | Rule 2 Calculation                           |
|------|------------------------------------|--------------------------------|--------------------------------|----------------------------------------------|----------------------------------------------|
| 1997 | N/A                                | N/A                            | N/A                            | 500.000 *.5<br>*.62739726 (First<br>percent) | N/A                                          |
| 1998 | N/A                                | N/A                            | N/A                            | 500.000 *.5                                  | N/A                                          |
| 1999 | -156.849                           | 156.849                        | N/A                            | 500.000 *.5<br>*.37260284 (First<br>percent) | 500.000 *.5<br>*.62739726 (First<br>percent) |

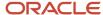

| Year | 2nd<br>Accumulated<br>Depreciation | 2nd<br>Depreciation<br>Expense | 3rd<br>Depreciation<br>Expense | Rule 1 Calculation | Rule 2 Calculation                                                         |
|------|------------------------------------|--------------------------------|--------------------------------|--------------------|----------------------------------------------------------------------------|
| 2000 | -250.000                           | 250.000                        | N/A                            | N/A                | 500.000 *.5                                                                |
| 2001 | -93.151                            | 93.151                         | N/A                            | N/A                | 500.000 *.5<br>*.37260284 (First<br>percent)                               |
| 2002 | 345.068                            | N/A                            | -345.068                       | N/A                | (500.000 - 500.000<br>- 500.000 - 50.000)<br>*.62739726 (First<br>percent) |
| 2003 | 204.932                            | N/A                            | -204.932                       | N/A                | (500.000 - 500.000<br>154.932 + 50.000)                                    |

**Note:** The SDA, SDE1, and SDE2 AAIs need to be set up for the secondary accounts. The AAIs can be set up with the same account as the primary accounts.

This table explains the requirements for method 49:

| Requirement         | Explanation                                                                                                    |  |
|---------------------|----------------------------------------------------------------------------------------------------|--|
| Asset life          | The demonstration data includes versions of method 4 for asset lives of 72 life periods.                                                                                                    |  |
| Balance adjustments | Year-end with annual depreciation.  Apportioned by period in the year, based on percent.                                                                                                    |  |
| Modified start date | The modified start date is the actual start date.                                                                                                    |  |
| Conventions         | Set the secondary accounts to allow two accumulated depreciation and three depreciation expense accounts.  Set the allow-over depreciation to exceed adjusted basis, but take remaining basis at the end of the life.  Set the allow negative depreciation.                                    |  |
| Life year rules     | Primary rules: depreciate 100 percent of the cost in the first two years of the asset's life.  Secondary rules: after the primary has depreciated the cost, depreciate 100 percent of cost.  Secondary rules: recover the over-depreciated amount in the last two years to 10 percent of cost. |  |
| Calculations        | Multiplier with apportionments for start, middle, and end years.  Basis (primary and secondary depreciation) includes salvage value.                                                                                                    |  |

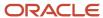

| Requirement | Explanation                      |
|-------------|----------------------------------|
| Disposals   | Method 49 has no disposal rules. |

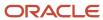

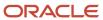

# **13** Appendix C - Understanding Formula Elements

#### Formula Elements

The JD Edwards EnterpriseOne Fixed Assets system includes these elements that you can include in the depreciation formulas:

- 01: Inception to Date Cost.
- 02: Accumulated Depreciation Balance Forward Primary.
- 03: Asset Life Periods.
- 04: Asset Life Periods Elapsed at Beginning of Current Year.
- 05: Asset Life Periods Remaining at Beginning of Current Year.
- 06: Asset Life Periods Current Year.
- 07: Salvage Value.
- 08: Annual Depreciation Base Amount.
- 09: Annual Depreciation Limit.
- 10: Basis.
- 11: Annual Rule Multiplier.
- 12: Multiplier/Constant.
- 13: Asset Life in Days.
- 14: Asset Life in Days Expired at Beginning of Current Year.
- 15: Asset Life in Days Remaining at Beginning of Current Year.
- 16: Asset Life in Days to Depreciate Current Year.
- 17: Asset Life Days Percent Expired at Beginning of Current Year.
- 18: Asset Life Days Percent in Current Year.
- 19: Asset Life Days Percent Remaining at Beginning of Current Year.
- 20: Asset Life Days Percent Inception Through End of Current Year.
- · 21: Asset Life Days Percent in First Year.
- 22: Year-to-Date Accumulated Depreciation Primary.
- 23: Accumulated Depreciation Balance Forward Secondary.
- 24: Year-to-Date Accumulated Depreciation Secondary.
- 25: Statistic Percent Inception to Date Through Current Year.
- · 26: Statistic Percent Current Period.
- 27: Statistic Unit Current Period DS1xxx.
- 28: Statistic Year to Date DS1xxx.
- 29: Statistic Unit Inception to Date Original DS2xxx.
- 30: Statistic Unit Inception to Date Base DS3xxx.

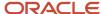

- 31: Statistic General Ledger Unit Inception to Date DS4xxx.
- 32: Statistic General Ledger Percent.
- 33: Units of Production Current Year Percent.
- 34: Units of Production Current Year.
- 35: Units of Production Prior Year.
- 36: Units of Production Total.
- 37: Sum of the Years Digits Denominator.
- 38: Sum of the Years Digits Numerator.
- 39: Sum of the Years Digits Inverse of Years Digit.
- 40: Sum of the Years Digits First Year Percent.
- 41: Sum of the Years Digits Last Year Percent.
- 42: Asset Master Investment Tax Credit Amount.
- 43: Replacement Cost.
- 44: Replacement Cost Last Year.
- 45: Insurance Value.
- 46: Salvage Value From Asset Balances.
- 47: Asset Method Percent.
- 48: Company/LT Method Percent.
- 49: Normal Number of Periods.
- 50: Initial Year Apportionment Percent.
- 51: Intermediate Accumulated Depreciation Primary Rule.
- 52: Intermediate Accumulated Depreciation Secondary Rule.
- 53: Life Year in Process.
- 54: Intermediate Accumulated Deprecation Best Rule.
- 55: Asset Life Periods Current Year (Rounded to Half Periods).
- 56: Disposal Year Apportionment Percentage.
- 57: Amount One (Asset Balances) DSA1 AAI.
- 58: Amount Two (Asset Balances) DSA2 AAI.
- 59: Amount Three (Asset Balances) DSA3 AAI.
- 60: Amount One (General Ledger) DSA4 AAI.
- 61: Amount Two (General Ledger) DSA5 AAI.
- 62: Amount Three (General Ledger) DSA6 AAI.
- 63: Initial Period Apportionment Percent.
- 64: Actual Remaining Life Periods.

This table describes each element:

| Element | Description                                |
|---------|--------------------------------------------|
| 01      | Source: F1202 (FLAPYC plus period buckets) |

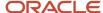

| Element                                                   | Description                                                                                                    |  |
|-----------------------------------------------------------|----------------------------------------------------------------------------------------------------|--|
| Asset Cost - Inception to Date Through<br>Current Year    | Element 01 adds the beginning balance field with all of the current year posting amounts for Fixed Assets cost accounts. A cost record in the Fixed Assets Balances table (F1202) has a balance character code (FLCHCD) of 1.                                                                                                    |  |
| 02                                                        | Source: F1202 (FLAPYC)                                                                                                    |  |
| Accumulated Depreciation - Balance<br>Forward (Primary)   | Element 02 uses the beginning balance field for the accumulated depreciation expense accounts to calculate the prior year-ending balance amounts. A primary accumulated depreciation expense account in the Fixed Assets Balances table (F1202) has a balance character code (FLCHCD) of 2.                                         |  |
| 03                                                        | Source: F1202 (FLADLM)                                                                                                    |  |
| Asset Life in Periods                                     | Application: Depreciation Information (P1202)                                                                                                    |  |
|                                                           | Element 03 uses the number of life months as it is stored in table F1202 for an asset.                                                                                                    |  |
| 04 Asset Life in Periods Elapsed at Beginning             | Calculated: (Element 3 (Asset Life in Periods)) - (Element 05 (Asset Life Periods Remaining at Beginning of Current Year))                                                                                                    |  |
| of Current Year                                           | Use this element to determine the number of periods that have already elapsed for an asset.                                                                                                    |  |
|                                                           | For example, the asset life in periods is 60 months. The remaining periods at the beginning of the year is 36 months. (60 months) - (36 months) = (24 periods) that have elapsed at the beginning of the year.                                                                                                    |  |
| 05                                                        | Calculated: (Element 15. (Asset Life Days Remaining at Beginning of Current Year)) / 365.25 * (Element 49 (Normal Number of Periods))                                                                                                    |  |
| Asset Life Periods Remaining at Beginning of Current Year | Use this element to determine the number of periods remaining for an asset at the beginning of the year.                                                                                                    |  |
|                                                           | For example, a 5-year asset has 1,096 days remaining at the beginning of the current fiscal year. This element calculates (the number of days remaining at the beginning of the year) $/ 365.25 *$ (the normal number of periods). $(1096/365.25) * 12 = (36 months)$                                                               |  |
| 06                                                        | Calculated: (Element 18 (Asset Life Days Percent in Current Year)) * (Element 03 (Asset Life Periods))                                                                                                    |  |
| Asset Life Periods Current Year                           | Use this element to determine an asset's life in periods for the current year.                                                                                                    |  |
|                                                           | For example, a 5-year asset has a life of 1826.25 days, or $(365.25 \text{ days}) * (5 \text{ years})$ . If the asset is in year 2 of its life, then the number of days that the asset is depreciable is 365.25 for the entire second year. The number of periods is calculated as $(365.25/1826.25) * 60 = (12 \text{ periods})$ . |  |
| 07                                                        | Source: F12852 (LVFORS)                                                                                                    |  |
| Salvage Value                                             | Application: Depreciation Rule Revisions (P12851)                                                                                                    |  |
|                                                           | Calculated: (Element 03 (Asset Life Periods)) - (Element 05 (Assets Life Periods Remaining at Beginning of Current Year)).                                                                                                    |  |
|                                                           | Calculate results from the formula that is associated with the Salvage Value formula defined in the current life year rule. Use this element in any formula for Upper/Lower Limits, Basis, or depreciation formulas. The default value is zero.                                                                                     |  |
|                                                           | Note: Element 07 has precedence if both Element 07 and Element 46 are defined.                                                                                                    |  |
| 08                                                        | Source: F12852 (LVFORL)                                                                                                    |  |

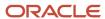

| Element                         | Description                                                                                                    |  |
|---------------------------------|----------------------------------------------------------------------------------------------------|--|
| Annual Depreciation Base Amount | Application: Depreciation Rule Revisions (P12851)                                                                                                    |  |
|                                 | Calculate results from the formula that is associated with the Lower Limit formula defined in the current life year rule. Use the Lower Limit value (Element 08) in any formula for Basis, or Depreciation formulas. The default value is zero.                                                                                                    |  |
|                                 | Runtime Processing after Depreciation Formula calculation:                                                                                                    |  |
|                                 | Example 1: Annual Depreciation = 800, Lower Limit = 1000, Adjust Annual Depreciation = 1000                                                                                                    |  |
|                                 | Example 2: Annual Depreciation = 1000, Lower Limit = 800, No Adjustment                                                                                                    |  |
| 09                              | Source: F12852 (LVFORU)                                                                                                    |  |
| Annual Depreciation Limit       | Application: Depreciation Rule Revisions (P12851)                                                                                                    |  |
|                                 | Calculate results from the formula that is associated with the Upper Limit formula defined in the current life year rule. Use the Upper Limit value (Element 09) in any formula for Basis, or Depreciation formulas. The default value is zero.                                                                                                    |  |
|                                 | Runtime Processing after Depreciation Formula calculation:                                                                                                    |  |
|                                 | Example 1: Annual Depreciation = 1000, Upper Limit = 800, Adjust Annual Depreciation = 800                                                                                                    |  |
|                                 | Example 2: Annual Depreciation = 800, Upper Limit = 1000, No Adjustment                                                                                                    |  |
| 10                              | Source: F12852 (LVFORB)                                                                                                    |  |
| Basis                           | Application: Depreciation Rule Revisions (P12851)                                                                                                    |  |
|                                 | Calculate results from the formula that is associated with the Basis formula defined in the current life year rule. Use the Basis value (Element 10) in Depreciation formulas. Default Value is Element 01 (Inception to Date Cost).                                                                                                    |  |
| 11                              | Source: F12852 (LVANMP)                                                                                                    |  |
| Annual Rule Multiplier          | Application: Depreciation Rule Revisions (P12851) Annual Rule Formula. Use this element as a constant multiplier for a life year rule.                                                                                                    |  |
|                                 | Calculated: (Element 10 (Basis)) * (Element 11 (Annual Rule Multiplier)). For example, MACRS methods 12 and 13.                                                                                                    |  |
|                                 | This element is derived from the percent amount that you specify in the Annual Multiplier field on the Life Year Rules form (W12851E). Use this element to establish a fixed percentage that can be used in a formula for a specific period of time in an asset's life. If a depreciation formula is not defined, the system automatically uses depreciation formula 95. |  |
| 12                              | Source: F12853 (LWDFAM)                                                                                                    |  |
| Multiplier/Constant             | Application: Depreciation Formulas (P12853)                                                                                                    |  |
|                                 | This element is derived from the value that is specified in the Multiplier/Constant field in the depreciation formula. To define a constant for Upper/Lower limits, the formula is defined as 12 with the appropriate constant value in the Multiplier/Constant field.                                                                                                   |  |
| 13                              | Release 9.2 Update                                                                                                    |  |

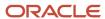

| Element                                                           | Description                                                                                                    |  |
|-------------------------------------------------------------------|----------------------------------------------------------------------------------------------------|--|
| Asset Life in Days                                                | Calculated: (Number of days between modified start date and modified end date) + 1                                                                                                    |  |
| 14 Asset Life in Days Expired at Beginning of Current Year        | Calculated: (Element 13 (Asset Life in Days)) - Element 15 (Asset Life in Days Remaining at Beginning or Current Year)).                                                                                                    |  |
| 15 Asset Life in Days Remaining at Beginning of Current Year      | Calculated: If (Modified Start Date Fiscal Year < F0008 Start PO Through Date Fiscal Year) Element 13 - F0008 Start PO Through Date - Modified Start Date, else Element 13                                                                                                    |  |
| 16 Asset Life in Days to Depreciate Current Year                  | Calculated: If (Modified Start Date Fiscal Year = F0008 Start PO Through Date Fiscal Year) F0008 Last Period - Modified Start Date, else if (Fully Depreciated Date Fiscal Year = F0008 Start PO Through Date Fiscal Year) Fully Depreciated Date - F0008 Start PO Through Date, else if (Disposal Date Fiscal Year = F0008 Start PO Through Date Fiscal Year) Disposal Date - F0008 Start PO Through Date, else F0008 Last Period - F0008 Start PO Through Date |  |
| 17 Asset Life Days Percent Expired at Beginning of Current Year   | Calculated: (Element 14 (Asset Life Days Expired at Beginning of Current Year)) / (Element 13 (Asset Life in Days)).                                                                                                    |  |
| 18 Asset Life Days Percent in Current Year                        | Calculated: (Element 16 (Asset Life in Days to Depreciate Current Year) / (Element 13 (Asset Life in Days)).  For example, if a 5-year asset is in year 2 of its life, then the number of days that the asset is depreciable is 365.25. The percentage is calculated as 365.25/1826.25 = 20 percent.                                                                                                    |  |
| 19 Asset Life Days Percent Remaining at Beginning of Current Year | Calculated: (Element 15 (Asset Life Days Remaining at Beginning of Current Year)) / (Element 13 (Asset Life in Days)).  For example, if an asset had 1096 days remaining at the beginning of the year and its life was 1826 days, then the calculation is 1096/1826 = 60 percent.                                                                                                    |  |
| 20 Asset Life Days Percent Inception Through End of Current Year  | Calculated: ((Element 14 (Asset Life Days Expired at Beginning of Current Year)) + (Element 16 (Asset Life in Days to Depreciate Current Year))) / (Element 13 (Asset Life in Days)).                                                                                                    |  |
| 21<br>Asset Life Days Percent in First Year                       | Calculated: If ((Disposal Date Blank) and (Disposal Date Fiscal Year < Modified Depreciation Start Date Fiscal Year)), ((Disposal Date) - (Modified Depreciation Start Date) + 1) / (Element 13)  Else ((End of Fiscal Year Date for the modified start fiscal year) - (Modified Depreciation Start Date) + 1) / (Element 13)                                                                                                    |  |
| 22<br>Year-to-Date Accumulated Depreciation<br>Primary            | Source: F1202 (sum of period buckets)  This element uses the sum of all the prior current period posting fields from the Asset Account Balances File table (F1202) for an asset, ledger type, subledger, or subledger type. The account type of 2 should be used for retrieval. (CHCD = 2 in F1202)                                                                                                    |  |
| 23                                                                | Source: F1202 (FLAPYC)                                                                                                    |  |

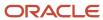

| Element                                               | Description                                                                                                    |  |  |
|-------------------------------------------------------|----------------------------------------------------------------------------------------------------|--|--|
| Accumulated Depreciation Balance<br>Forward Secondary | The prior year balance from the Asset Account Balances File table (F1202) for an asset, ledger type, subledger, or subledger type that is related to secondary depreciation accounts. The SDA AAI identifies the secondary accumulated depreciation accounts. The account type of 3 should be used to retrieve the secondary depreciation. (CHCD = 3 in F1202) |  |  |
| 24                                                    | Source: F1202 (sum of period buckets)                                                                                                    |  |  |
| Year-To-Date Accumulated Depreciation<br>Secondary    | This element uses the sum of all of the prior current period posting fields from the Asset Accounts Balances File table (F1202) for an asset, ledger type, subledger, or subledger type. The account type of 3 should be used for retrieval. (CHCD = 3 in F1202)                                                                                               |  |  |
| 25 Statistic Percent Inception to Date                | Calculated: (Element 28 (Statistic Year to Date DS1xxx)) / (Element 30 (Statistic Unit Inception To Date Base DS3xxx)).                                                                                                    |  |  |
| Through Current Year                                  | Ledger Type: AU from F1202                                                                                                    |  |  |
| 26 Statistic Percent Current Period                   | Calculated: (Element 27 (Statistic Unit Current Period DS1xxx)) / (Element 30 (Statistic Unit Inception To Date Base DS3xxx)).                                                                                                    |  |  |
| Statistic Percent Current Period                      | Ledger Type: AU from F1202                                                                                                    |  |  |
| 27                                                    | Source: Concatenate the category number that is defined from Fixed Asset Constants (F1200.LNDPCC) with DS1, and validate the DS1xxx AAI with company 00000.                                                                                                    |  |  |
| Statistic Unit Current Period DS1xxx                  | Ledger Type: AU from F1202                                                                                                    |  |  |
|                                                       | If the DS1xxx AAI fails, validate the DS1 with company 00000.                                                                                                    |  |  |
|                                                       | If the AAI is successful, use the F1202 Key: FLNUMB = F1201.FANUMB (Asset Number), FLCTRY = F1202.FLCTRY (Century), FLFY = F1202.FLFY (Fiscal Year), FLLT = AU (Actual Units) from F1202, FLMCU = F1201.FAMCU or F0012.KGMCU (Business Unit), FLOBJ = F0012.KGOBJ (Object Account), FLSUB = F0012.KGSUB (Subsidiary)                                           |  |  |
|                                                       | The DS1 AAI is used with DS1xxx (category code) or DS1, company = 00000, MCU is optional, OBJ is required, and SUB is optional.                                                                                                    |  |  |
|                                                       | If the table F1202 fetch is successful, use the Current Period for the Result (Period) else default value is zero.                                                                                                    |  |  |
| 28                                                    | Source: Concatenate the category number that is defined from Fixed Asset Constants (F1200.LNDPCC) with DS1, and validate the DS1xxx AAI with company 00000.                                                                                                    |  |  |
| Statistic Year to Date DS1xxx                         | Ledger Type: AU from F1202                                                                                                    |  |  |
|                                                       | If the DS1xxx AAI fails, validate the DSI with company 00000.                                                                                                    |  |  |
|                                                       | If the AAI is successful, use the F1202 Key: FLNUMB = F1201.FANUMB (Asset Number), FLCTRY = F1202.FLCTRY (Century), FLFY = F1202.FLFY (Fiscal Year), FLLT = AU (Actual Units) from F1202, FLMCU = F1201.FAMCU or F0012.KGMCU (Business Unit), FLOBJ = F0012.KGOBJ (Object Account), FLSUB = F0012.KGSUB (Subsidiary)                                           |  |  |
|                                                       | The DS1 AAI is used with DS1xxx (category code) or DS1, company = 00000, MCU is optional, OBJ is required, and SUB is optional. If the table F1202 fetch is successful, use Balance Forward with Balance Up to Current Period (FLAPYC + (sum of period buckets)) else default value is zero.                                                                   |  |  |

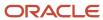

| Element                                                | Description                                                                                                    |
|--------------------------------------------------------|----------------------------------------------------------------------------------------------------|
| 29                                                     | Source: Concatenate the category number that is defined from Fixed Asset Constants (F1200.LNDPCC) with DS2, and validate the DS2xxx AAI with company 00000.                                                                                                    |
| Statistic Unit Inception to Date Original DS2xxx       | Ledger Type: AU from F1202                                                                                                    |
|                                                        | If the DS2xxx AAI fails, validate the DS2 with company 00000.                                                                                                    |
|                                                        | If the AAI is successful, use the F1202 Key: FLNUMB = F1201.FANUMB (Asset Number), FLCTRY = F1202.FLCTRY (Century), FLFY = F1202.FLFY (Fiscal Year), FLLT = AU (Actual Units) from F1202, FLMCU = F1201.FAMCU or F0012.KGMCU (Business Unit), FLOBJ = F0012.KGOBJ (Object Account), FLSUB = F0012.KGSUB (Subsidiary) |
|                                                        | The DS2 AAI is used with DS2xxx (category code) or DS2, company = 00000, MCU is optional, OBJ is required, and SUB is optional. If the F1202 fetch is successful, use Balance Forward with Balance Up to Current Period (FLAPYC + (sum of period buckets)) else default value is zero.                               |
| 30<br>Statistic Unit Inception to Date Base            | Source: Concatenate the category number that is defined from Fixed Asset Constants (F1200.LNDPCC) with DS3, and validate the DS3xxx AAI with company 00000.                                                                                                    |
| DS3xxx                                                 | Ledger Type: AU from F1202                                                                                                    |
|                                                        | If the DS3xxx AAI fails, validate the DS3 with company 00000.                                                                                                    |
|                                                        | If the AAI is successful, use the F1202 Key: FLNUMB = F1201.FANUMB (Asset Number), FLCTRY = F1202.FLCTRY (Century), FLFY = F1202.FLFY (Fiscal Year), FLLT = AU (Actual Units) from F1202, FLMCU = F1201.FAMCU or F0012.KGMCU (Business Unit), FLOBJ = F0012.KGOBJ (Object Account), FLSUB = F0012.KGSUB (Subsidiary) |
|                                                        | The DS3 AAI is used with DS3xxx (category code) or DS3, company = 00000, MCU is optional, OBJ is required, and SUB is optional. If the F1202 fetch is successful, use Balance Forward with Balance Up to Current Period (FLAPYC + (sum of period buckets)) else default value is zero.                               |
| 31                                                     | Source: Concatenate the category number defined from Fixed Asset Constants (F1200.LNDPCC) with DS4, and validate the DS4xxx AAI with company 00000.                                                                                                    |
| Statistic General Ledger Unit Inception to Date DS4xxx | Ledger Type: AU from F0902                                                                                                    |
|                                                        | If the DS4xxx AAI fails, validate the DS4 with Company 00000.                                                                                                    |
|                                                        | If the AAI is successful, use the F1202 Key: GBCTRY = F1202.FLCTRY (Century), GBFY = F1202.FLFY (Fiscal Year), GBLT = AU (Actual Units) from F0902, GBMCU = F1201.FAMCU or F0012.KGMCU (Business Unit), GBOBJ = F0012.KGOBJ (Object Account), GBSUB = F0012.KGSUB (Subsidiary)                                       |
|                                                        | The DS4 AAI is used with DS4xxx (category code) or DS4, company = 00000, MCU is optional, OBJ is required, and SUB is optional. If the F0902 fetch is successful, use Balance Forward with Balance Up to Current Period (FLAPYC + (sum of period buckets)) else default value is zero.                               |
| 32                                                     | Calculated: (Element 31 (Statistic General Ledger Unit Inception to Date DS4xxx)) / 100.                                                                                                    |
| Statistic General Ledger Percent                       |                                                                                                    |
| 33 Units of Production Current Year Percent            | Calculated: (Element 34 (Units of Production Current Year)) / (Element 36 (Units of Production Total)) - (Element 35 (Units of Production Prior Year)).                                                                                                    |
| 34 Units of Production Current Year                    | Source: Retrieve Units of Production Current Year based on Schedule Number and Ledger Type. Fetch F1208 where F1208.FPADSN = F1202.FLADSN and F1208.FLLT = F1202.FLLT Units of Production Current Year (F1208.FPUPY)                                                                                                 |

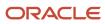

| Element                                           | Description                                                                                                    |  |
|---------------------------------------------------|----------------------------------------------------------------------------------------------------|--|
|                                                   | Application: Units of Production Schedule (P1208)                                                                                                    |  |
| 35                                                | Source: Retrieve Units of Production Prior Year based on Schedule Number and Ledger Type.                                                                                                    |  |
| Units of Production Prior Year                    | Fetch F1208 where F1208.FPADSN = F1202.FLADSN and F1208.FLLT = F1202.FLLT Units of Production Prior Year (F1208.FPUPP).                                                                                                   |  |
|                                                   | Application: Units of Production Schedule (P1208)                                                                                                    |  |
| 36                                                | Source: Retrieve Units of Production Total based on (Original units) + (Prior Year Revisions) + (Current Year Revisions).                                                                                                 |  |
| Units of Production Total                         | Fetch F1208 where F1208.FPADSN = F1202.FLADSN and F1208.FLLT = F1202.FLLT Units of Production Total Revisions = (Original (F1208.FPTOU)) + (Prior Year Revisions (F1208.FPPRV)) + (Current Year Revisions (F1208.FPCRV)). |  |
|                                                   | Application: Units of Production Schedule (P1208)                                                                                                    |  |
| 37                                                | Calculated: Sum of the Asset's Life Years                                                                                                    |  |
| Sum of the Years Digits Denominator               | Example 1: 4 yr. = 4+3+2+1=10                                                                                                    |  |
|                                                   | Example 2: 5 yr. = 5+4+3+2+1=15                                                                                                    |  |
| 38                                                | Calculated: ((Element 03 (Asset Life Periods)) / (Element 49 (Normal Number of Periods))) - (Current Life Year) +1.                                                                                                    |  |
| Sum of the Years Digits Numerator                 | Life rear) +1.                                                                                                    |  |
| 39                                                | Calculated: (Element 38 (Sum of Years Digits Numerator)) + 1.                                                                                                    |  |
| Sum of the Years Digits Inverse of Years<br>Digit |                                                                                                    |  |
| 40                                                | Calculated: Element 50 (Initial Year Apportionment Percent).                                                                                                    |  |
| Sum of the Years Digits First Year Percent        | <b>Note:</b> Elements 40 and 50 are the same answer.                                                                                                    |  |
| 41                                                | Calculated: 1 - (Element 50 (Initial Year Apportionment Percent)).                                                                                                    |  |
| Sum of the Years Digits Last Year Percent         |                                                                                                    |  |
| 42                                                | Source: F1201 (FAAITY)                                                                                                    |  |
| Asset Master Investment Tax Credit<br>Amount      | Application: Asset Master Information (P1201)                                                                                                    |  |
|                                                   | Use the Asset Master Investment Tax Credit Amount.                                                                                                    |  |
| 43                                                | Source: F1201 (FAARPC)                                                                                                    |  |
| Replacement Cost                                  | Application: Insurance Information (P12012)                                                                                                    |  |
|                                                   | Use the replacement cost from the Asset Master, which is generally updated through Asset Revaluations.                                                                                                    |  |

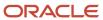

| Element                                                       | Description                                                                                                    |  |
|---------------------------------------------------------------|----------------------------------------------------------------------------------------------------|--|
|                                                               |                                                                                                    |  |
| 44                                                            | Source: F1201 (FAALRC)                                                                                                    |  |
| Replacement Cost Last Year                                    | Application: Insurance Information (P12012)                                                                                                    |  |
|                                                               | Use the replacement cost from last year in the Asset Master, which is generally updated through Asset Revaluations.                                                                                                    |  |
| 45                                                            | Source: F1201 (FAAIV)                                                                                                    |  |
| Insurance Value                                               | Application: Insurance Information (P12012)                                                                                                    |  |
|                                                               | Use the Insurance value stored in the Asset Master.                                                                                                    |  |
| 46                                                            | Source: F1202 (FLTKER)                                                                                                    |  |
| Salvage Value From Asset Balances                             | Application: Depreciation Information (P1202)                                                                                                    |  |
|                                                               | Use the salvage value that is stored in the Asset Balances.                                                                                                    |  |
|                                                               | Note: Element 07 has precedence if both Element 07 and Element 46 are defined.                                                                                                    |  |
| 47                                                            | Source: F1202 (FLADMP)                                                                                                    |  |
| Asset Method Percent                                          | Application: Depreciation Information (P1202)                                                                                                    |  |
|                                                               | Use the asset method percent from the Asset Balances.                                                                                                    |  |
| 48 Company/LT Method Percent                                  | Source: F12003 (FFADMP) Fetch F12003 based on Key: FFCO = F1201.FACO (Company), FFDAOB = F1201.FAAOBJ (Object Account), FFDASB = F1201.FAASUB (Subsidiary), FFLT = F1202.FLLT (Ledger Type)                                                                                        |  |
|                                                               | Application: Depreciation Default Coding (P12002)                                                                                                    |  |
|                                                               | Use the Asset Method Percent from the Depreciation Defaults.                                                                                                    |  |
| 49                                                            | Source: F0010 (CCCALD)                                                                                                    |  |
| Normal Number of Periods                                      | Application: Companies (P0010)                                                                                                    |  |
|                                                               | This element uses the Normal Number of Periods value from the Company Master.                                                                                                    |  |
| 50 Initial Year Apportionment Percent                         | Calculated: The number of life days in the initial year calculated as a percentage of all the days in that year. This element must be included in the first year calculation because it adjusts the calculation for the modified start date in regards to the fiscal date pattern. |  |
|                                                               | <b>Note:</b> Most rules require a Year 1 through Year 1 rule that multiplies the rule * this element with I, C and R compute directions that are annual.                                                                                                    |  |
| 51<br>Intermediate Accumulated Depreciation -<br>Primary Rule | Calculated: Inception to date computation methods I or F only. The sum of yearly accumulated depreciation amounts calculated from inception through the Element 53 (Life Year in Process) for a primary life year rule.                                                            |  |

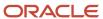

| Element                                                         | Description                                                                                                    |  |
|-----------------------------------------------------------------|----------------------------------------------------------------------------------------------------|--|
| 52<br>Intermediate Accumulated Depreciation -<br>Secondary Rule | Calculated: Inception to date computation methods I or F only. The sum of yearly accumulated depreciation amounts calculated from inception through the Element 53 (Life Year in Process) for a secondary life year rule.                                                                                                    |  |
| 53<br>Life Year In Process                                      | Calculated: The current Life Year in Process is calculated from the modified start date to the current through date. It counts the life year in the depreciation calculation process. Used only with computation methods I (depreciation calculated from inception through each life year in process) or F (inception to date for the primary rule). These computation methods calculate every life year to catch up any lost depreciation. |  |
| 54 Intermediate Accumulated Depreciation - Best Rule            | Calculated: The best result of accumulated depreciation from Element 51 (Intermediate Accumulated Depreciation - Primary Rule) and Element 52 (Intermediate Accumulated Depreciation - Secondary Rule).                                                                                                    |  |
| 55 Asset Life Periods Current Year (Rounded to Half Periods)    | Calculated: Element 06 (Asset Life Periods Current Year) rounded to the nearest half period.                                                                                                    |  |
| 56                                                              | Calculated: The number of life days in the disposal year as a percentage of all the days in that year.                                                                                                    |  |
| Disposal Year Apportionment Percentage                          | This calculation is based on one of these formulas:                                                                                                    |  |
|                                                                 | (Disposal Date - Start of Through Date Fiscal Year) / Number of days in Current Fiscal Year                                                                                                    |  |
|                                                                 | Disposal Year Apportionment = 1.0 - Element 50 (Apportionment percent - Initial Year)                                                                                                    |  |
|                                                                 | <b>Note:</b> This element is recommended on 999 rules, final year From and Through rules, and secondary percent continuation of 9 as the rule * this element.                                                                                                    |  |
| 57                                                              | Source: F1202 (FLAPYC + (Period Buckets))                                                                                                    |  |
| Amount One (Asset Balances)                                     | Retrieve from DSA1 AAI. Default company is used (company 00000). Fetch the AA ledger type only. If Business Unit is left blank in AAI, use Responsible Business Unit from F1201 of the asset.                                                                                                    |  |
| 58                                                              | Source: F1202 (FLAPYC + (Period Buckets))                                                                                                    |  |
| Amount Two (Asset Balances)                                     | Retrieve from DSA2 AAI. Default company is used (company 00000). Fetch the current ledger type only. If Business Unit is left blank in the AAI, use Responsible Business Unit from F1201 of the asset.                                                                                                    |  |
| 59                                                              | Source: F1202 (FLAPYC + (Period Buckets))                                                                                                    |  |
| Amount Three (Asset Balances)                                   | Retrieve from DSA3 AAI. Fetch the ledger type definition line 4 of the AAI description. If Business Unit is left blank in the AAI, use Responsible Business Unit from F1201 of the asset.                                                                                                    |  |
| 60                                                              | Source: F0902 (FLAPYC + (Period Buckets))                                                                                                    |  |
| Amount One (General Ledger)                                     | Retrieve from DSA4 AAI. Default company is used (company 00000). Fetch the AA ledger type only. If Business Unit is left blank in the AAI, use Responsible Business Unit from F1201 of the asset.                                                                                                    |  |
|                                                                 | AAI Line 5 = LT                                                                                                    |  |

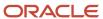

| Description                                                                                                    |  |
|----------------------------------------------------------------------------------------------------|--|
| Source: F0902 (FLAPYC + (Period Buckets))                                                                                                    |  |
| Retrieve from DSA5 AAI. Default company is used (company 00000). Fetch the current ledger type only. If Business Unit is left blank in the AAI, use Responsible Business Unit from F1201 of the asset.                                 |  |
| Source: F0902 (FLAPYC + (Period Buckets))                                                                                                    |  |
| Retrieve form DSA6 AAI. Fetch the ledger type from AAI description line 4. If Business Unit is left blank in the AAI, use Responsible Business Unit from F1201 of the asset.                                                           |  |
| AAI Line 5 = LT                                                                                                    |  |
| Calculated: (Number of days elapsed) / (the number of actual days in a period)                                                                                                    |  |
| If the modified start date is not the start of or end of the period, this element calculates the apportionment percentage to us. Mid-Month or Actual Start Dates are examples of number of days that do not match full period results. |  |
| <b>Note:</b> For ITAC = P (Middle of Period) processing only. Recommend for use in Year 1 of assets that start during a period and use period depreciation.                                                                            |  |
| If the life of an asset is 36 periods, the actual total number of periods remaining would be 35 for depreciation purposes when calculating depreciation for the first period. For each period, this number would decrease by one.      |  |
|                                                                                                    |  |

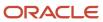

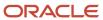

# **14** Appendix D - Understanding Initial Term Apportionment Codes

## Initial Term Apportionment Codes

This table contains all values for Initial Term Apportionment Codes and describes how each code is used:

| Code                                  | Usage                                                                                                    |  |
|---------------------------------------|----------------------------------------------------------------------------------------------------|--|
| Blank First Day of the Month          | If you leave the Initial Term Apportionment Code field blank, the system uses the default of the first day of the period that the asset is placed in service as the modified start date                                                                                                    |  |
| A Actual Depreciation Start Date      | The system uses the actual start date as the modified start date. The actual start date is retrieved from the FLDSD field in the Asset Account Balances File table (F1202).                                                                                                    |  |
| F                                     | To determine the modified start date, consider:                                                                                                    |  |
| First Half/Second Half Convention     | <ul><li>If the asset was placed in service in the first half of the year, then the modified start date is the first day of the year.</li><li>If the asset was placed in service in the second half of the year, then the modified start date is the first day of the succeeding year.</li></ul>                                                                                                    |  |
| G<br>German First/Second Half of Year | <ul> <li>This code is designed for German depreciation requirements, but can also be used to meet the requirements of other countries. To determine the modified start date, consider:</li> <li>If the asset is placed in service in the first half of the year, then the modified start date is the first day of the year.</li> <li>If the asset was placed in service in the second half of the year, then the modified start date is the first day of the second half of the year.</li> </ul>                           |  |
| H<br>Half-Year (3/4 or 1/4)           | <ul> <li>The system determines the modified start date as indicated in these examples.</li> <li>If the asset is placed in service in the first half of the year (between January 1, xxxx and June 30, xxxx), then the modified start date is April 1, xxxx.</li> <li>If the asset is placed in service in the second half of the year (between July 1, xxxx and December 31, xxxx), then the modified start date is October 1, xxxx.</li> <li>Note: In these examples, a regular calendar date pattern is used.</li> </ul> |  |
| M<br>Mid-Month Convention             | The system assigns the 16thday of the month in which the asset is placed in service as the modified start date.  Note: If the asset is placed in service in February, then the system assigns February 15 as the modified start date.                                                                                                    |  |

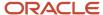

| Code                             | Usage                                                                                                    |  |
|----------------------------------|----------------------------------------------------------------------------------------------------|--|
| N<br>First Day of Next Period    | The system uses the first day of the next period in which the asset is placed in service as the modified start date.                                                                                                    |  |
| P<br>Middle of Period            | The system determines the number of days between the end of the current period in which the asset is placed in service and the end of the prior period. It then divides that number by two and adds the result to the prior period end date to calculate the modified start date. Use this code for a more accurate mid-month calculation when you use 4-4-5 or similar accounting date patterns. |  |
| Q<br>Mid-Quarter Convention      | The system uses the midpoint of the quarter in which the asset was placed in service as the modified start date. For example, assuming a regular calendar date pattern, the system would calculate the modified start date as follows:                                                                                                    |  |
|                                  | <ul> <li>For assets placed in service between January 1 and March 31, the system assigns February 15 as<br/>the modified start date.</li> </ul>                                                                                                    |  |
|                                  | <ul> <li>For assets placed in service between April 1 and June 30, the system assigns May 17 as the<br/>modified start date.</li> </ul>                                                                                                    |  |
|                                  | <ul> <li>For assets placed in service between July 1 and September 29, the system assigns August 17 as<br/>the modified start date.</li> </ul>                                                                                                    |  |
|                                  | <ul> <li>For assets placed in service between September 30 and December 31, the system assigns<br/>November 16 as the modified start date.</li> </ul>                                                                                                    |  |
| R<br>First Day of Next Year      | The system uses the first day of the year following the year in which the asset was placed in service as the modified start date.                                                                                                    |  |
| S                                | Use this code when you have a primary life year rule and a secondary life year rule attached to the                                                                                                    |  |
| First Actual/Second Period Start | depreciation rule. The primary rule uses the asset's actual start date as the modified start date and the secondary rule uses the first day of the period in which the asset is placed in service as the modified start date.                                                                                                    |  |
| W                                | The system uses the first day of the year in which the asset is placed in service as the modified start date.                                                                                                    |  |
| Whole Year Convention            | unc.                                                                                                    |  |
| Υ                                | The system uses the date at the midpoint of the year in which the asset is placed in service as the modified start date.                                                                                                    |  |
| Mid-Year Convention              |                                                                                                    |  |

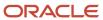

# **15** Appendix E - JD Edwards EnterpriseOne Fixed Assets Reports

## **Fixed Assets Reports**

Print and review fixed asset reports to access necessary information to manage the company's fixed assets. You can print these types of fixed assets reports:

- · Asset information reports.
- · Depreciation reports.
- · Integrity reports.
- · Quarterly and year-to-date reports.

## **Asset Information Reports**

You can print asset information reports at any time with the report versions that are included in the JD Edwards EnterpriseOne Fixed Assets system. Use asset information reports to verify the fixed asset information that the system stores in the table F1201.

## **Depreciation Reports**

The JD Edwards EnterpriseOne Fixed Assets system includes depreciation reports that you can use to review selected depreciation information.

### Integrity Reports

Run integrity test programs to supplement the internal balancing procedures by locating potential balancing problems and data inconsistencies. Integrity test programs generate reports to help ensure that the JD Edwards EnterpriseOne systems remain in balance. For example, the Asset Account Balances File table (F1202) might be out-of-balance with the general ledger under these circumstances:

- Journal entries are posted to the general ledger but not to fixed assets, or vice versa.
- You made changes to the fixed asset (FX) range of accounts in the automatic accounting instructions (AAIs) and did not include an account that might have been previously included in the FX range, or vice versa.
- You made changes to the general ledger account numbers and have not run the Update Company Number, Business Unit/Object/Subsidiary program (R12802).
- Asset account records have been purged from the Account Balances table (F0902), but not from table F1202.

You can use integrity reports to identify and correct balance errors immediately. In general, you run integrity reports at least once a week during the conversion process at new installation sites or during a learning period for new users. All other users should run integrity reports on a monthly basis, at a minimum.

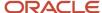

**Note:** Before you run integrity reports, you must post all fixed asset transaction batches. The system performs integrity tests only on posted records.

## Quarterly and Year-to-Date Reports

The JD Edwards EnterpriseOne Fixed Assets system includes quarterly and year-to-date reports that you can print to review selected fixed asset information.

# JD Edwards EnterpriseOne Fixed Assets Reports: A to Z

These tables list the JD Edwards EnterpriseOne Fixed Assets reports, sorted alphanumerically by report ID. This section discusses:

- · Asset information reports.
- · Depreciation reports.
- · Integrity reports.
- · Quarterly and year-to-date reports.

## **Asset Information Reports**

This table lists the asset information reports:

| Report ID and Report Name                      | Description                                                                                                    | Navigation                                                                   |
|------------------------------------------------|----------------------------------------------------------------------------------------------------|------------------------------------------------------------------------------|
| R12301<br>Unposted Fixed Asset<br>Transactions | You can print a journal entries report to review a list of all the transactions that have been posted to the general ledger and are eligible to post to fixed assets, but have not yet been posted to fixed assets.                   | Posting G/L to Fixed Assets<br>(G1212), Unposted Fixed Asset<br>Transactions |
| R12400 Supplemental Data Report by Asset       | Use this report to review supplemental information for the JD Edwards EnterpriseOne Fixed Assets system by asset. This report includes this information:  Asset number Parent Company Location Type of data Quantity Date information | Batch and Interactive Version<br>(GH0983), Batch Versions                    |

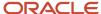

| Report ID and Report Name                                     | Description                                                                                                    | Navigation                                                                                                    |
|---------------------------------------------------------------|----------------------------------------------------------------------------------------------------|----------------------------------------------------------------------------------------------------|
|                                                               | <b>Note:</b> The report is hard-coded for supplemental database code AM.                                                                                                    |                                                                                                    |
| R12410<br>Asset Master Schedule                               | You can print the Asset Master<br>Schedule report to review the<br>information that you enter on<br>the Asset Master Revisions form<br>when you create asset master<br>records.                                                                                                    | Cost Information & Reports<br>(G1213), Asset Master Schedule                                                                                             |
| R12420<br>F/A Transaction Ledger                              | Use this report to review all of the transactions for an asset, printed by company in the order that they occurred. You can view the asset number, the affected account, a brief explanation, the GL date, a currency and unit amount, and so on for each transaction. The report shows currency and unit totals for each company.                                                                                                    | Posting G/L to Fixed Assets<br>(G1212), F/A Transaction Ledger                                                                                           |
| R12421 Assets by Finance Method                               | To review the information that you entered for assets on the Financing Information form, print the Assets by Finance Method report.                                                                                                    | Cost Information & Reports<br>(G1213), Assets by Finance<br>Method                                                                                       |
| R12424<br>Cost Analysis                                       | You can print this report to review the various costs that are associated with an asset.                                                                                                    | Cost Information & Reports<br>(G1213), Cost Analysis                                                                                                    |
| R12424A<br>Inception to Date Balances<br>(Release 9.2 Update) | You can print this report to review the costs associated with an asset from its inception to the current date, and use it to perform cost analysis for your assets. This report displays the netbook value, revenue earned and ownership cost of an asset from the date of its inception to the current date. You can analyze this data to identify assets with high maintenance costs, and compare the costs with the useful life of the asset. | Navigate to Cost Information & Reports (G1213), Asset Cost Analysis.  Then, on the Asset Cost Analysis form, select the Inception to Date Report option. |
| R12428<br>Units of Production                                 | You can print this report to review all of the schedules that you have set up for the Units of Production depreciation method.                                                                                                    | Advanced Operations (G1231),<br>Units of Production                                                                                                    |
| R12440<br>Supplemental Data Report by<br>Data Type            | Use this report to review supplemental information for the JD Edwards EnterpriseOne Fixed Assets system by data type. This report lists this information:                                                                                                    | Batch and Interactive Version<br>(GH0983), Batch Versions                                                                                                |

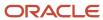

| Report ID and Report Name            | Description                                                                                                    | Navigation                                                                  |
|--------------------------------------|----------------------------------------------------------------------------------------------------|-----------------------------------------------------------------------------|
|                                      | <ul> <li>Data type information</li> <li>Asset number</li> <li>Date information</li> <li>Note: The report is hard-coded for supplemental database code AM.</li> </ul>                                                                                |                                                                             |
| R12460  Location Tracking Report     | Use this report to review current, historical, and planned locations for selected assets. This report prints information from the table F1204.  The report information is the same information that you can review on the Work With Locations form. | Transfers, Splits, & Disposals<br>(G1222), Print Location<br>Information    |
| R12800<br>Post G/L Entries to Assets | This report indicates whether journal entries were successfully posted and identifies any automatic processes that occurred during the post.                                                                                                    | Posting G/L to Fixed Assets<br>(G1212), Post G/L Entries to Fixed<br>Assets |
| R12800E<br>Fixed Assets Detail Error | This report identifies all of the journal entries that were not posted and provides an explanation. The Fixed Assets Detail Error report also identifies any automatic processes that might have occurred during the post.                          | Posting G/L to Fixed Assets<br>(G1212), Post FA Detail Error<br>Report      |

## **Depreciation Reports**

This table lists the depreciation reports:

| Report ID and Report Name      | Description                                                                                                    | Navigation                                                             |
|--------------------------------|----------------------------------------------------------------------------------------------------|------------------------------------------------------------------------|
| R12002P  Depreciation Defaults | After you set up the depreciation default information, you can generate the Depreciation Default report to review the depreciation values by company, object, and subsidiary. | Cost Information & Reports<br>(G1213), Depreciation Defaults<br>Report |
| R12411  Depreciation Schedule  | You can print this report to review a list of assets and their corresponding depreciation                                                                                     | Cost Information & Reports<br>(G1213), Depreciation Schedule           |

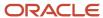

| Report ID and Report Name   | Description                                                                                                    | Navigation                                                                  |
|-----------------------------|----------------------------------------------------------------------------------------------------|-----------------------------------------------------------------------------|
|                             | expense and net book value amounts for each ledger. You can specify the sequence of this report by depreciation expense account or by accumulated depreciation account as of any date.                                                                                                 |                                                                             |
| R12851P  Depreciation Rules | You can print each depreciation rule that you have defined for the JD Edwards EnterpriseOne Fixed Assets system. The Depreciation Rules Report shows this information:  Depreciation method Computation method Depreciation information Life months Date from Effective beginning date | Cost Information & Reports<br>(G1213), Depreciation Rules<br>Report         |
| R12854<br>Spread Pattern    | You can print all codes in the spread pattern file with the associated period spread percentages.                                                                                                    | Cost Information & Reports<br>(G1213), Depreciation Spread<br>Pattern Print |

# **Integrity Reports**

This table lists the integrity reports:

| Report ID and Report Name                 | Description                                                                                                    | Navigation                                                                     |
|-------------------------------------------|----------------------------------------------------------------------------------------------------|--------------------------------------------------------------------------------|
| R12301  Unposted Fixed Asset Transactions | Print the Unposted Fixed Asset Transactions report to review the transaction ledger table. Any fixed asset transactions that are within the FX range in the AAIs and are posted to the general ledger, but not to fixed assets, appear on this integrity report. | Fixed Asset Integrity Reports<br>(G1224), Unposted Fixed Asset<br>Transactions |
| R127011<br>Integrity Test - F/A to G/L    | Use this report to compare account records in the Asset Account Balances File table (F1202) to the records in the Account Balances table (F0902).                                                                                                    | Fixed Asset Integrity Reports<br>(G1224), Fixed Assets to G/L<br>Integrity     |

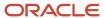

| Report ID and Report Name                  | Description                                                                                                    | Navigation                                                                     |
|--------------------------------------------|----------------------------------------------------------------------------------------------------|--------------------------------------------------------------------------------|
| R127012  Fixed Asset Transaction Integrity | Print this report to review all of the transactions in the Account Ledger table (F0911) for a specific account during the current fiscal year. The current fiscal year is based on the company that is associated with a particular account.  Before running this report, you must:  Post any transactions to the general ledger that have not yet been posted.  Post any transactions to fixed assets that have not yet been posted. | Fixed Asset Integrity Reports<br>(G1224), Fixed Asset Transaction<br>Integrity |
| R127013 Integrity Test - G/L to F/A        | You can use this report to compare account records in the general ledger balance table to the records in the fixed assets balance table. You use this report to find transactions that have been posted to the general ledger but have not been posted to the JD Edwards EnterpriseOne Fixed Assets system. If you are in a multicurrency environment, you can run this report over ledgers that reflect alternate currencies.        | Fixed Asset Integrity Reports<br>(G1224), G/L to Fixed Assets<br>Integrity     |

# Quarterly and Year-to-Date Reports

This table lists the quarterly and year-to-date reports:

| Report ID and Report Name        | Description                                                                                                    | Navigation                                                                     |
|----------------------------------|----------------------------------------------------------------------------------------------------|--------------------------------------------------------------------------------|
| R12422<br>Property Tax Worksheet | Print the Property Tax Worksheet to review summarized totals for assets by tax entity and year acquired. You can use the Property Tax Worksheet to prepare the property taxes for local governing authorities. The worksheet includes a work area for the tax preparer's notes. | Year End Processes (G1225),<br>Property Tax Worksheet                          |
| R12430  Depreciation Expense     | Print this report to review an asset's current cost, depreciation expense, and net book value for a specific fiscal period, quarter, or year.                                                                                                    | Quarterly & YTD Fixed Asset<br>Reports (G1223), Depreciation<br>Expense Report |

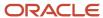

| Report ID and Report Name             | Description                                                                                                    | Navigation                                                                            |
|---------------------------------------|----------------------------------------------------------------------------------------------------|---------------------------------------------------------------------------------------|
| R12431 Fixed Asset Reconciliation     | Run this report to help you reconcile a specific asset or all assets for a company. Run this report by asset to review the account activity for an asset's cost and accumulated depreciation. You can use the report to reconcile activity for a particular quarter or the entire fiscal year.                                                   | Quarterly & YTD Fixed Asset<br>Reports (G1223), Fixed Asset<br>Reconciliation         |
| R12432 Fixed Asset Retirement         | Print this report to review the gain or loss on the disposal of an asset for any ledger.                                                                                                    | Quarterly & YTD Fixed<br>Asset Reports (G1223), F/A<br>Retirements                    |
| R12433  Depreciation and Amortization | Print this report to review asset cost and year-to-date depreciation as of the fiscal year that you specify for the report. You might use this report when preparing taxes. The information in the Depreciation and Amortization report can be especially helpful if you need to prepare an IRS Form 4562.                                       | Quarterly & YTD Fixed Asset<br>Reports (G1223), Depreciation &<br>Amortization Report |
| R12434  Sale of Business Property     | Print this report to review information about disposed assets. You can print the Sale of Business Property report for personal property or real property. You might want to use these reports when you prepare taxes. The information in the Sale of Business Property report can be especially helpful if you need to prepare an IRS Form 4797. | Quarterly & YTD Fixed Asset<br>Reports (G1223), Sale of<br>Business Property          |
| R12435 Account Reconciliation         | Print this report to help you reconcile the activity of a specific account or all of the accounts for a company.                                                                                                    | Quarterly & YTD Fixed Asset<br>Reports (G1223), F/A Account<br>Reconciliation         |

# JD Edwards EnterpriseOne Fixed Assets Reports: Selected Reports

Some reports include a more detailed description, as well as information about processing options. These reports are listed alphanumerically by report ID in this section.

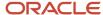

### R12002P - Depreciation Defaults Report

These abbreviated column headings appear in the Depreciation Defaults Report:

| Abbreviated Column Heading | Description              |
|----------------------------|--------------------------|
| LT                         | Ledger Type              |
| DM                         | Depreciation Method      |
| DI                         | Depreciation Information |
| мс                         | Method of Computation    |

### R12301 - Unposted Fixed Asset Transactions Report

The FX range of AAIs identifies the beginning and ending range of asset accounts that can be posted to fixed assets.

The information in the report is the same information that you view on the Work with Unposted Entries form by choosing the **Unposted** option in the Fixed Asset Post/Passed Code field.

**Note:** If you post a journal entry through the batch post process that does not include an asset number, the message *No Item Master Record* appears on the report. You should create a master record for the asset and attach the new asset number to the journal entry. If you attempt to interactively post a journal entry without an asset number, you receive an error message.

# Processing Options for the Unposted Fixed Assets Transactions (R12301) Report

Set these processing options before you run this report.

#### Display

Use these processing options to specify the information that is printed on the report.

#### **Display Asset Number**

Specify which number the system prints to identify the asset. Values are:

- 1: Print the asset number.
- 2: Print the unit number.
- **3:** Print the serial number.

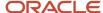

#### (Release 9.2 Update) Process

#### **Fiscal Year**

Specify the last two digits of the fiscal year for which to print the Uunposted Fixed Asset Transactions report. If you leave this processing option blank, the program uses the fiscal year from the General Accounting system that is defined on the Company Setup form and is stored in the Company Constants table (F0010).

#### R12410 - Asset Master Schedule Report

For each asset that you specify, the report lists this information:

- First three category codes.
- · Parent.
- · Asset, unit, and serial numbers.
- · Responsible business unit.
- · Date acquired.
- · Property tax information.

These abbreviated column headings appear on the Asset Master Schedule Report:

| Abbreviated Column Heading | Description          |
|----------------------------|----------------------|
| Acc Cls                    | Accounting Class     |
| Eqm Cls                    | Equipment Class      |
| Mfg                        | Manufacturer         |
| Mdl Yr                     | Model Year           |
| Use M/H                    | Usage Miles or Hours |
| ST                         | State                |

#### R12411 - Depreciation Schedule

The Depreciation Schedule report shows the balances in the table F1202 without computing depreciation.

You can also use the Depreciation Schedule report after you enter the beginning balances for assets during the conversion process to the JD Edwards EnterpriseOne Fixed Assets system. You can use this report as a tool to review the entries and help you reconcile differences between table F1202 and the Account Balances table (F0902).

The Depreciation Schedule report includes this information:

| Report Item | Description                                 |
|-------------|---------------------------------------------|
| Cost        | The original acquisition cost of the asset. |

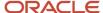

| Report Item                       | Description                                                                                                    |
|-----------------------------------|----------------------------------------------------------------------------------------------------|
|                                   |                                                                                                    |
| Accumulated depreciation          | The accumulated depreciation amount of the asset. This amount is a cumulative amount that is calculated according to the depreciation method that you specify for the asset.                                                                                 |
| Depreciation expense year to date | The amount of depreciation that is charged to the asset thus far this year.                                                                                                    |
| Depreciation expense current      | The amount of depreciation that is charged to the asset since the last final depreciation. This amount is based on the date that you specify for the report.                                                                                                 |
| Net book value (NBV)              | The difference between the asset cost and its accumulated depreciation.                                                                                                    |
| Remaining (REM) life              | The periods remaining until the asset is fully depreciated. If the disposal date of the asset is prior to the date when the asset will be fully depreciated, the system uses the month and year to determine the remaining periods that print on the report. |

These abbreviated column headings appear in the Depreciation Schedule Report:

| Abbreviated Column Heading | Description              |
|----------------------------|--------------------------|
| LT                         | Ledger Type              |
| DM                         | Depreciation Method      |
| DI                         | Depreciation Information |
| МС                         | Method of Computation    |

#### Processing Options for the Depreciation Schedule (R12411) Report

Set these processing options before you run the report.

#### **Defaults**

Use these processing options to specify the fiscal periods, fiscal years, and ledger types that print on the report.

#### 1. Period

Specify the as of period. Leave this processing option blank to use each company's current fiscal period.

#### 2. Fiscal Year (4 digits)

Specify the as of fiscal year. Leave this processing option blank to use each company's current fiscal year.

#### 3. Ledger Type

Specify a single ledger type for the depreciation schedule. Leave this processing option blank to include all ledger types.

#### Print

Use these processing options to specify the information that is printed on the report.

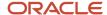

#### 1. Identify how to print Asset Number

Specify which number the system prints to identify the asset. Values are:

- 1: Print the asset number.
- 2: Print the unit number.
- **3:** Print the serial number.

#### 2. Print Assets

Specify which assets the system prints. Values are:

Blank: Do not print assets with zero cost.

1: Print all assets.

#### 3. Remaining periods or End Date

Specify whether the system prints remaining periods or the end date. Values are:

- **0:** Print remaining periods.
- 1: Print the month and year in which the asset will be fully depreciated.

#### **Process**

Use this processing option to specify how the system processes the information for this report.

#### Sequence

Specify how the system sequences the Depreciation Schedule report (R12411). Values are:

- **1:** Sequence the report by accumulated depreciation account.
- **2:** Sequence the report by depreciation expense account.

## R12420 - F/A Transaction Ledger Report

The transactions that print on the F/A Transaction Ledger report come from the table F0911, which stores journal entry audit trails. Unless you specify otherwise, the report includes all asset transactions that have accumulated in the account ledger since the ledger was last summarized.

You can run two versions of this report:

- Posted: Prints asset transactions that are posted to fixed assets and the general ledger.
- Unposted: Prints asset transactions that are not posted to fixed assets. The transactions are not necessarily posted to the general ledger.

These abbreviated column headings appear in the F/A Transaction Ledger report:

| Abbreviated Column Heading | Description   |
|----------------------------|---------------|
| Do Ту                      | Document Type |
| LT                         | Ledger Type   |
| HD                         | Hold Code     |

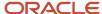

| Abbreviated Column Heading | Description |
|----------------------------|-------------|
| PC                         | Posted Code |

## R12421 - Assets by Finance Method Report

The Assets by Finance Method report includes this information:

- Asset and parent number
- Description
- · Lessor, renter, or mortgagor
- · Monthly amount owed

These abbreviated column heading appears in the Assets by Finance Method Report:

| Abbreviated Column Heading | Description    |
|----------------------------|----------------|
| РО                         | Purchase Order |

## Processing Options for the Assets by Finance Method (R12421) Report

Set these processing options before you run the report.

#### Print

Use this processing option to specify the information that the system prints on the report.

#### **Asset Number Format**

Specify which number the system prints to identify the asset. Values are:

- 1: Print the asset number.
- 2: Print the unit number.
- 3: Print the serial number.

## R12422 - Property Tax Worksheet Report

The Property Tax Worksheet displays this asset information:

- · Company number and name.
- Tax entity address book number and mailing information.
- Accounting and equipment classes.
- · Asset number.
- · Description.
- · Date acquired.
- · Cost.

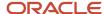

## Processing Options for the Property Tax Worksheet (R12422) Report

Set these processing options before you generate the property tax worksheet.

#### Display

This processing option enables you to specify the acquisition cutoff date. All assets acquired after this date are not displayed on the report.

#### 1. Acquisition Cutoff Date

Specify the acquisition cutoff date. All assets acquired after this date will not be displayed on the report. If this date is left blank, the acquisition cutoff date will be based on the current period ending date for the asset's company.

#### **Process**

These processing options enable you to specify the date through which the report should be based, and whether you want an additional ledger type for cost reflected on the report.

#### 1. As Of Date

Specify the date through which the report should be based. If this date is left blank, cost will be based on the current period ending date for the asset's company.

#### 2. Additional Ledger Type

Specify an additional ledger type for cost. If an additional ledger type is specified, the report will reflect the cost of this ledger plus the cost of the AA ledger. If this option is left blank, only the AA ledger will be used to determine the cost.

#### Print

These processing options enable you to specify whether you want the assets with zero cost printed on the report and how you want the asset number printed on the report.

#### 1. Omit Assets with Zero Cost

Specify whether or not you want the assets with zero cost printed on the report. Values are:

Blank: Print all assets on the report.

1: Do not print assets with zero cost on the report.

#### 2. Asset Number Format

Specify how you want the asset number printed on the report. Values are:

- 1: Asset Number.
- 2: Unit Number.
- 3: Serial Number.

## R12424 - Cost Analysis Report

Use the Cost Analysis report to measure the operating efficiency and effectiveness of assets, such as equipment. You can analyze these amounts in month-to-date, year-to-date, or inception-to-date increments. The Cost Analysis report includes user-defined totals such as:

- Net book value
- Revenue earned
- Ownership costs
- Operating costs

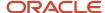

Two columns on the report require further explanation:

| Column           | Description                                                                                                    |
|------------------|----------------------------------------------------------------------------------------------------|
| Period-to-Date   | The amount, in currency or units, charged to the asset in the period that you designate in the Through Date/Period for the report.                                                               |
| Period Unit Cost | The amount charged to the asset in the period that you designate in the Through Date/Period for the report, divided by a unit (for example, hours) that you designate in the processing options. |

In general, you use data selection on cost center, object account, and subsidiary when running the Cost Analysis report. This data selection helps the system find records faster.

These abbreviated column heading appears in the Cost Analysis Report:

| Abbreviated Column Heading | Description    |
|----------------------------|----------------|
| ST                         | Subledger Type |

## Processing Options for the Cost Analysis (R12424) Report

Set these processing options before you run the report.

#### **Defaults**

These processing options enable you to specify the fiscal periods, fiscal years, and ledger types that print on the report.

#### 1. Period/Date

Specify the fiscal year for the period or date that is defined in the Period/Date field. Enter a four-digit fiscal year in this processing option. If you leave this processing option blank, the system uses the date pattern that is established for default company 00000.

#### 2. Fiscal Year

Specify the fiscal year for the period or date that is defined in the Period/Date field. Enter a four-digit fiscal year in this processing option. If you leave this processing option blank, the system uses the date pattern that is established for default company 00000.

#### 3. Ledger Type

Specify the ledger type for cost summary. If you leave this field blank, the system uses the AA ledger.

#### **Process**

Use these processing options to specify the format of the information that the system shows on this report.

#### 1. Detail or Summary (Future)

Specify how the system summarizes information on the report. Values are:

- D: Detailed report.
- **O:** Summarization by object.
- **R:** Summarization by subsidiary.

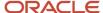

#### S: Summarization by AT AAI.

#### 2. Unit Cost Suppression

Specify whether the system prints the Unit Cost columns. Values are:

Blank: Print the Unit Cost columns.

1: Do not print the Unit Cost columns.

#### 3. Unit Cost AAIs

Identify the AAIs that the system uses for units in the Unit Cost columns when it prints unit cost. Values are:

- Y: Use the ATOO AAI.
- A: Use the FMA AAI.
- B: Use the FMB AAI.

#### Print

These processing options enable you to specify the information that the system includes on the report.

#### 1. Zero Cost Print

Specify which assets the system prints. Values are:

Blank: Do not print assets with zero cost.

1: Print all assets.

#### 2. Asset Number Print

Specify which number the system prints to identify the asset. Values are:

- 1: Print the asset number.
- 2: Print the unit number.
- **3:** Print the serial number.

## R12428 - Units of Production Report

You can use this report at the job site as a worksheet. For example, you can complete the production and revised unit reserves for the assets and then return the information to the main office.

You can run the Units of Production Report by one of these criteria:

- · Schedule number
- · Ledger type
- · Unit of measure

Run the Units of Production Report to review this information:

| Report Item          | Description                                                             |
|----------------------|-------------------------------------------------------------------------|
| Original units       | The original estimate of the total number of units in the reserve base. |
| Prior year revisions | The cumulative prior-year adjustments to the original estimated units.  |

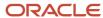

| Report Item                      | Description                                                                                                    |
|----------------------------------|----------------------------------------------------------------------------------------------------|
| Current year revisions           | The current year adjustments to the original units.                                                                                                    |
| Units of production prior year   | The number of units that were produced in all prior years.                                                                                                    |
| Depreciable units                | An amount that is used to calculate the Current Unit of Production Factor. The system calculates this number by using this formula:  Original Units + Prior Year Revisions + Current Year Revisions - Units of Production Prior Year = Depreciable Units |
| Units of production year-to-date | The number of units that were produced year-to-date is used to calculate the Current Unit of Production Factor.                                                                                                    |

## R12430 - Depreciation Expense Report

The report includes the status and depreciation information for each asset. You can use processing options to specify the ledger types, fiscal years, and fiscal periods that print on the report.

## Processing Options for the Depreciation Expense (R12430) Report

Set these processing options to specify the ledger types, fiscal years, and fiscal periods that print on the report.

#### Date

Use these processing options to specify the fiscal years and fiscal periods that print on the report.

#### 1. Period Number

Specify the as of period. Leave this processing option blank to use each company's current fiscal period.

#### 2. Fiscal Year (4 digits)

Specify the as of fiscal year. Leave this processing option blank to use each company's current fiscal year.

#### Ledger Type

Use this processing option to specify the ledger type that prints on the report.

#### **Ledger Type**

Specify the ledger type for cost summary. If you leave this field blank, the system uses the AA ledger.

#### Print

Use these processing options to specify the asset information that prints on the report.

#### 1. Asset Number Print

Specify which number the system prints to identify the asset. Values are:

- 1: Print the asset number.
- 2: Print the unit number.
- 3: Print the serial number.
- 2. Print All Assets

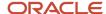

Specify which assets the system prints. Values are:

Blank: Do not print assets with zero cost.

1: Print all assets.

## R12431 - Fixed Asset Reconciliation Report

This report will not display all of the details for all types of asset transfers. If values such as Company or Business Unit have been transferred, run the Accounts Reconciliation report (R12435) or the Asset Report Writer (R1200001) to display more detailed transfer information.

The Fixed Asset Reconciliation Report includes this information:

Beginning balance

The beginning balance for the asset cost, accumulated depreciation, and net book value of an asset. The beginning balance for the asset cost and accumulated depreciation amounts are as of the end of the period prior to the quarter or the year that you request for the report. The beginning balance for the net book value equals the asset cost beginning balance less the accumulated depreciation beginning balance.

Ending balance

The ending balance for the asset cost, accumulated depreciation, and net book value of an asset. The ending balance for the asset cost and accumulated depreciation amounts equals the beginning balances plus any additions and transfers in, less any transfers out and disposals. The ending balance for the net book value is the difference between the ending balances for the asset cost and accumulated depreciation.

## Processing Options for the Fixed Asset Reconciliation (R12431) Report

Set these processing options before you run the fixed asset reconciliation report.

#### **Process**

Use these processing options to specify the fiscal year, quarter, and ledger types that print on the report.

#### 1. Fiscal Year

Specify the fiscal year for which the system reports activity. If you leave this processing option blank, the system uses the current fiscal year. Enter a four-digit value (for example, 2006).

#### 2. Ouarter

Specify the quarter for which the system reports activity. If you specify any value other than Blank (year-to-date), you must specify ledger type AA in the Ledger Type processing option. Values are:

Blank: Year-to-date.

- **1:** First quarter.
- 2: Second quarter.
- 3: Third quarter.
- **4:** Fourth quarter.

#### 3. Ledger Type

Specify the ledger type for the reconciliation report. If you leave this processing option blank, the system uses the AA ledger.

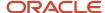

**Note:** If you specify a ledger type other than AA, leave the Quarter processing option blank to report year-to-date activity.

#### Print

Use these processing options to specify the format of the asset numbers that print on the report.

#### **Asset Number Format**

Specify which number the system prints to identify the asset. Values are:

- 1: Print the asset number.
- 2: Print the unit number.
- 3: Print the serial number.

## R12432 - Fixed Asset Retirement Report

You can print asset disposal information for actual amounts for a particular quarter or the entire year. You can also print and compare asset disposal information for two ledger types for an entire year, or any time after depreciation is fully calculated for non-AA ledger types.

The Fixed Asset Retirement Report includes this information:

Cost.

The original asset cost plus any additional costs for the asset through the as of date that you specify for the report.

· First ledger less second ledger.

The difference between the gain/loss amount of two ledgers, if you are comparing two ledgers on this report. For example, you can compare the book and federal tax gains and losses.

**Note:** You can print a Fixed Asset Retirement quarterly report for ledger type AA. You cannot print a quarterly report for non-AA ledger types unless the ledger type's depreciation is fully calculated for the year.

## Processing Options for the Fixed Asset Retirements (R12432) Report

Set these processing options before you run the fixed assets retirements report.

#### **Process**

Use these processing options to specify the fiscal year, quarter, and ledger types that print on the report.

#### 1 Fiscal Year

Specify the fiscal year for which the system reports activity. If you leave this processing option blank, the system uses the current fiscal year. Enter a four-digit value (for example, 2006).

#### 2. Quarter

Specify the quarter for which the system reports activity. If you specify any value other than Blank (year-to-date), you must specify ledger type AA in the Ledger Type processing option. Values are:

Blank: Year-to-date

1: First quarter.

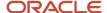

- 2: Second quarter.
- 3: Third quarter.
- 4: Fourth quarter.

#### 3. Ledger Type

Specify the ledger type for the reconciliation report. If you leave this processing option blank, the system uses the AA ledger.

**Note:** If you specify a ledger type other than AA, leave the Quarter processing option blank to report year-to-date activity.

#### 4. Second Comparison Ledger Type

Specify a second ledger type to be used for comparison reporting. If you leave this processing option blank, the system does not perform comparison reporting.

#### Print

Use these processing options to specify the format for the asset numbers that print on the report.

#### **Asset Number Format**

Specify which number the system prints to identify the asset. Values are:

- 1: Print the asset number.
- 2: Print the unit number.
- 3: Print the serial number.

## R12433 - Depreciation and Amortization Report

Print the Depreciation and Amortization report for each ledger type that you use. The fiscal year should be the year for which you want to report depreciation taken. For example, if you are preparing the tax report for 2001, you would use fiscal year 01.

If you transfer an asset to another company during the year, the entire depreciation expense amount for the year is reflected on the new company.

The Depreciation and Amortization report includes this information:

- Depreciation information (DI)
  - A code that you use to specify additional depreciation information. The system uses this code for Investment Tax Credit (ITC) and averaging conventions, such as mid-month (M), mid-quarter (Q), and mid-year (Y).
- Cost

The original cost plus any additional costs for the asset through the as of date that you specify for the report.

## Processing Options for the Depreciation and Amortization (R12433) Report

Processing options enable you to specify the default processing for programs and reports.

#### Print

Use these processing options to specify the fiscal year to print and how to print the asset numbers on the report.

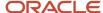

#### 1. Identify how to print asset number.

Specify how to print the asset number. Values are:

- 1: Print the item number (default).
- 2: Print the unit number.
- **3:** Print the serial number.

#### 2. Fiscal Year

Specify the four-digit fiscal year designation. You must always use the year in which the first period ends. For example, a fiscal year beginning October 1, 1998 and ending September 30, 1999 is fiscal year 1998.

## R12434 - Sale of Business Property Report

The personal property version of the report includes this information:

| Report Element                | Description                                                                                                    |
|-------------------------------|----------------------------------------------------------------------------------------------------|
| Disposal proceeds             | The amount received on the sale of the asset. The system determines this amount by the account that you set up in the Disposal Account Rules. |
| Cost                          | The original cost plus any additional costs for the asset through the fiscal year-end date that you specify for the report.                   |
| Section 1245 recapture amount | The accumulated depreciation or disposal gain amount, whichever is less (but not less than zero).                                             |
| Section 291                   | This field does not apply to personal property.                                                                                               |
| Section 1231 gain/loss        | The disposal gain or loss, less the recapture amount for assets disposed of after the first year.                                             |
| Ordinary gain/loss            | The disposal gain or loss, less the recapture amount for assets disposed of in the first year.                                                |

If you report on personal property, the system calculates the last four amount fields as follows:

- Recapture amount is accumulated depreciation or disposal gain or loss, whichever is less, but not less than zero.
- Nothing prints in the Section 291 column.
- Section 1231 gain/loss is disposal gain or loss, minus the recapture amount for assets not disposed of in the first year.
- Ordinary gain/loss is disposal gain or loss, minus the recapture amount for assets disposed of in the first year.

If you report on real property, the system calculates the last four amount fields as follows:

- Recapture amount is accumulated depreciation less what accumulated depreciation would have been if using straight-line, inception-to-date method, or disposal gain or loss, whichever is less, but not less than zero.
- Section 291 is the amount that would go into the recapture amount if personal property, less what went into recapture amount for real property, is multiplied by 20 percent.
- Section 1231 gain/loss is disposal gain or loss, minus the recapture amount, and minus Section 291 for the asset that is not disposed of in the first year.

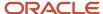

• Ordinary gain/loss is disposal gain or loss, minus the recapture amount, and minus Section 291 for assets that are disposed of in the first year.

The real property version of the report includes this information:

| Report Element                | Description                                                                                                    |
|-------------------------------|----------------------------------------------------------------------------------------------------|
| Disposal proceeds             | The amount earned on the sale of the asset. The system determines this amount by the account that you set up in the Disposal Account Rules.                                            |
| Cost                          | The original cost plus any additional costs for the asset through the fiscal year-end date that you specify for the report.                                                            |
| Accumulated depreciation      | The amount depreciated for the asset through the fiscal year-end date on the report.                                                                                                   |
| Disposal gain/loss            | The difference between the asset's disposal proceeds and its net book value.                                                                                                    |
| Section 1250 recapture amount | <ul> <li>The lesser of these amounts:</li> <li>Accumulated depreciation less the depreciation that would have been available under the straight-line method.</li> <li>Gain.</li> </ul> |
| Section 291                   | Twenty percent of the excess of:  The amount that would be recaptured as ordinary income if such property is under Section 1245.  The amount recaptured under Section 1250.            |
| Section 1231 gain/loss        | The disposal gain or loss, less the recapture amount and less Section 291 for assets not disposed of in the first year.                                                                |
| Ordinary gain/loss            | The disposal gain or loss, less the recapture amount for assets disposed of in the first year.                                                                                         |

## Processing Options for the Sale of Business Property (R12434) Report

Set these processing options before you run the sale of business property report.

#### **Process**

Use these processing options to specify the fiscal year, ledger type, and type of property that print on the report.

### 1. Fiscal Year (4 digits)

Specify the as of fiscal year. Leave this processing option blank to use each company's current fiscal year.

#### 2. Ledger Type

Specify the ledger type for cost summary. If you leave this field blank, the system uses the AA ledger.

#### 3. Type of Property

Specify the type of property to which the report applies. Values are:

**1:** Personal property.

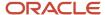

#### 2: Real property.

#### Print

Use these processing options to specify the format of the asset numbers that print on the report.

#### **Asset Number Format**

Specify which number the system prints to identify the asset. Values are:

- 1: Print the asset number.
- 2: Print the unit number.
- 3: Print the serial number.

## R12435 - Account Reconciliation Report

Run this report by account to review each item number within an account. You can use this report to reconcile the account's activity for a particular period, quarter, or fiscal year.

## Processing Options for the Account Reconciliation (R12435) Report

Set these processing options before you run the account reconciliation report.

#### **Process**

Use these processing options to specify the fiscal year, quarter, and ledger types that print on the report.

#### 1. Fiscal Year

Specify the fiscal year for which the system reports activity. If you leave this processing option blank, the system uses the current fiscal year. Enter a four-digit value (for example, 2006).

#### 2. Quarter

Specify the quarter for which the system reports activity. If you specify any value other than Blank (year-to-date), you must specify ledger type AA in the Ledger Type processing option. Values are:

Blank: Year-to-date.

- 1: First quarter.
- 2: Second quarter.
- 3: Third quarter.
- 4: Fourth quarter.

#### 3. Ledger Type

Specify the ledger type for cost summary. If you leave this field blank, the system uses the AA ledger.

#### Print

Use these processing options to specify the format for the asset numbers that print on the report.

#### **Asset Number Format**

Specify which number the system prints to identify the asset. Values are:

- 1: Print the asset number.
- 2: Print the unit number.

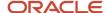

#### 3: Print the serial number.

## R127011 - Fixed Assets to G/L Integrity Report

The system prints any records that are not in balance on the report.

## R127012 - Fixed Asset Transaction Integrity Report

Use this transaction report to identify problems and discrepancies between the Asset Account Balances File table (F1202) and the Account Balances table (F0902).

The Fixed Asset Transaction Integrity report includes only those transactions that you have posted to the general ledger or fixed assets. The report does not include fixed asset balances that you entered through the Beginning Balances Setup program if you did not specify supporting transactions, nor does it include summarized depreciation transactions. You can specify summarized transactions when you run the final depreciation for the assets.

The report lists these totals for each account:

- · Total of all transactions.
- Total of all transactions posted to the general ledger and posted to fixed assets.
- Total of all transactions posted to the general ledger and unable to post to fixed assets.
- Total of all transactions posted to the general ledger and not yet posted to fixed assets.
- Total of all transactions not posted to the general ledger but posted to fixed assets.
- Total of all transactions not posted to the general ledger and unable to post to fixed assets.

**Note:** The Fixed Asset Transaction Integrity report prints one line per account ledger record. Use data selections to print only the transactions that you need to review for specific accounts and to keep the size of the report manageable.

These abbreviated column headings appear in the Fixed Asset Transaction Integrity Report:

| Abbreviated Column Headings          | Description                                                                                                    |
|--------------------------------------|----------------------------------------------------------------------------------------------------|
| General ledger posted code (G/L P C) | A code that indicates whether a transaction has been posted to the general ledger.                                                                                                    |
| Fixed asset pass code (F/A P C)      | A code that indicates whether a transaction has been posted to fixed assets.  The system does not post transactions with an F/A pass code of P to fixed assets. A transaction can have an F/A pass code of P for these reasons:  The transaction has an account number that is not included in the FX range of AAIs. The Identify New Entries program assigns P only to transactions that do not fall within the FX range of the AAIs.  You manually changed the pass code to P on Revise Unposted Entries so that the transaction would not post to the Asset Account Balances File table (F1202). |

## Processing Options for the F/A to G/L Integrity (R127011) Report

Set these processing options before you run the F/A to G/A integrity report.

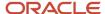

#### **Process**

Use these processing options to specify the date and ledger types that print on the report.

#### 1. As of Date

Enter the as of date. Leave this processing option blank to use each company's current period.

**Note:** The fiscal year specified in the processing options must match the fiscal year that you specify in data selection.

#### 2. Ledger Type

Specify the ledger type for cost summary. If you leave this field blank, the system uses the AA ledger.

#### Print

Use these processing options to specify the accounts that print on the report.

#### **Print Accounts**

Specify which accounts the system prints. Values are:

Blank: Print all accounts.

1: Print only those accounts in which the net postings from the Asset Account Balances table (F1202) do not equal the net postings from the Account Balance table (F0902).

## R127013 - G/L to Fixed Assets Integrity Report

This report is the most powerful of the integrity reports. It uses the range of accounts that are defined in the FX AAIs to compare the Account Balances table (F0902) to the Asset Account Balances File table (F1202).

Through processing options, you can:

- · Display transaction detail for exception transactions only.
- Display year-to-date or inception-to-date balances with transaction detail.

The system also reconciles any out-of-balance accounts on a transaction-by-transaction basis. When the system locates an out-of-balance account, it determines the difference between the balances and then processes each general ledger detail transaction as if it had been posted to fixed assets. A new difference is calculated for each detail transaction, attempting to reduce the difference to zero. The posting codes for each line also print and enable you to determine exactly which transactions are causing the problem.

To identify the exception transactions, the system compares the G/L Post Code with the Passed Code for each detail transaction from the Account Ledger table (F0911). This table shows the comparison and result:

| G/L Post Code | Passed Code | Exception Identification |
|---------------|-------------|--------------------------|
| Р             | *           | ОК                       |
| Р             | P           | Exception                |
| Р             | Н           | Exception                |
| P             | Blank       | Exception                |

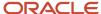

| G/L Post Code | Passed Code | Exception Identification                                                                                                    |
|---------------|-------------|----------------------------------------------------------------------------------------------------|
| Blank         | *           | Exception                                                                                                    |
| Blank         | P           | These do not cause an imbalance between the Account Balances (F0902) and the Asset Account Balances File (F1202) tables. However, the month-end balances might not be accurate without these postings. |
| Blank         | Н           | These do not cause an imbalance between the Account Balances (F0902) and the Asset Account Balances File (F1202) tables. However, the month-end balances might not be accurate without these postings. |
| Blank         | Blank       | These do not cause an imbalance between the Account Balances (F0902) and the Asset Account Balances File (F1202) tables. However, the month-end balances might not be accurate without these postings. |

## Processing Options for the G/L to F/A Integrity (R127013) Report

Set these processing options before you run the G/L to F/A integrity report.

#### **Process**

Use these processing options to specify the date and ledger types that print on the report and to specify whether the system compares account balances.

#### 1. As of Date

Specify the as of date. Leave this processing option blank to use each company's current fiscal year and period.

#### 2. Ledger Type

Specify the ledger type for cost summary. If you leave this field blank, the system uses the AA ledger.

#### 3. Account Balances

Specify whether the system compares account balances. Values are:

Blank: Compare inception-to-date account balances.

1: Compare year-to-date account balances.

#### Print

Use these processing options to specify the information that prints on the report.

#### 1. Print Accounts

Specify which accounts the system prints. Values are:

Blank: Print all accounts.

1: Print only those accounts in which the net postings from the Asset Account Balances table (F1202) do not equal the net postings from the Account Balance table (F0902).

#### 2. Print Format

Specify the information that the system prints. Values are:

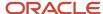

Blank: Print balance information only.

1: Print transaction detail.

## R12800 - Post G/L Entries to Fixed Assets Report

Two informational messages can appear in the Message Area column on this report:

| Message                     | Explanation                                                                                                    |
|-----------------------------|----------------------------------------------------------------------------------------------------|
| Asset Number Assigned       | If you did not assign an asset number to an unposted journal entry, this message indicates that the system has automatically assigned an asset number that is based on the FA (Fixed Assets) range in the AAIs. This step can be done only in the batch post process.                  |
| Asset Master Record Created | This message indicates that the system created an asset master record and its corresponding balance record for a posted transaction. If you do not create these records for an asset before running the post program, the system automatically creates them under these circumstances: |
|                             | The asset number is blank in the Account Ledger table (F0911).                                                                                                    |
|                             | The cost object account falls within the FA range of AAIs.                                                                                                    |
|                             | The Post G/L Entries to Assets program runs the post.                                                                                                    |
|                             | The system creates asset masters and balance records that are based on the values, which you enter in Depreciation Account Rules and Ledger Depreciation Rules.                                                                                                    |

## R12800E - Fixed Assets Detail Error Report

Several error messages can appear in the Message Area column on this report:

| Message                                                     | Explanation                                                                                                    |
|-------------------------------------------------------------|----------------------------------------------------------------------------------------------------|
| Unable to Post - Depreciation Defaults<br>Missing           | This message indicates that the Depreciation Defaults have not been set up for this ledger type.                                                                                                    |
| Ledger Type Invalid                                         | This message indicates that the ledger type does not exist in the Ledger Type Master File table (F0025).                                                                                                    |
| Unable to Post - Record is not in the Item<br>Master Table  | This message indicates that you did not assign an asset number to an unposted journal entry and the system was unable to assign a number automatically.                                                                                                    |
| Unable to Post - Default Co or Accounts<br>Invalid          | This message indicates that the company for the asset, cost account, or accumulated depreciation account does not match or that the account for the record is not valid.                                                                                                    |
| Unable to Post - Currency Codes are<br>Different            | This message indicates that the currency code for the company does not match the currency code for the asset.                                                                                                    |
| Unable to Post - Cost Account Differs from<br>that of Asset | This message indicates that the cost account for the record to be posted differs from the cost account assigned to this asset in the Asset Master File table (F1201). You can use a processing option to allow posting of the cost to an account that is different from the account, which is designated in the Asset Master. |

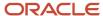

| Message                            | Explanation                                                                                                  |
|------------------------------------|----------------------------------------------------------------------------------------------------|
| Unable to Post - Asset is Disposed | This message indicates that the date for disposal of the asset has passed, and you can no longer post to it. |

## R12851P - Depreciation Rules Report

These abbreviated column headings appear in the Depreciation Rules Report:

| Abbreviated Column Heading | Description         |
|----------------------------|---------------------|
| De Me                      | Depreciation Method |
| FP                         | Fiscal Date Pattern |
| Dsp Con                    | Disposal Convention |
| SA                         | Secondary Account   |
| LY                         | Life Year           |
| OU                         | Over/Under allowed  |
| NA                         | Negative allowed    |
| ED                         | Edit disable        |

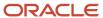

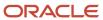

# **16** Glossary

# Business Unit and Responsible Bus. Unit (responsible business unit)

Specify the accounting entity (business unit) that is responsible for the asset's cost or expense. You assign a business unit to an asset. The responsible business unit is used for responsibility reporting purposes.

You can enter numbers and characters in this field. The system right-justifies them (for example, CO123 appears as \_ \_ \_ CO123). You cannot inquire on business units for which you have no authority.

# Company Number

Identify the company that owns or is assigned to an asset or group of assets. You set up companies in the system to represent a reporting level that has a complete balance sheet and any intercompany transactions with other companies. You can define a specific organization, entity, partnership, and so on, as a company. You use company numbers and names to define the companies in the system.

Use Company 00000 only for default values, such as dates and automatic accounting instructions (AAIs). You cannot use Company 00000 when entering transactions.

## Fiscal Year

Specify the four-digit fiscal year designation. You must always use the year in which the first period ends. For example, a fiscal year beginning October 1, 1998 and ending September 30, 1999 is fiscal year 1998.

# Ledger Type and LT (ledger type)

Specify the ledger type user-defined code (UDC) (09/LT) that identifies the account ledger or book for the asset. You can maintain as many sets of depreciation books (ledger types) for an asset as you need so you can depreciate an asset in different ways for different purposes. For example, an asset might have a three-year life for tax purposes, but a five-year life for financial statement purposes. Each set of books can have different depreciation methods and depreciation values.

For Equipment/Plant Management users:

As a minimum setup requirement, you must set up a ledger type of AA (actual amounts).

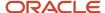

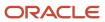

## Index

posting journal entries for mass disposals 187

| preliminary disposal, mass 185                       |
|------------------------------------------------------|
| reviewing and revising disposal entries 183          |
| simple 176                                           |
| single asset disposal 181                            |
| subledger and subledger type 181                     |
| trade-in 178                                         |
| with cash proceeds 177                               |
| with trade-in and cash proceeds 179                  |
| asset ID number 29                                   |
| asset identification                                 |
| category codes 74                                    |
| identification numbers 75                            |
| overview 73                                          |
| asset information                                    |
| entering additional information 94                   |
| locating 87                                          |
| updating 203                                         |
| updating location information warning 205            |
| updating the location code 204                       |
| Asset Ledger Inquiry program (P12211) 130            |
| asset location                                       |
|                                                      |
| tracking 11, 106                                     |
| Asset Master and Balances Purge program (R12912)     |
| processing options 217                               |
| Asset Master File table (F1201) 3, 12, 65, 192, 193  |
| asset master information flow diagram 90             |
| Asset Master Information program (P1201)             |
| overview 78                                          |
| processing options 85                                |
| asset master record                                  |
| basic information 78                                 |
| category codes 79                                    |
| creating 78                                          |
| deleting 79                                          |
| depreciation information 89                          |
| financing information 95, 99                         |
| insurance information 95                             |
| license and permit information 99                    |
| location information 78                              |
| overview 73                                          |
| permit and license information 95, 99                |
| supplemental information 73                          |
| Asset Master Revisions form 80, 80                   |
| Asset Master Schedule report (R12410) 307, 313       |
| Asset Master table (F1201) 4, 78, 106, 168, 204, 305 |
| asset number                                         |
|                                                      |
| setting up 29                                        |
| updating in the account ledger 216                   |
| asset revaluation                                    |
| constant currency accounting 190                     |
| current cost accounting 190                          |
| factor revaluation 192                               |
| fundamentals 189                                     |
| inception to date 191                                |
| index revaluation 192                                |
| revaluation by index or factor 191                   |
| revaluation calculation methods 190                  |
| revaluation indexes 190                              |
| revaluation year balances 191                        |
| Asset Search program (P1204)                         |
| overview 87                                          |
| processing options 88                                |
|                                                      |

| Asset Split form 165, 165                                            |
|----------------------------------------------------------------------|
| asset split information                                              |
| depleting an original asset 165                                      |
| entering 164, 165                                                    |
| posting journal entries 167                                          |
| rounding of posted amounts 165 splitting after the disposal date 165 |
| splitting into another existing asset number 165                     |
| splitting with multiple current locations 165                        |
| subledgers 163                                                       |
| updating the salvage value 165                                       |
| asset split program flow diagram 164                                 |
| asset status 78                                                      |
| asset transfer and depreciation balance diagram 168                  |
| Asset Transfer program (R12108)                                      |
| overview 169                                                         |
| processing options 170                                               |
| asset transfers 168, 168                                             |
| assets                                                               |
| asset search and location 11                                         |
| parent and component information 102                                 |
| transferring 169                                                     |
| Assets by Finance Method report (R12421)                             |
| description 307, 316                                                 |
| processing options 316                                               |
| AT automatic accounting instructions 26                              |
| automated asset setup 10                                             |
| automatic accounting instructions (AAIs)                             |
| AT AAIs 26                                                           |
| DSA AAIs 27<br>DSxxx AAIs 27                                         |
| FA range 24                                                          |
| FC range 25                                                          |
| FD range 25                                                          |
| for fixed assets 23                                                  |
| FRxxx AAIs 27                                                        |
| FX range 24, 116, 123, 124, 124                                      |
| revaluation 27                                                       |
| SDA AAIs 26                                                          |
| SDE AAIs 26                                                          |
| setting up 23                                                        |
| user-defined depreciation 26                                         |
| Automatic Accounting Instructions program (P0012) 23                 |
| Automatic Accounting Instructions table (F0012) 23                   |
| -                                                                    |
| В                                                                    |
| D                                                                    |
| Balance Character Code Update program (R12920) 205                   |
| balances                                                             |
| correcting depreciation entries 128                                  |
| correcting fixed assets 128                                          |
| correcting general ledger 128                                        |
| Batches program (P0011) 152                                          |
| batches, revaluation 196                                             |
| Beginning Balance Adjustments form 69, 69                            |
| Beginning Balance Adjustments program (P12130) 66                    |
| beginning balance compared with General Ledger diagram 66            |
| beginning balance setup 66                                           |
| business process flow 1                                              |
|                                                                      |
| C                                                                    |
|                                                                      |
| calculation methods 21                                               |
| Category Code Mapping form 62                                        |
| category codes                                                       |
| asset identification 74                                              |

```
assigning category codes to equipment 84
    assigning to assets 79
    mapping 61
    overview 74
Change Sequence form 103, 105
classification codes 18, 19
Companies program (P0010) 57
component relationships with parent 75, 102
Compute Depreciation program (P12850) 207
Compute Depreciation program (R12855) 156, 167
compute direction
    balance adjustments 20
    form 51
    overview 42
constants setup 37
cost accounts
    reviewing costs 129
Cost Analysis report (R12424)
    description 307, 317
    processing options 318
Cost Summary program (P122101)
    overview 129
    processing options 133
costs 129
creating depreciation information for next year diagram 198
current year-to-date
    computation method 223
    units of production 227
Czech Republic percentage rate depreciation method 255
D
date patterns
    4/4/5 accounting 46
    Annual Close program (R098201) 46
    reconciliation accounting 46
    setting up overrides 56
decimal rounding 44
declining balance with cross-over depreciation
    alternative minimum tax 224
    inception-to-date 224
    remaining life 224
Default Accounting Constants table (F12002) 207
Default Depreciation Constants table (F12003) 61, 207
Demo Depreciation Annual Rules table (F12852D) 206
Demo Depreciation Formulas table (F12853D) 206
Demo Depreciation Rules table (F12851D) 206
depreciation
    annual depreciation amount 141
    apportionment - periodic and cumulative 140
    asset 141
    asset account type 141
    asset life 20
    balance adjustments 20
    bases and limits 140
    calculate by period adjustments 20
    calculating 146
    calculation methods 21
    compute direction 51
    concepts 139
    correcting entries 128
    cost 140
    cumulative apportionment 140
    dates 140
    decimal rounding 44
    defining requirements 20
```

| depreciation accounts 140                            |
|------------------------------------------------------|
| digit precision 43                                   |
| disposal year rules 42                               |
| disposals 22                                         |
| formulas 140                                         |
| general ledger accounts 140                          |
| generating the depreciation journal report 147       |
|                                                      |
| life periods 20                                      |
| life year reference 20                               |
| limits and bases 140                                 |
| MACRS depreciation 53                                |
| modified start date 21                               |
| overview 9, 137                                      |
| periodic apportionment 140                           |
| periodic depreciation journal entries 141            |
| posting 153                                          |
| reporting years 140                                  |
|                                                      |
| reviewing online information 154                     |
| standard methods 221                                 |
| straight line depreciation 53                        |
| technical considerations 22                          |
| understanding 137                                    |
| Depreciation and Amortization report (R12433)        |
| description 311, 323                                 |
| processing options 323                               |
| depreciation books and methods                       |
|                                                      |
| maintaining 10                                       |
| user-defined depreciation 10                         |
| depreciation calculation process diagram 142         |
| depreciation calculation process flow 142            |
| Depreciation Default Coding form 59, 59, 59          |
| Depreciation Default Coding program (P12002) 61      |
| depreciation default values                          |
| copying 61                                           |
| Depreciation Defaults report (R12002P) 308, 312      |
|                                                      |
| Depreciation Expense report (R12430)                 |
| description 310, 320                                 |
| processing options 320                               |
| Depreciation Formula Revisions form 48, 54           |
| depreciation formulas                                |
| defining and revising 54                             |
| elements 291                                         |
| overview 43                                          |
| setting up 54                                        |
| Depreciation Formulas program (P12853) 54            |
|                                                      |
| Depreciation Formulas report (P12853) 55             |
| Depreciation Formulas table (F12853) 207             |
| Depreciation Information form 91, 91                 |
| depreciation information online review 154           |
| Depreciation Information program (P1202) 89          |
| depreciation information verification 89             |
| depreciation journal entries review and approval 152 |
|                                                      |
| Depreciation Journal report 147                      |
| Depreciation Method (12/DM) user-defined code 19     |
| depreciation methods                                 |
| defined 221                                          |
| method 09 71, 200                                    |
| predefined 10                                        |
| standard 221                                         |
| depreciation projections                             |
| overview 156                                         |
|                                                      |
| purging warning 156                                  |
| technical considerations 157                         |
| Depreciation Projections program (R12865)            |
| data selection 157                                   |
| 150                                                  |

```
processing options 157
Depreciation Rule Header table (F12851) 40
Depreciation Rule Revisions program (P12851) 49, 54
depreciation rules
    annual rules 142
    components 141
    compute direction 42
    date pattern override 44
    depreciation 139
    depreciation formulas 43
    depreciation spread patterns 44
    disposal year 42
    header 41, 142
    life year rules 41
    overview 40
    rule conventions 41, 142
    setting up 40
    short years 45
    updating 206
Depreciation Rules report (R12851P) 309, 331
Depreciation Rules table (F12851) 207
Depreciation Schedule report (R12411)
    description 309, 313
    processing options 314
Depreciation Spread Pattern Revisions form 48
Depreciation Spread Pattern table (F12854) 55
Depreciation Spread Patterns form 55
Depreciation Spread Patterns program (P12854) 55
depreciation spread patterns setup 55
digit precision 43
disposal account rules
    disposing of other ledgers 65
Disposal Account Rules form 65, 65
disposal year rules 42
disposals
    processing order 22
DSA automatic accounting instructions 27
DSxxx automatic accounting instructions 27
\mathbf{E}
elements of asset depreciation diagram 138
Equipment Category Code Mapping program (P1391) 61
Equipment Components program (P12011) 103, 105
equipment information 96
equipment master information
    assigning category codes to equipment 84
    entering location information 83
    permits and licenses 99
    reviewing maintenance costs 129
    revising location information 111
    working with equipment locations 106
Equipment Message Log program (P1205)
    entering an asset message 100
    overview 95
    processing options 101
    reviewing an asset message 100
equipment message logs
    described 74
    entering messages 95
    reviewing messages 95
Equipment Message Type Code (12/EM) user-defined code 19
Equipment Plant Maintenance integration with Fixed Assets 4
Equipment/Component Relations program (P12011) 105
```

| F/A Transaction Ledger report (R12420) 307, 315                            | General Accounting integration with Fixed Assets 3 |
|----------------------------------------------------------------------------|----------------------------------------------------|
| F0002 table 29                                                             | Germany                                            |
| F0012 table <i>23</i>                                                      | building depreciation method 240                   |
| F0025 table <i>63</i>                                                      | compound depreciation method 243                   |
| F0902 table 66, 115, 163, 167, 168, 313                                    | declining balance depreciation method 242          |
| F0911 table 3, 12, 66, 115, 167, 193, 315                                  | investment tax credit depreciation method 246      |
| F12002 table 207                                                           | replacement cost depreciation method 249           |
| F12003 table 61, 207                                                       | GL journal entries                                 |
| F1201 table 3, 4, 12, 65, 78, 106, 168, 193, 204, 305                      | correcting balances 128                            |
| F1201 tables <i>192</i>                                                    | overview 116                                       |
| F1202 table 4, 12, 66, 78, 89, 115, 123, 124, 124, 147, 157, 163, 167,     | posting to equipment 124                           |
| 168, 193, 197, 203, 205, 207, 313                                          | posting to fixed assets 124                        |
| F1204 table 4, 204, 308                                                    | printing a journal entries report 312              |
| F12851 table 40, 207, 207                                                  | processing to fixed assets 115                     |
| F12851D table 206                                                          | revising unposted 117                              |
| F12852 table 40, 207, 207                                                  | splitting unposted journal entries 121             |
| F12852D table 206                                                          | verifying the post process 126                     |
| F12853 table 207, 207                                                      | global depreciation rules 206                      |
| F12853D table 206                                                          | Global Depreciation Rules Update program (R12858)  |
| FA range 24                                                                | overview 206                                       |
| factor revaluation 192                                                     | processing options 207                             |
| FC range 25                                                                | global updates                                     |
| FD range 25                                                                | asset number in the account ledger 216             |
| Finance Method (12/FM) user-defined code 18                                | depreciation rules 206                             |
| financing information                                                      | overview 203                                       |
| entering 95, 99                                                            | running Update Location Code report (R12810) 204   |
| overview 11                                                                | technical considerations 207                       |
| Financing Information form 97, 99                                          | updating accounts and ledgers 209                  |
| Financing Information program (P12013) 99                                  | updating the balance character code 205            |
| Fiscal Date Patterns form 56                                               |                                                    |
| Fiscal Date Patterns program (P0008) 57                                    | Н                                                  |
| Fixed Asset Constants form 38, 38                                          |                                                    |
| Fixed Asset Constants program (P001012) 37                                 | half-year convention 222                           |
| fixed asset documents setup 29                                             | header for depreciation rules 41                   |
| fixed asset journal entries 163                                            |                                                    |
| Fixed Asset Ledger Type Rules form 63, 63                                  | I                                                  |
| fixed asset process 11                                                     | 1                                                  |
| Fixed Asset Reconciliation report (R12431)                                 | identification numbers 75                          |
| description 311, 321                                                       | implementation                                     |
| processing options 321                                                     | core steps 6                                       |
| fixed asset reports                                                        | global steps 5                                     |
| asset information reports 305, 306                                         | inception-to-date                                  |
| depreciation reports 305, 308                                              | overview 191                                       |
| integrity reports 305, 309                                                 | revaluation item balance records requirement 192   |
| overview 305                                                               | index revaluation 192                              |
| quarterly and year-to-date reports 306, 310                                | initial term apportionment codes 303               |
| Fixed Asset Retirement report (R12432)                                     | insurance and financing information 11             |
| description 311, 322                                                       | insurance information                              |
| processing options 322                                                     | entering 95                                        |
| fixed asset tables 12, 13                                                  | overview 11                                        |
| Fixed Asset Transaction Integrity report (R127012) 310, 327                | Insurance Information form 98                      |
| Fixed Assets Detail Error report (R12800E)                                 | Insurance Information program (P12012) 95          |
| description 308                                                            | integration                                        |
| messages 330                                                               | Accounts Payable 3                                 |
| fixed assets process flow diagram 1                                        | Address Book 3                                     |
| fixed percent on declining balance with cross-over depreciation method 231 | Equipment Plant Maintenance 4                      |
| fixed percentage on declining balance depreciation 225                     | General Accounting 3                               |
| formula elements 291                                                       | interoperability 4                                 |
| France                                                                     | Procurement 3                                      |
| declining balance depreciation method 234                                  | Service Management 3                               |
| derogatory depreciation method 236                                         | Integrity Test - F/A to G/L report (R127011)       |
| straight line depreciation method 233                                      | description 309, 327                               |
| FRxxx automatic accounting instructions 27                                 | processing options 327                             |
| FX range 24                                                                |                                                    |

G

|                                                                                                    | grity Test - G/L to F/A report (R127013) description 310, 328 processing options 329 operability integration with Fixed Assets 4 anticipated depreciation method 251                                                                                                    |
|----------------------------------------------------------------------------------------------------|----------------------------------------------------------------------------------------------------|
|                                                                                                    | complete depreciation method 253 straight line depreciation method 250                                                                                                    |
| ſ                                                                                                    |                                                                                                    |
| apa                                                                                                    |                                                                                                    |
|                                                                                                    | accelerated depreciation method 261 beginning special depreciation method 259 composite depreciation method 272 declining balance depreciation method 258 excess depreciation method 266 fixed installment depreciation method 257 increased depreciation method 263 reserve reduction depreciation method 270                                                                                                    |
|                                                                                                    | salvage depreciation method 268                                                                                                    |
|                                                                                                    | nal entries asset split information 165 overview 9, 163 posting 124 posting depreciation journal entries 153 posting for asset splits 167 posting to fixed assets 124 posting transfers 168 revaluation 196 splitting fixed assets 163 verifying the post process 126 nal entries in Fixed Assets diagram 115  aca capital expenditure DB depreciation method 283 capital expenditure SL depreciation method 281 revaluation declining depreciation method 282 revaluation SL depreciation method 276 special rate SL depreciation method 279, 285 |
| -                                                                                                    | straight line depreciation method 274                                                                                                    |
| Ledge<br>Ledge<br>Ledg<br>Ledg | ger repost 213 ger Type Master Setup program (P0025) 62 ger Type Master table (F0025) 63 ger type rules setup 62 ger type rules setup 62 ger information 99 nsing Information program (P1206) 99 periods 20 pear reference 20 pear rules declining balance method example 53 depreciation rule 41 Year Rules form 47, 51 gion information associated text 29 entering 78, 106 entering 78, 106 entering 78, 106 entering 78, 106                                                                                                    |
|                                                                                                    | overview 106 reviewing 111                                                                                                    |

```
revising 111
Location Revisions form
    reviewing location revision information 108
    revising location information 112, 112
location tracking information 29
Location Tracking Report (R12460) 308
Location Tracking table (F1204) 4, 204, 308
Location Tracking Text Revisions form 112
Location Transfer form
    transferring an asset between locations 109
    transferring assets between locations 109
    transferring the location of assets 108, 108
Location Transfer program (P12115)
    overview 109
    processing options 109
\mathbf{M}
MACRS standard depreciation methods 228
maintenance costs
    posting journal entries to equipment 123
    reviewing 129
    reviewing costs 129
Major Accounting Class (12/C1) user-defined code 18
Major Equipment Class (12/C2) user-defined code 18
mass asset disposals 184
Mass Asset Disposals program (R12104)
    overview 186
    processing options 186
master record
    asset identification 73
    basic information 78
    category codes 79
    changing status of asset 78
    changing the parent number 78
    creating 78
    deleting 79
    depreciation information 89
    financing information 95, 99
    insurance information 95
    license and permit information 99
    location information 78
    permit and license information 95, 99
Message Log form
    entering an asset message 98
    reviewing an asset message 98
message logs
    described 74
    entering 95
    entering an equipment message 95
    reviewing 95
    reviewing messages 95
    updating 206
messages
    asset master record created 330
    currency codes are different 330
    item number assigned 330
    ledger type invalid 330
    unable to post - asset is disposed 331
    unable to post - cost account differs from asset 330
    unable to post - depreciation defaults missing 330, 330
    unable to post - record is not in the Item Master table 330
Meter Readings form 108
methods of depreciation 221
modified start date 21
multiple asset transfer 168
```

| multiple depreciation books and methods 10                                                                                                    |
|----------------------------------------------------------------------------------------------------|
| N                                                                                                    |
| Next Numbers program (P0002) 29 next numbers setup 29 Next Numbers table (F0002) 29                                                                                                    |
| 0                                                                                                    |
| On-line Depreciation Schedule form 154, 154 overview assets process 11 automated asset setup 10 fixed assets primary tables 12 fixed assets secondary tables 13 Fixed Assets system 1, 9 multiple depreciation books and methods 10                                                                                                    |
| P                                                                                                    |
| P0002 program 29 P0004A program 48 P0005S program 48 P0008 program 57 P00091 program 30 P00092 program 30 P0010 program 37 P00112 program 37 P00112 program 152 P0012 program 23 P0025 program 62 P09200 program 130 P12002 program 61 P1201 program overview 78 processing options 85 P12011 program 103, 105, 105 P12012 program 94, 95 P12013 program 99 P1204 program 89 P1204 program asset master creation 78 asset split information 165 depreciation information 89 locating information 87 processing options 88 setting up beginning balances 69 single asset disposals 181 |
| P1205 program entering an asset message 100 overview 95 processing options 101 reviewing an asset message 100 P1206 program 99                                                                                                    |
| P1208 program 71, 143 P12102 program overview 117 processing options 123 unposted journal entry splitting 117 P12105 program 181                                                                                                    |
| P12105 program 181 P12115 program overview 109 processing options 109 P12130 program 66                                                                                                    |
| r · υ · · · ·                                                                                                    |

```
P122101 program
    overview 129
    processing options 133
P12211 program 130
P12212 program 102
P12215 program
    processing options 114
P12841 program 69
P12850 program 207
P12851 program 49, 54
P12853 program 54
P12853 report 55
P12854 program 55
P12855 program 207
P1391 program 61
parent and component information
    reviewing 102
    revising 105
Parent History Inquiry program (P12212) 102
parent number 78
parent relationships with components 75, 102
parent/component relationships
    reviewing current components 103
    working with current components 102
Permit / License Information form 97, 99
permit and license information
    entering 95, 99
    entering information 99
personal property 226
planned equipment locations 204
Post G/L Entries to Assets report (R12800)
    description 308
    messages 330
    overview 124
    processing options 125
Post G/L Entries to Fixed Assets program (R12800) 123
posting
    depreciation 153
    edit code for asset transfer 168
predefined depreciation methods 137
primary secondary tertiary depreciation method 287
process 11
process flow for asset depreciation 142
Procurement integration with Fixed Assets 3
Production Schedule Revisions form 71, 71, 144, 144
Property Tax Worksheet report (R12422)
    description 310, 316
    processing options 317
Purge Depreciation Projections report (R12859)
    overview 160
    processing options 161
R
R098201 program 46
R12002P report 308, 312
R12104 program
    overview 186
    processing options 186
R12108 program
    overview 169
    processing options 170
R12301 report
    description 306, 309, 312
    processing options 312
R12400 report 306
```

| R12410 report 307, 313                                               |
|----------------------------------------------------------------------|
| R12411 report description 309, 313                                   |
| processing options 314                                               |
| R12420 report 307, 315                                               |
| R12421 report description 307, 316                                   |
| processing options 316                                               |
| R12422 report                                                        |
| description 310, 316 processing options 317                          |
| R12424 report                                                        |
| description 307, 317                                                 |
| processing options 318<br>R12428 report 307, 319                     |
| R12430 report                                                        |
| description 310, 320                                                 |
| processing options 320<br>R12431 report                              |
| description 311, 321                                                 |
| processing options <i>321</i> R12432 report                          |
| description 311, 322                                                 |
| processing options 322                                               |
| R12433 report                                                        |
| description 311, 323 processing options 323                          |
| R12434 report                                                        |
| description 311, 324                                                 |
| processing options <i>325</i> R12435 report                          |
| description 311, 326                                                 |
| processing options 326                                               |
| R12440 report 307<br>R12460 report 308                               |
| R127011 report                                                       |
| description 309, 327                                                 |
| processing options <i>327</i> R127012 report <i>310</i> , <i>327</i> |
| R127013 report                                                       |
| description 310, 328                                                 |
| processing options 329<br>R12800 program 123                         |
| R12800 report                                                        |
| description 308                                                      |
| messages 330<br>overview 124                                         |
| processing options 125                                               |
| R12800E report                                                       |
| description 308 messages 330                                         |
| R12810 report                                                        |
| overview 204                                                         |
| processing options 205<br>R12820 program 206                         |
| R12822 report                                                        |
| processing options 204                                               |
| R12823 program processing options <i>211</i>                         |
| R12824 program 71                                                    |
| R12825 program 15/                                                   |
| overview 197 processing options 199                                  |
| R12845 report                                                        |
| processing options 193                                               |
| R12851P report 309, 331                                              |

```
R12854 report 309
R12855 program
    data selection 157
    overview 156, 167
    processing options 148
R12858 program
    overview 206
    processing options 207
R12859 report
    overview 160
    processing options 161
R12865 program
    data selection 157
    overview 156
    processing options 157
R12910 program
    overview 213
    processing options 215
R12912 program
    processing options 217
R12920 program 205
real property
    full month 226
    mid month 226
    overview 226
relationship between parent component equipment diagram 75
reports
    asset information reports 305, 306
    depreciation reports 305, 308
    integrity reports 305, 309
    overview 305
    quarterly and year-to-date reports 306
Reports
    quarterly and year-to-date reports 310
Repost Ledger program (R12910)
    overview 213
    processing options 215
repost of short years 45
retroactive asset transfer 168
revaluation
    automatic accounting instructions (AAIs) 27
    by amount or allocation 192
    calculating 192
    constant currency accounting 190
    current cost accounting 190
    factor 192
    fundamentals 189
    index 192
    requirement for inception to date calculation 192
    reviewing a list of revaluation batches 196
    updating the Asset Account Balances File (F1202) table 192
revaluation by index or factor 191
revaluation calculation methods
    inception to date 191
    overview 190
    revaluation year balances 191
Revaluation Code (12/RI) user-defined code 19
Revaluation Index form 70, 70
Revaluation Index program (P12841) 69
revaluation indexes
    description 190
    setting up 69
revaluation journal entries review 196
revaluation journal report 193
Revaluation Journal report (R12845)
    processing options 193
```

| evaluation methods 189                                                              |
|-------------------------------------------------------------------------------------|
| evaluation year balances 191                                                        |
| Revise Unposted Entries form 119, 121, 127, 128                                     |
| Revise Unposted Entries program (P12102)                                            |
| overview 117                                                                        |
| processing options 123                                                              |
| unposted journal entry splitting 117                                                |
| ule conventions 41                                                                  |
| Rule Conventions form 47, 51                                                        |
| due Conventions form 47, 31                                                         |
|                                                                                     |
| <b>S</b>                                                                            |
| (71010)                                                                             |
| ale of Business Property report (R12434)                                            |
| description 311, 324                                                                |
| processing options 325                                                              |
| alvage value for split assets 165                                                   |
| DA automatic accounting instructions 26                                             |
| DE automatic accounting instructions 26                                             |
| select User Defined Code form 48                                                    |
| Service Management integration with Fixed Assets 3                                  |
| Set Up Fiscal Date Pattern form 48, 58, 58                                          |
| hort years                                                                          |
| date patterns 56                                                                    |
| depreciation issues 45                                                              |
| reposting 45                                                                        |
| setting up 56                                                                       |
| ingle asset disposal 181                                                            |
| Single Asset Disposal form 182                                                      |
| Single Asset Disposal program (P12105) 181                                          |
| ingle asset transfer 168                                                            |
| spain declining balance depreciation method 254                                     |
| plit asset subledgers 163                                                           |
| plit Journal Entry form 119, 121                                                    |
| pread Pattern report (R12854) 309                                                   |
| tandard depreciation methods                                                        |
| assets after disposal 221                                                           |
| half-year convention 222                                                            |
| life months 221                                                                     |
| rules <i>221</i>                                                                    |
| short years 222                                                                     |
| status or Disposal Code (12/ES) user-defined code 19                                |
| traight line depreciation                                                           |
| current period 223                                                                  |
| inception-to-date 222                                                               |
| remaining life 223                                                                  |
| ubledgers                                                                           |
| asset disposal 181                                                                  |
| asset transfer 168                                                                  |
| split asset 163                                                                     |
| Supplemental Data program (P00092) 30                                               |
| Supplemental Data Report by Asset report (R12400) 306                               |
| Supplemental Data Report by Pasac Tepor (R12440) 307                                |
| upplemental data setup 30                                                           |
| Supplemental Data Setup program (P00091) 30                                         |
| upplemental information                                                             |
| entering 96                                                                         |
| overview 73                                                                         |
| reviewing 96                                                                        |
| ystem integration                                                                   |
| overview 2                                                                          |
|                                                                                     |
| shared depreciation default coding in Fixed Assets 5 shared UDCs in Fixed Assets 18 |
|                                                                                     |
| ystem setup                                                                         |
| asset acquisition years 57                                                          |
| automatic accounting instructions (AAIs) 23 beginning balances 66                   |
| occuming varances VV                                                                |

```
date pattern override 56
    depreciation default values 61
    depreciation formulas 54
    depreciation rules 40
    depreciation spread patterns 55
    fixed asset constants 37
    ledger type rules 62
    mapping category codes 61
    next numbers 29
    revaluation indexes 69
    short years 56
    supplemental data 30
    units of production schedules 71
    user-defined codes 17
    user-defined depreciation 19
T
tables
    primary fixed asset 12
    secondary fixed asset 13
U
UDC Search and Select program (P0005S) 48
units of production
    closing 200
    overview 143
Units of Production Close program (R12824) 71
Units of Production report (R12428) 307, 319
Units of Production Schedule program (P1208) 71, 143
units of production schedules
    calculations 71
    set up 71
Unposted Fixed Asset Transactions report (R12301)
    description 306, 309, 312
    processing options 312
Update Location Code report (R12810)
    overview 204
    processing options 205
Update of Depreciation Values report (R12822)
    processing options 204
Updating the Message Log program (R12820) 206
User Defined Codes form 47, 48
User Defined Codes program (P0004A) 48
User Defined Depreciation program (P12855)
    converting from JD Edwards World 207
User Defined Depreciation program (R12855)
    data selection 157
    processing options 148
User Defined Depreciation table (F12851) 207
User Defined Depreciation table (F12852) 207
User Defined Depreciation table (F12853) 207
user-defined codes
    changing codes warning 18
    classification codes 18, 19
    Depreciation Method (12/DM) 19
    Equipment Message Type Code (12/EM) 19
    Finance Method (12/FM) 18
    for Fixed Assets 18
    Major Accounting Class (12/C1) 18
    Major Equipment Class (12/C2) 18
    Revaluation Code (12/RI) 19
    setting up 17
    Status or Disposal Code (12/ES) 19
```

```
user-defined depreciation
    automatic accounting instructions 26
    overview 10
    setting up 19
user-defined depreciation methods
    adding 48
    understanding 137
user-defined depreciation rules
    adding 49
    setting up life year rules 51
    specifying rule conventions 51
W
Work With Account Ledger form 130
Work With Asset Ledger Inquiry form 130
Work With Assets form 68, 69, 80, 91, 97, 119, 165, 165, 181, 183
Work With Assets program (P1204) 69, 78, 87, 89, 165, 181
Work With Batches form 119
Work With Companies form 48, 57, 58
Work with Cost Summary form 131
Work With Cost Summary form 119, 130
Work With Depreciation Defaults form 59, 59
Work With Depreciation Formulas form 48, 54
Work with Depreciation Rules form 48
Work With Depreciation Rules form 47
Work With Depreciation Spread Patterns form 48, 55
Work With Equipment Billing Rate Codes form 108
Work With Equipment Components form 102, 103
Work With Fiscal Date Patterns form 48, 57, 58
Work With Journal Entries form 127, 128, 165
Work with Ledger Types form 56
Work With Ledger Types form 48, 63
Work With Locations form
    usage 108, 111
Work With Locations program (P12215)
    processing options 114
Work With Message Log form
    entering an asset message 100
    reviewing an asset message 100
    usage 98
Work With Order Details form 120, 130
Work With Parent History form 102, 104
Work With Rental Rules form 108
Work With Revaluation Index form 70, 70, 130
Work With Units of Production Schedules form 71, 144
Work With Unposted Entries form 119, 120, 127
Work With User Defined Codes form 47
```

year-end processes

overview 197

closing annual account balances 197